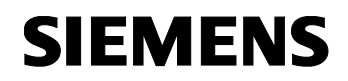

**07 B0 A4 Universaldimmer 4-fach 9A0401**

# **Inhalt**

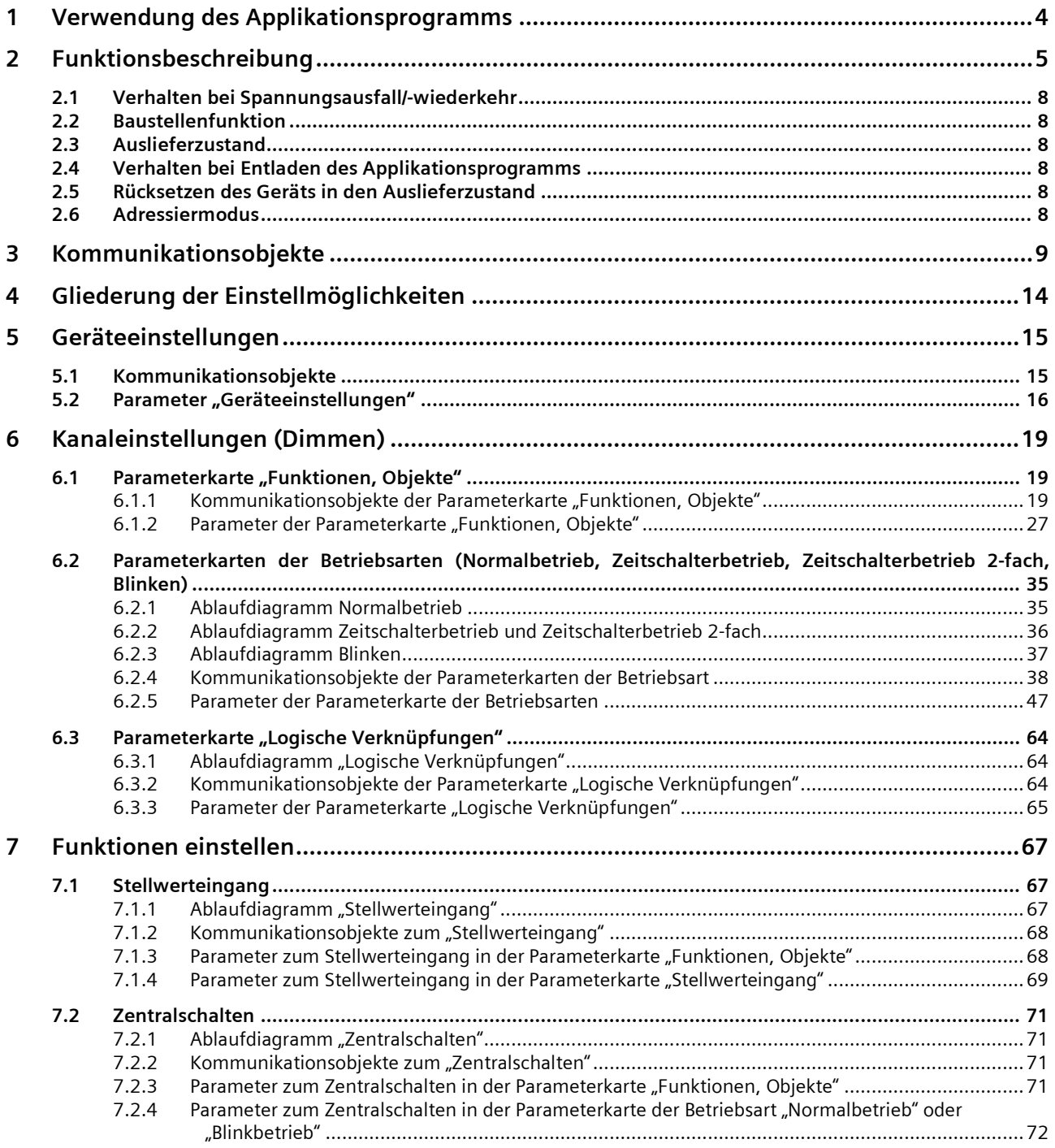

März 2018

# **07 B0 A4 Universaldimmer 4-fach 9A0401**

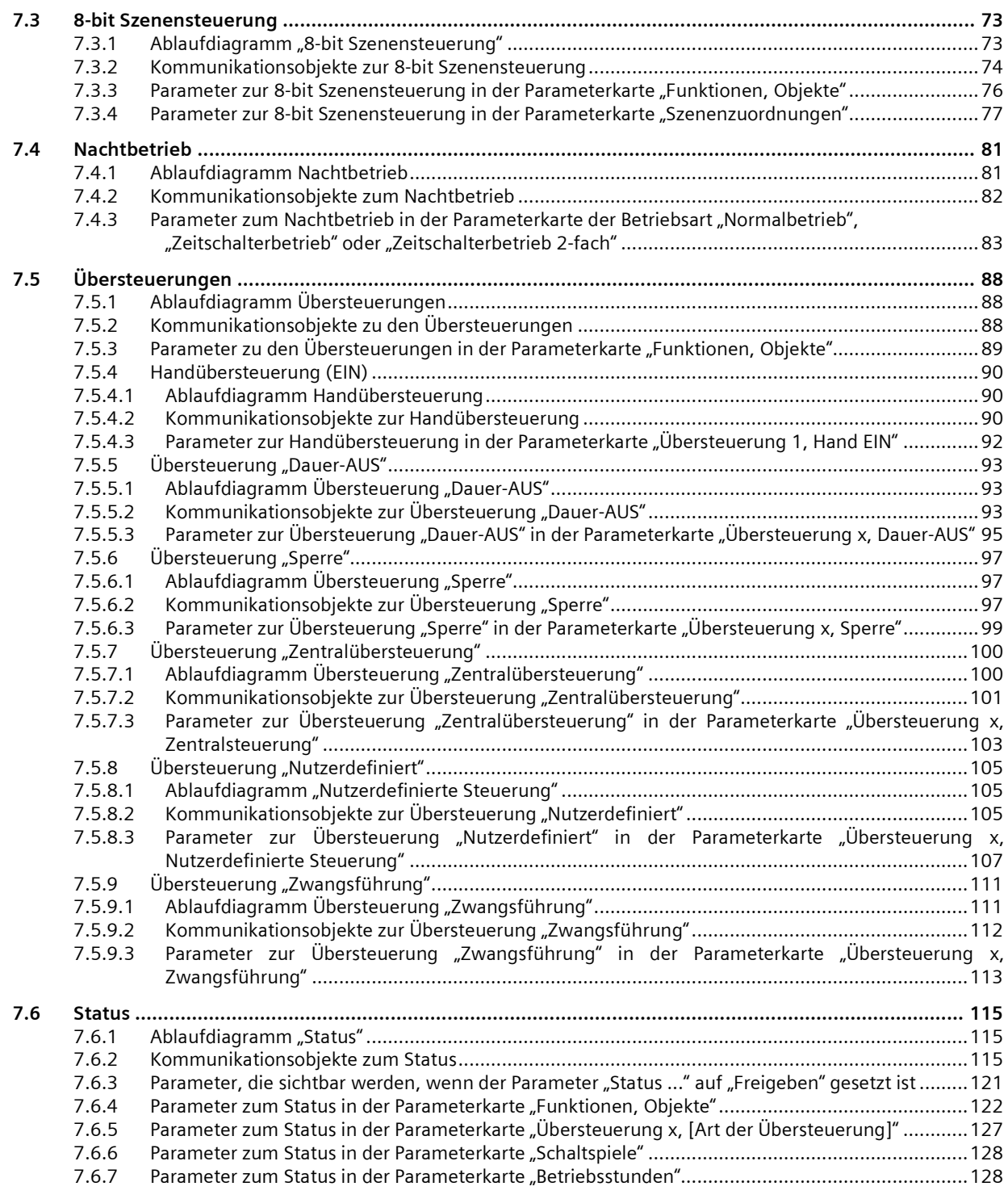

Update: http://www.siemens.de/gamma-td DS01 Siemens AG

Building Technologies Division Siemens AG 2018 Control Products and Systems 2 / 155 Änderungen vorbehalten Postfach 10 09 53, D-93009 Regensburg

## März 2018

## **07 B0 A4 Universaldimmer 4-fach 9A0401**

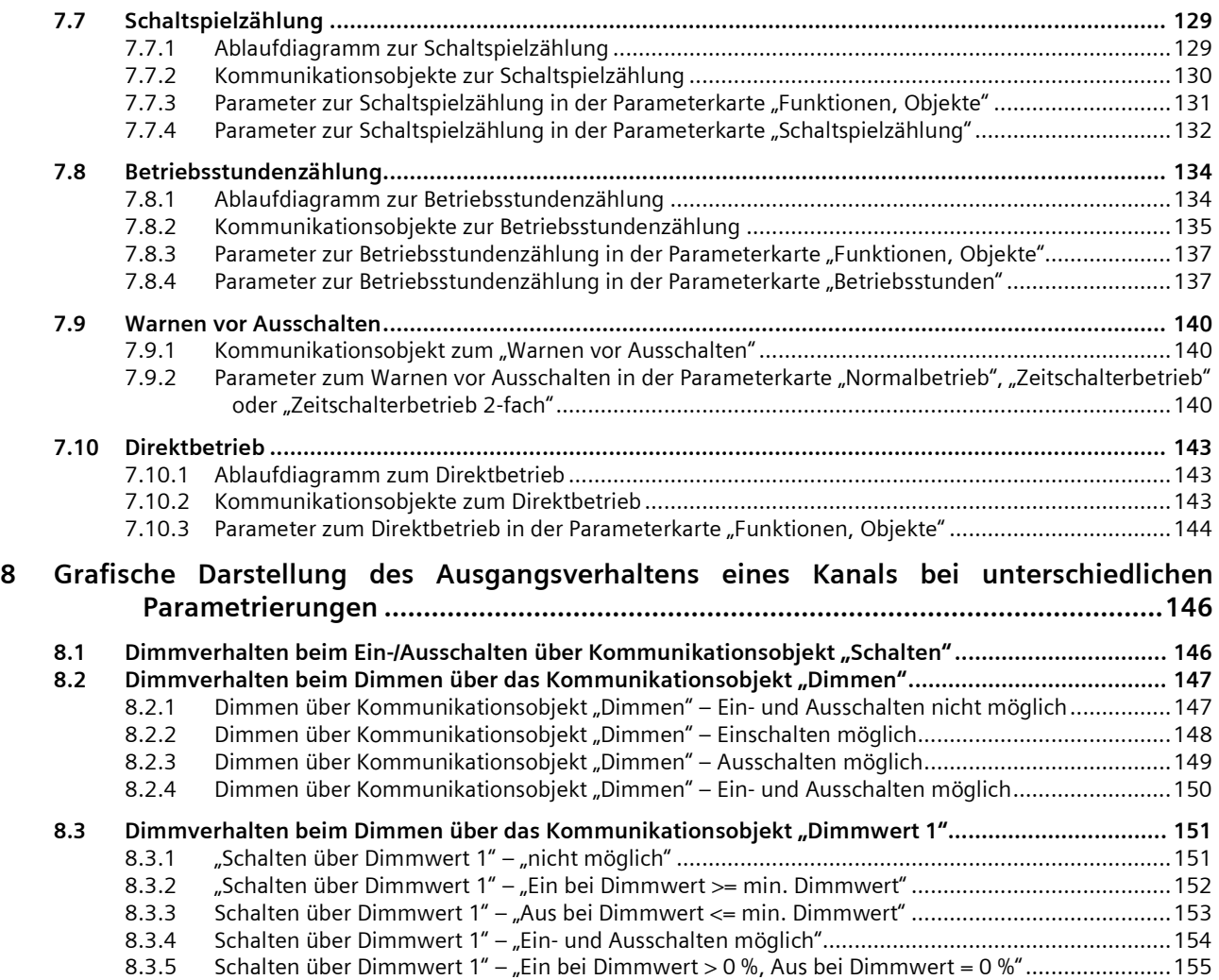

März 2018

**07 B0 A4 Universaldimmer 4-fach 9A0401**

# <span id="page-3-0"></span>**1 Verwendung des Applikationsprogramms**

Applikationsprogamm "07 B0 A4 Universaldimmer 4-fach 9A0401"

Produktfamilie: Dimmer Produkttyp: Universaldimmer, 4-fach Hersteller: Siemens

Name: Universaldimmer N554D31 Beschreibung: Universaldimmer 4x 300VA, AC 230V Bestell-Nr.: 5WG1 554-1DB31

Building Technologies Division Siemens AG 2018 Control Products and Systems 4 / 155 Änderungen vorbehalten Postfach 10 09 53, D-93009 Regensburg

März 2018

**07 B0 A4 Universaldimmer 4-fach 9A0401**

# <span id="page-4-0"></span>**2 Funktionsbeschreibung**

Das Applikationsprogamm "07 B0 A4 Universaldimmer 4-fach 9A040[1](#page-3-0)" kann für das im Abschnitt  $\circ$  "1 Verwendung des *[Applikationsprogramms"](#page-3-0)* genannte KNX-Gerät verwendet werden. Dieses wird nachfolgend kurz beschrieben.

Der Universaldimmer N554D31 ist ein KNX-Gerät mit vier Lastausgängen (Kanälen). Der Universaldimmer ist ein Reiheneinbaugerät zum Einbau in Verteilungen. Der Busanschluss erfolgt über eine Busklemme, die Stromversorgung der Geräteelektronik über die Busspannung.

Das Gerät hat die nachfolgend beschriebenen Eigenschaften:

Das Gerät wird eingesetzt, um verschiedene Leuchtmittelarten, insbesondere LED, zu schalten und zu dimmen: ohmsche, induktive oder kapazitive Lasten im Bereich bis zu 300 VA bei 230 V AC, 50/60 Hz pro Ausgang. Eine Mindestlast ist nicht notwendig.

Das Gerät kann Lasten an vier Ausgängen oder höhere Lasten durch Kanalbündelung ansteuern.

Für jeden Ausgang steht abhängig von der gewählten Betriebsart neben den Objekten für die Funktionen Schalten, Dimmen heller/dunkler, Dimmwert und Statusabfragen eine Reihe von Zusatzfunktionen zur Verfügung.

Alternativ zum Schalteingang kann ein Stellwerteingang gewählt werden, für den Schwellwerte zum Ein- und Ausschalten definiert werden können.

#### **Betriebsarten:**

Für jeden Ausgang (Kanal) des Universaldimmers ist eine der nachfolgenden Betriebsarten einstellbar:

- Normalbetrieb
- Zeitschalterbetrieb
- Zeitschalterbetrieb 2-fach
- Blinken

#### **Zeitschalterfunkionen:**

Als Zeitschalterfunktionen stehen in der Betriebsart "Normalbetrieb" verzögertes Ein- und Ausschalten und Zeitschalten Nachtbetrieb zur Verfügung. Für den Nachtbetrieb kann zusätzlich eine Warnung vor dem Ausschalten eingestellt werden.

In der Betriebsart "Zeitschalterbetrieb" stehen die Funktionen "Einschaltdauer 1 im Tagbetrieb" und "Einschaltdauer im Nachtbetrieb" zur Verfügung. Zusätzlich kann für beide Funktionen separat eine Warnung vor dem Ausschalten eingestellt werden.

In der Betriebsart "Zeitschalterbetrieb 2-fach" stehen die Funktionen "Einschaltdauer 1 im Tagbetrieb", "Einschaltdauer 2 im Tagbetrieb" und "Einschaltdauer im Nachtbetrieb" zur Verfügung.

In der Betriebsart "Blinken" wird der Ausgang zyklisch mit einstellbarer Ein- und Ausschaltdauer ein- und ausgeschaltet. Es ist außerdem möglich, ein verzögertes Ein- und Ausschalten einzurichten.

#### **Übersteuerungen:**

Bis zu sieben verschiedene Übersteuerungsfunktionsblöcke können zur Übersteuerung der Automationsfunktionen aktiviert werden. Für jeden Übersteuerungsfunktionsblock kann eine der folgenden Funktionen gewählt werden:

- Handübersteuerung (EIN)
- Dauer-AUS, Sperrfunktion
- Zentralübersteuerung
- Nutzerdefinierte Übersteuerungsfunktion
- Zwangsführung

Damit kann flexibel für jeden Ausgang eine unterschiedliche prioritätsabhängige Übersteuerung konfiguriert werden. Für die Übersteuerungsfunktionen kann ein Stellwerteingang anstelle des Schalteingangs gewählt werden.

#### **Schaltspiel- und Betriebsstundenzählung:**

März 2018

# **07 B0 A4 Universaldimmer 4-fach 9A0401**

Das Applikationsprogramm beinhaltet optional eine Schaltspiel- und Betriebsstundenzählung ohne oder mit Grenzwertüberwachung pro Ausgang sowie eine integrierte 8-bit Szenensteuerung, bei der jeder Ausgang in bis zu 8 Szenen eingebunden werden kann.

### **Schematischer Aufbau eines Dimmerkanals:**

Nachfolgend ein Schema, das die oben aufgezählten Funktionen in einen logischen Zusammenhang bringt.

Building Technologies Division Siemens AG 2018 Control Products and Systems 6 / 155 Änderungen vorbehalten Postfach 10 09 53, D-93009 Regensburg

### **Applikationsprogramm-Beschreibungen**

März 2018

## **07 B0 A4 Universaldimmer 4-fach 9A0401**

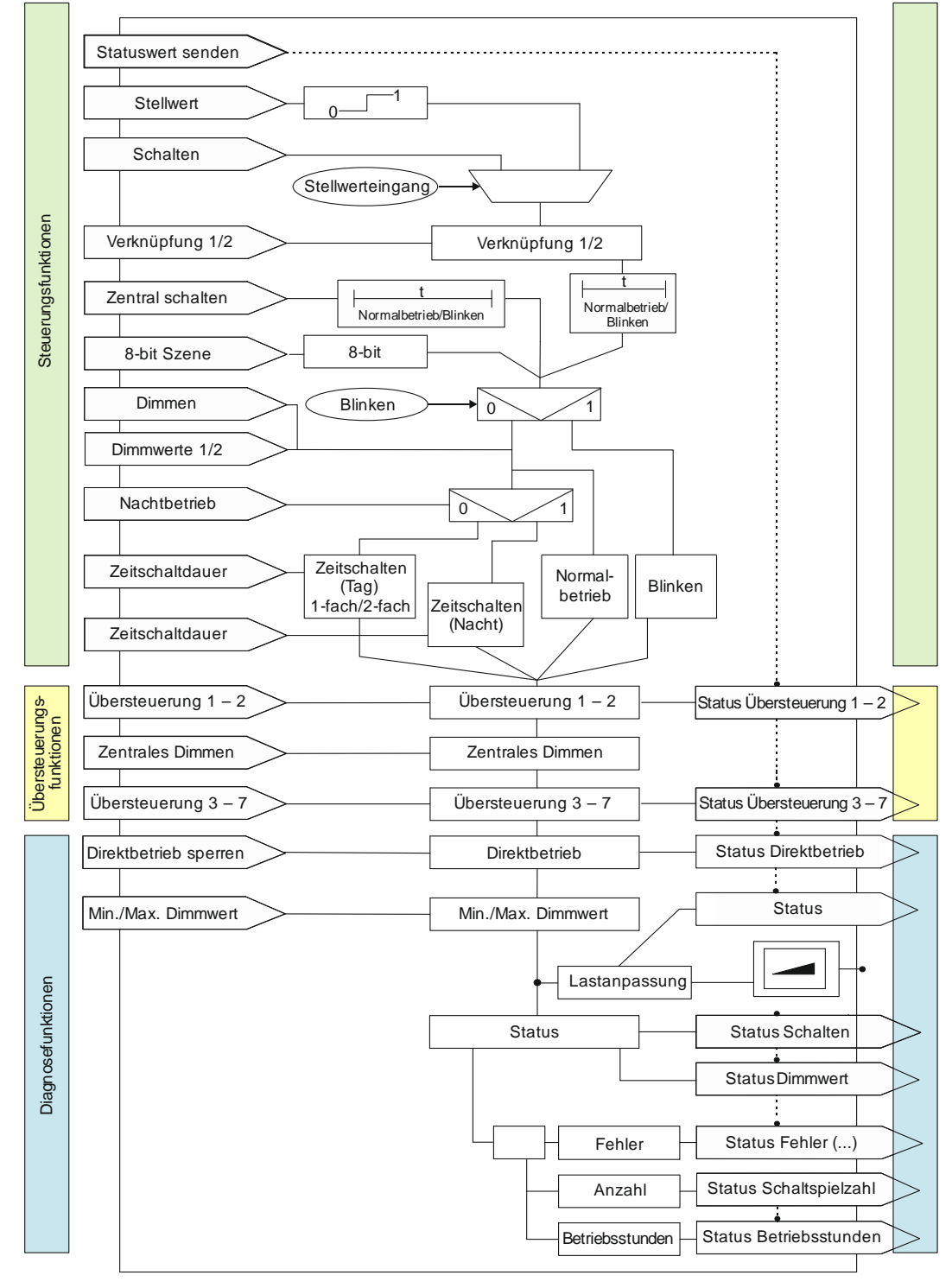

<span id="page-6-0"></span>Abb. 1 Schematischer Aufbau eines Dimmerkanals

März 2018

# **07 B0 A4 Universaldimmer 4-fach 9A0401**

# <span id="page-7-0"></span>**2.1 Verhalten bei Spannungsausfall/-wiederkehr**

Da die Elektronik des Geräts busgespeist wird, führt ein Netzspannungsausfall nur dann zu einem Funktionsausfall des Dimmers, wenn als Folge des Netzspannungsausfalls die Busspannung ebenfalls ausfällt.

Für jeden Ausgang ist über Parameter individuell einstellbar, welchen Zustand er bei Busspannungsausfall (Aus, Ein, Dimmwert oder keine Änderung) annehmen soll.

Bei Busspannungsausfall werden der aktuelle Status und weitere Werte für jeden Ausgang dauerhaft gespeichert, damit diese bei Busspannungswiederkehr ggf. wiederherstellbar sind.

Bei Busspannungswiederkehr kann für den Startwert eine der folgenden Funktionen gewählt werden: Aus, Ein, Startwert gemäß Parameter, letzter Status Schaltwert, letzter empfangener Schaltbefehl, letzter empfangener Dimmwert 1 oder letzter Status Dimmwert.

<span id="page-7-1"></span>Bei Busspannungswiederkehr werden die parametrierten Aktionen ausgeführt und ggf. neue Status gemeldet.

# **2.2 Baustellenfunktion**

Die Baustellenfunktion ermöglicht im Auslieferzustand das Ein- und Ausschalten einer Baustellenbeleuchtung über einen Bustaster und einen Aktor, auch wenn diese Geräte noch nicht mit der Engineering Tool Software (ETS) in Betrieb genommen wurden.

# <span id="page-7-2"></span>**2.3 Auslieferzustand**

Im Auslieferzustand sind allen Kanälen (Ausgängen) die Funktionen "Schalten", "Dimmen" und "Dimmwert" für die Baustellenfunktion zugeordnet.

# <span id="page-7-3"></span>**2.4 Verhalten bei Entladen des Applikationsprogramms**

Nach einem "Entladen" des Applikationsprogramms mit der ETS ist das entladene Gerät ohne Funktion. Wenn die Lerntaste länger als 20 Sekunden gedrückt wird, wird das Gerät in den Auslieferzustand zurückgesetzt.

# <span id="page-7-4"></span>**2.5 Rücksetzen des Geräts in den Auslieferzustand**

Wenn die Lerntaste länger als 20 Sekunden gedrückt wird, wird das Gerät in den Auslieferzustand zurückgesetzt. Dies wird durch gleichmäßiges Blinken der Programmier-LED mit Dauer 8 s angezeigt.

<span id="page-7-5"></span>Alle Konfigurationseinstellungen sind gelöscht. Die Baustellenfunktion des Auslieferzustands ist dann wieder aktiviert.

# **2.6 Adressiermodus**

Durch kurzes Drücken der Lerntaste (< 2 s) wird der Adressiermodus aktiviert. Dies wird durch Dauerleuchten der Programmier-LED angezeigt. Durch erneutes Drücken wird der Adressiermodus deaktiviert.

März 2018

**07 B0 A4 Universaldimmer 4-fach 9A0401**

# <span id="page-8-0"></span>**3 Kommunikationsobjekte**

Maximale Anzahl der Gruppenadressen: 2000 Maximale Anzahl der Zuordnungen: 2000

#### **Hinweis**

Anzahl und Bezeichnung der im ETS-Menü eingeblendeten Kommunikationsobjekte können variieren, da sie von den Parametereinstellungen abhängt. In dieser Tabelle fehlende Nummern sind nicht belegt.

Das Applikationsprogramm ist ab Werk im Gerät geladen.

Das Gerät wird mit der Engineering Tool Software (ETS) ab Version ETS 4.2 konfiguriert und in Betrieb genommen. Mit Hilfe der ETS können die spezifischen Parameter und Adressen vergeben und in das Busgerät übertragen werden.

Die nachfolgende Liste zeigt alle Objekte des Geräts. Welche Objekte sichtbar und mit Gruppenadressen verknüpfbar sind, wird durch die den Eingängen zugeordneten Funktionen bestimmt.

Die Objekte und zugehörigen Parametereinstellungen werden mit den Funktionen beschrieben.

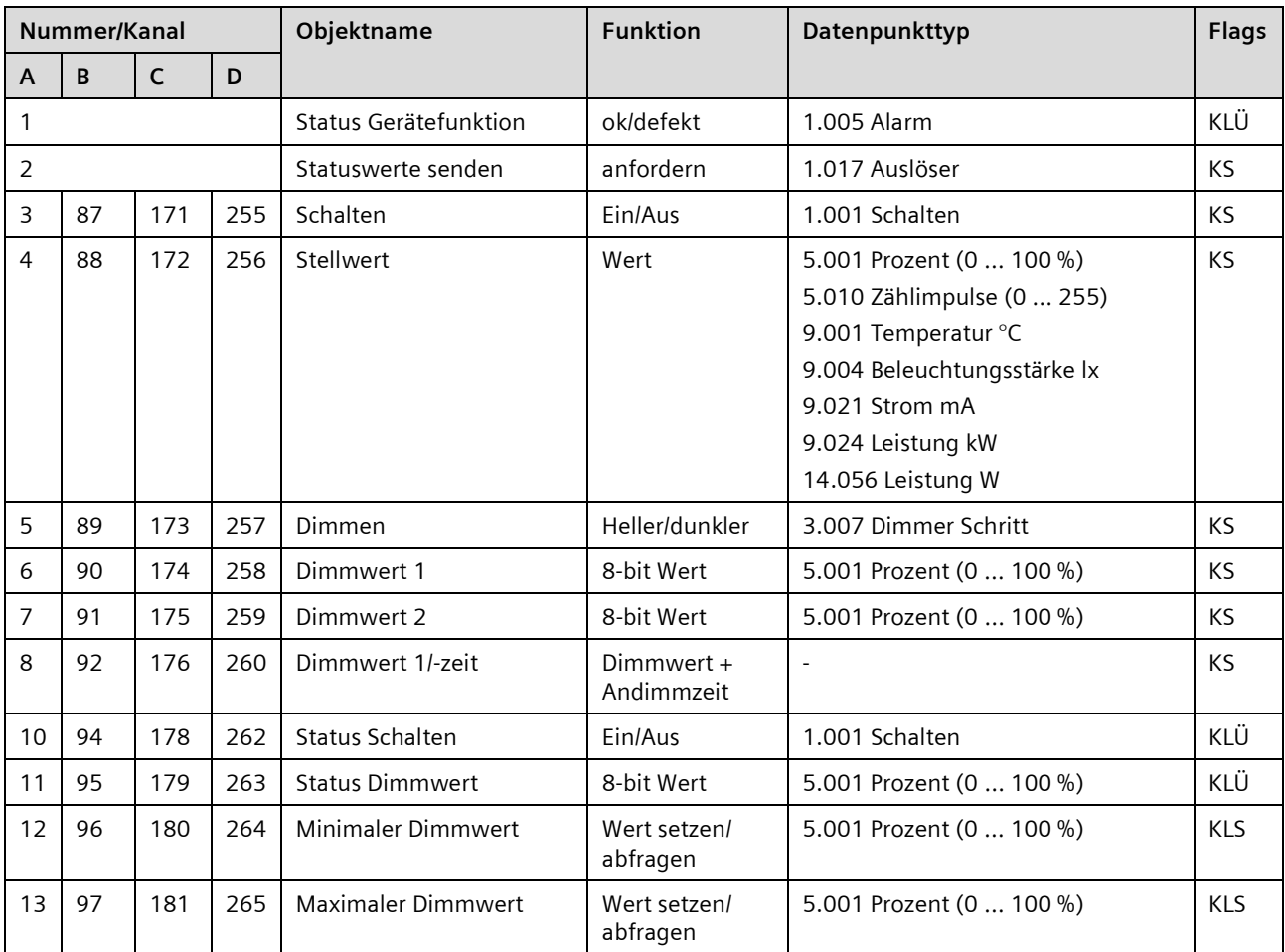

Postfach 10 09 53, D-93009 Regensburg Änderungen vorbehalten 9/155

# **Applikationsprogramm-Beschreibungen**

März 2018

# **07 B0 A4 Universaldimmer 4-fach 9A0401**

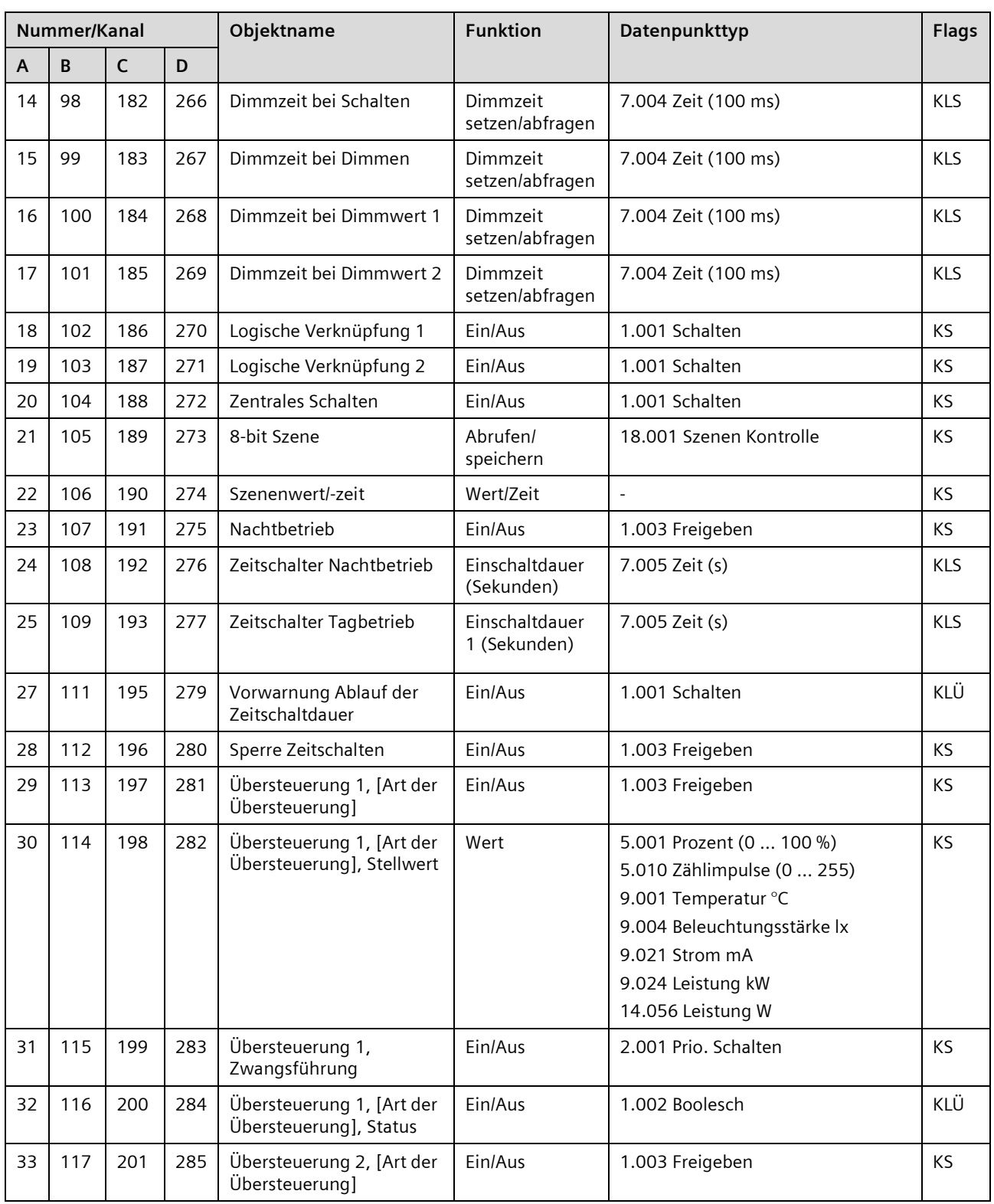

Update: http://www.siemens.de/gamma-td DS01 Siemens AG

10 / 155 Änderungen vorbehalten Postfach 10 09 53, D-93009 Regensburg

# **Applikationsprogramm-Beschreibungen**

März 2018

# **07 B0 A4 Universaldimmer 4-fach 9A0401**

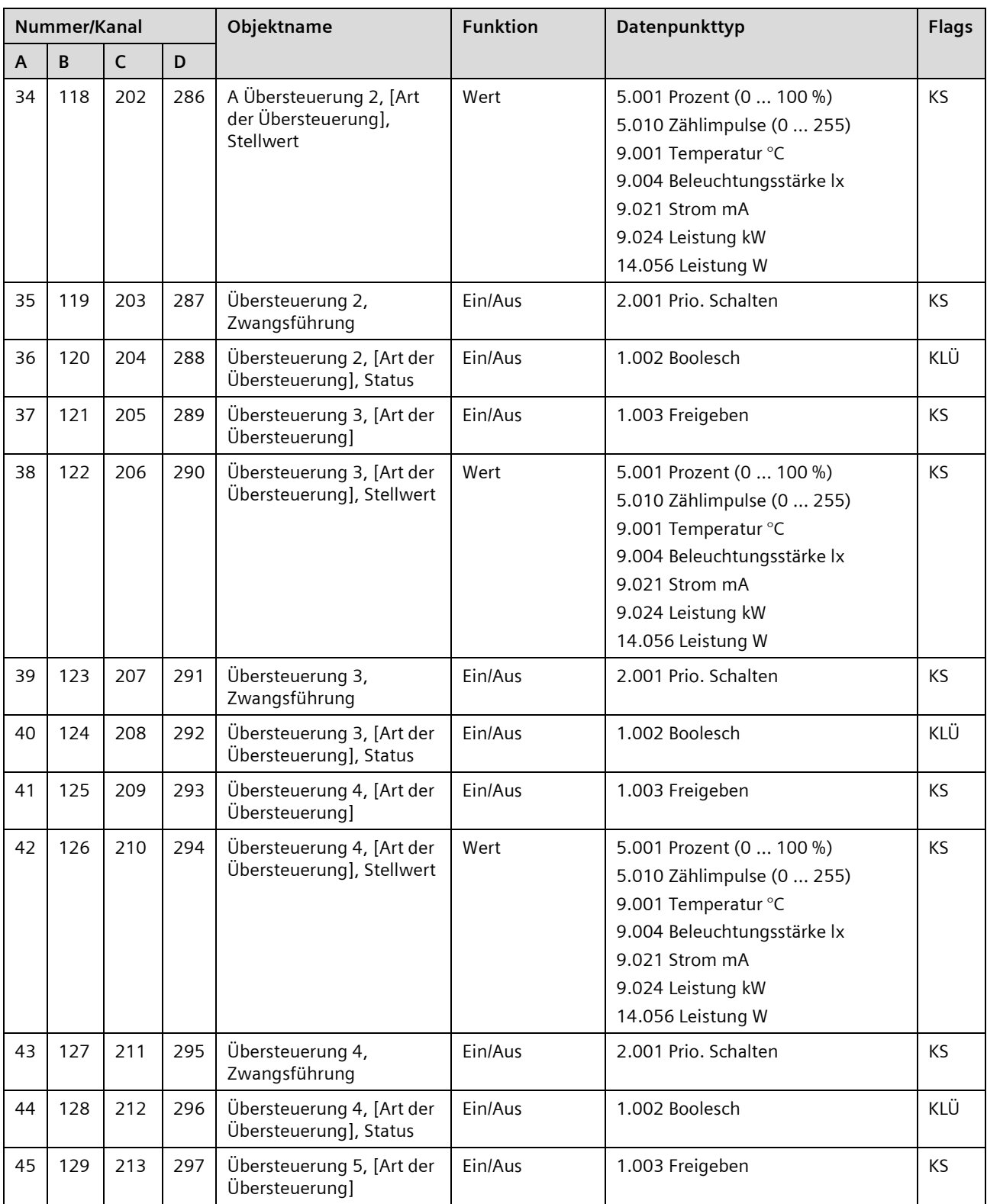

Control Products and Systems Section 2018 Control Products and Systems Section 30 Siemens AG 2018

Postfach 10 09 53, D-93009 Regensburg and Anderungen vorbehalten 11/155 and 11/155

Siemens AG DS01 Update: http://www.siemens.de/gamma-td

# **Applikationsprogramm-Beschreibungen**

März 2018

# **07 B0 A4 Universaldimmer 4-fach 9A0401**

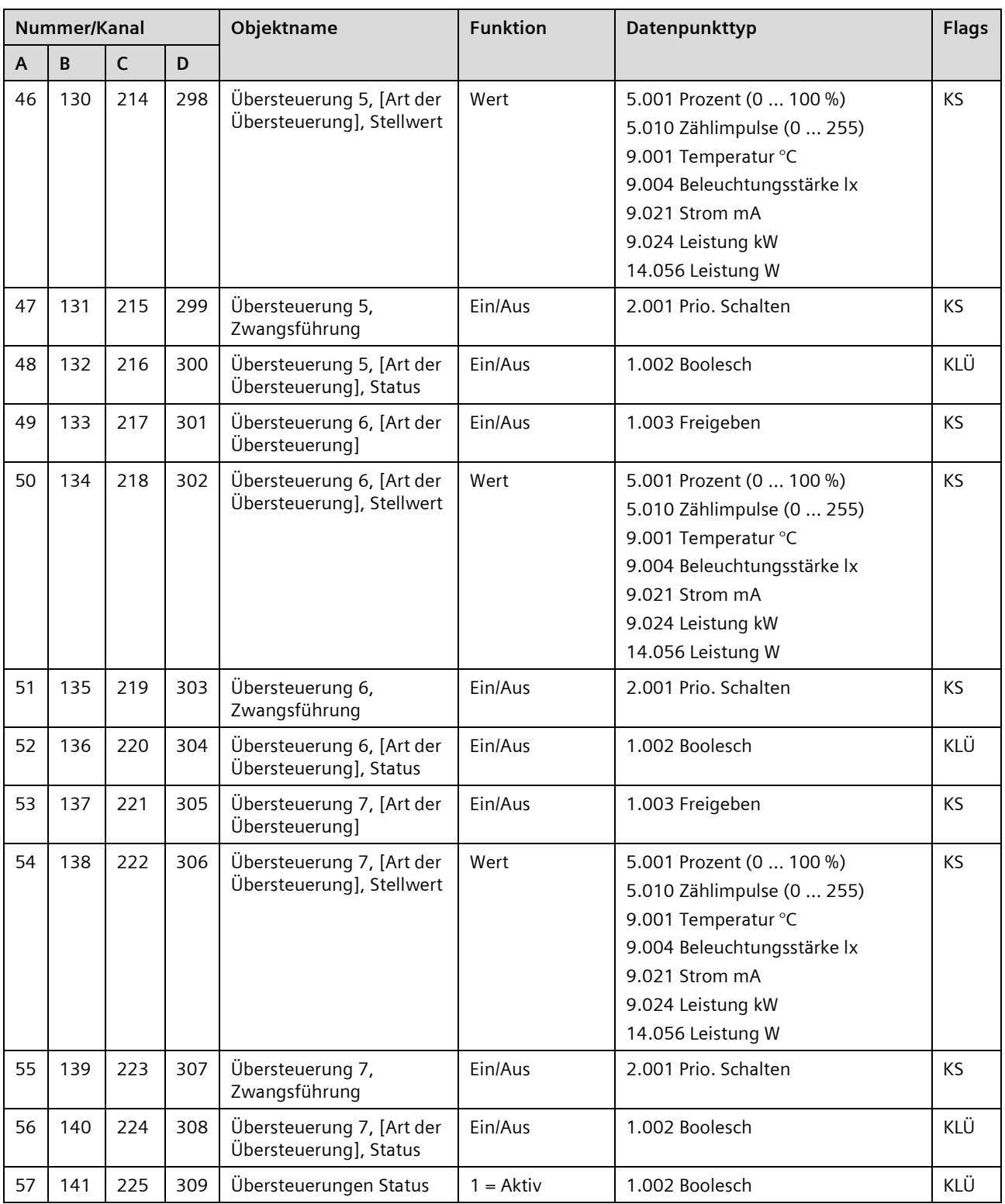

Update: http://www.siemens.de/gamma-td DS01 Siemens AG

# **Applikationsprogramm-Beschreibungen**

März 2018

# **07 B0 A4 Universaldimmer 4-fach 9A0401**

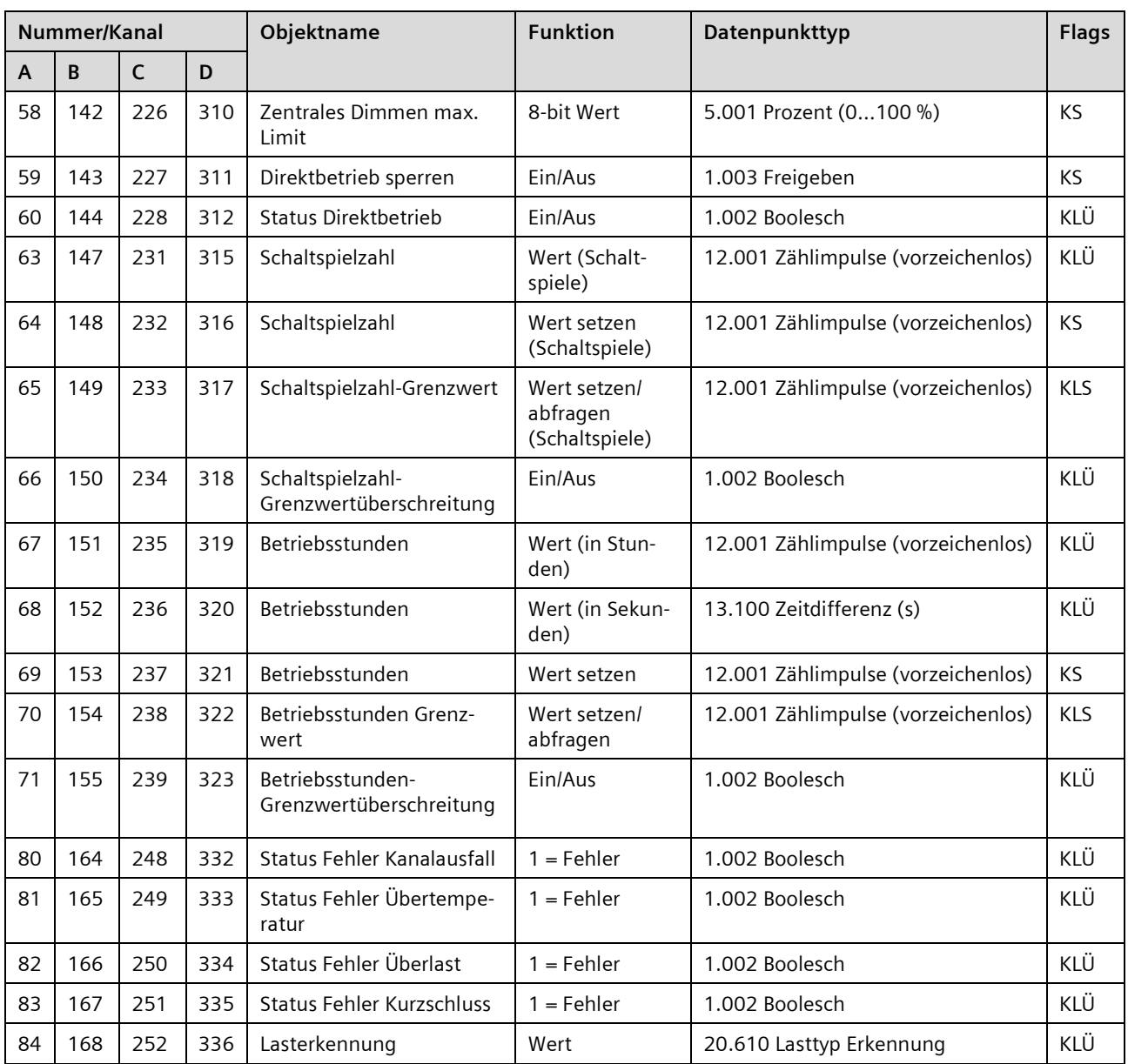

März 2018

**07 B0 A4 Universaldimmer 4-fach 9A0401**

# <span id="page-13-0"></span>**4 Gliederung der Einstellmöglichkeiten**

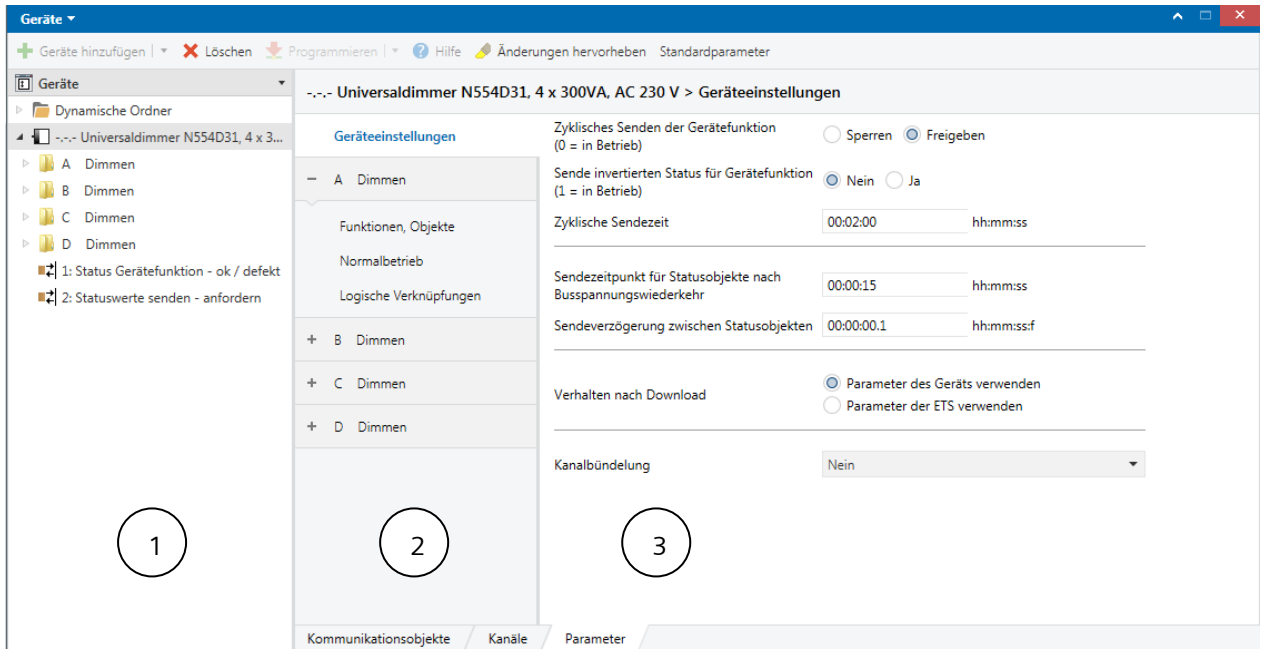

Abb. 2 Gliederung der Einstellmöglichkeiten

- (1) Baumansicht der Geräte und Kanäle
- (2) Auflistung der Parameterkarten. Je nachdem welche Parameter im Parameterbereich (3) freigegeben oder eingestellt wurden, werden hier weitere Parameterkarten eingeblendet
- (3) Parameterbereich. In diesem Bereich werden Parameter eingestellt, freigegeben oder gesperrt. Bei einigen Parametern werden nach Freigabe weitere Zeilen oder weitere Parameterkarten eingeblendet.

Standardeinstellungen der Parameter sind in der Beschreibung der Parameter in diesem Dokument mit fetter Schriftart hervorgehoben.

Eine Liste der momentan aktiven Kommunikationsobjekte wird separat unter der Registerkarte "Kommunikationsobjekte" angezeigt.

#### **Applikationsprogramm-Beschreibungen**

**07 B0 A4 Universaldimmer 4-fach 9A0401**

# <span id="page-14-0"></span>**5 Geräteeinstellungen**

In diesem Parameterfenster werden die funktions- und kanalübergreifenden Festlegungen vorgenommen. Es kann außerdem festgelegt werden, ob und wenn ja, welche Kanäle gebündelt werden sollen.

# <span id="page-14-1"></span>**5.1 Kommunikationsobjekte**

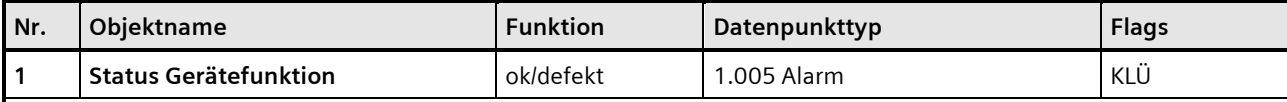

## **Funktion:**

Über dieses Objekt wird regelmäßig der Wert "0" gesendet, wenn das Gerät in Funktion ist. Wenn das Gerät nicht mehr zyklisch sendet, zeigt dies einen Geräteausfall an. Nur bei einer Fehlfunktion, die vom Gerät selbst detektiert werden kann, wird der Wert "1" gesendet. Ausgenommen hiervon sind Fehler, deren Fehlerart das Gerät selbst erkennt und zu denen es ein eigenes Kommunikationsobjekt gibt. Hier sendet das Gerät den Fehler über das entsprechende Kommunikationsobjekt (z. B. Übertemperatur).

Ein übergeordnetes System kann das zyklische Senden überwachen und bei Ausbleiben der Statusmeldung z. B. eine Warn- oder Alarmmeldung auslösen.

## **Verfügbarkeit:**

Das Kommunikationsobjekt "Status Gerätefunktion" wird nur angezeigt, wenn der Parameter "Zyklisches Senden der Gerätefunktion (0=im Betrieb)" freigegeben wurde.

#### **Beispiele:**

Eine Fehlfunktion kann z. B. ein Ausfall eines Teils der Hardware sein, der für die korrekte Funktion des Geräts oder einzelner Kanäle notwendig ist, aber nicht zum Ausfall der Gerätekommunikation führt, wie dies bei Busspannungsausfall der Fall ist.

Eine Fehlfunktion kann auch vorliegen, wenn z. B. notwendige Kalibrierungen nicht durchgeführt wurden und das Gerät deswegen nicht oder nicht korrekt funktionieren kann.

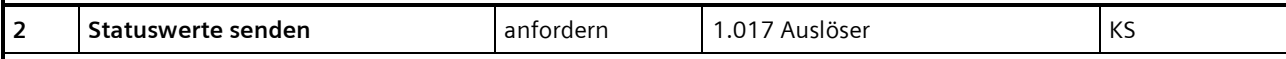

## **Funktion:**

Über dieses Objekt wird bei Empfang eines Telegramms mit beliebigem Wert ("1" oder "0") das Senden der aktuellen Statuswerte für alle Statusobjekte ausgelöst, für die in der Konfiguration Senden "auf Anforderung" gesetzt ist.

März 2018

# **07 B0 A4 Universaldimmer 4-fach 9A0401**

# <span id="page-15-0"></span>**5.2 Parameter "Geräteeinstellungen"**

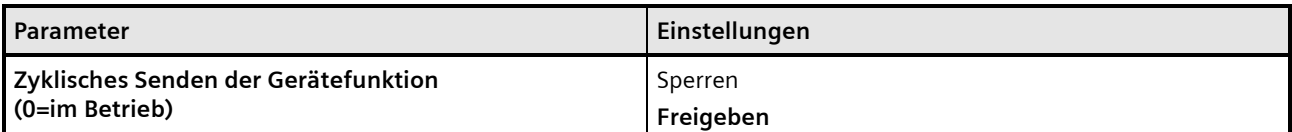

## **Funktion:**

Über diesen Parameter kann das zyklische Senden der Gerätefunktion gesperrt oder freigegeben werden. Bei fehlerfreier Funktion des Geräts wird der Wert "0" zyklisch gesendet.

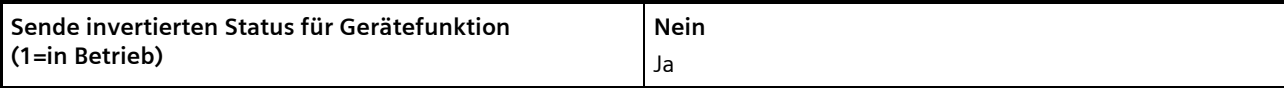

# **Funktion:**

Über einen Parameter kann der Status der Gerätefunktion auch invertiert gesendet werden. Dann wird bei fehlerfreiem Betrieb des Geräts der Wert "1" zyklisch gesendet. Nur bei einer Fehlfunktion, die vom Gerät selbst detektiert werden kann, wird der Wert "0" gesendet.

# **Verfügbarkeit:**

Dieser Parameter ist nur sichtbar, wenn der Parameter "Zyklisches Senden der Gerätefunktion" auf "Freigeben" gesetzt ist.

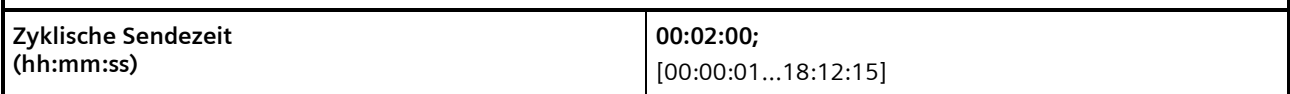

## **Funktion:**

Über diesen Parameter kann das Zeitintervall für das zyklische Senden des Status der Gerätefunktion gewählt werden.

## **Verfügbarkeit:**

Dieser Parameter ist nur sichtbar, wenn der Parameter "Zyklisches Senden der Gerätefunktion" auf "Freigeben" gesetzt ist.

#### **Applikationsprogramm-Beschreibungen**

März 2018

# **07 B0 A4 Universaldimmer 4-fach 9A0401**

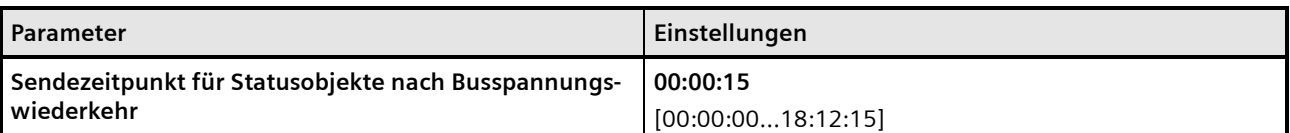

#### **Funktion:**

Über diesen Parameter wird sichergestellt, dass unmittelbar nach Busspannungswiederkehr und nach einem Neustart des Geräts keine unnötige Buslast durch Statustelegramme generiert wird.

Der Sendezeitpunkt nach der Busspannungswiederkehr muss so hoch gewählt werden, dass andere KNX-Geräte, die den Status empfangen und verarbeiten müssen, ihre Initialisierung ebenfalls schon abgeschlossen haben.

Der Sendezeitpunkt gilt für die gespeicherten Statuswerte nach Busspannungswiederkehr. Ändert sich der Zustand während des Busspannungsausfalls oder nach Busspannungswiederkehr (z. B. durch Schalten), wird der betroffene Status sofort gesendet und nach Ablauf der hier eingestellten Zeit ein weiteres Mal.

#### **Hinweis:**

Der Sendezeitpunkt gilt nicht für Status, für die der Parameter "Status senden auf Anforderung" auf "Freigeben" gesetzt ist. *[7.6](#page-114-0) [Status](#page-114-0)*

Wird direkt nach der Busspannungswiederkehr und noch vor diesem Sendezeitpunkt eine Statusabfrage initiiert (z. B. über das Kommunikationsobjekt "Statuswerte senden"), so wird diese Abfrage verworfen. Erst nach dem regulärem Versenden der Status ist ein separates Versenden der Statusobjekte möglich.

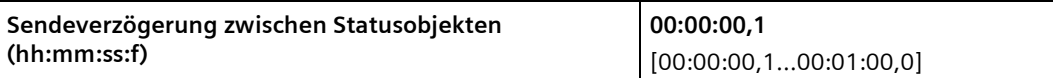

#### **Funktion:**

Mit diesem Parameter wird eingestellt, ob und welche Wartezeit zwischen zwei aufeinander folgenden Statustelegrammen einzuhalten ist, damit während des Betriebs keine unnötige Buslast durch kurz aufeinanderfolgende Statustelegramme generiert wird.

#### **Hinweis:**

Diese Sendeverzögerung gilt nur nach Busspannungswiederkehr und bei der Funktion Statuswerte senden.

März 2018

# **07 B0 A4 Universaldimmer 4-fach 9A0401**

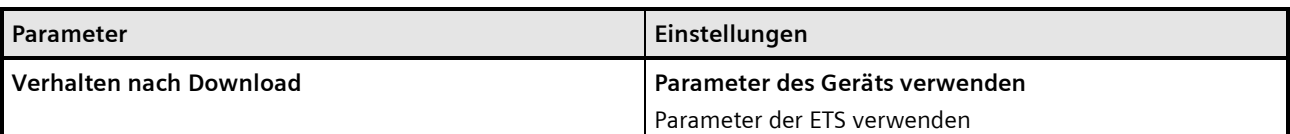

## **Funktion:**

Mit diesem Parameter wird eingestellt, ob nach einem Download der Daten von der ETS-Software in den Dimmer die Parameter des Dimmers oder die Parameter der ETS-Software verwendet werden.

Folgende Einstellungen sind möglich:

#### • **Parameter des Geräts verwenden:**

Bei dieser Einstellung bleiben Parameter, die der Dimmer aus anderen Quellen über die Kommunikationsobjekte empfangen hat, erhalten und werden nicht durch die in der ETS-Software eingestellten Parameter überschrieben. Die Einstellungen der Kanäle werden nicht neu initialisiert und somit wird der aktuelle Schalt-/Dimmzustand beibehalten.

## • **Parameter der ETS verwenden:**

Bei dieser Einstellung werden die im Gerät gespeicherten Parameter überschrieben und die Parameter verwendet, die in der ETS-Software eingestellt wurden. Es wird außerdem das in der ETS-Software eingestellte Verhalten für die Busspannungswiederkehr ausgeführt.

#### **Empfehlung:**

Falls sich der Dimmer nicht verhält wie erwartet, diesen Parameter auf "Parameter der ETS verwenden" stellen.

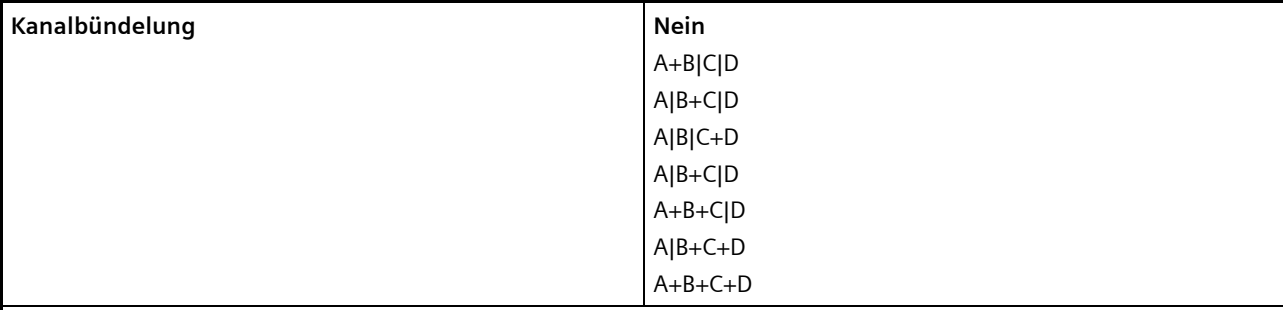

# **Funktion:**

Mit diesem Parameter wird festgelegt, ob einzelne Kanäle gebündelt werden sollen.

Mit der Einstellung "Nein" können für alle Kanäle separat Einstellungen vorgenommen werden.

Mit der Einstellung "A+B+C+D" werden alle Kanäle gleichgeschaltet. In diesem Fall wird nur noch der Kanal A in der Software angezeigt. Die dort gemachten Einstellungen gelten jedoch für alle Kanäle.

#### **Hinweis:**

Eine Kanalbündelung direkt am Gerät ist nur möglich, solange noch KEINE Daten aus der ETS-Software in das Gerät geladen wurden (= Auslieferungszustand).

GAMMA *instabus* **Applikationsprogramm-Beschreibungen**

März 2018

**07 B0 A4 Universaldimmer 4-fach 9A0401**

# <span id="page-18-0"></span>**6 Kanaleinstellungen (Dimmen)**

Die Kommunikationsobjekte und Parameter werden für alle Kanäle in gleicher Weise konfiguriert und daher nur einmal für Kanal A beschrieben.

Bis auf die Parameterkarten für die betriebsartabhängigen Einstellungen und die logischen Verknüpfungen werden alle anderen Parameterkarten erst bei entsprechender Parameterauswahl in der Parameterkarte "Funktionen, Objekte" eingeblendet.

# <span id="page-18-1"></span>**6.1 Parameterkarte "Funktionen, Objekte"**

## <span id="page-18-2"></span>6.1.1 Kommunikationsobjekte der Parameterkarte "Funktionen, Objekte"

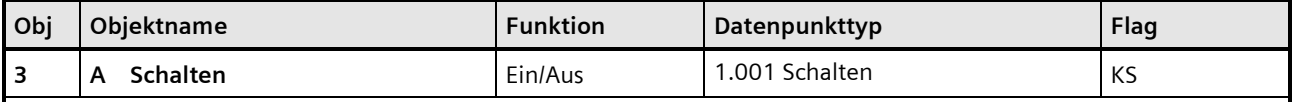

## **Funktion:**

Über dieses Objekt werden Schalttelegramme empfangen, die ggf. über die Zeitfunktion an den zugehörigen Ausgang weitergegeben werden. Ist eine logische Verknüpfung parametriert, so bildet das Ergebnis der Zeitfunktion den ersten Wert der Verknüpfung für den zugehörigen Ausgang.

#### **Verfügbarkeit/Alternative:**

Alternativ kann ein Stellwerteingang anstelle des Schalteingangs verwendet werden. Wenn der Parameter "Stellwerteingang" freigegeben ist, wird dieses Kommunikationsobjekt ausgeblendet und stattdessen das Kommunikationsobjekt "Stellwert" eingeblendet.

## **Weitere Informationen:**

*[8.1](#page-145-1) [Dimmverhalten beim Ein-/Ausschalten über Kommunikationsobjekt "Schalten"](#page-145-1)*

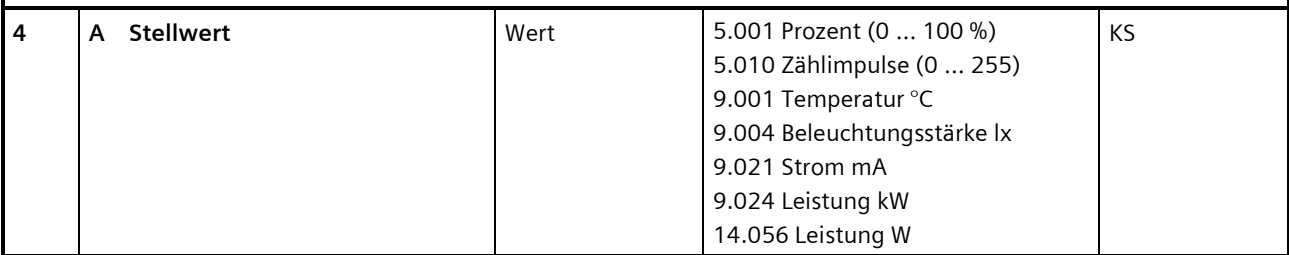

#### **Funktion:**

Über dieses Objekt werden Stellwerttelegramme für den Kanal empfangen. Ein empfangener Stellwert wird über eine Schwellwertauswertung in ein Schaltsignal umgesetzt.

#### **Verfügbarkeit/Alternative:**

Alternativ kann ein Schalteingang anstelle des Stellwerteingangs verwendet werden. Wenn der Parameter "Stellwerteingang" gesperrt ist, wird dieses Kommunikationsobjekt ausgeblendet und das Kommunikationsobjekt "Schalten" eingeblendet.

## **Weitere Informationen:**

*[7.1](#page-66-1) [Stellwerteingang](#page-66-1)*

Control Products and Systems Statement Control Products and Systems Statement Control Control of Siemens AG 2018

Postfach 10 09 53, D-93009 Regensburg Änderungen vorbehalten 19/155

## **Applikationsprogramm-Beschreibungen**

März 2018

# **07 B0 A4 Universaldimmer 4-fach 9A0401**

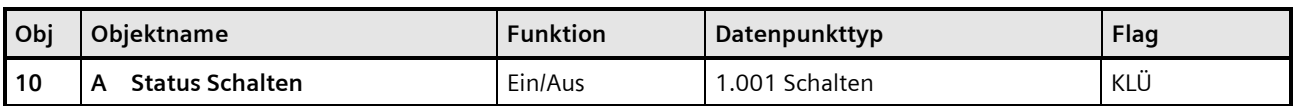

#### **Funktion:**

Im Kommunikationsobjekt "Status Schalten" ist der momentane Schaltzustand des zugehörigen Ausgangs gespeichert und kann durch eine Leseanforderung abgefragt werden bzw. wird bei entsprechender Parametrierung nach jeder Objektwertänderung automatisch gesendet.

#### **Verfügbarkeit:**

Das Kommunikationsobjekt "Status Schalten" wird nur angezeigt, wenn der Parameter "Status Schalten" auf "Freigeben" gesetzt ist.

#### **Weitere Informationen:**

# *[7.6](#page-114-0) [Status](#page-114-0)*

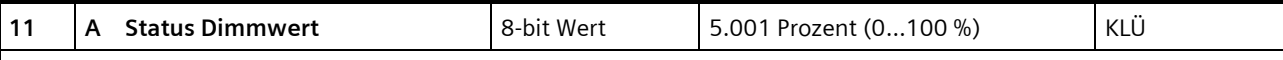

# **Funktion:**

Über dieses Objekt kann, abhängig von der gewählten Parametereinstellung, der aktuelle Dimmzustand (Dimmwert) des Kanals abgefragt und ggf. bei einer Änderung des Dimmwerts auch automatisch gesendet werden.

#### **Verfügbarkeit:**

Das Kommunikationsobjekt "Status Dimmwert" wird nur angezeigt, wenn der Parameter "Status Dimmwert" auf "Freigeben" gesetzt ist (Parameterkarte "Funktionen, Objekte").

## **Weitere Informationen:**

*[7.6](#page-114-0) [Status](#page-114-0)*

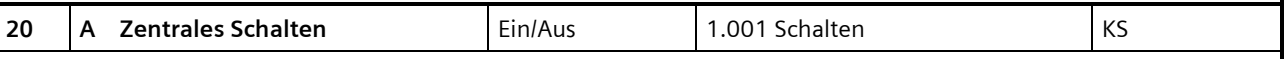

## **Funktion:**

Über dieses Objekt werden Schalttelegramme empfangen, die ggf. über eine andere Zeitfunktion als beim Kommunikationsobjekt "Schalten" an den zugehörigen Ausgang weitergegeben werden.

## **Verfügbarkeit:**

Das Kommunikationsobjekt "Zentrales Schalten" wird nur angezeigt, wenn der Parameter "Zentralschalten" auf "Freigeben" gesetzt ist.

## **Weitere Informationen:**

*[7.2](#page-70-0) [Zentralschalten](#page-70-0)*

#### **Applikationsprogramm-Beschreibungen**

März 2018

# **07 B0 A4 Universaldimmer 4-fach 9A0401**

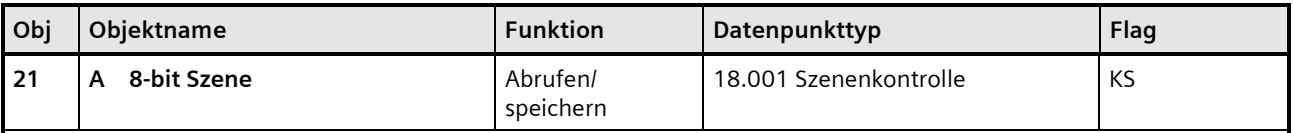

## **Funktion:**

Über dieses Kommunikationsobjekt wird die 8-bit Szene mit der Nummer x (x = 1...64) abgerufen (wiederhergestellt) oder gespeichert.

Bit 0...5 enthalten (binär codiert) die Nummer der gewünschten Szene als Dezimalzahl im Bereich 1 bis 64 (wobei der Dezimalzahl 1 die Binärzahl 0 entspricht, der Dezimalzahl 2 die Binärzahl 1 usw.). Ist Bit 7 = log. 1, so wird die Szene gespeichert, ist Bit 7 = log. 0, so wird sie abgerufen. Bit 6 ist derzeit ohne Bedeutung und muss auf log. 0 gesetzt sein.

#### **Verfügbarkeit:**

Das Kommunikationsobjekt "8-bit Szene" wird nur angezeigt, wenn der Parameter "8-bit Szenensteuerung" auf "Freigeben" gesetzt ist.

#### **Weitere Informationen:**

*[7.3](#page-72-0) 8-bit [Szenensteuerung](#page-72-0)*

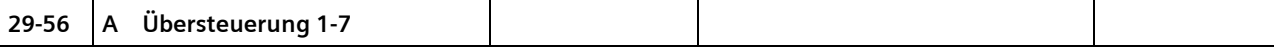

Auf die Kommunikationsobjekte zur Übersteuerung (29–56) wird im Kapitel "Übersteuerung" eingegangen.

*[7.5](#page-87-0) [Übersteuerungen](#page-87-0)*

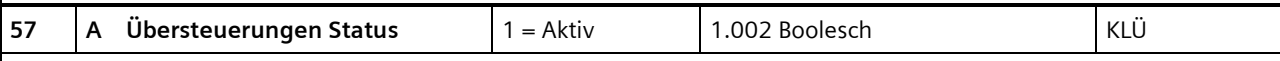

## **Funktion:**

Über dieses Statusobjekt wird gemeldet, dass eine Übersteuerung aktiv ist.

#### **Verfügbarkeit:**

Das Kommunikationsobjekt "Übersteuerungen Status" wird nur angezeigt, wenn der Parameter "Übersteuerungen Status" auf "Freigeben" gesetzt ist (Parameterkarte "Funktionen, Objekte").

## **Weitere Informationen:**

*[7.5](#page-87-0) [Übersteuerungen](#page-87-0)*

*[7.6](#page-114-0) [Status](#page-114-0)*

## **Applikationsprogramm-Beschreibungen**

März 2018

# **07 B0 A4 Universaldimmer 4-fach 9A0401**

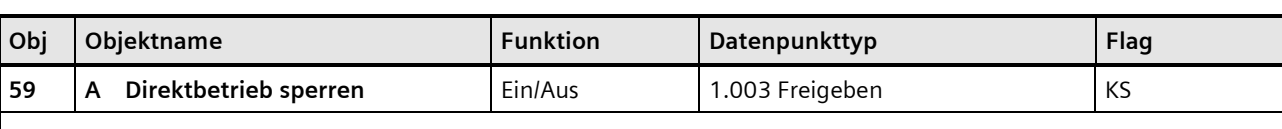

#### **Funktion:**

Über dieses Kommunikationsobjekt kann der Direktbetrieb (die Bedienung direkt am Gerät) gesperrt oder freigegeben werden.

#### **Verfügbarkeit:**

Das Kommunikationsobiekt "Direktbetrieb sperren" wird nur angezeigt, wenn der Parameter "Direktbetrieb" und zusätzlich der Parameter "Direktbetrieb einschränken" auf "Freigeben" gesetzt ist (Parameterkarte "Funktionen, Objekte").

#### **Weitere Informationen[:](#page-141-0)**

*[Direktbetrieb](#page-141-0)*

#### **Beispiel:**

Freigabe des Direktbetriebs über einen Schlüsselschalter.

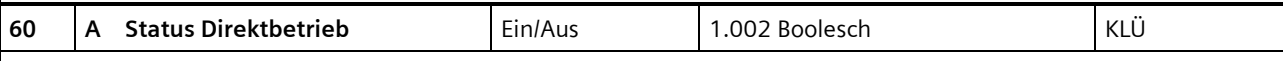

## **Funktion:**

Über dieses Kommunikationsobjekt wird gemeldet, dass der Direktbetrieb aktiv ist.

## **Verfügbarkeit:**

Das Kommunikationsobjekt "Status Direktbetrieb" wird nur angezeigt, wenn der Parameter "Direktbetrieb" und zusätzlich der Parameter "Status Direktbetrieb" auf "Freigeben" gesetzt sind (Parameterkarte "Funktionen, Objekte").

## **Weitere Informationen:**

*[Direktbetrieb](#page-141-0)*

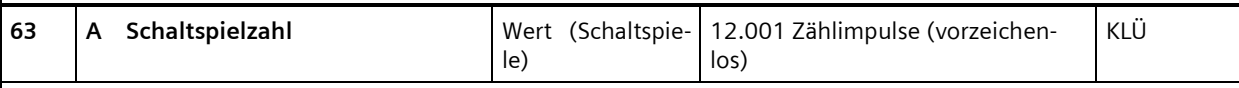

#### **Funktion:**

Über dieses Kommunikationsobjekt kann die Anzahl Schaltspiele dieses Kanals jederzeit über den Bus abgefragt werden. Der Wert wird um 1 hochgezählt, sobald der Kanal einmal ein- und wieder ausgeschaltet wurde.

Ist der Parameter "Grenzwertüberwachung" (Parameterkarte "Schaltspielzählung") auf "Freigeben" gesetzt, so wird bei Überschreiten des Grenzwerts ein Telegramm auf den Bus gesendet.

## **Verfügbarkeit:**

Das Kommunikationsobjekt "Schaltspielzahl" wird nur angezeigt, wenn der Parameter "Schaltspielzählung" auf "Freigeben" gesetzt ist (Parameterkarte "Funktionen, Objekte").

#### **Weitere Informationen:**

*[7.7](#page-127-2) [Schaltspielzählung](#page-127-2)*

Building Technologies Division © Siemens AG 2018 Control Products and Systems 22 / 155 Änderungen vorbehalten Postfach 10 09 53, D-93009 Regensburg

#### **Applikationsprogramm-Beschreibungen**

März 2018

# **07 B0 A4 Universaldimmer 4-fach 9A0401**

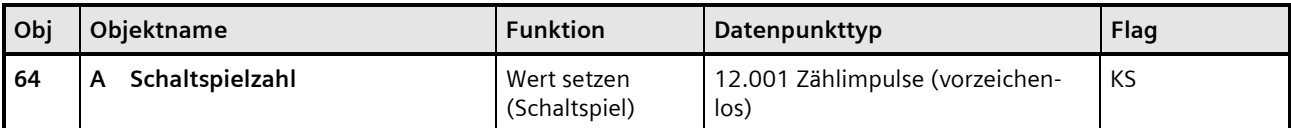

#### **Funktion:**

Mit diesem Kommunikationsobjekt kann der Wert der Schaltspielzählung des Ausgangs auf einen Ganzzahlwert im Bereich von 0 bis 4 294 967 295 über den Bus gesetzt werden.

#### **Verfügbarkeit:**

Das Kommunikationsobjekt "Schaltspielzahl" wird nur angezeigt, wenn der Parameter "Schaltspielzählung" auf "Freigeben" gesetzt ist (Parameterkarte "Funktionen, Objekte").

#### **Weitere Informationen:**

## *[7.7](#page-127-2) [Schaltspielzählung](#page-127-2)*

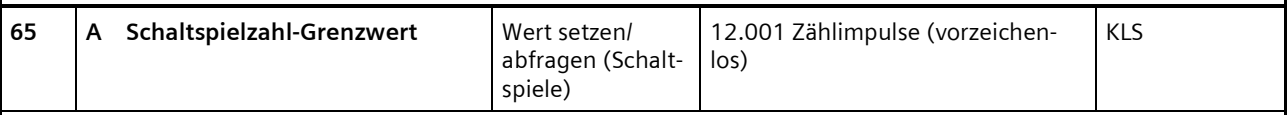

## **Funktion:**

Über dieses Objekt kann der Grenzwert für die Schaltspielzählung des Ausgangs als Ganzzahlwert im Bereich von 1 bis 4 294 967 295 über den Bus gelesen und gesetzt werden.

#### **Verfügbarkeit:**

Das Kommunikationsobjekt "Schaltspielzahl-Grenzwert" wird nur angezeigt, wenn der Parameter "Schaltspielzählung" (in Parameterkarte Funktionen, Objekte) auf "Freigeben" gesetzt ist und zusätzlich (in Parameterkarte Schaltspielzählung) der Parameter "Grenzwertüberwachung" auf "Freigeben" gesetzt ist.

#### **Weitere Informationen:**

*[7.7](#page-127-2) [Schaltspielzählung](#page-127-2)*

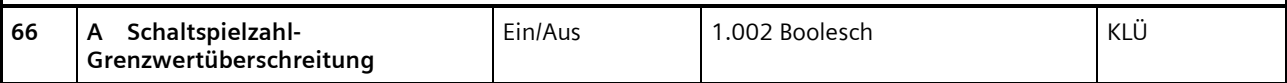

#### **Funktion:**

Über dieses Objekt wird ein Erreichen oder Überschreiten des jeweiligen Grenzwerts zur Schaltspielzählung gemeldet bzw. kann über den Bus abgefragt werden, ob eine Grenzwert-Überschreitung vorliegt.

#### **Verfügbarkeit:**

Das Kommunikationsobjekt "Schaltspielzahl-Grenzwertüberschreitung" wird nur angezeigt, wenn der Parameter "Schaltspielzählung" (in Parameterkarte "Funktionen, Objekte") auf "Freigeben" gesetzt ist und zusätzlich (in Parameterkarte "Schaltspielzählung") der Parameter "Grenzwertüberwachung" auf "Freigeben" gesetzt ist.

#### **Weitere Informationen:**

*[7.7](#page-127-2) [Schaltspielzählung](#page-127-2)*

## **Applikationsprogramm-Beschreibungen**

März 2018

# **07 B0 A4 Universaldimmer 4-fach 9A0401**

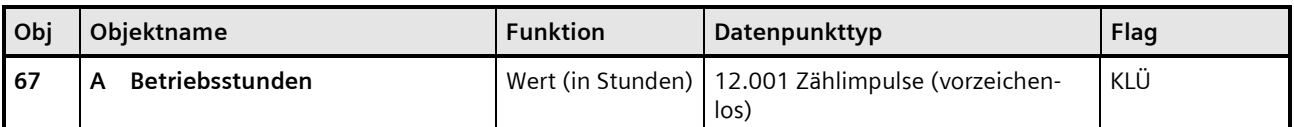

#### **Funktion:**

Über dieses Objekt kann die aktuelle Anzahl Betriebsstunden des Ausgangs (d. h. wie viele Stunden der Ausgang eingeschaltet war) jederzeit über den Bus abgefragt werden.

#### **Verfügbarkeit:**

Das Kommunikationsobjekt "Betriebsstunden" wird nur angezeigt, wenn der Parameter "Betriebsstundenzählung" auf "Freigeben" gesetzt ist (in Parameterkarte "Funktionen, Objekte") und zusätzlich (in Parameterkarte "Betriebsstunden") der Parameter "Zählung der Betriebsstunden in" auf "Stunden" eingestellt ist.

#### **Weitere Informationen:**

*[7.8](#page-132-0) [Betriebsstundenzählung](#page-132-0)*

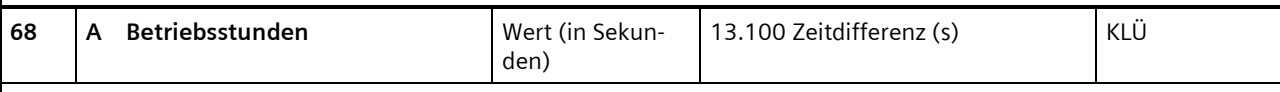

## **Funktion:**

Über dieses Objekt kann die aktuelle Anzahl Betriebsdauer des Ausgangs (d. h. wie viele Sekunden der Ausgang eingeschaltet war) jederzeit über den Bus in Sekunden abgefragt werden.

#### **Verfügbarkeit:**

Das Kommunikationsobjekt "Betriebsstunden" wird nur angezeigt, wenn der Parameter "Betriebsstundenzählung" (in Parameterkarte "Funktionen, Objekte") auf "Freigeben" gesetzt ist und zusätzlich (in Parameterkarte "Betriebsstunden") der Parameter "Zählung der Betriebsstunden in" auf "Sekunden" eingestellt ist.

#### **Weitere Informationen:**

*[7.8](#page-132-0) [Betriebsstundenzählung](#page-132-0)*

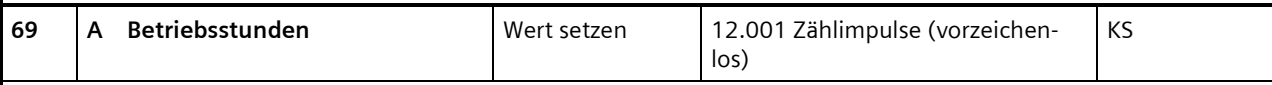

## **Funktion:**

Über dieses Objekt kann der Wert der Betriebsstundenzählung des Ausgangs auf einen Ganzzahlwert im Bereich von 0 bis 4 294 967 295 über den Bus gesetzt werden.

Das Setzen von diesem Wert erfolgt immer in Stunden, unabhängig von der parametrierten Einstellung für die Ausgabe der Betriebsstunden in Sekunden oder Stunden.

#### **Verfügbarkeit:**

Das Kommunikationsobjekt "Betriebsstunden" wird nur angezeigt, wenn der Parameter "Betriebsstundenzählung" auf "Freigeben" gesetzt ist (Parameterkarte "Funktionen, Objekte").

## **Weitere Informationen:**

*[7.8](#page-132-0) [Betriebsstundenzählung](#page-132-0)*

```
Update: http://www.siemens.de/gamma-td DS01 Siemens AG
```
Building Technologies Division © Siemens AG 2018 Control Products and Systems

# **Applikationsprogramm-Beschreibungen**

März 2018

# **07 B0 A4 Universaldimmer 4-fach 9A0401**

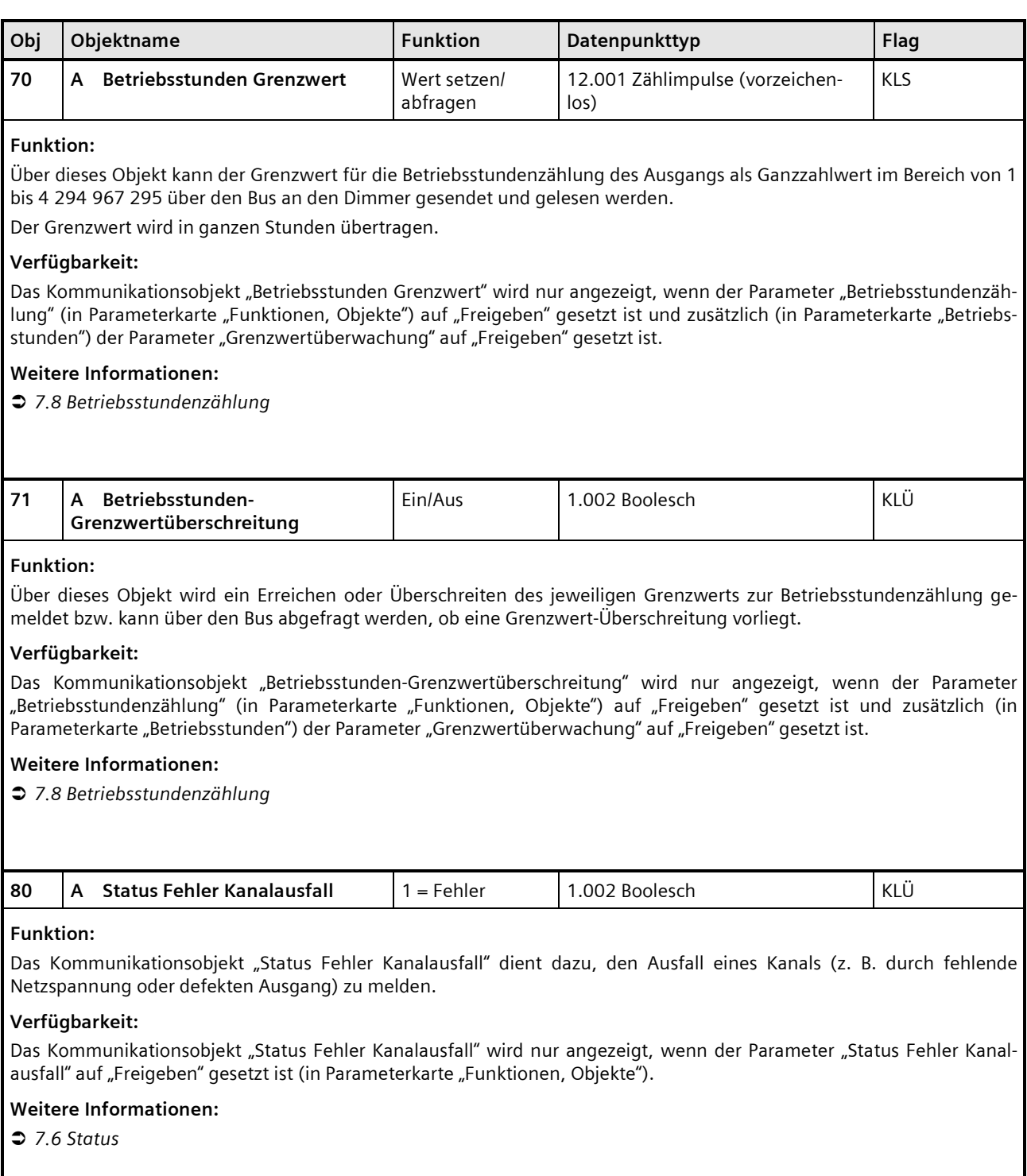

## **Applikationsprogramm-Beschreibungen**

März 2018

# **07 B0 A4 Universaldimmer 4-fach 9A0401**

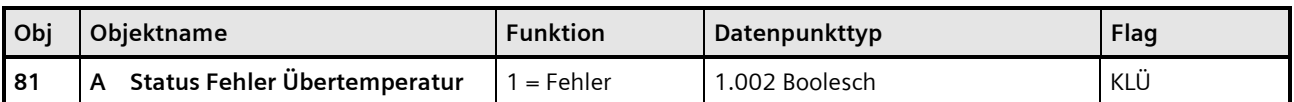

#### **Funktion:**

Das Kommunikationsobjekt dient dazu, den Ausfall eines Kanals aufgrund von Übertemperatur zu melden.

## **Verfügbarkeit:**

Das Kommunikationsobjekt "Status Fehler Übertemperatur" wird nur angezeigt, wenn der Parameter "Status Fehler Übertemperatur" auf "Freigeben" gesetzt ist (in Parameterkarte "Funktionen, Objekte").

#### **Weitere Informationen:**

*[7.6](#page-114-0) [Status](#page-114-0)*

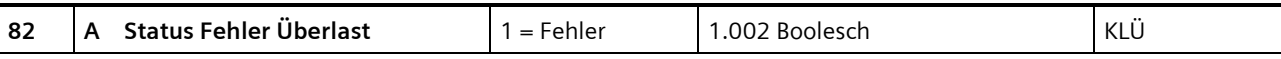

#### **Funktion:**

Das Kommunikationsobjekt dient dazu, den Ausfall eines Kanals zu melden, wenn der Kanal aufgrund von zu großer angeschlossener Last ausfällt.

#### **Verfügbarkeit:**

Das Kommunikationsobjekt "Status Fehler Überlast" wird nur angezeigt, wenn der Parameter "Status Fehler Überlast" auf "Freigeben" gesetzt ist (in Parameterkarte "Funktionen, Objekte").

## **Weitere Informationen:**

*[7.6](#page-114-0) [Status](#page-114-0)*

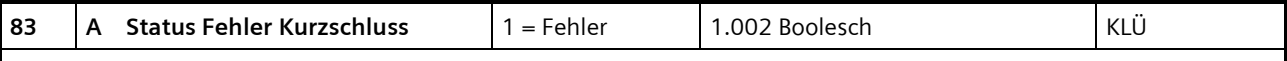

# **Funktion:**

Das Kommunikationsobjekt dient dazu, den Ausfall eines Kanals aufgrund eines Kurzschlusses im Kanal zu melden.

## **Verfügbarkeit:**

Das Kommunikationsobjekt "Status Fehler Kurzschluss" wird nur angezeigt, wenn der Parameter "Status Fehler Kurzschluss" auf "Freigeben" gesetzt ist (in Parameterkarte "Funktionen, Objekte").

## **Weitere Informationen:**

*[7.6](#page-114-0) [Status](#page-114-0)*

# **07 B0 A4 Universaldimmer 4-fach 9A0401**

# <span id="page-26-0"></span>6.1.2 Parameter der Parameterkarte "Funktionen, Objekte"

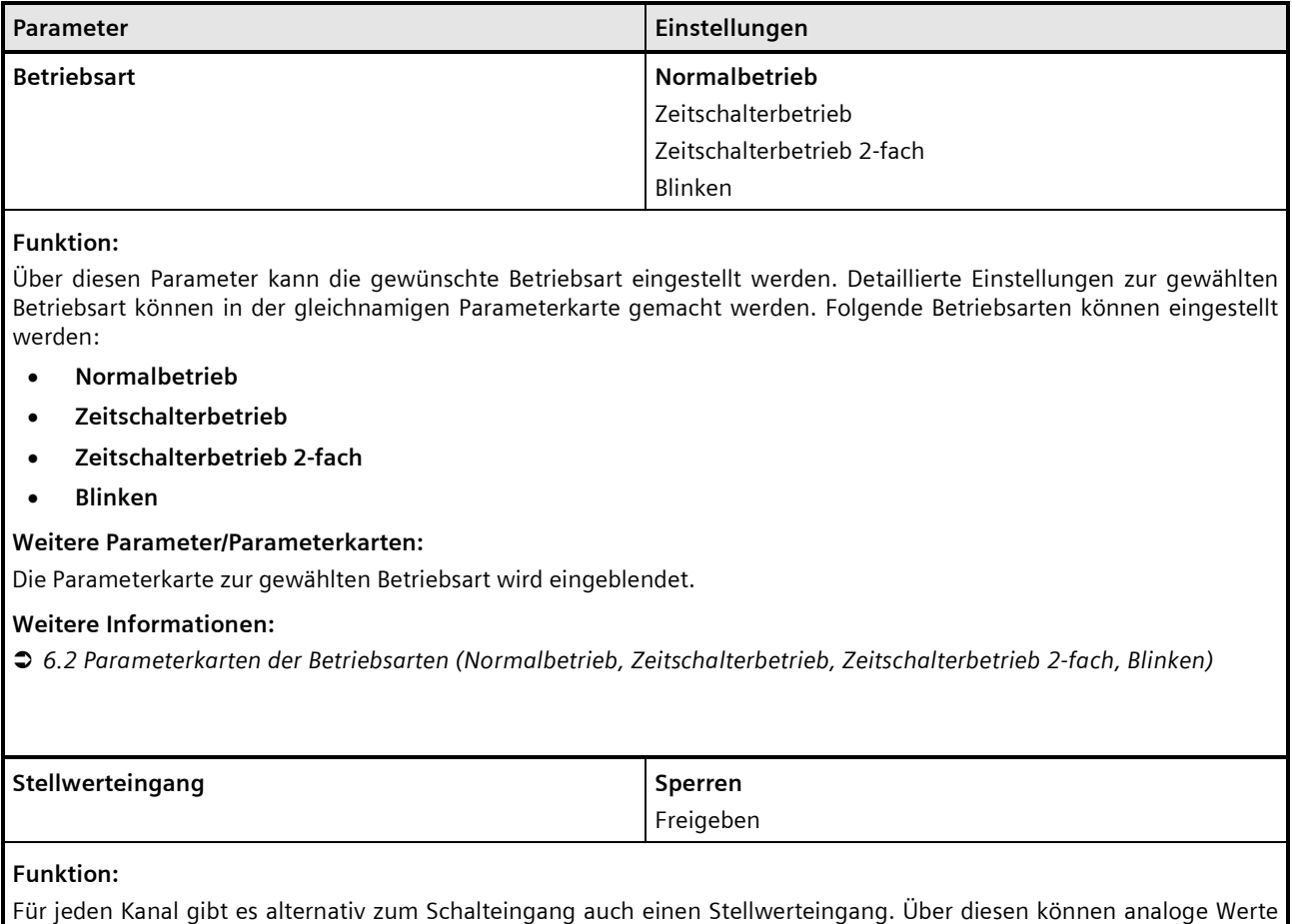

in Einschalt-oder Ausschaltbefehle umgesetzt werden. Es kann außerdem ein Schwellwert eingestellt werden.

### **Weitere Parameter/Parameterkarten:**

Wenn der Parameter "Stellwerteingang" im Status "Freigeben" ist, wird die Parameterkarte "Stellwerteingang" eingeblendet.

#### **Kommunikationsobjekt:**

Wenn der Parameter "Stellwerteingang" im Status "Freigeben" ist, wird das Kommunikationsobjekt "Schalten" ausgeblendet und das Kommunikationsobjekt "Stellwert" eingeblendet.

## **Weitere Informationen:**

*[7.1](#page-66-1) [Stellwerteingang](#page-66-1)*

# **Applikationsprogramm-Beschreibungen**

März 2018

# **07 B0 A4 Universaldimmer 4-fach 9A0401**

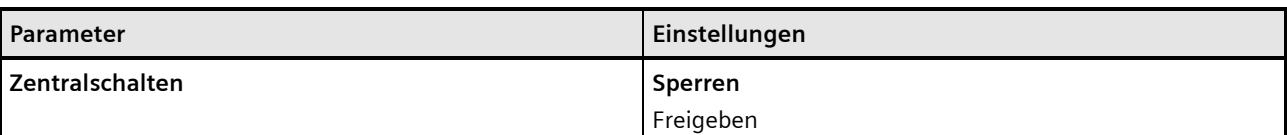

### **Funktion:**

Über diesen Parameter wird das Kommunikationsobjekt "Zentrales Schalten" aktiviert und deaktiviert.

#### **Kommunikationsobjekt:**

Wenn der Parameter "Zentralschalten" auf "Freigeben" gesetzt ist, wird das Kommunikationsobjekt "Zentrales Schalten" eingeblendet.

#### **Weitere Informationen:**

*[7.2](#page-70-0) [Zentralschalten](#page-70-0)*

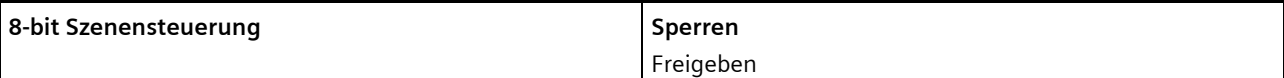

## **Funktion:**

Mit diesem Parameter wird die 8-bit Szenensteuerung aktiviert oder deaktiviert.

## **Weitere Parameter/Parameterkarten:**

Wenn der Parameter "8-bit-Szenensteuerung" auf "Freigeben" gesetzt ist, wird die Parameterkarte "Szenenzuordnung" eingeblendet.

## **Kommunikationsobjekt:**

Wenn der Parameter "8-bit-Szenensteuerung" auf "Freigeben" gesetzt ist, wird das Kommunikationsobjekt "8-bit-Szene" eingeblendet.

## **Weitere Informationen:**

*[7.3](#page-72-0) 8-bit [Szenensteuerung](#page-72-0)*

Building Technologies Division Siemens AG 2018 Control Products and Systems 28 / 155 Änderungen vorbehalten Postfach 10 09 53, D-93009 Regensburg

#### **Applikationsprogramm-Beschreibungen**

März 2018

# **07 B0 A4 Universaldimmer 4-fach 9A0401**

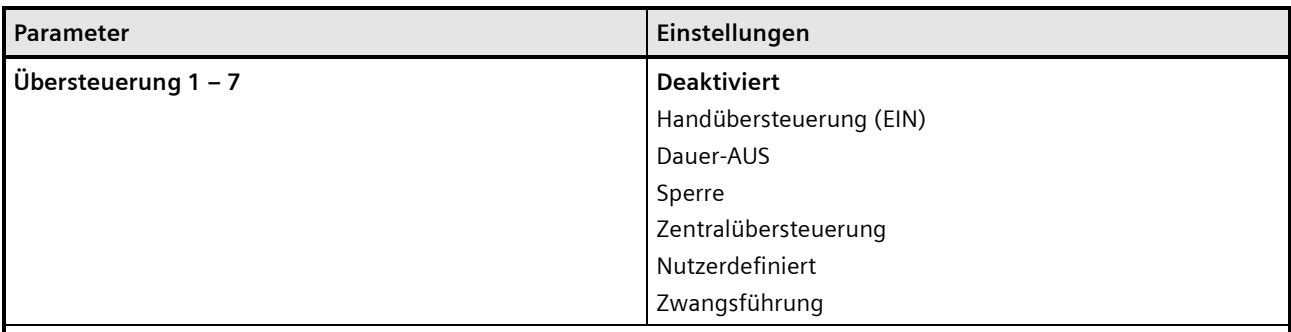

#### **Funktion:**

Mit diesen Parametern können 7 Übersteuerungen eingestellt werden. Die Priorität der Übersteuerungsfunktionsblöcke ergibt sich aus der Position in der Verarbeitungskette. Der Übersteuerungsblock 7 hat die höchste Priorität, während der Übersteuerungsblock 1 die niedrigste Priorität besitzt.

#### **Weitere Parameter/Parameterkarten:**

Wenn eine Übersteuerung aktiviert ist, wird die Parameterkarte "Übersteuerung [Nummer], [Art der Übersteuerung]" eingeblendet.

#### **Kommunikationsobjekt:**

Je nachdem welche Übersteuerung aktiviert wurde und welche Einstellungen vorgenommen wurden, werden verschiedene Kommunikationsobjekte eingeblendet.

#### **Weitere Informationen:**

*[7.5](#page-87-0) [Übersteuerungen](#page-87-0)*

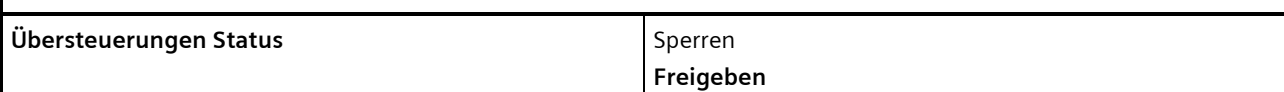

#### **Funktion:**

Mit diesem Parameter wird das Kommunikationsobjekt zum Status der der Übersteuerungen aktiviert oder deaktiviert. Über dieses Kommunikationsobjekt wird gemeldet, ob die Übersteuerung aktiv ist.

#### **Verfügbarkeit:**

Der Parameter "Übersteuerungen Status" wird eingeblendet, sobald eine Übersteuerung aktiviert wird.

#### **Weitere Parameter/Parameterkarten:**

Wenn der Parameter "Übersteuerungen Status" auf "Freigeben" gesetzt ist, werden weitere Parameter eingeblendet, über die eingestellt werden kann, wann ein Status gesendet wird *[7.6](#page-114-0) [Status.](#page-114-0)*

#### **Kommunikationsobjekt:**

Wenn der Parameter "Übersteuerungen Status" auf "Freigeben" gesetzt ist, wird das Kommunikationsobjekt "Übersteuerungen Status" eingeblendet.

## **Weitere Informationen:**

*[7.5](#page-87-0) [Übersteuerungen](#page-87-0)*

### **Applikationsprogramm-Beschreibungen**

März 2018

# **07 B0 A4 Universaldimmer 4-fach 9A0401**

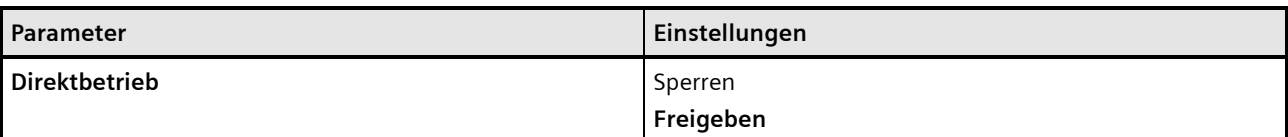

#### **Funktion:**

Mit diesem Parameter wird die Bedienung des Dimmers direkt am Gerät gesperrt oder freigegeben.

#### **Weitere Parameter/Parameterkarten:**

Wenn der Parameter "Direktbetrieb" auf "Freigeben" gesetzt ist, werden weitere Parameter eingeblendet, mit denen eingestellt werden kann, wann der Direktbetrieb automatisch zurückgesetzt werden kann und ob der Direktbetrieb eingschränkt werden soll. Es kann außerdem eingestellt werden, ob der Status des Direktbetriebs gesperrt oder freigegeben werden soll.

Wenn der Parameter "Status Direktbetrieb" auf "Freigeben" gesetzt ist, werden Parameter eingeblendet, über die eingestellt werden kann, wann ein Status gesendet wird *[7.6](#page-114-0) [Status.](#page-114-0)*

#### **Kommunikationsobjekte:**

Wenn der Unter-Parameter "Direktbetrieb einschränken" auf "Freigeben" gesetzt ist, wird das Kommunikationsobjekt "Direktbetrieb sperren" eingeblendet.

Wenn der Unter-Parameter "Status Direktbetrieb" auf "Freigeben" gesetzt ist, wird das Kommunikationsobjekt "Status Direktbetrieb" eingeblendet.

#### **Weitere Informationen[:](#page-141-0)**

*[Direktbetrieb](#page-141-0)*

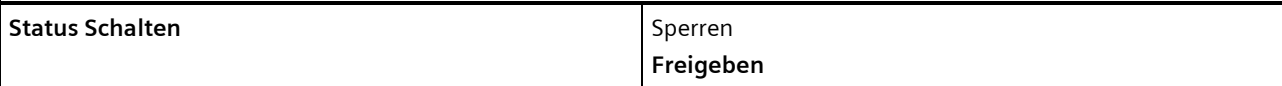

## **Funktion:**

Über diesen Parameter wird eingestellt, ob das Kommunikationsobjekt "Status Schalten" zur Verfügung stehen soll. Das Statusobjekt kann z. B. genutzt werden, um den aktuellen Schaltzustand des Ausgangs anzuzeigen.

#### **Weitere Parameter/Parameterkarten:**

Wenn der Parameter "Status Schalten" auf "Freigeben" gesetzt ist, werden Parameter eingeblendet, über die eingestellt werden kann, wann ein Status gesendet wird *[7.6](#page-114-0) [Status.](#page-114-0)*

#### **Kommunikationsobjekt:**

Wenn der Parameter "Status Schalten" auf "Freigeben" gesetzt ist, wird das Kommunikationsobjekt "Status Schalten" eingeblendet.

## **Weitere Informationen:**

*[7.6](#page-114-0) [Status](#page-114-0)*

#### **Applikationsprogramm-Beschreibungen**

März 2018

# **07 B0 A4 Universaldimmer 4-fach 9A0401**

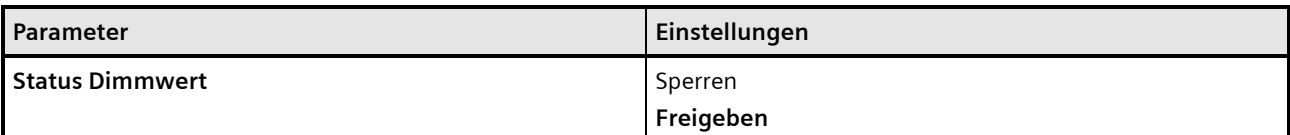

#### **Funktion:**

Mit diesem Parameter wird das Kommunikationsobjekt "Status Dimmwert" aktiviert oder deaktiviert. Das Kommunikationsobjekt dient dazu, den aktuellen Dimmwert zu melden.

#### **Weitere Parameter/Parameterkarten:**

Wenn der Parameter "Status Dimmwert" auf "Freigeben" gesetzt ist, werden Parameter eingeblendet, über die eingestellt werden kann, wann ein Status gesendet wird *[7.6](#page-114-0) [Status.](#page-114-0)*

#### **Kommunikationsobjekt:**

Wenn der Parameter "Status Dimmwert" auf "Freigeben" gesetzt ist, wird das Kommunikationsobjekt "Status Dimmwert" eingeblendet.

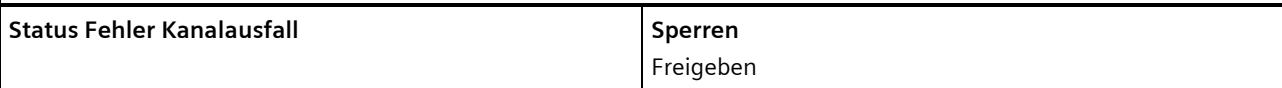

#### **Funktion:**

Mit diesem Parameter wird das Kommunikationsobjekt "Status Fehler Kanalausfall" aktiviert oder deaktiviert. Das Kommunikationsobjekt dient dazu, den Ausfall eines Kanals (z. B. durch fehlende Netzspannung oder defekten Ausgang) zu melden.

#### **Weitere Parameter:**

Wenn der Parameter "Status Fehler Kanalausfall" auf "Freigeben" gesetzt ist, werden Parameter eingeblendet, über die eingestellt werden kann, wann ein Status gesendet wird *[7.6](#page-114-0) [Status.](#page-114-0)*

## **Kommunikationsobjekt:**

Wenn der Parameter "Status Fehler Kanalausfall" auf "Freigeben" gesetzt ist, wird das Kommunikationsobjekt "Status Fehler Kanalausfall" eingeblendet.

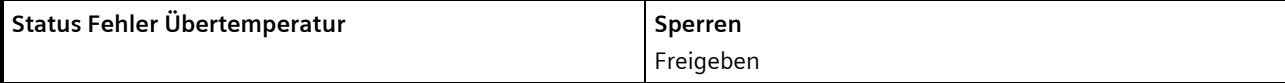

## **Funktion:**

Mit diesem Parameter wird das Kommunikationsobjekt "Status Fehler Übertemperatur" aktiviert oder deaktiviert. Das Kommunikationsobjekt dient dazu, den Ausfall eines Kanals aufgrund von Übertemperatur zu melden.

## **Weitere Parameter/Parameterkarten:**

Wenn der Parameter "Status Fehler Übertemperatur" auf "Freigeben" gesetzt ist, werden Parameter eingeblendet, über die eingestellt werden kann, wann ein Status gesendet wird *[7.6](#page-114-0) [Status.](#page-114-0)*

#### **Kommunikationsobjekt:**

Wenn der Parameter "Status Fehler Übertemperatur" auf "Freigeben" gesetzt ist, wird das Kommunikationsobjekt "Status Fehler Übertemperatur" eingeblendet.

## **Applikationsprogramm-Beschreibungen**

März 2018

# **07 B0 A4 Universaldimmer 4-fach 9A0401**

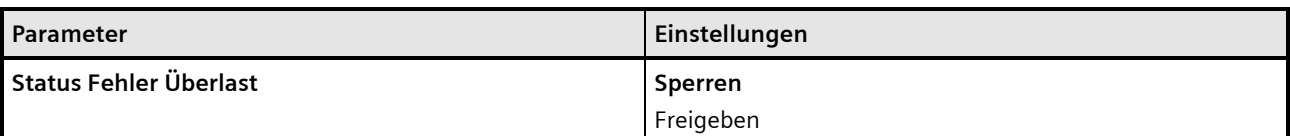

### **Funktion:**

Mit diesem Parameter wird das Kommunikationsobiekt "Status Fehler Überlast" aktiviert oder deaktiviert. Das Kommunikationsobjekt dient dazu, den Ausfall eines Kanals zu melden, wenn der Kanal aufgrund von zu großer angeschlossener Last ausfällt.

#### **Weitere Parameter/Parameterkarten:**

Wenn der Parameter "Status Fehler Überlast" auf "Freigeben" gesetzt ist, werden Parameter eingeblendet, über die eingestellt werden kann, wann ein Status gesendet wird *[7.6](#page-114-0) [Status.](#page-114-0)*

#### **Kommunikationsobjekt:**

Wenn der Parameter "Status Fehler Überlast" auf "Freigeben" gesetzt ist, wird das Kommunikationsobjekt "Status Fehler Überlast" eingeblendet.

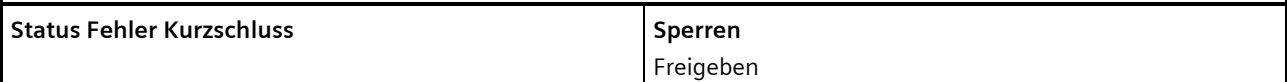

#### **Funktion:**

Mit diesem Parameter wird das Kommunikationsobjekt "Status Fehler Kurzschluss" aktiviert oder deaktiviert. Das Kommunikationsobjekt dient dazu, den Ausfall eines Kanals aufgrund eines Kurzschlusses im Kanal zu melden.

### **Weitere Parameter/Parameterkarten:**

Wenn der Parameter "Status Fehler Kurzschluss" auf "Freigeben" gesetzt ist, werden Parameter eingeblendet, über die eingestellt werden kann, wann ein Status gesendet wird *[7.6](#page-114-0) [Status.](#page-114-0)*

#### **Kommunikationsobjekt:**

Wenn der Parameter "Status Fehler Kurzschluss" auf "Freigeben" gesetzt ist, wird das Kommunikationsobjekt "Status Fehler Kurzschluss" eingeblendet.

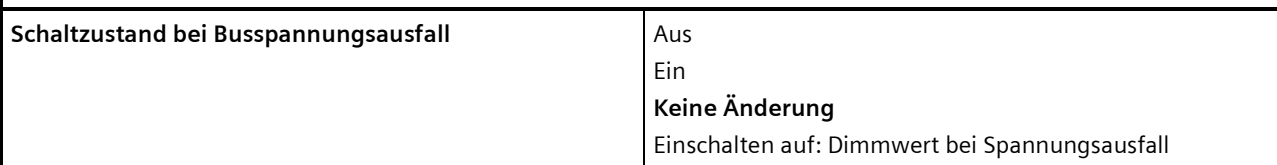

## **Funktion:**

Über diesen Parameter kann der gewünschte Schaltzustand des Ausgangs bei Busspannungsausfall eingestellt werden. Bei Busspannungsausfall wird der aktuelle Schaltzustand (ggf. nach der parametrierten Schalthandlung) außerdem unverlierbar gespeichert.

#### **Weitere Parameter:**

Bei Auswahl der Option "Einschalten auf: Dimmwert bei Spannungsausfall" wird der zusätzliche Parameter "Dimmwert bei Spannungsausfall (%)" eingeblendet.

Update: http://www.siemens.de/gamma-td DS01 Siemens AG

Building Technologies Division © Siemens AG 2018 Control Products and Systems

März 2018

# **07 B0 A4 Universaldimmer 4-fach 9A0401**

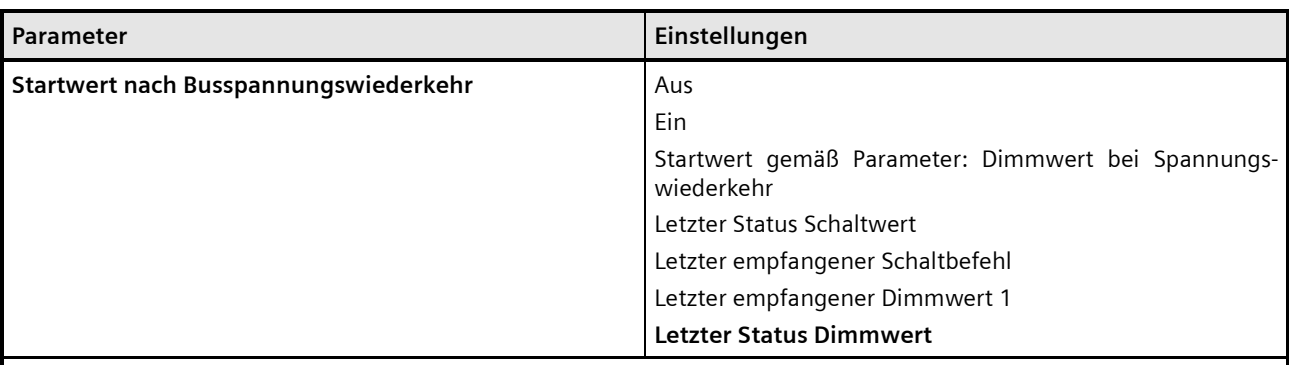

## **Funktion:**

Über diesen Parameter wird der Startwert des Kommunikationsobjekts "Schalten" oder je nach Einstellung der Startwert des Kommunikationsobjekts "Dimmwert 1" nach Busspannungswiederkehr festgelegt. Folgende Einstellungen sind möglich:

#### • **Aus:**

Das Kommunikationsobjekt "Schalten" befindet sich nach Busspannungswiederkehr im Zustand "Aus". Der Startwert wirkt am Eingang "Schalten" [\(Abb. 1\)](#page-6-0).

#### • **Ein:**

Das Kommunikationsobjekt "Schalten" befindet sich nach Busspannungswiederkehr im Zustand "Ein". Der Startwert wirkt am Eingang "Schalten" [\(Abb. 1\)](#page-6-0).

#### • **Startwert gemäß Parameter:**

Der Startwert des Kommunikationsobjekts "Dimmwert 1" wird über den Parameter "Dimmwert bei Spannungswiederkehr (%)" festgelegt.

Der Startwert wirkt am Eingang "Dimmwert 1" [\(Abb. 1\)](#page-6-0).

# • **Letzter Status Schaltwert:**

Der Startwert des Kommunikationsobjekts "Schalten" entspricht dem Wert des Kommunikationsobjekts "Status Schalten" bei Busspannungsausfall. Der Startwert wirkt am Eingang "Schalten" [\(Abb. 1\)](#page-6-0).

- **Letzter empfangener Schaltbefehl:**  Der Startwert des Kommunikationsobjekts "Schalten" entspricht dem Wert des Kommunikationsobjekts "Schalten" bei Busspannungsausfall. Der Startwert wirkt am Eingang "Schalten" [\(Abb. 1\)](#page-6-0).
- **Letzter empfangener Dimmwert 1:**  Der Startwert des Kommunikationsobjekts "Dimmwert 1" entspricht dem zuletzt vom Kommunikationsobjekt "Dimmwert 1" empfangenen Dimmwert. Der Startwert wirkt am Eingang "Dimmwert 1" [\(Abb. 1\)](#page-6-0).
- **Letzter Status Dimmwert:** Der Startwert des Kommunikationsobjekts "Dimmwert 1" entspricht dem Wert des Kommunikationsobjekts "Status Dimmwert" bei Busspannungsausfall. Der Startwert wirkt am Eingang "Dimmwert 1" [\(Abb. 1\)](#page-6-0).

Der Schaltzustand des Ausgangs kann sich je nach Parametrierung gegenüber dem Schaltzustand bei Busspannungsausfall ändern.

März 2018

# **07 B0 A4 Universaldimmer 4-fach 9A0401**

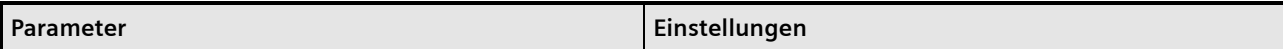

## **Weitere Parameter:**

Bei Auswahl der Option "Startwert gemäß Parameter: Dimmwert bei Spannungswiederkehr" wird der zusätzliche Parameter "Dimmwert bei Spannungswiederkehr (%)" eingeblendet.

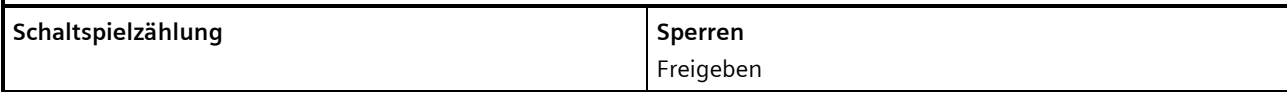

## **Funktion:**

Über diesen Parameter kann für den zugehörigen Ausgang das Zählen der Schaltspiele (d.h. wie oft ein Ausgang einund wieder ausgeschaltet wurde) aktiviert werden. Der Schaltspielzähler dient zur Überwachung der angeschlossenen Last.

#### **Weitere Parameterkarten:**

Wenn der Parameter "Schaltspielzählung" auf "Freigeben" gesetzt ist, wird die Parameterkarte "Schaltspielzählung" eingeblendet.

#### **Kommunikationsobjekt:**

Wenn der Parameter "Schaltspielzählung" auf "Freigeben" gesetzt ist, werden die Kommunikationsobjekte "Schaltspielzahl – Wert (Schaltspiel)" und "Schaltspielzahl – Wert setzen (Schaltspiele)" eingeblendet.

## **Weitere Informationen:**

*[7.7](#page-127-2) [Schaltspielzählung](#page-127-2)*

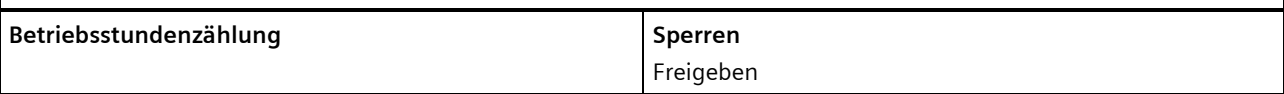

# **Funktion:**

Der Betriebsstundenzähler dient zum Erfassen der Betriebsstunden des Kanals, d. h. wie viele Stunden der Kanal bisher eingeschaltet war.

## **Weitere Parameter/Parameterkarten:**

Wenn der Parameter "Betriebsstundenzählung" auf "Freigeben" gesetzt ist, wird die Parameterkarte "Betriebsstundenzählung" eingeblendet.

#### **Kommunikationsobjekt:**

Wenn der Parameter "Betriebsstundenzählung" auf "Freigeben" gesetzt ist, werden die Kommunikationsobjekte "Betriebsstunden – Wert (in Stunden)" und "Betriebsstunden– Wert setzen" eingeblendet.

## **Weitere Informationen:**

*[7.8](#page-132-0) [Betriebsstundenzählung](#page-132-0)*

Building Technologies Division © Siemens AG 2018 Control Products and Systems 34 / 155 Änderungen vorbehalten Postfach 10 09 53, D-93009 Regensburg

März 2018

**07 B0 A4 Universaldimmer 4-fach 9A0401**

## <span id="page-34-0"></span>**6.2 Parameterkarten der Betriebsarten (Normalbetrieb, Zeitschalterbetrieb, Zeitschalterbetrieb 2-fach, Blinken)**

Die Auswahl der Betriebsart erfolgt in der *[6.1](#page-18-1) [Parameterkarte "Funktionen, Objekte".](#page-18-1)* Je nach Auswahl der Betriebsart wird die entsprechende Parameterkarte eingeblendet. Bis auf wenige Ausnahmen können für jede Betriebsart dieselben Parameter eingestellt werden, daher werden die Kommunikationsobjekte und Parameter aller Betriebsarten gesammelt in diesem Kapitel beschrieben.

<span id="page-34-1"></span>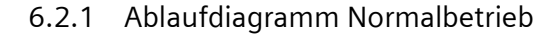

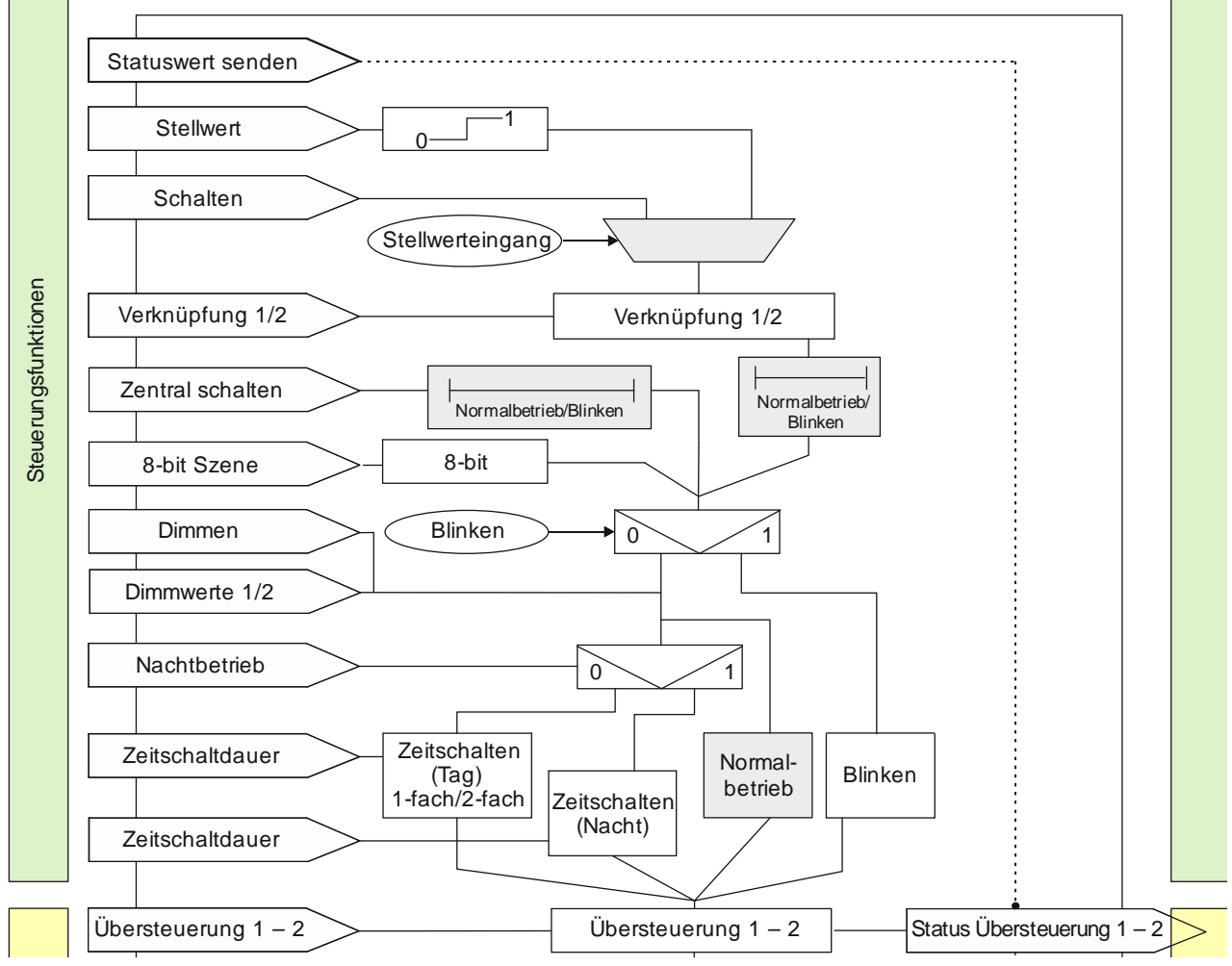

Abb. 3 Normalbetrieb

Siemens AG DS01 Update: http://www.siemens.de/gamma-td

## **Applikationsprogramm-Beschreibungen**

März 2018

# **07 B0 A4 Universaldimmer 4-fach 9A0401**

## Statuswert senden 1 **Stellwert**  $\overline{0}$ **Schalten** Stellwerteingang Steuerungsfunktionen Steue rungsfunktione n Verknüpfung 1/2 Verknüpfung 1/2  $\frac{1}{\sqrt{1-\frac{1}{\sqrt{1-\frac{1$ Zentral schalten Normalbetrieb Normalbetrieb/Blinken 8-bit Szene 8-bit Dimmen Blinken  $\longrightarrow$  0  $\longrightarrow$  1 Dimmwerte 1/2 Nachtbetrieb 0  $\diagup$  1 Zeitschalten Zeitschaltdauer Normal-Blinken (Tag) betrieb **Zeitschalter** 1-fach/2-fach (Nacht) Zeitschaltdauer Übersteuerung 1 – 2  $\longrightarrow$  Übersteuerung 1 – 2  $\longrightarrow$  Status Übersteuerung 1 – 2 Übersteuerung 1 – 2

# <span id="page-35-0"></span>6.2.2 Ablaufdiagramm Zeitschalterbetrieb und Zeitschalterbetrieb 2-fach

Abb. 4 Zeitschalterbetrieb und Zeitschalterbetrieb 2-fach

Building Technologies Division Siemens AG 2018 Control Products and Systems 36 / 155 Änderungen vorbehalten Postfach 10 09 53, D-93009 Regensburg
## **Applikationsprogramm-Beschreibungen**

März 2018

## **07 B0 A4 Universaldimmer 4-fach 9A0401**

# 6.2.3 Ablaufdiagramm Blinken

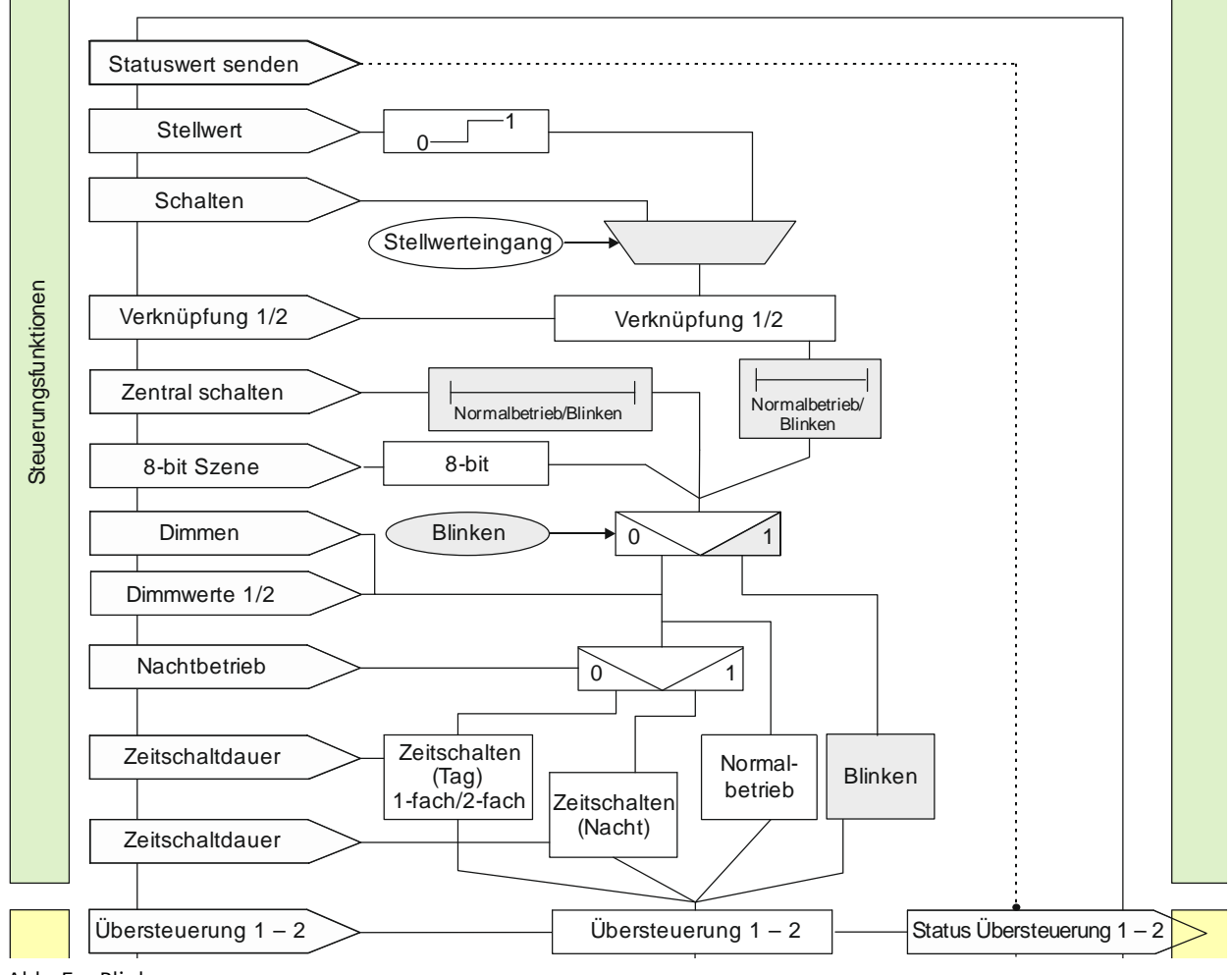

Abb. 5 Blinken

Control Products and Systems Section 2018 Control Products and Systems

Postfach 10 09 53, D-93009 Regensburg **Anderungen vorbehalten** and a strong and a strong and 37/155

März 2018

# **07 B0 A4 Universaldimmer 4-fach 9A0401**

# 6.2.4 Kommunikationsobjekte der Parameterkarten der Betriebsart

Unter dem Abschnitt "Betriebsarten" wird für jedes Kommunikationsobjekt angezeigt, welche Betriebsart aktiv sein muss, um dieses Kommunikationsobjekt einblenden zu können. Der Parameter zum Einblenden des Kommunikationsobjekts befindet sich in der Parameterkarte der jeweiligen Betriebsart.

Bsp.: Das Kommunikationsobjekt "Dimmwert 2" wird nur angezeigt, wenn der Parameter "Zwei Dimmwerte" auf "Freigeben" gesetzt ist. Der Parameter "Zwei Dimmwerte" ist in den Parameterkarten "Normalbetrieb", "Zeitschalterbetrieb" und "Zeitschalterbetrieb 2-fach" sichtbar oder in diesen Betriebsarten verfügbar.

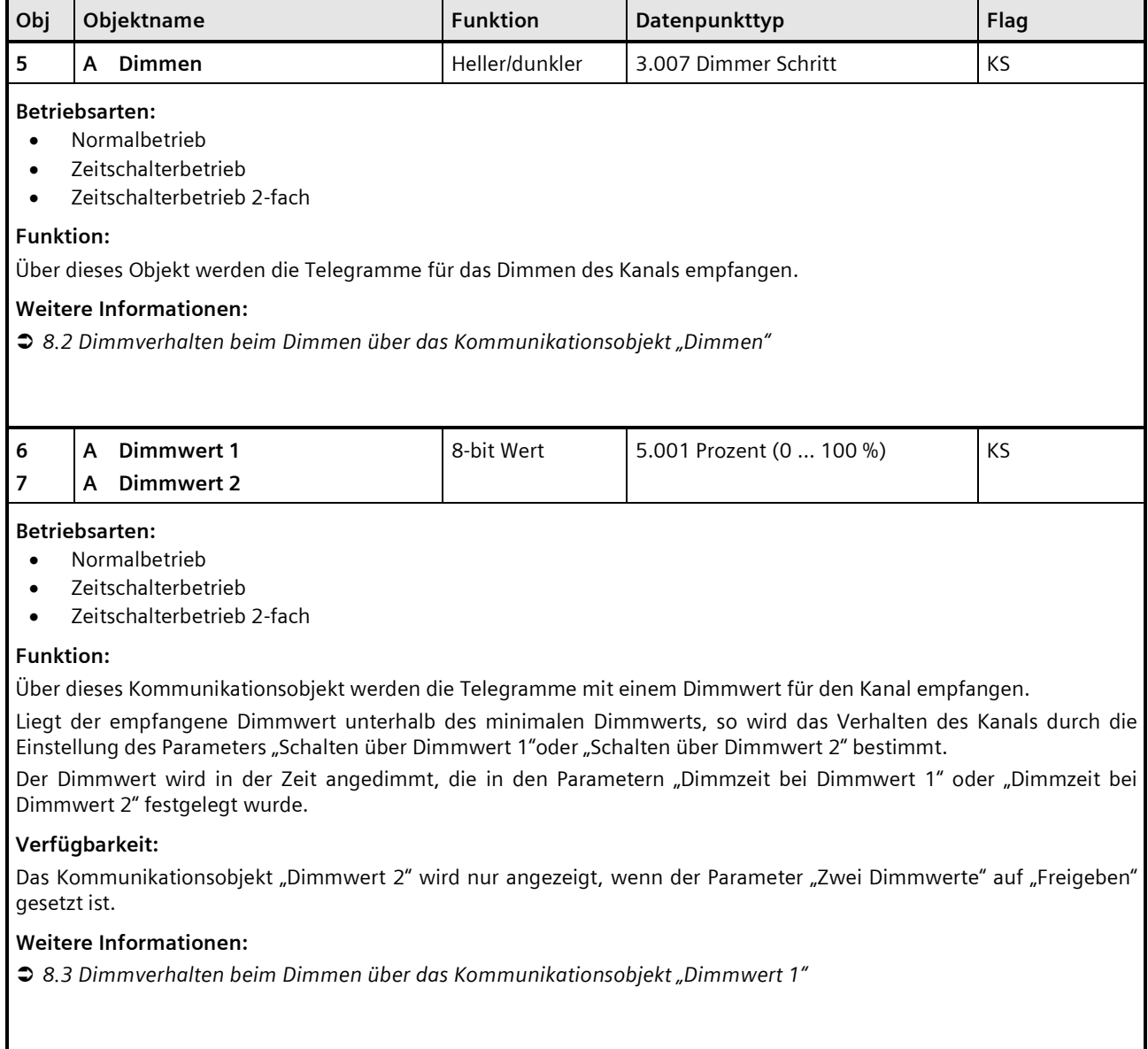

#### Update: http://www.siemens.de/gamma-td DS01 Siemens AG

Building Technologies Division Siemens AG 2018 Control Products and Systems 38 / 155 Änderungen vorbehalten Postfach 10 09 53, D-93009 Regensburg

# **Applikationsprogramm-Beschreibungen**

März 2018

# **07 B0 A4 Universaldimmer 4-fach 9A0401**

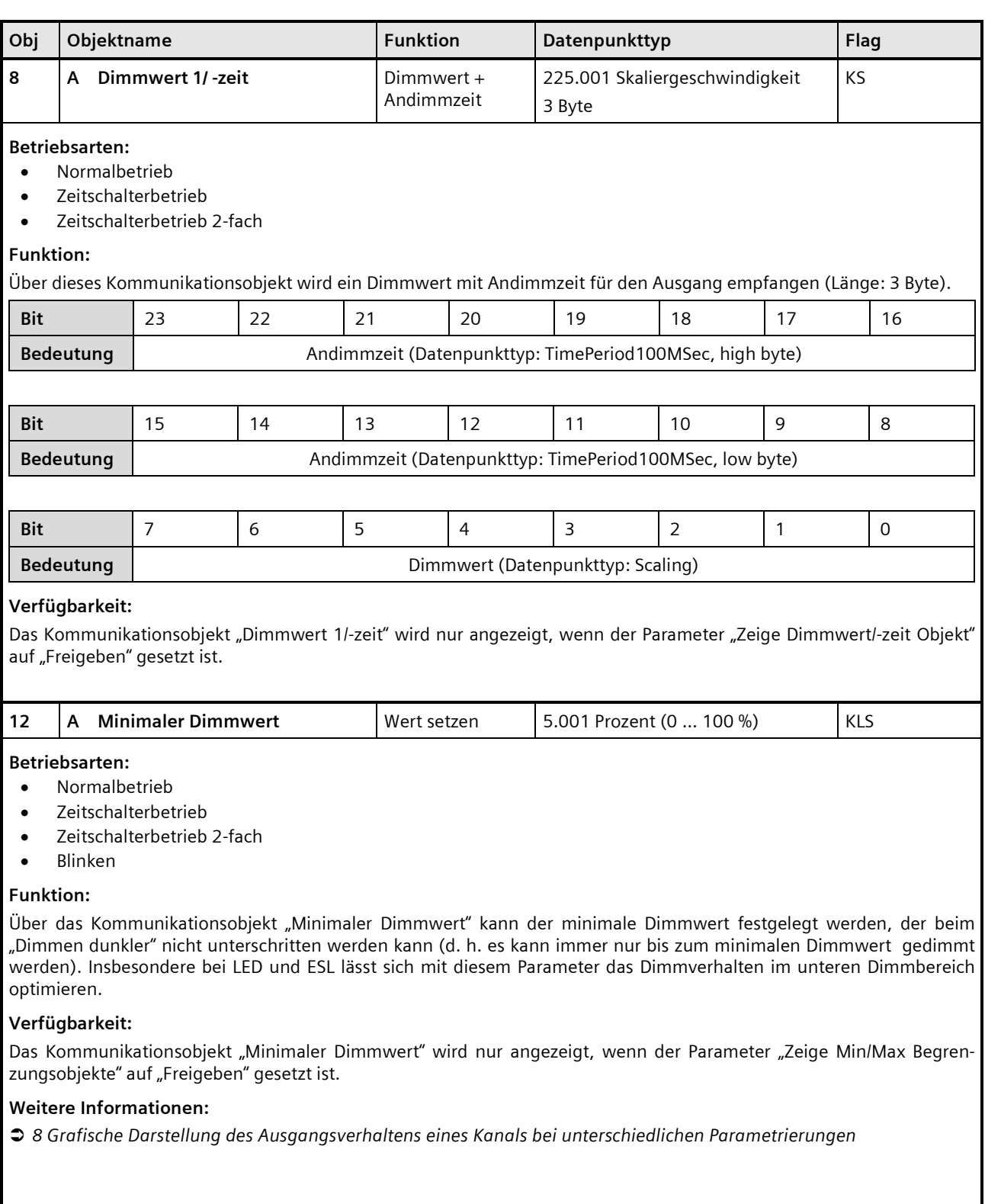

## **Applikationsprogramm-Beschreibungen**

März 2018

# **07 B0 A4 Universaldimmer 4-fach 9A0401**

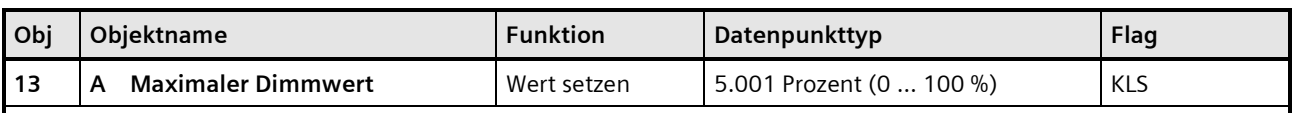

# **Betriebsarten:**

- Normalbetrieb
- Zeitschalterbetrieb
- Zeitschalterbetrieb 2-fach
- Blinken

# **Funktion:**

Über das Kommunikationsobjekt "Maximaler Dimmwert" kann der maximale Dimmwert des Kanals festgelegt werden, der nicht überschritten werden kann (d. h. es kann immer nur bis zum maximalen Dimmwert gedimmt werden). Insbesondere bei LED und ESL lässt sich mit diesem Parameter das Dimmverhalten im oberen Dimmbereich optimieren. Bei Dimmen heller wird nur bis zum max. Dimmwert gedimmt.

Beim Empfang eines Dimmwerts, der über dem maximalen Dimmwert liegt, wird nur bis zum max. Dimmwert gedimmt. Einige LED lassen sich nur dimmen, wenn der maximale Dimmwert bei < 100 % liegt.

# **Verfügbarkeit:**

Das Kommunikationsobjekt "Maximaler Dimmwert" wird nur angezeigt, wenn der Parameter "Zeige Min/Max Begrenzungsobjekte" auf "Freigeben" gesetzt ist.

## **Weitere Informationen:**

*[8](#page-145-0) [Grafische Darstellung des Ausgangsverhaltens eines Kanals bei unterschiedlichen Parametrierungen](#page-145-0)*

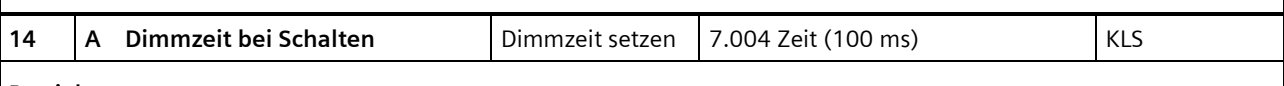

# **Betriebsarten:**

- Normalbetrieb
- Zeitschalterbetrieb
- Zeitschalterbetrieb 2-fach
- Blinken

# **Funktion:**

Über dieses Kommunikationsobjekt wird eingestellt, ob der parametrierte Einschaltwert oder der Ausschaltwert 0 % angesprungen werden soll (Dimmzeit = 0) und in welcher Zeit er angedimmt werden soll.

Wird nicht von 100 % auf 0 % ausgeschaltet oder von 0 % auf 100 % eingeschaltet, so wird die Dimmzeit entsprechend der Wertdifferenz zwischen altem und neuem Wert proportional umgerechnet. Je nach Größe der Wertdifferenz ergeben sich hierdurch unterschiedliche Zeiten, in denen der Zielwert erreicht wird.

# **Verfügbarkeit:**

Das Kommunikationsobjekt "Dimmzeit bei Schalten" wird nur angezeigt, wenn der Parameter "Zeige Dimmzeit Objekte" auf "Freigeben" gesetzt ist.

# **Weitere Informationen:**

*[8.1](#page-145-1) [Dimmverhalten beim Ein-/Ausschalten über Kommunikationsobjekt "Schalten"](#page-145-1)*

#### Update: http://www.siemens.de/gamma-td DS01 Siemens AG

Building Technologies Division © Siemens AG 2018 Control Products and Systems 40 / 155 Änderungen vorbehalten Postfach 10 09 53, D-93009 Regensburg

#### **Applikationsprogramm-Beschreibungen**

März 2018

# **07 B0 A4 Universaldimmer 4-fach 9A0401**

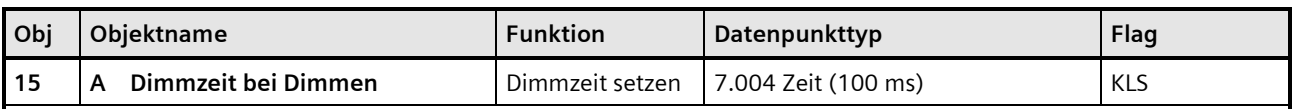

#### **Betriebsarten:**

- Normalbetrieb
- Zeitschalterbetrieb
- Zeitschalterbetrieb 2-fach

#### **Funktion:**

Über dieses Kommunikationsobjekt wird die Zeit eingestellt, in der beim manuellen Dimmen von 0 % auf 100 % (bzw. von 100 % auf 0 %) gedimmt werden soll. Diese Zeit wird auf den gewählten Dimmschritt (Wertdifferenz zwischen altem und neuem Wert) proportional umgerechnet. Je nach Größe des Dimmschritts ergeben sich daher unterschiedliche Zeiten, in denen der Zielwert erreicht wird.

#### **Verfügbarkeit:**

Das Kommunikationsobjekt "Dimmzeit bei Dimmen" wird nur angezeigt, wenn der Parameter "Zeige Dimmzeit Objekte" auf "Freigeben" gesetzt ist.

#### **Weitere Informationen:**

*[8.2](#page-146-0) [Dimmverhalten beim Dimmen über das Kommunikationsobjekt "Dimmen"](#page-146-0)*

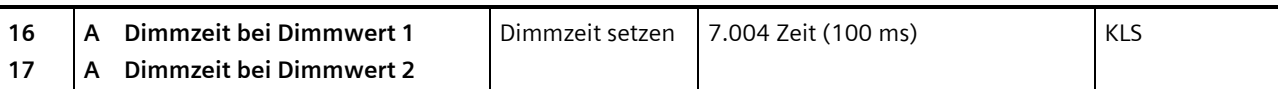

#### **Betriebsarten:**

- Normalbetrieb
- Zeitschalterbetrieb
- Zeitschalterbetrieb 2-fach

#### **Funktion:**

Über dieses Kommunikationsobjekt wird eingestellt, ob der Dimmwert 1 oder Dimmwert 2 angesprungen werden soll (Dimmzeit = 0) und in welcher Zeit auf diesen Dimmwert gedimmt werden soll. Diese Zeit wird auf den gewählten Dimmschritt (Wertdifferenz zwischen altem und neuem Wert) proportional umgerechnet. Je nach Größe des Dimmschritts ergeben sich daher unterschiedliche Zeiten, in denen der Zielwert erreicht wird.

#### **Verfügbarkeit:**

Das Kommunikationsobjekt "Dimmzeit bei Dimmwert 1" wird nur angezeigt, wenn der Parameter "Zeige Dimmzeit Objekte" auf "Freigeben" gesetzt ist.

Das Kommunikationsobjekt "Dimmzeit bei Dimmwert 2" wird nur angezeigt, wenn die Parameter "Zeige Dimmzeit Objekte" und "Zwei Dimmwerte" auf "Freigeben" gesetzt sind.

#### **Weitere Informationen:**

<sup>2</sup> [8.3](#page-150-0) [Dimmverhalten beim Dimmen über das Kommunikationsobjekt "Dimmwert 1"](#page-150-0)

## **Applikationsprogramm-Beschreibungen**

März 2018

# **07 B0 A4 Universaldimmer 4-fach 9A0401**

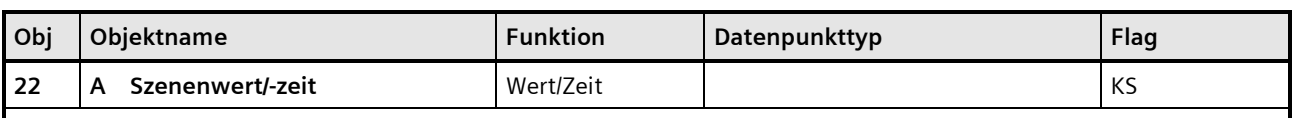

# **Betriebsarten:**

- Normalbetrieb
- Zeitschalterbetrieb
- Zeitschalterbetrieb 2-fach

# **Funktion:**

Dieses Kommunikationsobjekt besitzt als Datenpunkttyp einen 3-Byte-Wert, wobei 1 Byte für die Szenennummer x (Bit 0...5) bzw. die Information, ob die Szene abgerufen wird (Bit 7), reserviert ist und die beiden weiteren Bytes (Bit 8...23) für die Dimmzeit bis zum Erreichen der Zielhelligkeit.

Bit 6 ist ohne Bedeutung und muss auf "0" gesetzt sein.

Mit Bit 7 wird eingestellt, ob eine Szene aufgerufen wird:

- Bit 7 = 1: Kommunikationsobjekt wird ignoriert (d. h. keine Szene aufgerufen oder gespeichert)
- Bit 7 = 0: Eingestellte Szene wird abgerufen.

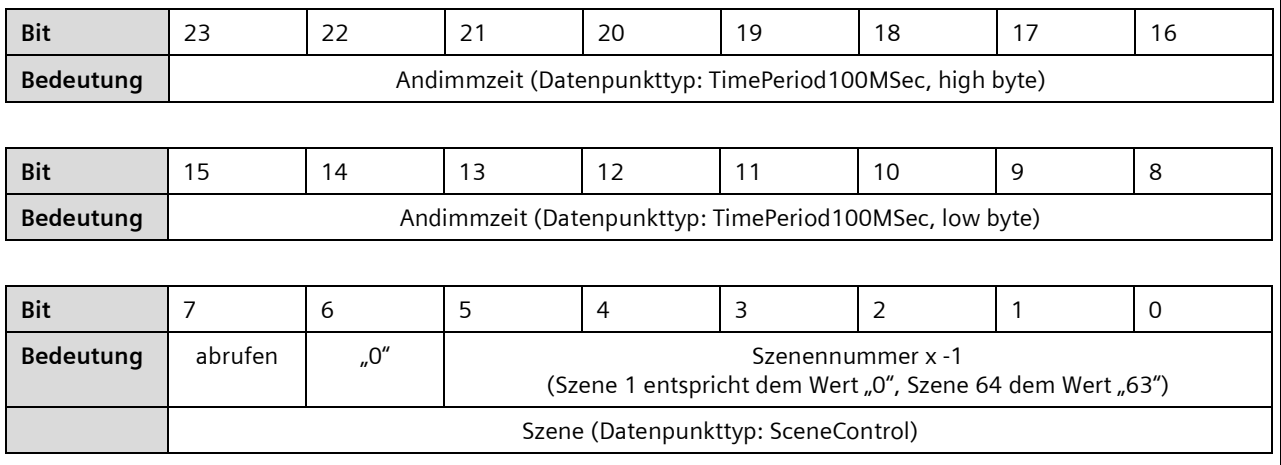

## **Verfügbarkeit:**

Das Kommunikationsobjekt "Szenenwert/-zeit" wird nur angezeigt, wenn der Parameter "8-bit Szenensteuerung" und der Parameter "Zeige Dimmwert/ -zeit Objekt" auf "Freigeben" gesetzt sind.

#### **Hinweis:**

Im Gegensatz zu den anderen Dimmzeit-Vorgaben in der Parametrierung gibt diese Andimmzeit an, in welcher Zeit vom aktuellen Dimmwert aus der Ziel-Dimmwert erreicht werden muss (also grundsätzlich immer die gleiche absolute Zeit vom Start bis zum Erreichen des Ziel-Dimmwerts).

# **Weitere Informationen:**

*[7.3](#page-72-0) 8-bit [Szenensteuerung](#page-72-0)*

Building Technologies Division © Siemens AG 2018 Control Products and Systems 42 / 155 Änderungen vorbehalten Postfach 10 09 53, D-93009 Regensburg

#### **Applikationsprogramm-Beschreibungen**

März 2018

# **07 B0 A4 Universaldimmer 4-fach 9A0401**

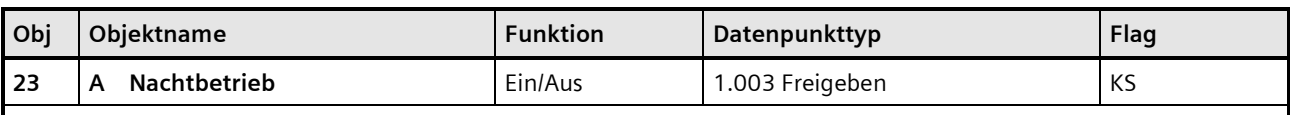

# **Betriebsarten:**

- Normalbetrieb
- Zeitschalterbetrieb
- Zeitschalterbetrieb 2-fach

#### **Funktion:**

Mit diesem Kommunikationsobjekt kann für den zugehörigen Ausgang die Betriebsart "Nachtbetrieb" über den Bus aktiviert und deaktiviert werden. Wird eine logische Eins empfangen, so schaltet der zugehörige Ausgang auf Nachtbetrieb um.

In der Betriebsart "Nachtbetrieb" kann der Ausgang nicht mehr dauerhaft, sondern nur noch zeitbegrenzt (Putzbeleuchtung für z. B. 30 Minuten) eingeschaltet werden.

#### **Verfügbarkeit:**

Das Kommunikationsobjekt "Nachtbetrieb" wird nur angezeigt, wenn der Parameter "Nachtbetrieb" auf "Freigeben" gesetzt ist.

## **Weitere Informationen:**

*[7.4](#page-80-0) [Nachtbetrieb](#page-80-0)*

#### **Beispiel:**

Der Befehl zum Einschalten des Nachtbetriebs kann z. B. von einem Taster, einer Zeitschaltuhr oder einem Gebäudeautomationssystem gesendet werden.

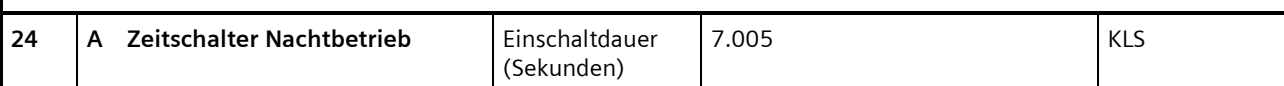

#### **Betriebsarten:**

- Normalbetrieb
- Zeitschalterbetrieb
- Zeitschalterbetrieb 2-fach

#### **Funktion:**

Mit diesem Kommunikationsobjekt kann für den zugehörigen Ausgang die Einschaltdauer in der Betriebsart "Nachtbetrieb" über den Bus verändert werden. Die Zeit wird in Sekunden eingestellt.

#### **Hinweis:**

Im Unterschied zum ETS-Parameter kann hier, bedingt durch den DPT, nicht eine Nachlaufzeit von 23:59:59 vorgegeben werden.

#### **Verfügbarkeit:**

Das Kommunikationsobjekt "Zeitschalter Nachtbetrieb" wird nur angezeigt, wenn die Parameter "Nachtbetrieb" und "Einschaldauer im Nachtbetrieb über Objekt ändern" auf "Freigeben" gesetzt sind.

#### **Weitere Informationen:**

*[7.4](#page-80-0) [Nachtbetrieb](#page-80-0)*

Control Products and Systems Statement Control Products and Systems Statement Control Control of Siemens AG 2018

## **Applikationsprogramm-Beschreibungen**

März 2018

# **07 B0 A4 Universaldimmer 4-fach 9A0401**

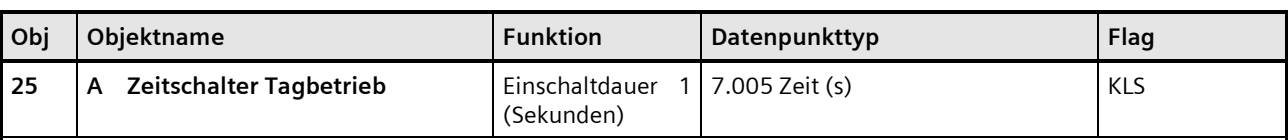

# **Betriebsarten:**

- Zeitschalterbetrieb
- Zeitschalterbetrieb 2-fach

# **Funktion:**

Mit diesem Kommunikationsobjekt kann für den zugehörigen Ausgang die Einschaltdauer 1 in der Betriebsart "Tagbetrieb" über den Bus verändert werden. Die Zeit wird in Sekunden eingestellt.

Damit kann die Zeitschaltdauer im laufenden Betrieb angepasst werden.

## **Verfügbarkeit:**

Das Kommunikationsobjekt "Zeitschalter Tagbetrieb" wird nur angezeigt, wenn der Parameter "Einschaltdauer 1 im Tagbetrieb über Objekt ändern" auf "Freigeben" gesetzt ist.

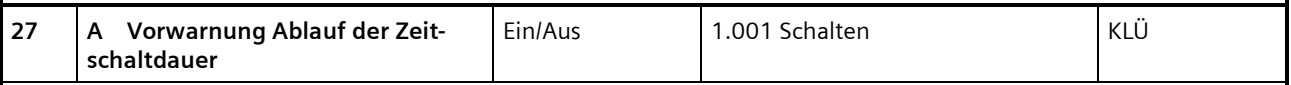

#### **Betriebsarten:**

- Normalbetrieb (wenn der Parameter "Nachtbetrieb" auf "Freigeben" gesetzt wurde)
- Zeitschalterbetrieb
- Zeitschalterbetrieb 2-fach (wenn der Parameter "Nachtbetrieb" auf "Freigeben" gesetzt wurde)

#### **Funktion:**

Über dieses Kommunikationsobjekt wird im Zeitschalterbetrieb oder Nachtbetrieb der Ablauf der Zeitschaltdauer signalisiert. Damit kann z. B. eine Warnlampe eingeschaltet werden.

# **Verfügbarkeit:**

Das Kommunikationsobjekt "Vorwarnung Ablauf der Zeitschaltdauer" wird nur angezeigt, wenn der Parameter "Warnen vor Ausschalten" auf "Über Kommunikationsobjekt" oder "Durch kurzes Aus-/Einschalten über Kommunikationsobjekt" oder "Durch Dimmen auf den halben Dimmwert über Kommunikationsobjekt" eingestellt ist.

Der Parameter "Warnen vor Ausschalten" wird ein weiteres Mal angezeigt, wenn der Parameter "Nachtbetrieb" auf "Freigeben" gesetzt wurde.

# **Weitere Informationen:**

*[7.9](#page-139-0) [Warnen vor Ausschalten](#page-139-0)*

#### **Applikationsprogramm-Beschreibungen**

März 2018

# **07 B0 A4 Universaldimmer 4-fach 9A0401**

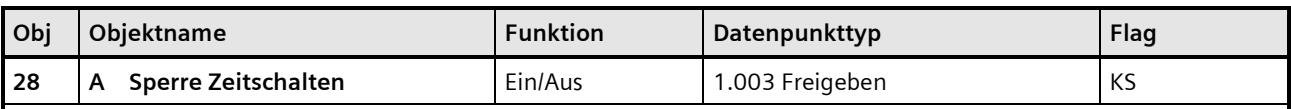

#### **Betriebsarten:**

- Zeitschalterbetrieb
- Zeitschalterbetrieb 2-fach

#### **Funktion:**

Über dieses Kommunikationsobjekt kann im Zeitschalterbetrieb für den zugehörigen Ausgang die Zeitschaltfunktion im Tag- und Nachtbetrieb angehalten, neu gestartet, gesperrt oder wieder freigegeben werden. Damit kann der Zeitschalterbetrieb bei Bedarf abgeschaltet werden.

## **Verfügbarkeit:**

Das Kommunikationsobjekt "Sperre Zeitschalten" wird nur angezeigt, wenn der Parameter "Sperrverhalten im Zeitschaltbetrieb" auf "Zeitschalter deaktivieren", "Zeitschalter zurücksetzen" oder "Zeitschalter anhalten" eingestellt ist. Der Parameter "Sperrverhalten im Zeitschaltbetrieb" wird ein weiteres Mal angezeigt, wenn der Parameter "Nachtbetrieb" auf "Freigeben" gesetzt wurde.

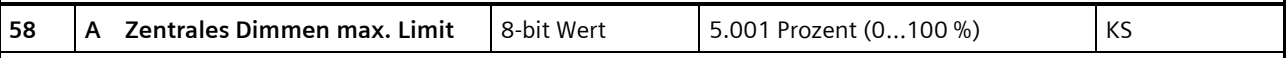

#### **Betriebsarten:**

- Normalbetrieb
- Zeitschalterbetrieb
- Zeitschalterbetrieb 2-fach
- Blinken

#### **Funktion:**

Mit diesem Kommunikationsobjekt kann der Dimmwert global für alle Einstellungen auf ein bestimmtes maximales Limit gesetzt werden.

# **Verfügbarkeit:**

Das Kommunikationsobjekt "Zentrales Dimmen max. Limit" wird nur angezeigt, wenn der Parameter "Zentrales Dimmen max. Limit" auf "Freigeben" gesetzt ist (Parameterkarte "Normalbetrieb", "Zeitschaltbetrieb", "Zeitschaltbetrieb 2-fach" oder "Blinkbetrieb").

#### **Beispiel:**

Dieses Kommunikationsobjekt kann zur Einsparung von Energie verwendet werden, wenn z. B. global anstatt auf 100 % nur auf 90 % gedimmt werden kann.

# **Applikationsprogramm-Beschreibungen**

März 2018

# **07 B0 A4 Universaldimmer 4-fach 9A0401**

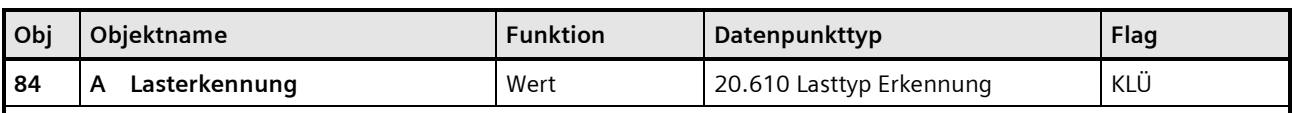

# **Betriebsarten:**

- Normalbetrieb
- Zeitschalterbetrieb
- Zeitschalterbetrieb 2-fach
- Blinken

# **Funktion:**

Über dieses Kommunikationsobjekt kann die Art der Lasterkennung ausgelesen werden, beispielsweise, wenn diese aufgrund der Einstellung "Automatische Lasterkennung" nicht bekannt ist. Dabei werden ganze Werte mit folgender Bedeutung übertragen:

- 0 = undefiniert (z. B. Lasterkennung noch aktiv)
- 1 = Leading Edge (Phasenanschnitt)
- 2 = Trailing Edge (Phasenabschnitt)
- $< 3 = Fehler$

## **Verfügbarkeit:**

Das Kommunikationsobjekt "Lasterkennung" wird nur angezeigt, wenn der Parameter "Status Lasterkennung" auf "Freigeben" gesetzt ist.

#### Update: http://www.siemens.de/gamma-td DS01 Siemens AG

Building Technologies Division Siemens AG 2018 Control Products and Systems 46 / 155 Änderungen vorbehalten Postfach 10 09 53, D-93009 Regensburg

# **07 B0 A4 Universaldimmer 4-fach 9A0401**

# 6.2.5 Parameter der Parameterkarte der Betriebsarten

Unter dem Abschnitt "Betriebsarten" wird für jeden Parameter angezeigt, unter welcher Parameterkarte der Parameter angezeigt wird.

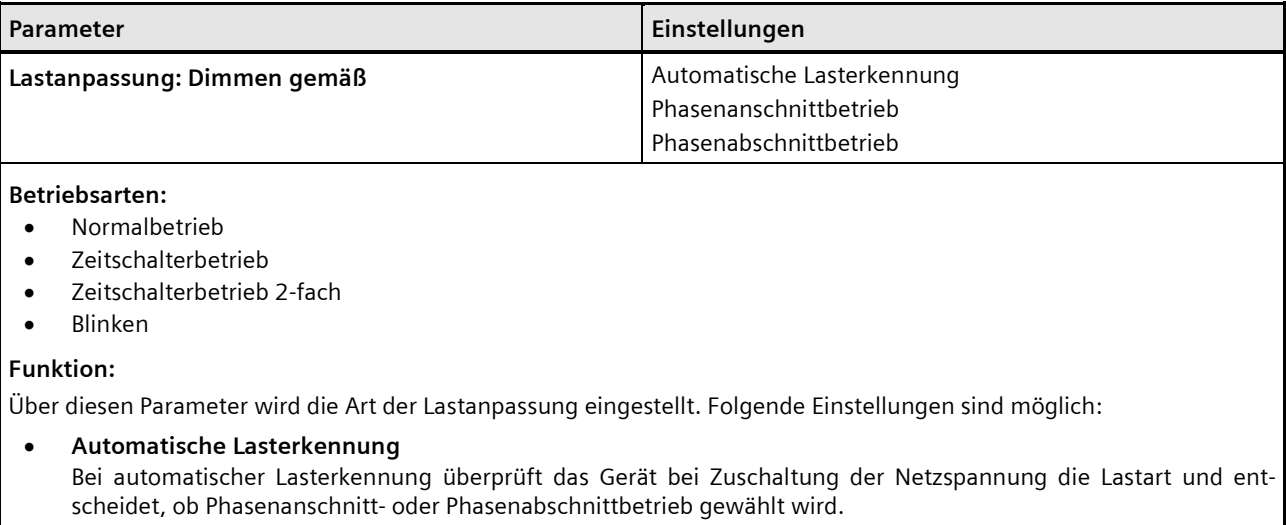

- **Phasenanschnittbetrieb**
- **Phasenabschnittbetrieb**

#### **Hinweis:**

Kann die Last nicht eindeutig bestimmt werden, kann durch direktes Setzen des Modus "Phasenabschnittbetrieb" oder "Phasenanschnittbetrieb" die automatische Lasterkennung deaktiviert werden und der Betriebsmodus manuell festgelegt werden. Dies ist vor allem beim Betrieb von dimmbaren LED oder Energiesparlampen (ESL) notwendig.

#### **Empfehlung:**

- Bei LED und Energiesparlampen (ESL) wird empfohlen, die Betriebsart grundsätzlich nicht auf "Automatische Lasterkennung" zu setzen, sondern, je nach Empfehlung des Herstellers, auf "Phasenanschnittbetrieb" oder "Phasenabschnittbetrieb".
- "Phasenanschnittbetrieb" bietet Vorteile für ein gutes Dimmverhalten.
- "Phasenabschnittbetrieb" verursacht weniger Verlustleistung, somit lassen sich mehr Lampen oder höhere Lasten anschließen.
- Die Lasterkennung prüft zweimal die Last. Wenn kein eindeutiges Ergebnis vorliegt, wird "Phasenanschnittbetrieb" eingestellt.

#### **Weitere Parameter/Parameterkarten:**

Bei Auswahl der Einstellung "Automatische Lasterkennung" wird zusätzlich der Parameter "Status Lasterkennung" angezeigt. Bei Freigabe dieses Parameters werden zusätzlich weitere Parameter angezeigt *[7.6](#page-114-0) [Status.](#page-114-0)*

#### **Kommunikationsobjekt:**

Wenn der Parameter "Status Lasterkennung" auf "Freigeben" gesetzt ist, wird das Kommunikationsobjekt "Lasterkennung" eingeblendet.

## **Applikationsprogramm-Beschreibungen**

März 2018

# **07 B0 A4 Universaldimmer 4-fach 9A0401**

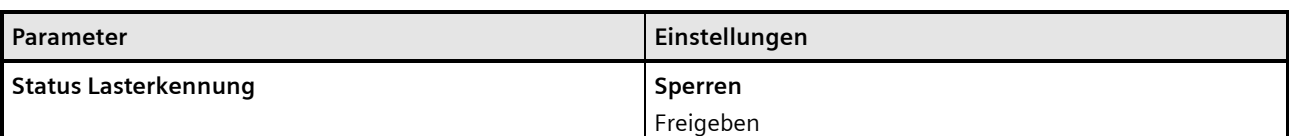

# **Betriebsarten:**

- Normalbetrieb
- Zeitschalterbetrieb
- Zeitschalterbetrieb 2-fach
- Blinken

## **Funktion:**

Über diesen Parameter wird das Kommunikationsobjekt "Lasterkennung" aktiviert und deaktiviert.

Wenn dieser Parameter im Status "Freigeben" ist, kann über das Kommunikationsobjekt ausgelesen werden, ob die Lasterkennung auf "Phasenanschnitt" oder "Phasenabschnitt" eingestellt wurde.

## **Verfügbarkeit:**

Dieser Parameter ist nur verfügbar, wenn der Parameter "Lastanpassung: Dimmen gemäß" auf "Automatische Lasterkennung" eingestellt ist.

## **Weitere Parameter/Parameterkarten:**

Bei Freigabe dieses Parameters werden zusätzlich weitere Parameter angezeigt *[7.6](#page-114-0) [Status.](#page-114-0)*

## **Kommunikationsobjekt:**

Wenn der Parameter "Status Lasterkennung" auf "Freigeben" gesetzt ist, wird das Kommunikationsobjekt "Lasterkennung" eingeblendet.

Building Technologies Division Siemens AG 2018 Control Products and Systems 48 / 155 Änderungen vorbehalten Postfach 10 09 53, D-93009 Regensburg

März 2018

# **07 B0 A4 Universaldimmer 4-fach 9A0401**

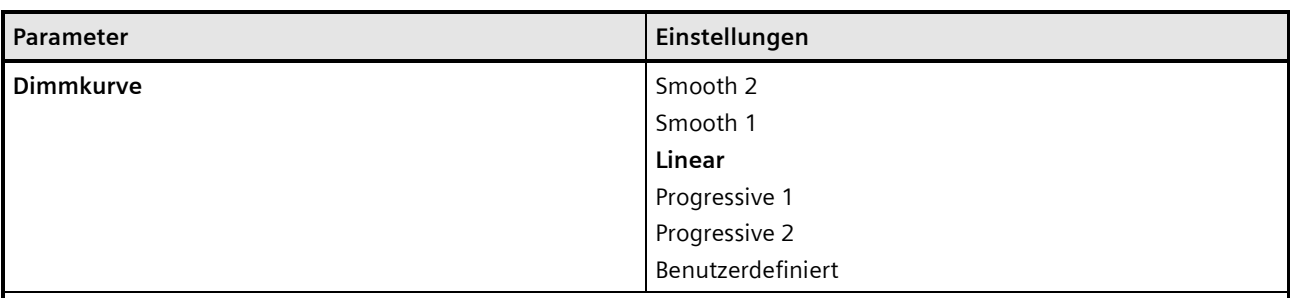

## **Betriebsarten:**

- Normalbetrieb
- Zeitschalterbetrieb
- Zeitschalterbetrieb 2-fach
- Blinken

## **Funktion:**

Mit diesem Parameter kann die Dimmkurve eingestellt werden. Die Dimmkurve wirkt wie ein Korrekturfaktor. Leuchtmittel können somit im mittleren Dimmbereich heller bzw. dunkler gedimmt werden, um die Dimmqualität z. B. von LED optimal an das Dimmverhalten von Glühlampen anzupassen.

Folgende Einstellungen sind möglich:

- **Smooth 2:** Einstellung einer Dimmkurve vgl. Kurve (1)
- **Smooth 1:**  Einstellung einer Dimmkurve vgl. Kurve (2)
- **Linear:**  Einstellung einer Dimmkurve vgl. Kurve (3)
- **Progressive 1:**  Einstellung einer Dimmkurve vgl. Kurve (4)
- **Progressive 2:**  Einstellung einer Dimmkurve vgl. Kurve (5)
- **Benutzerdefiniert:**

Bei dieser Einstellung erscheint die Parameterkarte "Dimmkurve Benutzerdefiniert". Hier kann die Dimmkurve durch Eingeben von bis zu 16 Werten für die x-Achse (Dimmwert) und y-Achse (Helligkeit) manuell bestimmt werden.

Hierbei muss darauf geachtet werden, dass der Kurvenverlauf stetig steigt. Eine fehlerhafte Parametrierung kann zu einer Fehlfunktion führen.

## **Weitere Parameterkarten:**

Bei Auswahl der Einstellung "Benutzerdefiniert" wird zusätzlich die Parameterkarte "Dimmkurve Benutzerdefiniert" angezeigt.

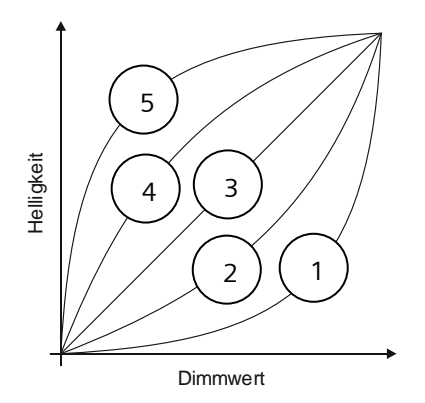

## **Applikationsprogramm-Beschreibungen**

März 2018

# **07 B0 A4 Universaldimmer 4-fach 9A0401**

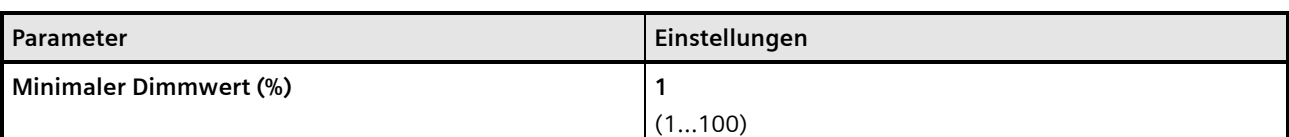

#### **Betriebsarten:**

- Normalbetrieb
- Zeitschalterbetrieb
- Zeitschalterbetrieb 2-fach
- Blinken

## **Funktion:**

Über den Parameter "Minimaler Dimmwert (%)" kann der minimale Dimmwert festgelegt werden, der beim "Dimmen dunkler" nicht unterschritten werden kann (d. h. es kann immer nur bis zum minimalen Dimmwert gedimmt werden). Insbesondere bei LED und ESL lässt sich mit diesem Parameter das Dimmverhalten im unteren Dimmbereich optimieren.

Ist der Parameter "Ausschalten über Dimmen" auf "Ja" gesetzt, dann führt ein Dimmen dunkler unter den minimalen Dimmwert zum Ausschalten des Kanals.

Ist der Parameter "Schalten über Dimmwert" auf "Aus bei Dimmwert < min. Dimmwert" gesetzt, dann führt der Empfang eines Telegramms mit einem unter dem minimalen Dimmwert liegenden Dimmwert zum Ausschalten des Kanals.

Ist der Parameter "Schalten über Dimmwert" auf "Ein- und Ausschalten möglich" gesetzt, dann führt der Empfang eines Telegramms mit einem unter dem minimalen Dimmwert liegenden Dimmwert zum Ausschalten des Kanals.

# **Weitere Informationen:**

*[8](#page-145-0) [Grafische Darstellung des Ausgangsverhaltens eines Kanals bei unterschiedlichen Parametrierungen](#page-145-0)*

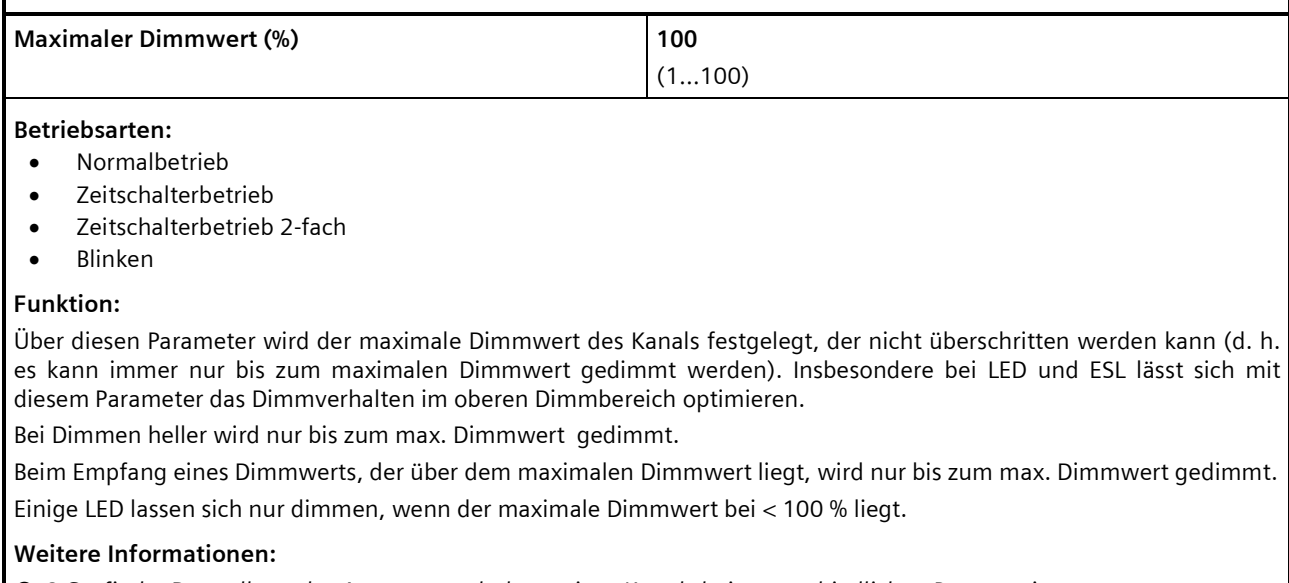

*[8](#page-145-0) [Grafische Darstellung des Ausgangsverhaltens eines Kanals bei unterschiedlichen Parametrierungen](#page-145-0)*

## **Applikationsprogramm-Beschreibungen**

März 2018

# **07 B0 A4 Universaldimmer 4-fach 9A0401**

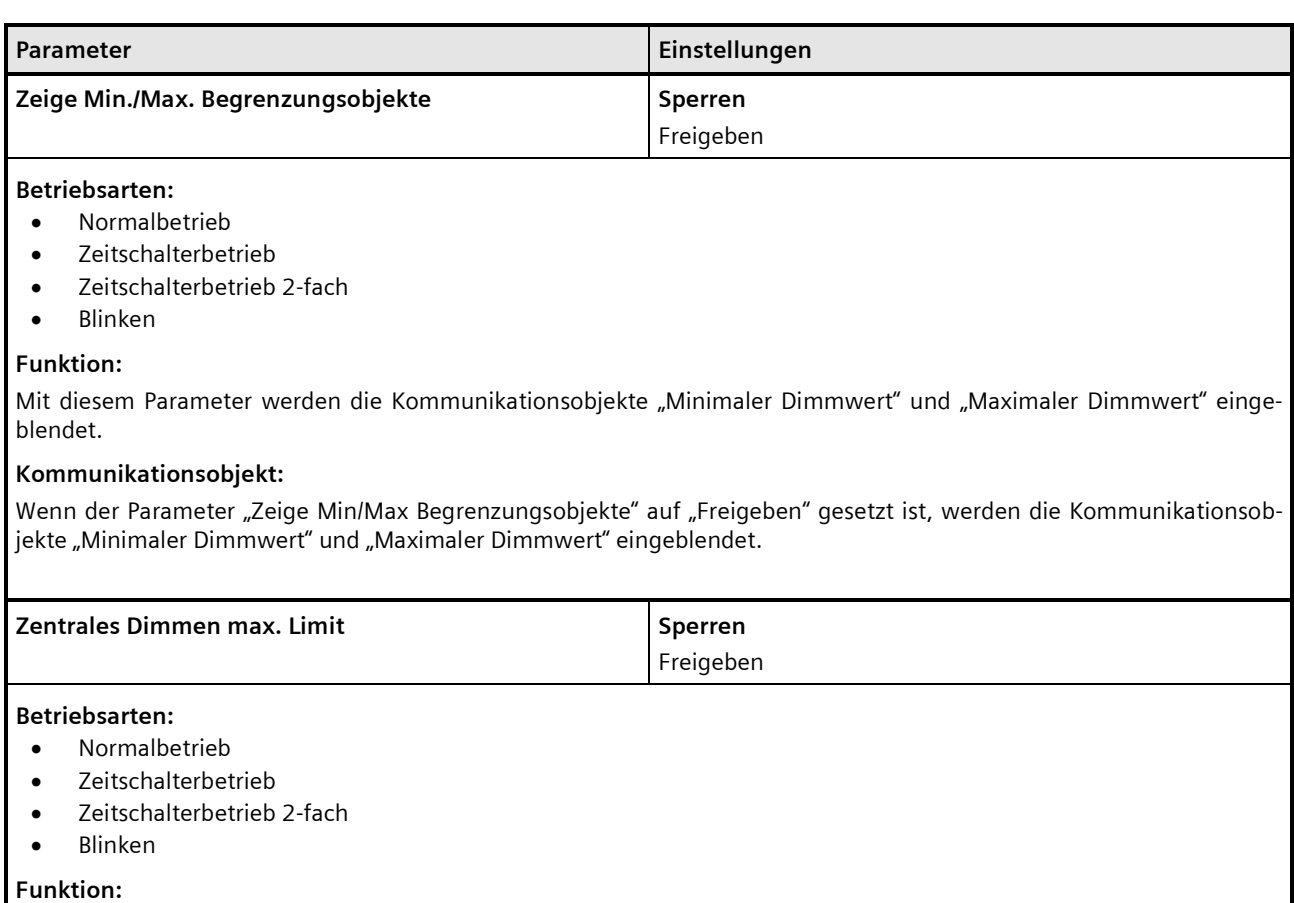

Mit diesem Parameter wird das Kommunikationsobjekt "Zentrales Dimmen max. Limit" eingeblendet. Mit diesem Kommunikationsobjekt kann der Dimmwert global für alle Einstellungen auf ein bestimmtes maximales Limit gesetzt werden.

# **Kommunikationsobjekt:**

Wenn der Parameter "Zentrales Dimmen max. Limit" auf "Freigeben" gesetzt ist, wird das Kommunikationsobjekt "Zentrales Dimmen max. Limit" eingeblendet.

## **Beispiel:**

Dieser Parameter kann zur Einsparung von Energie verwendet werden, wenn z. B. global anstatt auf 100 % nur auf 90 % gedimmt werden kann.

## **Applikationsprogramm-Beschreibungen**

März 2018

# **07 B0 A4 Universaldimmer 4-fach 9A0401**

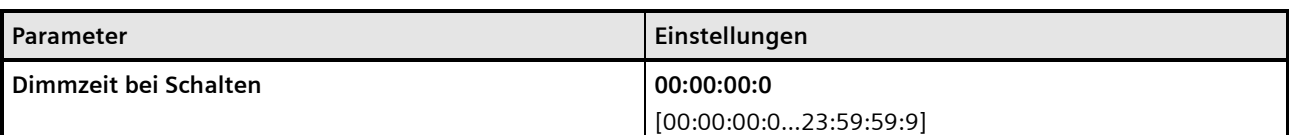

#### **Betriebsarten:**

- Normalbetrieb
- Zeitschalterbetrieb
- Zeitschalterbetrieb 2-fach
- Blinken

## **Funktion:**

Über diesen Parameter wird eingestellt, ob der parametrierte Einschaltwert oder der Ausschaltwert 0 % angesprungen werden soll (Dimmzeit = 0) und in welcher Zeit er angedimmt werden soll.

Wird nicht von 100 % auf 0 % ausgeschaltet oder von 0 % auf 100 % eingeschaltet, so wird die Dimmzeit entsprechend der Wertdifferenz zwischen altem und neuem Wert proportional umgerechnet. Je nach Größe der Wertdifferenz ergeben sich hierdurch unterschiedliche Zeiten, in denen der Zielwert erreicht wird.

## **Weitere Informationen:**

*[8.1](#page-145-1) [Dimmverhalten beim Ein-/Ausschalten über Kommunikationsobjekt "Schalten"](#page-145-1)*

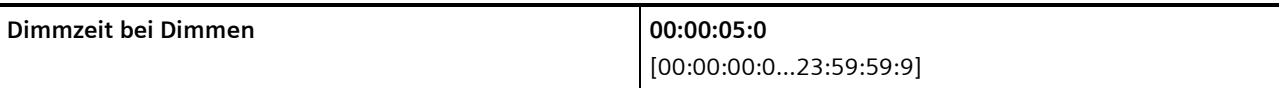

#### **Betriebsarten:**

- Normalbetrieb
- Zeitschalterbetrieb
- Zeitschalterbetrieb 2-fach

# **Funktion:**

Über diesen Parameter wird die Zeit eingestellt, in der beim manuellen Dimmen von 0 % auf 100 % (oder von 100 % auf 0 %) gedimmt werden soll. Diese Zeit wird auf den gewählten Dimmschritt (Wertdifferenz zwischen altem und neuem Wert) proportional umgerechnet. Je nach Größe des Dimmschritts ergeben sich daher unterschiedliche Zeiten, in denen der Zielwert erreicht wird.

# **Weitere Informationen:**

*[8.2](#page-146-0) [Dimmverhalten beim Dimmen über das Kommunikationsobjekt "Dimmen"](#page-146-0)*

März 2018

# **07 B0 A4 Universaldimmer 4-fach 9A0401**

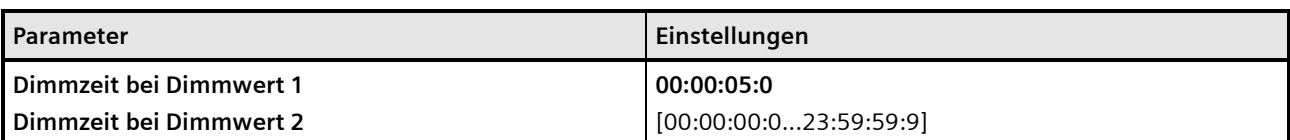

#### **Betriebsarten:**

- Normalbetrieb
- Zeitschalterbetrieb
- Zeitschalterbetrieb 2-fach

#### **Funktion:**

Über diesen Parameter wird eingestellt, ob der Dimmwert 1 oder Dimmwert 2 angesprungen werden soll (Dimmzeit = 0) und in welcher Zeit auf diesen Dimmwert gedimmt werden soll. Diese Zeit wird auf den gewählten Dimmschritt (Wertdifferenz zwischen altem und neuem Wert) proportional umgerechnet. Je nach Größe des Dimmschritts ergeben sich daher unterschiedliche Zeiten, in denen der Zielwert erreicht wird.

#### **Verfügbarkeit:**

Parameter "Dimmzeit bei Dimmwert 2" ist nur verfügbar, wenn der Parameter "Zwei Dimmwerte" auf "Freigeben" gesetzt ist.

#### **Weitere Informationen:**

*[8.3](#page-150-0) [Dimmverhalten beim Dimmen über das Kommunikationsobjekt "Dimmwert 1"](#page-150-0)*

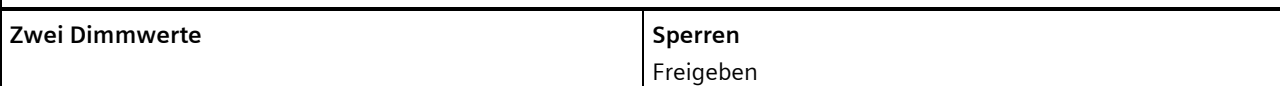

#### **Betriebsarten:**

- Normalbetrieb
- Zeitschalterbetrieb
- Zeitschalterbetrieb 2-fach

#### **Funktion:**

Wenn dieser Parameter auf "Freigeben" gesetzt ist, kann ein zweiter Dimmwert verwendet werden.

#### **Weitere Parameter:**

Wenn der Parameter "Zwei Dimmwerte" auf "Freigeben" gesetzt ist, werden zusätzlich die Parameter "Dimmzeit bei Dimmwert 2" und der Parameter "Schalten über Dimmwert 2" eingeblendet.

#### **Kommunikationsobjekt:**

Wenn der Parameter "Zwei Dimmwerte" auf "Freigeben" gesetzt ist, wird das Kommunikationsobjekt "Dimmwert 2" eingeblendet.

## **Applikationsprogramm-Beschreibungen**

März 2018

# **07 B0 A4 Universaldimmer 4-fach 9A0401**

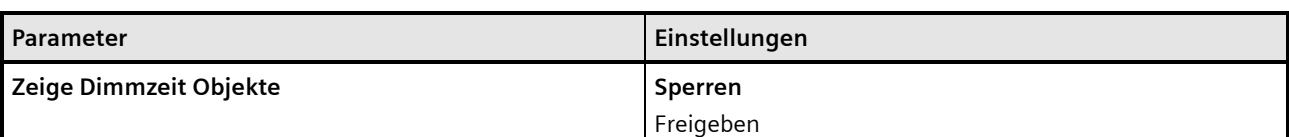

# **Betriebsarten:**

- Normalbetrieb
- Zeitschalterbetrieb
- Zeitschalterbetrieb 2-fach
- Blinken

## **Funktion:**

Mit diesem Parameter können die Kommunikationsobjekte zur Dimmzeit eingeblendet werden.

## **Kommunikationsobjekt:**

Wenn der Parameter "Zeige Dimmzeit Objekte" auf "Freigeben" gesetzt ist, werden die Kommunikationsobjekte "Dimmzeit bei Schalten", "Dimmzeit bei Dimmen" und "Dimmzeit bei Dimmwert 1" eingeblendet. Falls der Parameter "Zwei Dimmwerte" im Status "Freigeben" ist, wird außerdem das Kommunikationsobjekt "Dimmzeit bei Dimmwert 2" eingeblendet.

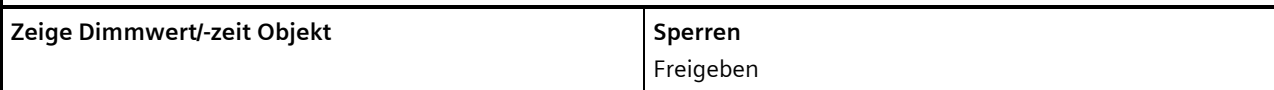

## **Betriebsarten:**

- Normalbetrieb
- Zeitschalterbetrieb
- Zeitschalterbetrieb 2-fach

# **Funktion:**

Mit diesem Parameter wird das Kommunikationsobjekt "Dimmwert 1/-zeit" aktiviert und deaktiviert.

#### **Kommunikationsobjekt:**

Wenn der Parameter "Zeige Dimmwert/-zeit Objekt" auf "Freigeben" gesetzt ist, wird das Kommunikationsobjekt "Dimmwert1/-zeit" eingeblendet.

#### **Applikationsprogramm-Beschreibungen**

März 2018

# **07 B0 A4 Universaldimmer 4-fach 9A0401**

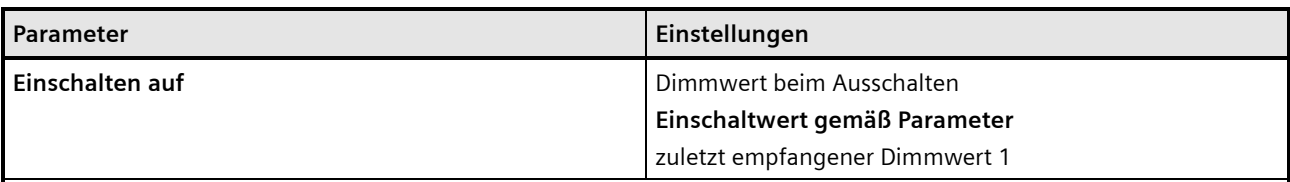

#### **Betriebsarten:**

- Normalbetrieb
- Zeitschalterbetrieb
- Zeitschalterbetrieb 2-fach

#### **Funktion:**

Dieser Parameter gibt vor, auf welchen Wert beim Empfang eines Telegramms mit einem Schaltbefehl "Ein" gesprungen oder gedimmt werden soll. Folgende Einstellungen sind möglich:

#### • **Dimmwert beim Ausschalten:**

Mit dieser Einstellung wird auf den letzten Dimmwert vor dem Ausschalten eingeschaltet. Erfolgte das Ausschalten des Kanals über einen unter dem minimalen Dimmwert liegenden Dimmwert oder durch ein Dimmen heller/dunkler unter den minimalen Dimmwert oder durch eine Zeitbegrenzung der Einschaltdauer (Zeitschalterbetrieb), so erfolgt das Wiedereinschalten auf den jeweils letzten Dimmwert. Die Einstellung "Dimmwert beim Ausschalten" ist z. B. in einem Kinderzimmer oder Schlafzimmer vorteilhaft. Ein erstes kurzes Betätigen des Ein-Tasters führt dann zum Einschalten auf den Dimmwert beim Ausschalten. Ein erneutes kurzes Betätigen des Ein-Tasters führt dann zum Andimmen oder Anspringen des max. Dimmwerts.

Weitere Informationen: *[8.1Dimmverhalten beim Ein-/Ausschalten über Kommunikationsobjekt "Schalten"](#page-145-1)*

## • **Einschaltwert gemäß Parameter:**

Bei dieser Einstellung erscheint ein zusätzlicher Parameter, über den der gewünschte Dimmwert in Prozent eingegeben werden kann.

#### • **zuletzt empfangener Dimmwert 1:**

Diese Einstellung ist z. B. bei einer Konstantlichtregelung erforderlich, wenn die Beleuchtung nicht durch von einem Konstantlichtregler gesendete Dimmwerte, die unter dem min. Dimmwert liegen, ausgeschaltet und durch über diesem liegende Dimmwerte eingeschaltet werden soll. Der Parameter "Schalten über Dimmwert" muss hierzu außerdem auf "nicht möglich" gesetzt sein.

# **Weitere Informationen:**

**2** [8.1](#page-145-1) [Dimmverhalten beim Ein-/Ausschalten über Kommunikationsobjekt "Schalten"](#page-145-1)

# **Applikationsprogramm-Beschreibungen**

März 2018

# **07 B0 A4 Universaldimmer 4-fach 9A0401**

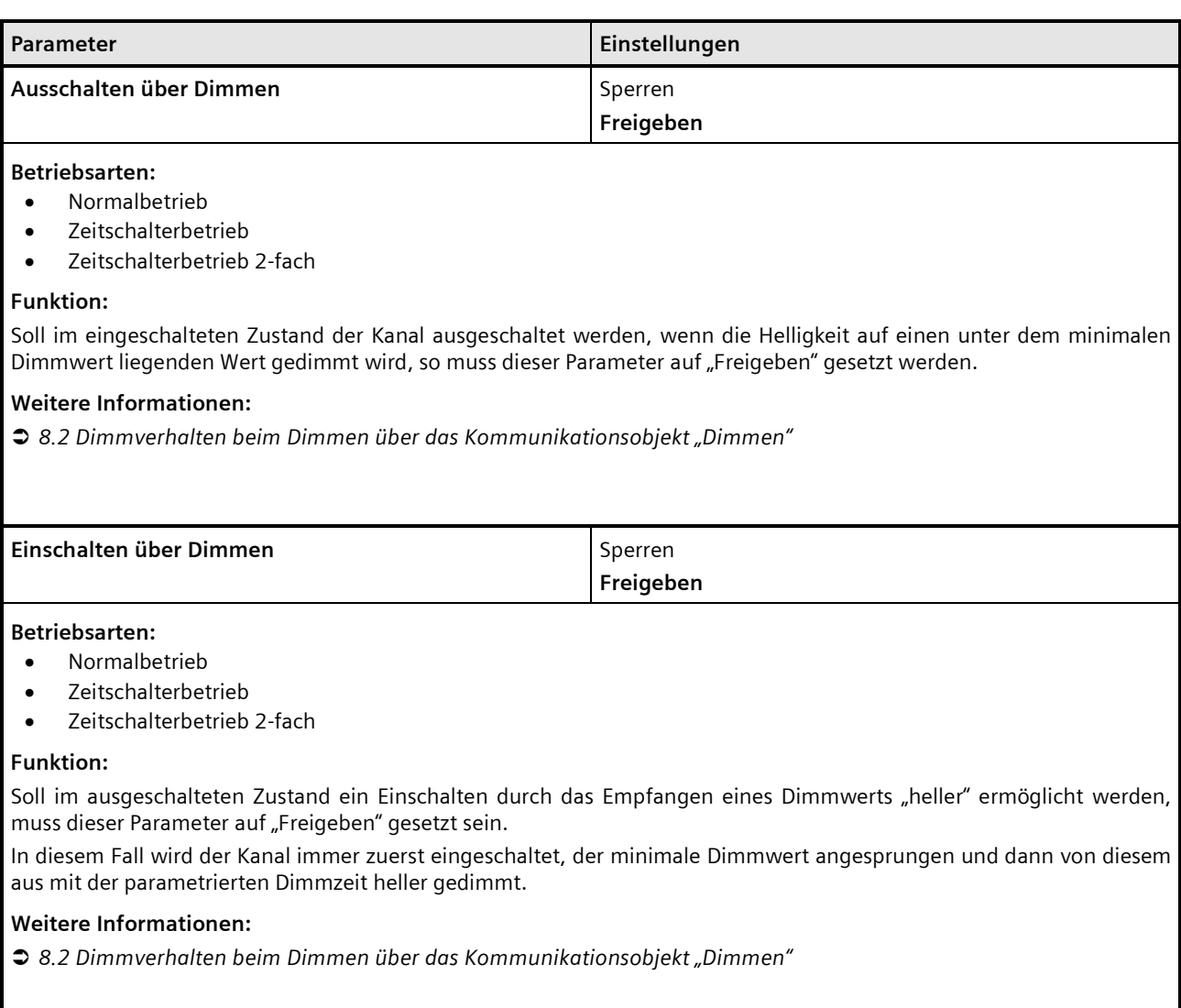

#### **Applikationsprogramm-Beschreibungen**

März 2018

# **07 B0 A4 Universaldimmer 4-fach 9A0401**

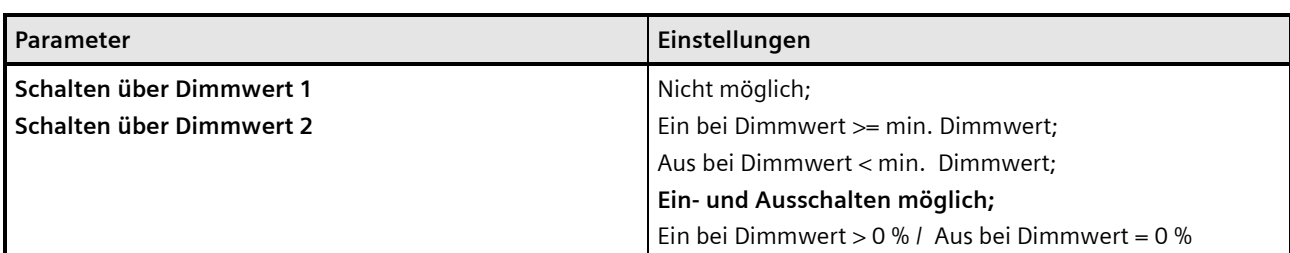

#### **Betriebsarten:**

- Normalbetrieb
- Zeitschalterbetrieb
- Zeitschalterbetrieb 2-fach

## **Funktion:**

• **Nicht möglich:**

Ein Ein- oder Ausschalten bei Erreichen des Dimmwerts ist nicht möglich.

# • **Ein bei Dimmwert >= min. Dimmwert:**

Soll im ausgeschalteten Zustand ein Einschalten durch das Empfangen eines Dimmwerts, der gleich groß oder größer als der zugehörige min. Dimmwert ist, ermöglicht werden, so muss dieser Parameter auf "Ein bei Dimmwert >= min. Dimmwert" gesetzt sein. Der Kanal wird dann eingeschaltet und der Dimmwert, je nach parametrierter Dimmzeit 1 oder Dimmzeit 2, entweder angesprungen oder angedimmt. Liegt der empfangene Dimmwert unter dem minimalen Dimmwert , so bleibt der Kanal ausgeschaltet.

Ein Ausschalten über Dimmwert 1 oder Dimmwert 2 ist bei dieser Einstellung nicht möglich.

# • **Aus bei Dimmwert < min. Dimmwert:**

Ist der Kanal eingeschaltet und dieser Parameter auf "Aus bei Dimmwert < min. Dimmwert" gesetzt, so führt der Empfang eines Telegramms mit einem Dimmwert kleiner als der min. Dimmwert zum Herabdimmen (mit der parametrierten Dimmzeit für Dimmwert 1 oder Dimmzeit für Dimmwert 2) bis zum minimalen Dimmwert und dann zum Ausschalten des Kanals.

Ein Einschalten über Dimmwert 1 oder Dimmwert 2 ist bei dieser Einstellung nicht möglich.

# • **Ein- und Ausschalten möglich:**

Ist dieser Parameter auf "Ein- und Ausschalten möglich" gesetzt, so wird der Kanal eingeschaltet, wenn der empfangene Dimmwert größer gleich dem min. Dimmwert ist, und er wird ausgeschaltet, wenn der empfangene Dimmwert unter dem min. Dimmwert liegt.

# • **Ein bei Dimmwert > 0 % / Aus bei Dimmwert = 0 %:**

Ist der Parameter auf "Ein bei Dimmwert > 0 % / Aus bei Dimmwert = 0 %" gesetzt, so führt jeder Dimmwert > 0 % zum Einschalten des Kanals. Liegt der Dimmwert unter dem min. Dimmwert, so wird der Kanal auf den min. Dimmwert gesetzt. Nur bei Empfang eines Dimmwerts von 0 % wird der Kanal ausgeschaltet.

# **Verfügbarkeit:**

Der Parameter "Schalten über Dimmwert 2" ist nur verfügbar, wenn der Parameter "Zwei Dimmwerte" auf "Freigeben" gesetzt ist.

# **Weitere Informationen:**

**3** [8.3](#page-150-0) [Dimmverhalten beim Dimmen über das Kommunikationsobjekt "Dimmwert 1"](#page-150-0)

März 2018

# **07 B0 A4 Universaldimmer 4-fach 9A0401**

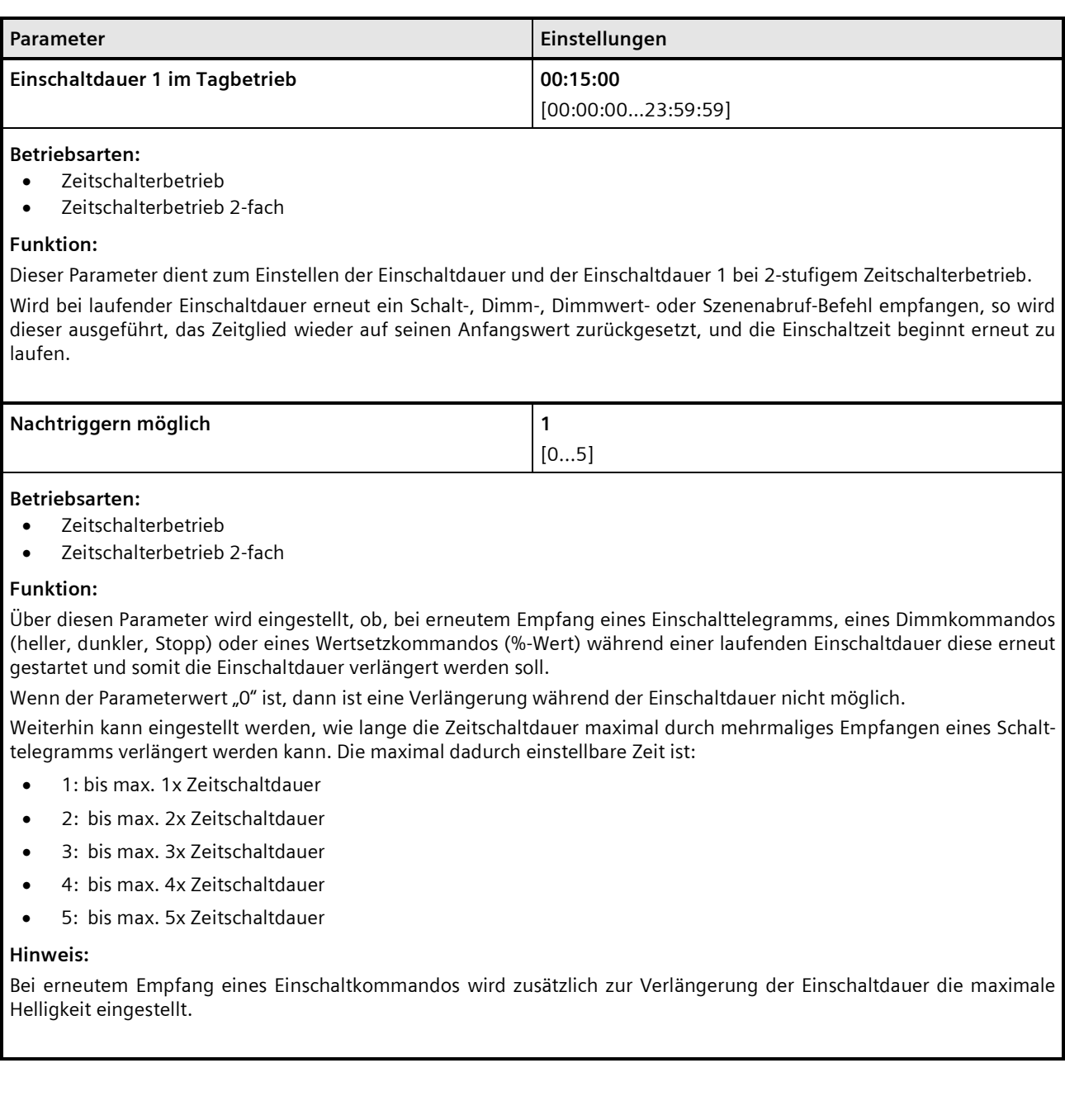

# **Applikationsprogramm-Beschreibungen**

März 2018

# **07 B0 A4 Universaldimmer 4-fach 9A0401**

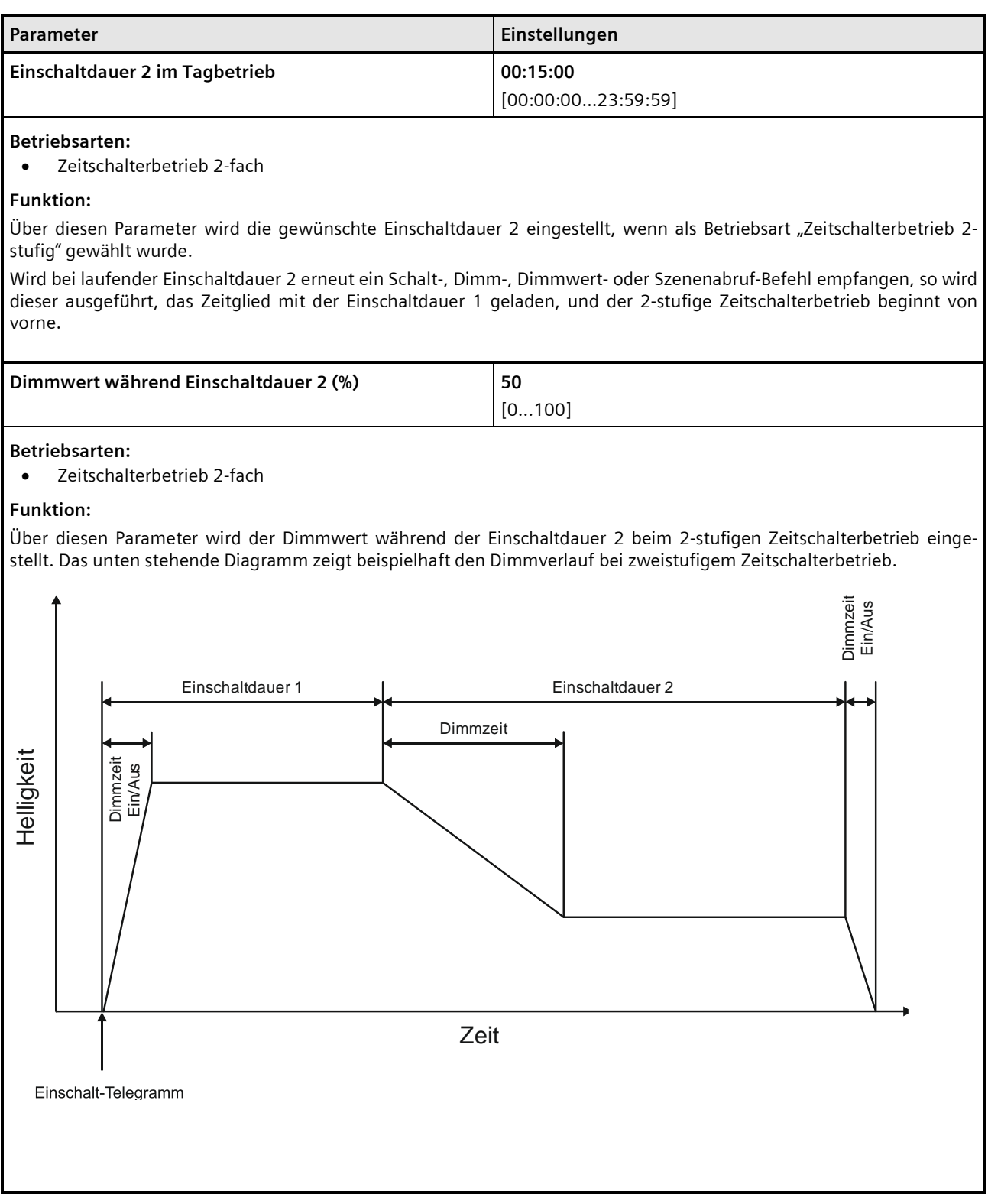

Siemens AG DS01 Update: http://www.siemens.de/gamma-td

## **Applikationsprogramm-Beschreibungen**

März 2018

# **07 B0 A4 Universaldimmer 4-fach 9A0401**

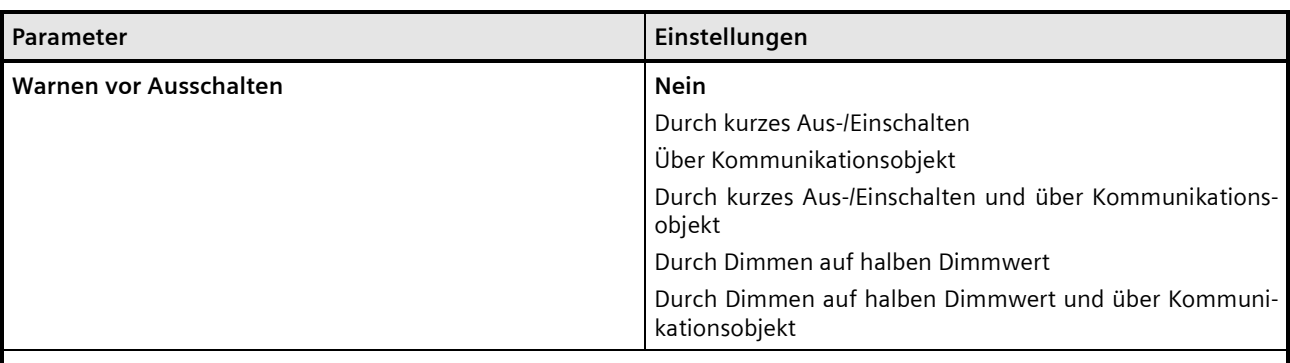

## **Betriebsarten:**

• Zeitschalterbetrieb

## **Funktion:**

Über diesen Parameter kann eingestellt werden, ob nach Ablauf der Einschaltzeit sofort dauerhaft ausgeschaltet werden soll oder vor dem Ausschalten des Ausgangs eine Warnung erfolgen soll.

#### **Weitere Parameter/Parameterkarten:**

Je nach ausgewählter Option werden die Parameter "Warnzeit" und "Warnsignalzeit" zusätzlich eingeblendet.

#### **Kommunikationsobjekt:**

Wenn der Parameter "Warnen vor Ausschalten" auf die Option "Über Kommunikationsobjekt", "Durch kurzes Aus-/ Einschalten und über Kommunikationsobjekt" oder auf "Durch Dimmen auf halben Dimmwert und über Kommunikationsobjekt" gesetzt ist, wird das Kommunikationsobjekt "Vorwarnung Ablauf der Zeitschaltdauer" eingeblendet.

# **Weitere Informationen:**

*[7.9](#page-139-0) [Warnen vor Ausschalten](#page-139-0)*

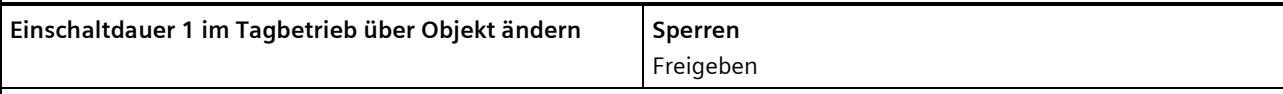

#### **Betriebsarten:**

- Zeitschalterbetrieb
- Zeitschalterbetrieb 2-fach

# **Funktion:**

Über dieses Kommunikationsobjekt kann die Zeitschaltdauer im Tagbetrieb über den Bus geändert werden. Die Zeit wird in Sekunden eingestellt.

# **Kommunikationsobjekt:**

Wenn der Parameter "Einschaltdauer 1 im Tagbetrieb über Objekt ändern" auf "Freigeben" gesetzt ist, wird das Kommunikationsobjekt "Zeitschalter Tagbetrieb" eingeblendet.

#### **Applikationsprogramm-Beschreibungen**

März 2018

# **07 B0 A4 Universaldimmer 4-fach 9A0401**

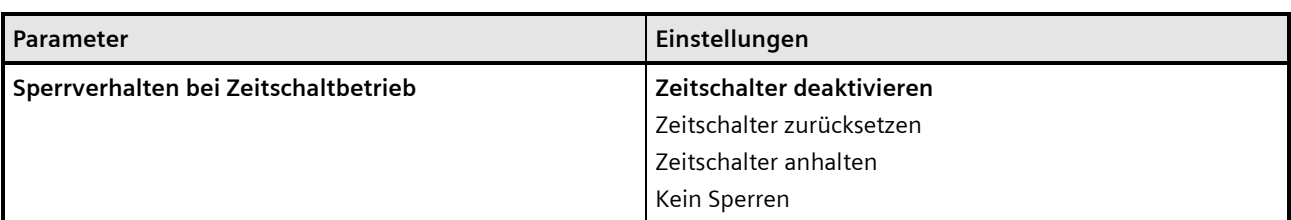

#### **Betriebsarten:**

- Zeitschalterbetrieb
- Zeitschalterbetrieb 2-fach

## **Funktion:**

Dieser Parameter regelt das Sperrverhalten bei Zeitschaltbetrieb. Folgende Einstellungen sind möglich:

## • **"kein Sperren":**

Ein Sperren des Zeitschalters ist nicht möglich.

Wenn eine der nachfolgenden Parametereinstellungen gewählt wird, wird das Kommunikationsobjekt "Sperre Zeitschalten" eingeblendet.

# • **"Zeitschalter anhalten":**

Angestoßene Zeitfunktionen werden angehalten und laufen nach Freigeben des Kommunikationsobjekts "Sperre Zeitschalten" an der Stelle weiter, an der sie gestoppt wurden

## • **"Zeitschalter zurücksetzen":**

Angestoßene Zeitfunktionen werden angehalten. Nach Freigeben des Kommunikationsobjekts "Sperre Zeitschalten" wird das Zeitglied zurückgesetzt und erneut gestartet.

#### • **"Zeitschalter deaktivieren":**  Angestoßene Zeitfunktionen werden angehalten. Nach Freigeben des Kommunikationsobjekts "Sperre Zeitschalten" läuft die Zeitfunktion weder weiter noch wird sie neu gestartet.

# **Kommunikationsobjekt:**

Wenn der Parameter "Sperrverhalten bei Zeitschaltbetrieb" auf "kein Sperren" gesetzt ist, wird das Kommunikationsobjekt "Sperre Zeitschalten" ausgeblendet.

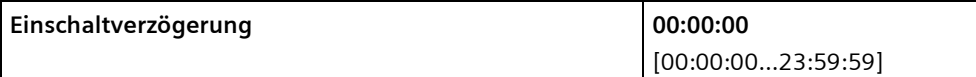

# **Betriebsarten:**

- Normalbetrieb
- Blinken

# **Funktion:**

Über diesen Parameter wird die gewünschte Einschaltverzögerung eingestellt. Der voreingestellte Wert 00:00:00 bedeutet, dass Einschaltbefehle sofort ausgeführt werden. Eine eingestellte Einschaltverzögerung wirkt auf das Objekt "Schalten" und auch auf ein dem Ausgang ggf. zugewiesenes Verknüpfungsobjekt.

März 2018

# **07 B0 A4 Universaldimmer 4-fach 9A0401**

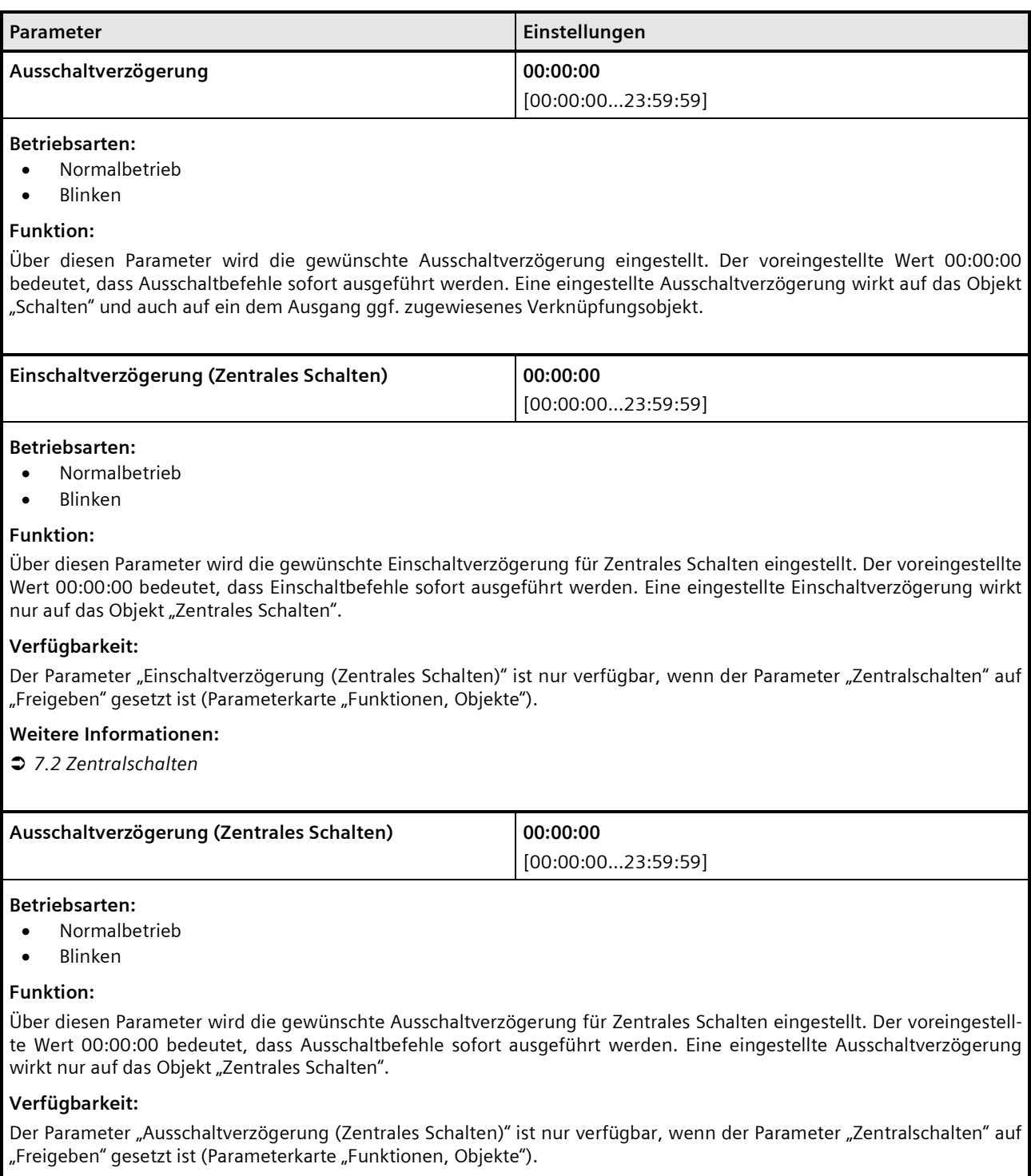

Update: http://www.siemens.de/gamma-td DS01 Siemens AG

# **Applikationsprogramm-Beschreibungen**

März 2018

# **07 B0 A4 Universaldimmer 4-fach 9A0401**

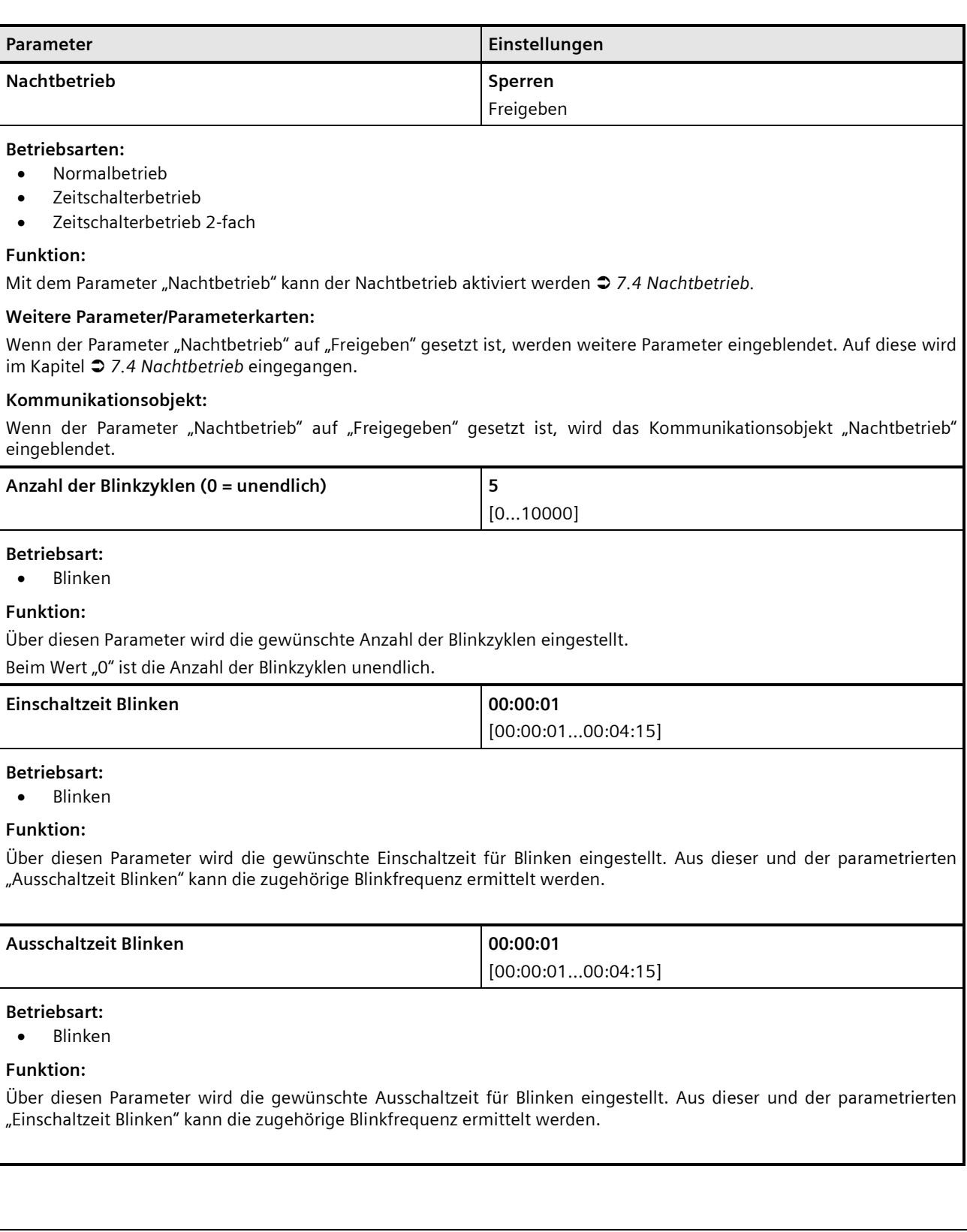

# **Applikationsprogramm-Beschreibungen**

März 2018

# **07 B0 A4 Universaldimmer 4-fach 9A0401**

# **6.3 Parameterkarte "Logische Verknüpfungen"**

# 6.3.1 Ablaufdiagramm "Logische Verknüpfungen"

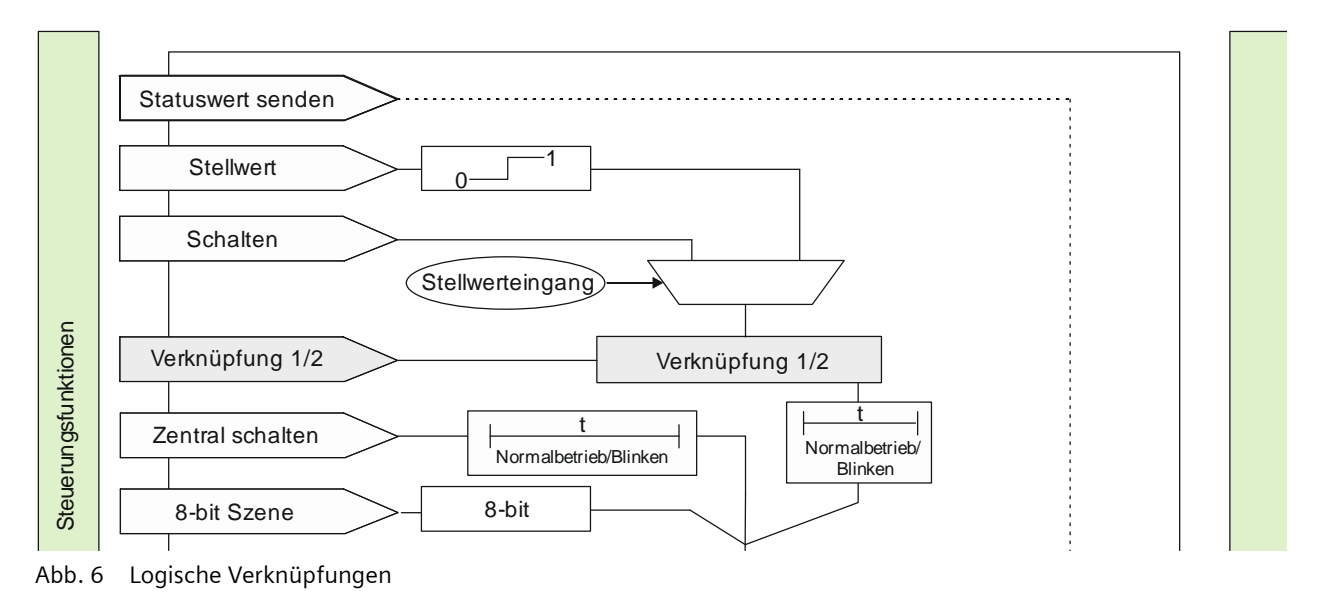

# 6.3.2 Kommunikationsobjekte der Parameterkarte "Logische Verknüpfungen"

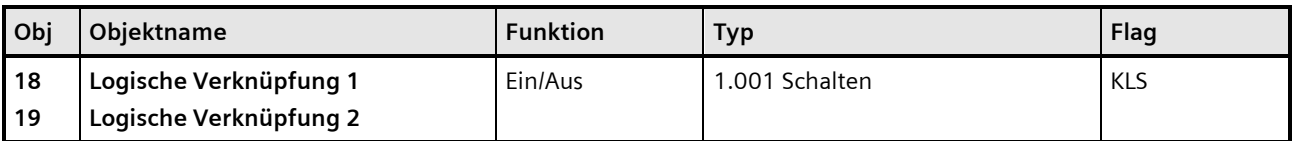

# **Funktion:**

Über dieses Objekt wird die Schaltinformation für den zweiten Eingang der logischen Verknüpfung 1 oder 2 zum entsprechenden Ausgang empfangen. Bei der Parametereinstellung "keine Verknüpfung" und "TRIGGER" ist dieses Objekt ohne Funktion und wird daher nicht angezeigt.

# **Hinweis:**

Nach Download der Werte von der Software zum Dimmer hat der logische Eingang den Wert, der vor Download im Eingang stand. Der logische Eingang hat nach Reset und Hochlauf den dafür parametrierten Wert oder den Wert "0".

# **07 B0 A4 Universaldimmer 4-fach 9A0401**

# 6.3.3 Parameter der Parameterkarte "Logische Verknüpfungen"

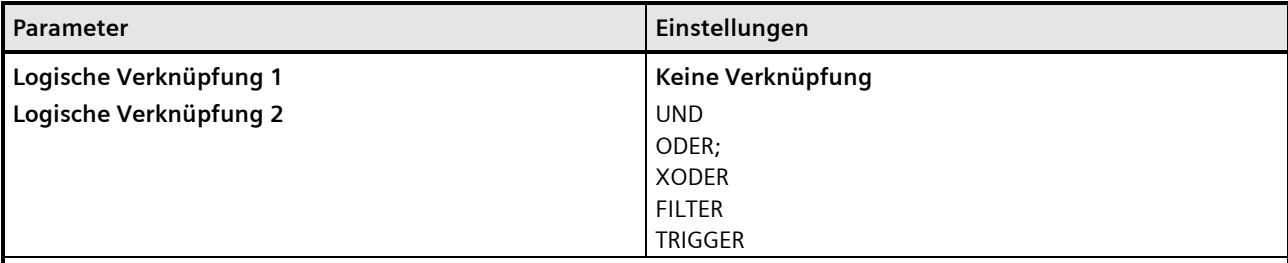

# **Funktion:**

Über diesen Parameter kann bei Bedarf das Schalten des Ausgangs über eine logische Verknüpfung des Schaltobjekts mit einem zusätzlich eingefügten Objekt "Verknüpfung 1" ergänzt werden Das Verknüpfungsobjekt unterliegt keiner Zeitverzögerung, d. h. die Verknüpfung wird immer sofort wirksam. Folgende Verknüpfungen sind möglich:

#### • **UND**

Nur wenn die Werte des logischen Eingangs und des anderen Eingangs gleich "1" sind, dann ist das Ergebnis der logischen Verknüpfung "1", andernfalls "0".

## • **ODER**

Wenn mindestens einer der Werte des logischen Eingangs und des anderen Eingangs gleich "1" sind, dann ist das Ergebnis der logischen Verknüpfung "1", andernfalls "0".

## • **XODER**

Wenn die Werte des logischen Eingangs und des anderen Eingangs gleich sind, dann ist das Ergebnis der logischen Verknüpfung "0", andernfalls "1".

#### • **FILTER**

Wenn der Wert des logischen Eingangs "1" ist, wird der Wert des anderen Eingangs auf den Ausgang weitergegeben. Wenn der logische Eingang "0" ist, wird der Wert des anderen Eingangs nicht weitergegeben, d. h. gefiltert. Wenn der Ausgang invertiert werden soll und der logische Eingang "1" ist, wird der invertierte Wert des anderen Eingangs auf den Ausgang weitergegeben. Wenn der logische Eingang "0" ist, wird der Wert des anderen Eingangs nicht weitergegeben, d. h. gefiltert.

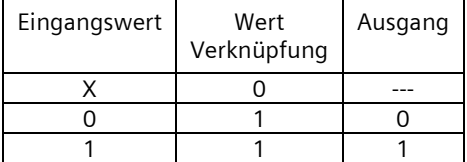

--- = Keine Ausgabe eines Ausgangswerts

X = beliebiger Wert

Für einen regulären Normalbetrieb des Kanals ohne wirksamen Filter muss nach Busspannungswiederkehr dieser Eingang auf "1" gesetzt werden.

# • **TRIGGER**

Es gibt keinen logischen Eingang. Bei jedem eingehenden Wert ("0" oder "1") des anderen Eingangs wird am Ausgang der Wert "1" weitergegeben.

## **Weitere Parameter:**

Bei Auswahl der Option "UND", "ODER", "XODER" oder "FILTER" werden zusätzlich die Parameter "Logischen Eingangswert invertieren", "Logischen Ausgangswert invertieren" und "Startwert Logikobjekt nach Busspannungswiederkehr" angezeigt.

März 2018

# **07 B0 A4 Universaldimmer 4-fach 9A0401**

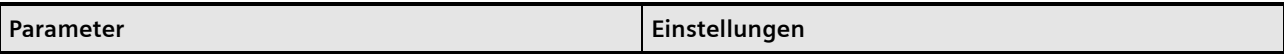

## **Kommunikationsobjekte:**

Wenn im Parameter "Logische Verknüpfung 1" oder "Logische Verknüpfung 2" die Option "UND", "ODER", "XODER" oder "FILTER" ausgewählt wurde, wird das Kommunikationsobjekt "Logische Verknüpfung 1" oder "Logische Verknüpfung 2" eingeblendet.

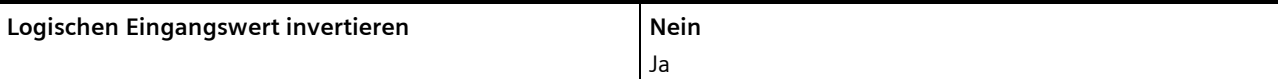

## **Funktion:**

Dieser Parameter bestimmt, ob der Eingangswert des zugehörigen logischen Objekts invertiert wird.

# **Verfügbarkeit**

Dieser Parameter ist nur sichtbar, wenn der Parameter "Logische Verknüpfung 1" oder "Logische Verknüpfung 2" auf "UND", "ODER", "XODER" oder "FILTER" gesetzt ist.

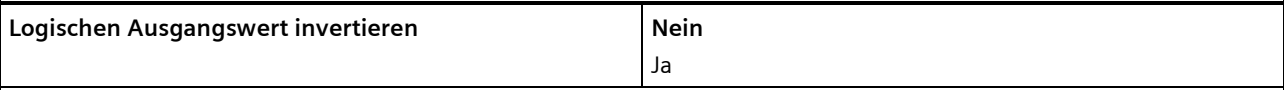

# **Funktion:**

Dieser Parameter bestimmt, ob der Ausgangswert der Logikfunktion (UND, ODER, XODER, FILTER) invertiert wird.

# **Verfügbarkeit**

Dieser Parameter ist nur sichtbar, wenn der Parameter "Logische Verknüpfung 1" oder "Logische Verknüpfung 2" auf "UND", "ODER", "XODER" oder "FILTER" gesetzt ist.

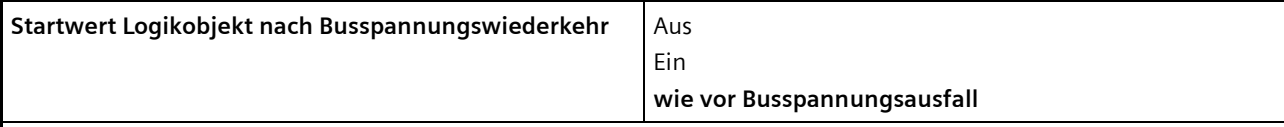

# **Funktion:**

Mit diesem Parameter kann der gewünschte Startwert des Logikeingangs bei Busspannungswiederkehr eingestellt werden.

Wird der Parameter auf "wie vor Busspannungsausfall" gesetzt, so wird der Logikeingang auf den bei Busspannungsausfall gespeicherten Wert des Logikobjekts gesetzt.

# **Verfügbarkeit:**

Dieser Parameter ist nur sichtbar, wenn der Parameter "Logische Verknüpfung 1" oder "Logische Verknüpfung 2" auf "UND", "ODER", "XODER" oder "FILTER" gesetzt ist.

**Applikationsprogramm-Beschreibungen**

März 2018

**07 B0 A4 Universaldimmer 4-fach 9A0401**

# **7 Funktionen einstellen**

# **7.1 Stellwerteingang**

Für jeden Kanal gibt es alternativ zum Schalteingang auch einen Stellwerteingang. Über diesen können analoge Werte in Einschalt- und Ausschaltbefehle umgesetzt werden.

Auch für die Übersteuerungsfunktionen kann jeweils anstelle des Schalteingangs ein Stellwerteingang mit zugehörigem Kommunikationsobjekt konfiguriert werden. Die Kommunikationsobjekte und Parametereinstellungen dazu sind im Kapitel *[7.5](#page-87-0) [Übersteuerungen](#page-87-0)* beschrieben.

# 7.1.1 Ablaufdiagramm "Stellwerteingang"

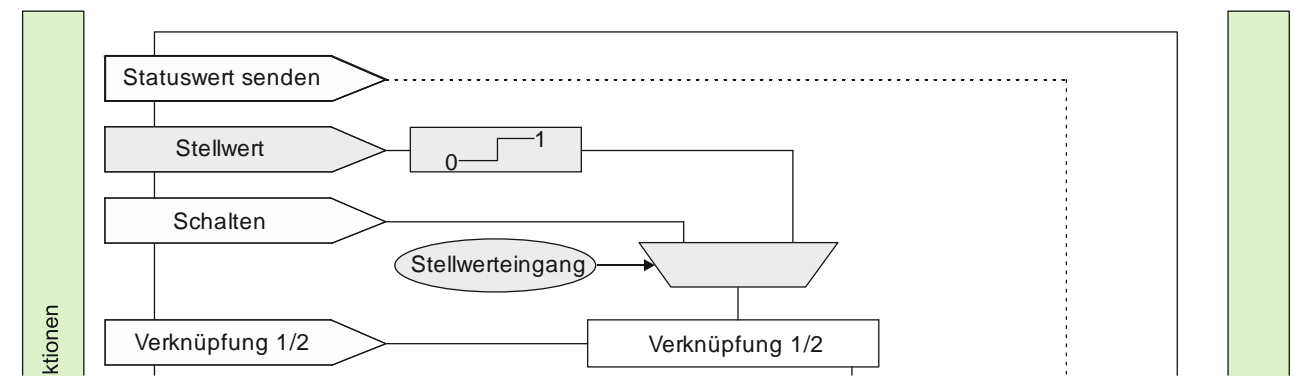

Abb. 7 Funktion Stellwerteingang

Postfach 10 09 53, D-93009 Regensburg Änderungen vorbehalten 67/155

# **Applikationsprogramm-Beschreibungen**

März 2018

# **07 B0 A4 Universaldimmer 4-fach 9A0401**

# 7.1.2 Kommunikationsobjekte zum "Stellwerteingang"

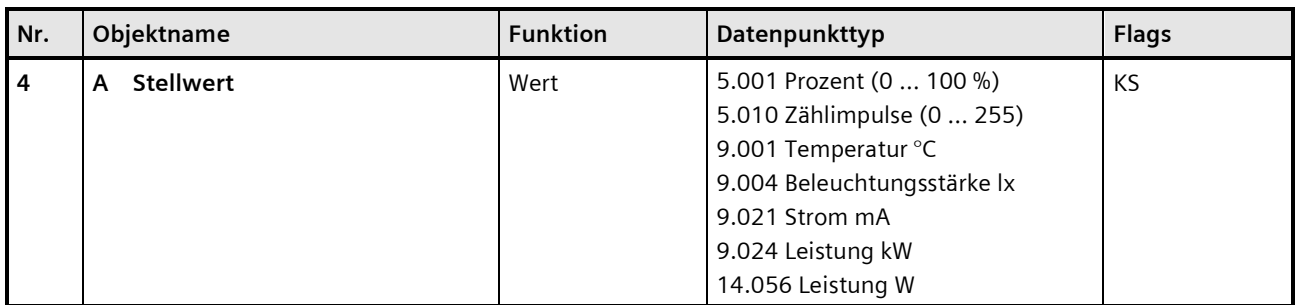

# **Funktion:**

Über dieses Objekt werden Stellwerttelegramme für den Kanal empfangen. Ein empfangener Stellwert wird über eine Schwellwertauswertung in ein Schaltsignal umgesetzt.

## **Verfügbarkeit/Alternative:**

Alternativ kann ein Schalteingang anstelle des Stellwerteingangs verwendet werden. Wenn der Parameter "Stellwerteingang" gesperrt ist, wird dieses Kommunikationsobjekt ausgeblendet und das Kommunikationsobjekt "Schalten" eingeblendet.

# 7.1.3 Parameter zum Stellwerteingang in der Parameterkarte "Funktionen, Objekte"

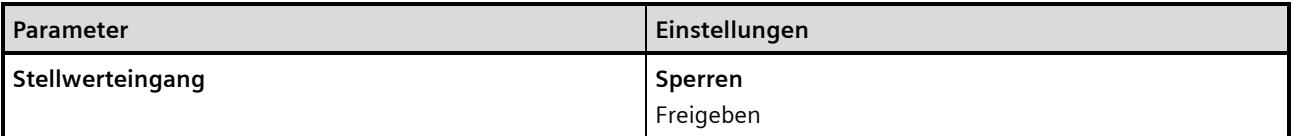

# **Funktion:**

Für jeden Kanal gibt es alternativ zum Schalteingang auch einen Stellwerteingang. Über diesen können analoge Werte in Einschalt- und Ausschaltbefehle umgesetzt werden. Es kann außerdem ein Schwellwert eingestellt werden.

# **Weitere Parameter/Parameterkarten:**

Wenn der Parameter "Stellwerteingang" im Status "Freigeben" ist, wird die Parameterkarte "Stellwerteingang" eingeblendet.

# **Kommunikationsobjekt:**

Wenn der Parameter "Stellwerteingang" im Status "Freigeben" ist, wird das Kommunikationsobjekt "Schalten" ausgeblendet und das Kommunikationsobjekt "Stellwert" eingeblendet.

# **07 B0 A4 Universaldimmer 4-fach 9A0401**

# 7.1.4 Parameter zum Stellwerteingang in der Parameterkarte "Stellwerteingang"

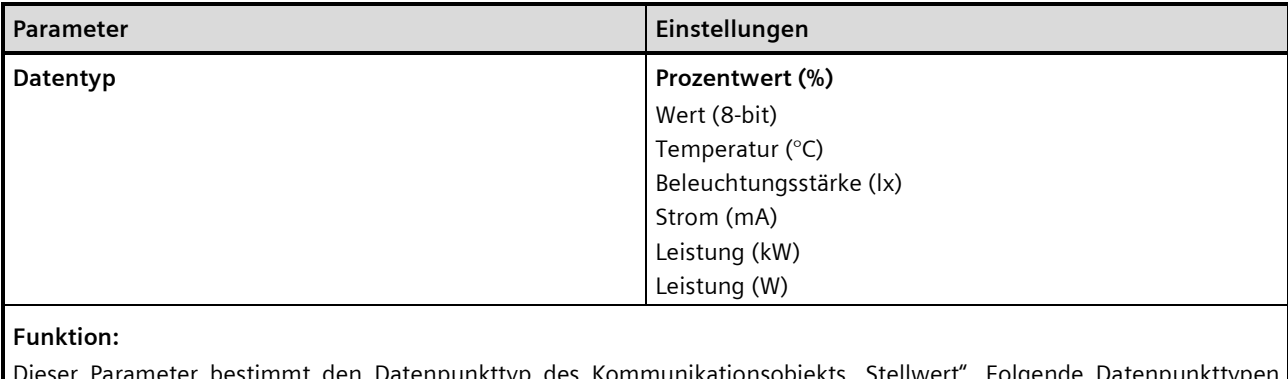

des Kommunikationsobjekts "Stellwert". Folgende Datenpunkttypei können ausgewählt werden:

- Prozentwert (%): Entspricht dem Datenpunkttyp "5.001 Prozent (0 ... 100 %)"
- Wert (8-bit): Entspricht dem Datenpunkttyp 5.010 Zählimpulse (0 … 255)
- Temperatur (°C): Entspricht dem Datenpunkttyp 9.001 Temperatur °C
- Beleuchtungsstärke (lx): Entspricht dem Datenpunkttyp 9.004 Beleuchtungsstärke lx
- Strom (mA): Entspricht dem Datenpunkttyp 9.021 Strom mA
- Leistung (kW): Entspricht dem Datenpunkttyp 9.024 Leistung kW
- Leistung (W): Entspricht dem Datenpunkttyp 14.056 Leistung W

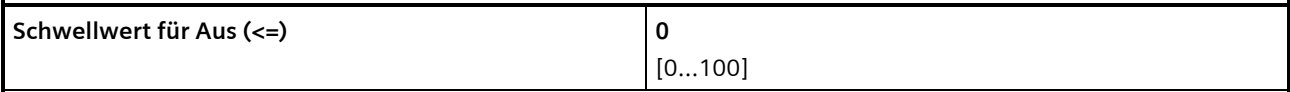

# **Funktion:**

Dieser Parameter bestimmt den Schwellwert für Aus.

Wenn der Wert des Kommunikationsobjekts gleich oder kleiner als der eingestellte Schwellwert für Aus ist, dann ist der ermittelte Schaltwert gleich "Aus" (0).

Die zulässigen Werte für den Schwellwert sind abhängig vom gewählten Datentyp.

#### **Hinweis:**

Wenn beide eingetragenen Schwellwerte gleich sind, dann wird bei Eintreffen von genau diesem Wert dies als "Schwellwert für Ein" interpretiert.

Wenn der "Schwellwert für Aus" so gewählt ist, dass dieser größer ist als der "Schwellwert für Ein", dann wird automatisch der höhere Wert als "Schwellwert für Ein" verwendet.

## **Applikationsprogramm-Beschreibungen**

März 2018

# **07 B0 A4 Universaldimmer 4-fach 9A0401**

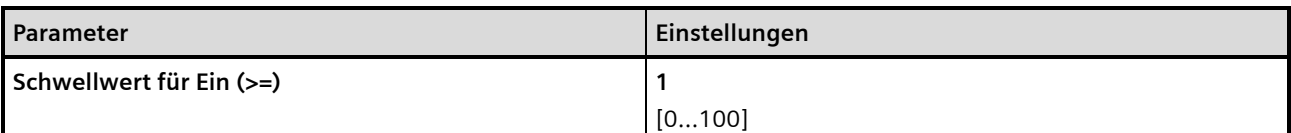

## **Funktion:**

Dieser Parameter bestimmt den Schwellwert für Ein.

Wenn der Wert des Kommunikationsobjekts gleich oder größer als der eingestellte Schwellwert für Ein ist, dann ist der ermittelte Schaltwert gleich "Ein" (1).

Die zulässigen Werte für den Schwellwert sind abhängig vom gewählten Datentyp.

# **Hinweis:**

Wenn beide eingetragenen Schwellwerte gleich sind, dann wird bei Eintreffen von genau diesem Wert dies als "Schwellwert für Ein" interpretiert.

Wenn der "Schwellwert für Aus" so gewählt ist, dass dieser größer ist als der "Schwellwert für Ein", dann wird automatisch der höhere Wert als "Schwellwert für Ein" verwendet.

Building Technologies Division Siemens AG 2018 Control Products and Systems 70 / 155 Änderungen vorbehalten Postfach 10 09 53, D-93009 Regensburg

# **Applikationsprogramm-Beschreibungen**

März 2018

**07 B0 A4 Universaldimmer 4-fach 9A0401**

# <span id="page-70-0"></span>**7.2 Zentralschalten**

# 7.2.1 Ablaufdiagramm "Zentralschalten"

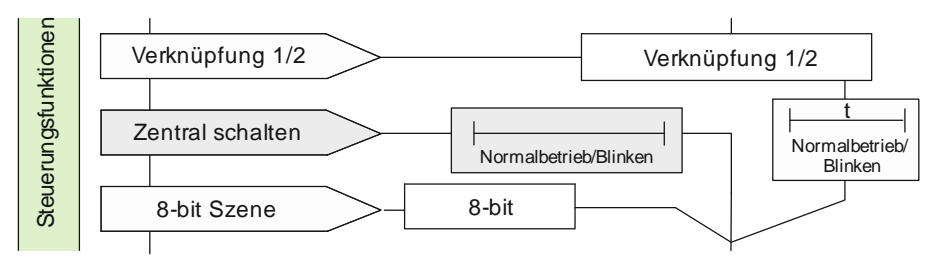

Abb. 8 Zentralschalten

# 7.2.2 Kommunikationsobjekte zum "Zentralschalten"

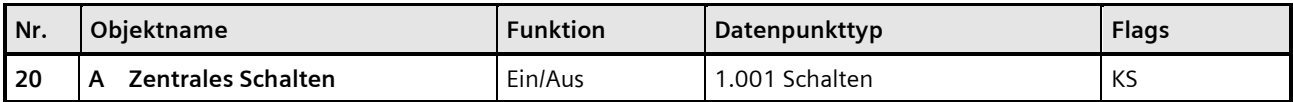

## **Funktion:**

Über dieses Objekt werden Schalttelegramme empfangen, die ggf. über eine andere Zeitfunktion als beim Kommunikationsobjekt "Schalten" an den zugehörigen Ausgang weitergegeben werden.

## **Verfügbarkeit:**

Das Kommunikationsobjekt "Zentrales Schalten" wird nur angezeigt, wenn der Parameter "Zentralschalten auf "Freigeben" gesetzt ist.

# 7.2.3 Parameter zum Zentralschalten in der Parameterkarte "Funktionen, Objekte"

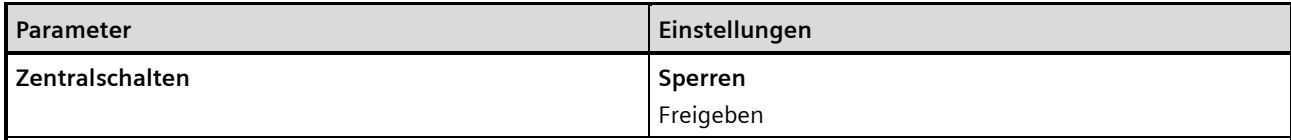

# **Funktion:**

Über diesen Parameter wird das Kommunikationsobjekt "Zentrales Schalten" aktiviert und deaktiviert.

# **Kommunikationsobjekt:**

Wenn der Parameter "Zentralschalten" auf "Freigeben" gesetzt ist, wird das Kommunikationsobjekt "Zentrales Schalten" eingeblendet.

März 2018

# **07 B0 A4 Universaldimmer 4-fach 9A0401**

# 7.2.4 Parameter zum Zentralschalten in der Parameterkarte der Betriebsart "Normalbetrieb" oder "Blinkbetrieb"

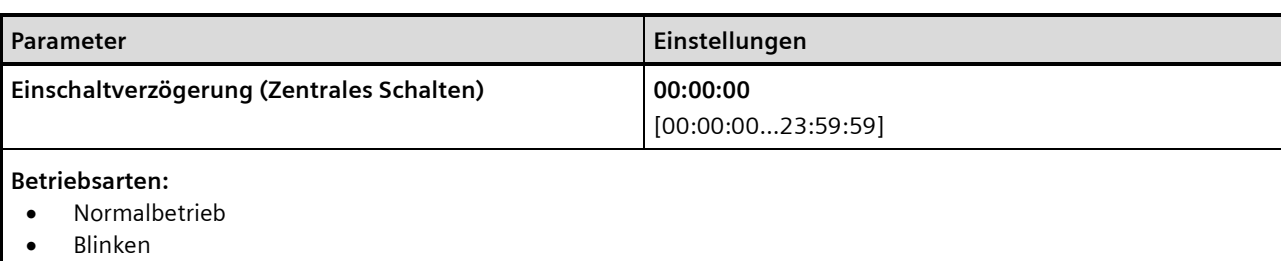

#### **Funktion:**

Über diesen Parameter wird die gewünschte Einschaltverzögerung für Zentrales Schalten eingestellt. Der voreingestellte Wert 00:00:00 bedeutet, dass Einschaltbefehle sofort ausgeführt werden. Eine eingestellte Einschaltverzögerung wirkt nur auf das Objekt "Zentrales Schalten".

## **Verfügbarkeit:**

Der Parameter "Einschaltverzögerung (Zentrales Schalten)" ist nur verfügbar, wenn der Parameter "Zentralschalten" auf "Freigeben" gesetzt ist (Parameterkarte "Funktionen, Objekte").

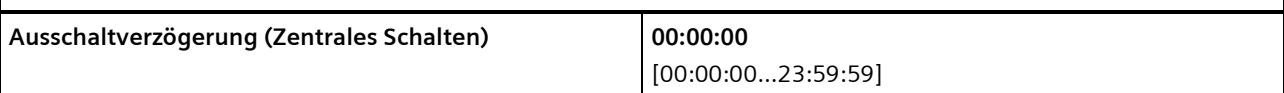

#### **Betriebsarten:**

- Normalbetrieb
- Blinken

#### **Funktion:**

Über diesen Parameter wird die gewünschte Ausschaltverzögerung für Zentrales Schalten eingestellt. Der voreingestellte Wert 00:00:00 bedeutet, dass Ausschaltbefehle sofort ausgeführt werden. Eine eingestellte Ausschaltverzögerung wirkt nur auf das Objekt "Zentrales Schalten".

### **Verfügbarkeit:**

Der Parameter "Ausschaltverzögerung (Zentrales Schalten)" ist nur verfügbar, wenn der Parameter "Zentralschalten" auf "Freigeben" gesetzt ist (Parameterkarte "Funktionen, Objekte").
März 2018

**07 B0 A4 Universaldimmer 4-fach 9A0401**

# **7.3 8-bit Szenensteuerung**

Mit der Funktion "8-bit Szene abrufen/speichern" ist es möglich, dass der Anwender selber, ohne mit der ETS die Projektierung zu ändern, Szenenbausteine zur 8-bit Szenensteuerung oder Dimmer mit integrierter 8-bit Szenensteuerung umprogrammiert, d. h. aktuelle Helligkeitswerte oder Schaltzustände der jeweiligen Szene zuordnet.

Dabei werden über ein einziges Kommunikationsobjekt sowohl der Befehl zum Speichern einer Szene als auch der Befehl zum Abrufen einer gespeicherten Szene und die Nummer der gewünschten Szene übertragen.

Vor dem Speichern einer Szene müssen die betroffenen Dimmer mit den dafür vorgesehenen Tastern/Sensoren auf die gewünschten Helligkeitswerte oder Schaltzustände eingestellt werden. Durch den Empfang eines Telegramms zum Speichern werden die angesprochenen Szenenbausteine oder Dimmer mit integrierter Szenensteuerung aufgefordert, die aktuell eingestellten Helligkeitswerte und Schaltzustände von den Dimmern abzufragen und in der entsprechenden Szene zu speichern.

Die Szenen beziehen sich auf einen Dimmwert, der mit einer parametrierten Dimmzeit angedimmt wird. Beim Auslösen einer Szene wird der entsprechende Dimmwert aktiviert und dann ein interner Objektempfang ausgelöst. Der Dimmer verhält sich dann so, als ob er eine Schaltmeldung empfangen hätte. Wird eine Szene gespeichert, so wird der aktuelle Dimmwertstatus gespeichert.

Im Gegensatz zu den anderen Dimmzeit-Vorgaben in der Parametrierung gibt die Dimmzeit einer Szene an, in welcher Zeit vom aktuellen Dimmwert aus der Ziel-Dimmwert erreicht werden muss (also grundsätzlich immer die gleiche absolute Zeit vom Start bis zum Erreichen des Ziel-Dimmwerts). Durch diese feste Dimmzeit bis zum Erreichen des Zielwerts wird sichergestellt, dass grundsätzlich alle Leuchtmittel an verschiedenen Geräten/Kanälen zur selben Zeit die gewünschte Helligkeit erreichen (also ein synchrones Abschließen des Dimmvorgangs von verschiedenen Leuchtmitteln bei unterschiedlichen Start-Helligkeiten).

#### **Hinweis:**

Wird eine Szene abgerufen, bevor für diese Szene die zugehörigen Schaltzustände gespeichert wurden, so erfolgt keine Reaktion auf den Szenenabruf.

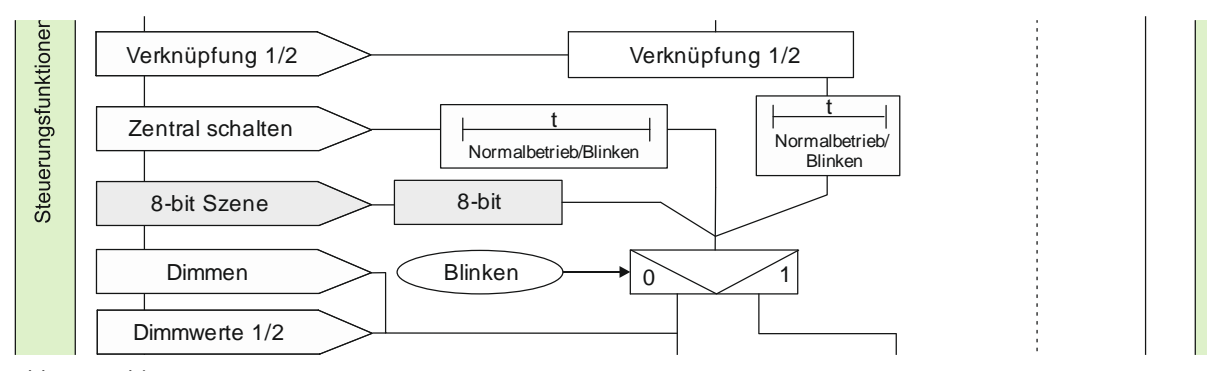

#### 7.3.1 Ablaufdiagramm "8-bit Szenensteuerung"

Abb. 9 8-bit Szenensteuerung

#### **Applikationsprogramm-Beschreibungen**

März 2018

# **07 B0 A4 Universaldimmer 4-fach 9A0401**

# 7.3.2 Kommunikationsobjekte zur 8-bit Szenensteuerung

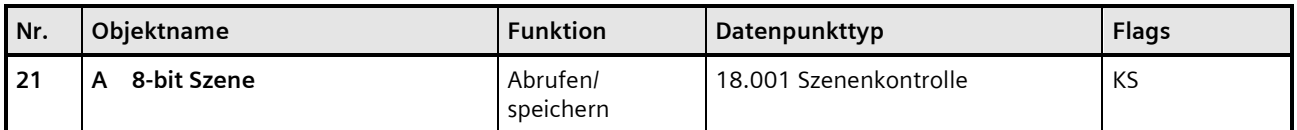

#### **Funktion:**

Über dieses Kommunikationsobjekt wird die 8-bit Szene mit der Nummer x abgerufen (wiederhergestellt) oder gespeichert.

Bit 0...5 enthalten (binär codiert) die Nummer der gewünschten Szene als Dezimalzahl im Bereich 1 bis 64 (wobei der Dezimalzahl 1 die Binärzahl 0 entspricht, der Dezimalzahl 2 die Binärzahl 1 usw. D. h. Szene 1 entspricht dem Wert 0, Szene 64 dem Wert 63).

Ist Bit 7 = log. 1, so wird die Szene gespeichert, ist Bit 7 = log. 0, so wird sie abgerufen. Bit 6 ist derzeit ohne Bedeutung und muss auf log. 0 gesetzt sein.

#### **Verfügbarkeit:**

Das Kommunikationsobjekt "8-bit Szene" wird nur angezeigt, wenn der Parameter "8-bit Szenensteuerung" auf "Freigeben" gesetzt ist.

Building Technologies Division Siemens AG 2018 Control Products and Systems 74 / 155 Änderungen vorbehalten Postfach 10 09 53, D-93009 Regensburg

#### **Applikationsprogramm-Beschreibungen**

März 2018

# **07 B0 A4 Universaldimmer 4-fach 9A0401**

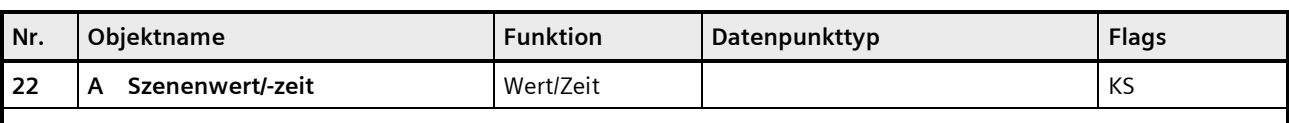

#### **Betriebsarten:**

- Normalbetrieb
- Zeitschalterbetrieb
- Zeitschalterbetrieb 2-fach

#### **Funktion:**

Dieses Kommunikationsobjekt besitzt als Datenpunkttyp einen 3-Byte-Wert, wobei 1 Byte für die Szenennummer x (Bit 0...5) bzw. die Information, ob die Szene abgerufen wird (Bit 7), reserviert ist und die beiden weiteren Bytes (Bit 8...23) für die Dimmzeit bis zum Erreichen der Zielhelligkeit.

Bit 6 ist ohne Bedeutung und muss auf "0" gesetzt sein.

Mit Bit 7 wird eingestellt, ob eine Szene aufgerufen wird:

- Bit 7 = 1: Kommunikationsobjekt wird ignoriert (d. h. keine Szene aufgerufen oder gespeichert)
- Bit 7 = 0: Eingestellte Szene wird abgerufen.

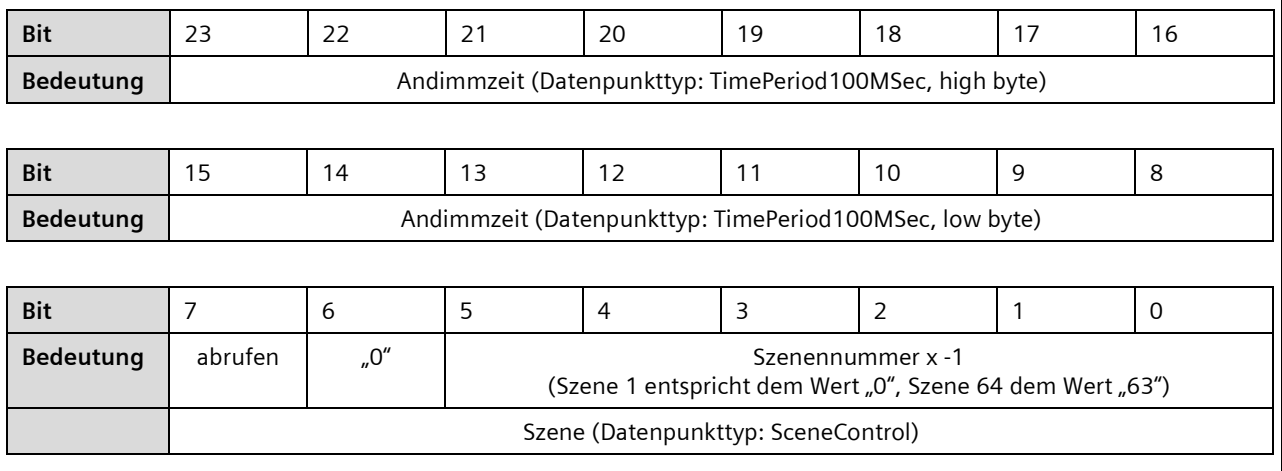

#### **Verfügbarkeit:**

Das Kommunikationsobjekt "Szenenwert/-zeit" wird nur angezeigt, wenn der Parameter "8-bit Szenensteuerung" und der Parameter "Zeige Dimmwert/ -zeit Objekt" auf "Freigeben" gesetzt sind.

#### **Hinweis:**

Im Gegensatz zu den anderen Dimmzeit-Vorgaben in der Parametrierung gibt diese Andimmzeit an, in welcher Zeit vom aktuellen Dimmwert aus der Ziel-Dimmwert erreicht werden muss (also grundsätzlich immer die gleiche absolute Zeit vom Start bis zum Erreichen des Ziel-Dimmwerts).

#### **Applikationsprogramm-Beschreibungen**

März 2018

# **07 B0 A4 Universaldimmer 4-fach 9A0401**

# 7.3.3 Parameter zur 8-bit Szenensteuerung in der Parameterkarte "Funktionen, Objekte"

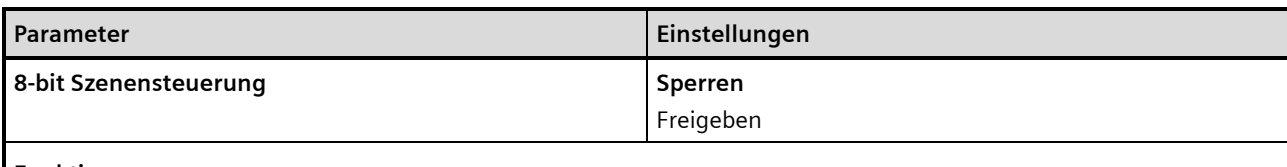

#### **Funktion:**

Mit diesem Parameter wird die 8-bit Szenensteuerung aktiviert oder deaktiviert.

## **Weitere Parameter/Parameterkarten:**

Wenn der Parameter "8-bit Szenensteuerung" auf "Freigeben" gesetzt ist, wird die Parameterkarte "Szenenzuordnung" eingeblendet.

#### **Kommunikationsobjekt:**

Wenn der Parameter "8-bit Szenensteuerung" auf "Freigeben" gesetzt ist, wird das Kommunikationsobjekt "8-bit Szene" eingeblendet.

Building Technologies Division Siemens AG 2018 Control Products and Systems 76 / 155 Änderungen vorbehalten Postfach 10 09 53, D-93009 Regensburg

# **07 B0 A4 Universaldimmer 4-fach 9A0401**

# 7.3.4 Parameter zur 8-bit Szenensteuerung in der Parameterkarte "Szenenzuordnungen"

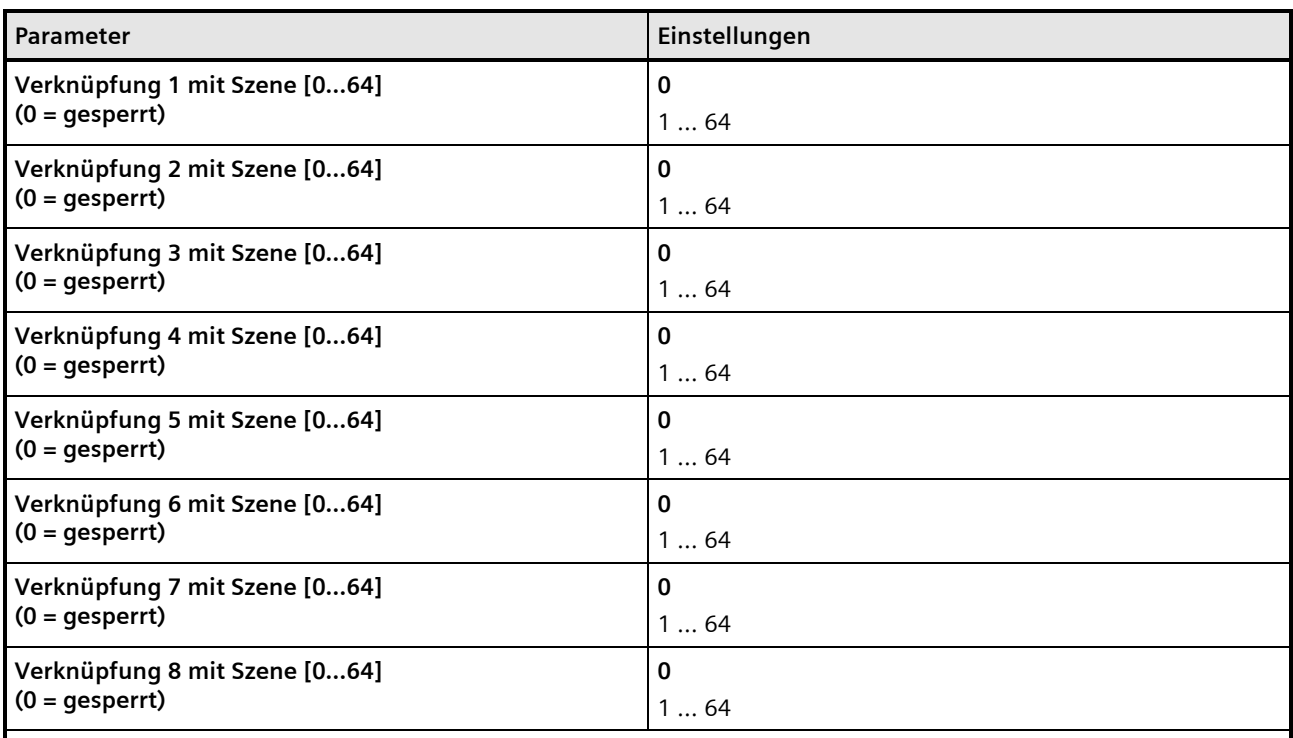

# **Funktion:**

Über diese Parameter kann der Ausgang des Dimmers in jeweils eine 8-bit Szene mit einer Nummer im Bereich 1 bis 64 eingebunden werden. "0" bedeutet, dass diese Zuordnungsmöglichkeit nicht genutzt wird.

#### **Hinweis:**

Wird eine Szene abgerufen, bevor für diese Szene die zugehörigen Schaltzustände gespeichert wurden, so erfolgt keine Reaktion auf den Szenenabruf.

#### **Weitere Parameter:**

Wenn der Parameter "Verknüpfung x mit Szene [0...64]" nicht auf "0" gesetzt ist, werden zusätzlich der Parameter "8-bit Szenen durch Nutzer einstellbar" und der Parameter "Vordefinierter Dimmwert für Szene (%)" eingeblendet.

#### **Applikationsprogramm-Beschreibungen**

März 2018

# **07 B0 A4 Universaldimmer 4-fach 9A0401**

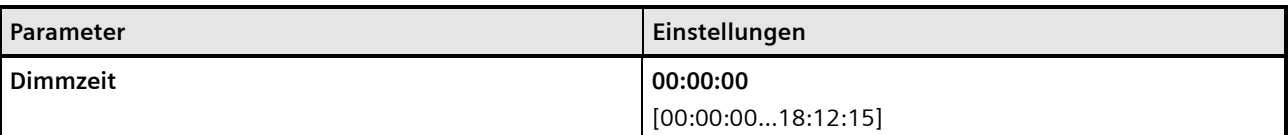

#### **Funktion:**

Mit dem Parameter "Dimmzeit" wird die Dauer des Dimmvorgangs eingestellt, in der nach dem Aufruf der Szene der bisherige Dimmwert auf den neuen Dimmwert gedimmt wird (also grundsätzlich immer die gleiche absolute Zeit vom Start bis zum Erreichen des Ziel-Dimmwerts).

Durch diese feste Dimmzeit bis zum Erreichen des Zielwerts wird sichergestellt, dass grundsätzlich alle Leuchtmittel an verschiedenen Geräten/Kanälen zur selben Zeit die gewünschte Helligkeit erreichen (also ein synchrones Abschließen des Dimmvorgangs von verschiedenen Leuchtmitteln bei unterschiedlichen Start-Helligkeiten).

#### **Verfügbarkeit:**

Der Parameter "Dimmzeit" wird nur angezeigt, wenn die Einstellung des Parameters "Verknüpfung x mit Szene [0...64]" nicht "0" ist.

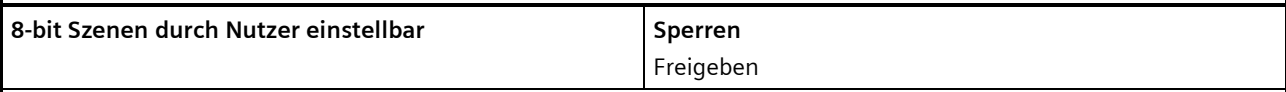

# **Funktion:**

Bei "Sperren" sind die Szenen nicht (über ein Szenentelegramm) programmierbar. Die über den Parameter "Vordefinierter Dimmwert für Szene (%)" eingestellten Dimmwerte bei Abrufen der Szenen können dann während des Betriebs nicht mehr verändert werden.

#### **Verfügbarkeit:**

Der Parameter "8-bit Szenen durch Nutzer einstellbar" wird nur angezeigt, wenn die Einstellung des Parameters "Verknüpfung x mit Szene [0...64]" nicht "0" ist.

#### **Weitere Parameter:**

Wenn der Parameter "8-bit Szenen durch Nutzer einstellbar" auf "Freigeben" gesetzt ist, wird zusätzlich der Parameter "Eingelernten Szenenwert löschen" eingeblendet. Der Parameter "Vordefinierter Dimmwert für Szene (%)" wird ausgeblendet.

#### **Applikationsprogramm-Beschreibungen**

März 2018

# **07 B0 A4 Universaldimmer 4-fach 9A0401**

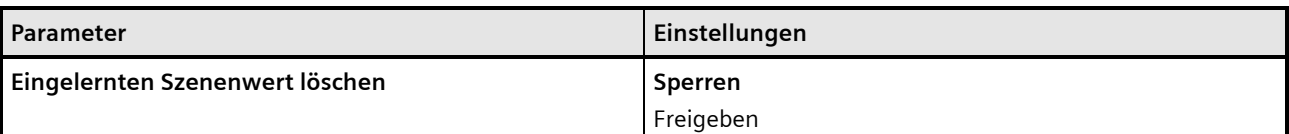

#### **Funktion:**

Bei Auswahl der Option "Sperren" werden eingelernte Szenenwerte beim Download der Konfiguration von der ETS-Software ins Gerät nicht gelöscht.

Bei Auswahl der Option "Freigeben" werden beim Download der Konfiguration von der ETS-Software ins Gerät die eingelernten Szenenwerte gelöscht.

#### **Verfügbarkeit:**

Der Parameter "Eingelernten Szenenwert löschen" wird nur angezeigt, wenn die Einstellung des Parameters "Verknüpfung x mit Szene [0...64]" nicht "0" ist und der Parameter "8-bit Szenen durch Nutzer einstellbar" auf "Freigeben" gesetzt ist.

#### **Weitere Parameter:**

Wenn der Parameter "Eingelernten Szenenwert löschen" auf "Freigeben" gesetzt ist, wird zusätzlich der Parameter "Szene vordefinieren" eingeblendet.

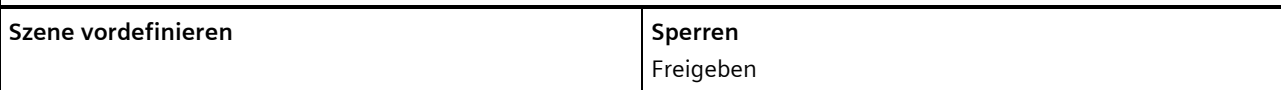

#### **Funktion:**

Bei der Auswahl von "Sperren" wird der zugehörige Parameter "Vordefinierter Dimmwert für Szene (%)" ausgeblendet. Eine Szene muss durch den Nutzer eingelernt werden. Bereits eingelernte Werte werden beim Download der Konfiguration von der ETS ins Gerät gelöscht. Wenn nichts eingelernt wird, wird die Szene nicht aktiviert.

Bei "Freigeben" wird der zugehörige Parameter "Vordefinierter Dimmwert für Szene (%)" eingeblendet, der beim Download der Konfiguration von der ETS-Software in das Gerät als Szenenwert hinterlegt wird.

#### **Verfügbarkeit:**

Der Parameter "Szene vordefinieren" wird nur angezeigt, wenn die Einstellung des Parameters "Verknüpfung x mit Szene [0...64]" nicht "0" ist und die Parameter "8-bit Szenen durch Nutzer einstellbar" und "Eingelernten Szenenwert löschen" auf "Freigeben" gesetzt sind.

#### **Weitere Parameter:**

Wenn der Parameter "Szene vordefinieren" auf "Freigeben" gesetzt ist, wird der Parameter "Szene vordefinieren" wieder eingeblendet.

März 2018

# **07 B0 A4 Universaldimmer 4-fach 9A0401**

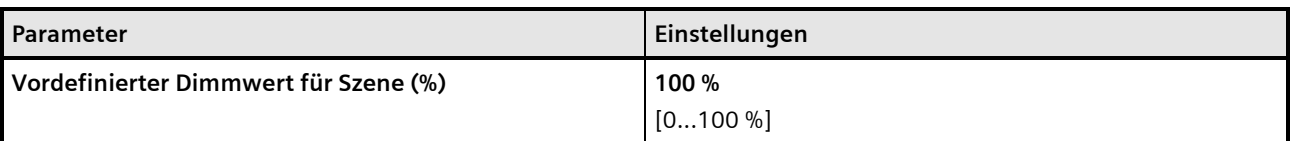

#### **Funktion:**

Mit diesem Parameter kann der Dimmwert für die ausgewählte Szenennummer während der Konfiguration vorbelegt und mit der ETS-Software in das Gerät geladen werden.

#### **Verfügbarkeit/Alternative:**

Der Parameter "Vordefinierter Dimmwert für Szene (%)" wird nur angezeigt, wenn die Einstellung des Parameters "Verknüpfung x mit Szene [0...64]" nicht "0" ist und der Parameter "8-bit Szenen durch Nutzer einstellbar" auf "Sperren" gesetzt ist oder die Parameter "8-bit Szenen durch Nutzer einstellbar", "Eingelernten Szenenwert löschen" und "Szene vordefinieren" auf "Freigeben" gesetzt sind.

Building Technologies Division Siemens AG 2018 Control Products and Systems 80 / 155 Änderungen vorbehalten Postfach 10 09 53, D-93009 Regensburg

März 2018

**07 B0 A4 Universaldimmer 4-fach 9A0401**

# **7.4 Nachtbetrieb**

Über ein optionales Objekt "Nachtbetrieb" kann bei jedem Ausgang bei Bedarf anstelle eines dauerhaften Einschaltens ein zeitbegrenztes Einschalten (z. B. zur Putzbeleuchtung) aktiviert werden, ggf. mit Warnen vor dem Ausschalten durch Ausund Wiedereinschalten des Ausgangs (Blinken).

# 7.4.1 Ablaufdiagramm Nachtbetrieb

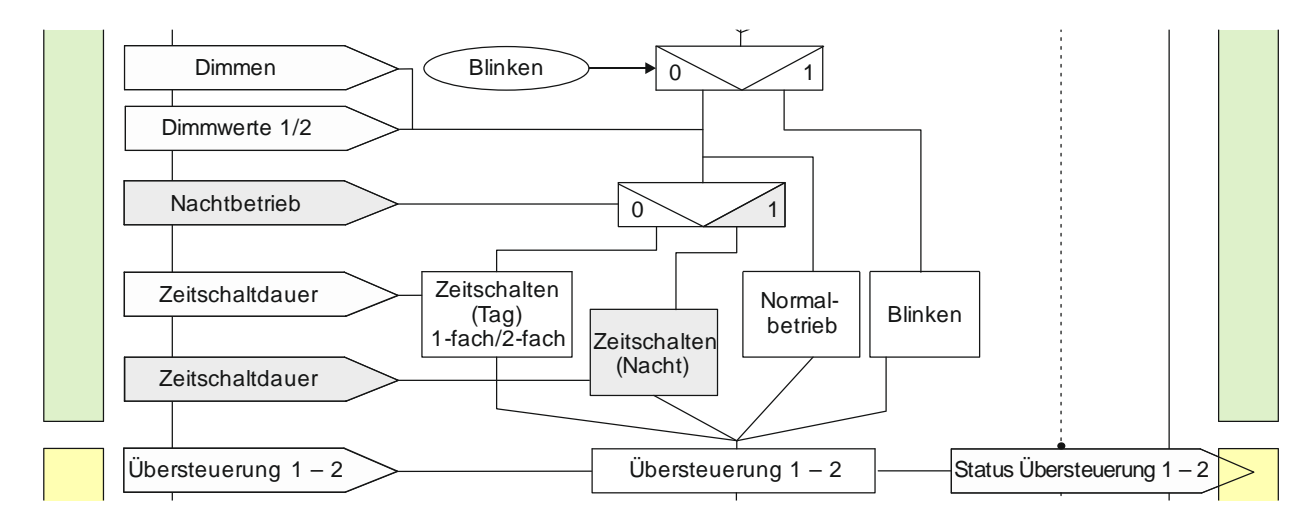

Abb. 10 Nachtbetrieb

#### **Applikationsprogramm-Beschreibungen**

März 2018

# **07 B0 A4 Universaldimmer 4-fach 9A0401**

# 7.4.2 Kommunikationsobjekte zum Nachtbetrieb

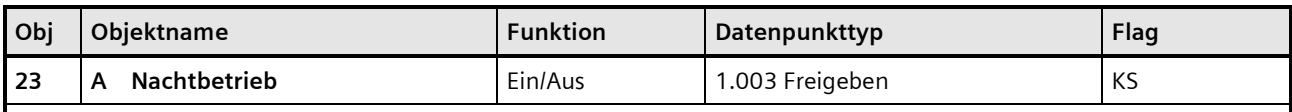

#### **Betriebsarten:**

- Normalbetrieb
- Zeitschalterbetrieb
- Zeitschalterbetrieb 2-fach

#### **Funktion:**

Mit diesem Kommunikationsobjekt kann für den zugehörigen Ausgang die Betriebsart "Nachtbetrieb" über den Bus aktiviert und deaktiviert werden. Wird eine logische Eins empfangen, so schaltet der zugehörige Ausgang auf Nachtbetrieb um.

In der Betriebsart "Nachtbetrieb" kann der Ausgang nicht mehr dauerhaft, sondern nur noch zeitbegrenzt (Putzbeleuchtung für z. B. 30 Minuten) eingeschaltet werden.

#### **Verfügbarkeit:**

Das Kommunikationsobjekt "Nachtbetrieb" wird nur angezeigt, wenn der Parameter "Nachtbetrieb" auf "Freigeben" gesetzt ist.

#### **Beispiel:**

Der Befehl zum Einschalten des Nachtbetriebs kann z. B. von einem Taster, einer Zeitschaltuhr oder einem Gebäudeautomationssystem gesendet werden.

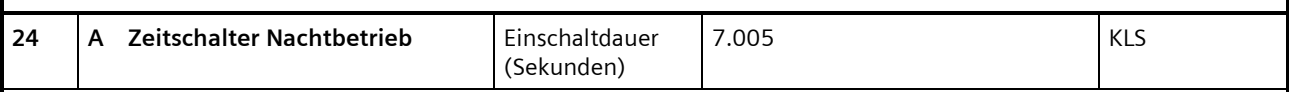

# **Betriebsarten:**

- Normalbetrieb
- Zeitschalterbetrieb
- Zeitschalterbetrieb 2-fach

#### **Funktion:**

Mit diesem Kommunikationsobjekt kann für den zugehörigen Ausgang die Einschaltdauer in der Betriebsart "Nachtbetrieb" über den Bus verändert werden. Die Zeit wird in Sekunden eingestellt.

#### **Hinweis:**

Im Unterschied zum ETS-Parameter kann hier, bedingt durch den DPT, nicht eine Nachlaufzeit von 23:59:59 vorgegeben werden.

#### **Verfügbarkeit:**

Das Kommunikationsobjekt "Zeitschalter Nachtbetrieb" wird nur angezeigt, wenn die Parameter "Nachtbetrieb" und "Einschaltdauer im Nachtbetrieb über Objekt ändern" auf "Freigeben" gesetzt sind.

Update: http://www.siemens.de/gamma-td DS01 Siemens AG

Building Technologies Division © Siemens AG 2018 Control Products and Systems 82 / 155 Änderungen vorbehalten Postfach 10 09 53, D-93009 Regensburg

#### **Applikationsprogramm-Beschreibungen**

März 2018

# **07 B0 A4 Universaldimmer 4-fach 9A0401**

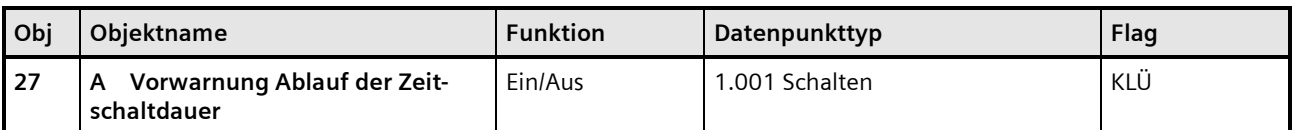

#### **Betriebsarten:**

- Normalbetrieb (wenn der Parameter "Nachtbetrieb" auf "Freigeben" gesetzt wurde)
- Zeitschalterbetrieb
- Zeitschalterbetrieb 2-fach (wenn der Parameter "Nachtbetrieb" auf "Freigeben" gesetzt wurde)

#### **Funktion:**

Über dieses Kommunikationsobjekt wird im Zeitschalterbetrieb oder Nachtbetrieb der Ablauf der Zeitschaltdauer signalisiert. Damit kann z. B. eine Warnlampe eingeschaltet werden.

#### **Verfügbarkeit:**

Das Kommunikationsobjekt "Vorwarnung Ablauf der Zeitschaltdauer" wird nur angezeigt, wenn der Parameter "Warnen vor Ausschalten" auf "Über Kommunikationsobjekt" oder "Durch kurzes Aus-/Einschalten über Kommunikationsobjekt" oder "Durch Dimmen auf den halben Dimmwert über Kommunikationsobjekt" eingestellt ist.

#### **Weitere Informationen:**

*[7.9](#page-139-0) [Warnen vor Ausschalten](#page-139-0)*

7.4.3 Parameter zum Nachtbetrieb in der Parameterkarte der Betriebsart "Normalbetrieb", "Zeitschalterbetrieb" oder "Zeitschalterbetrieb 2-fach"

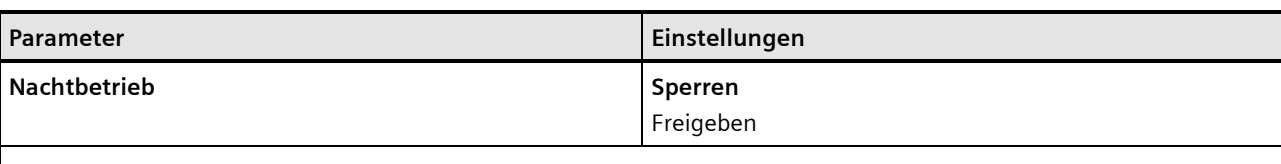

# **Betriebsarten:**

- Normalbetrieb
- Zeitschalterbetrieb
- Zeitschalterbetrieb 2-fach

#### **Funktion:**

Mit dem Parameter "Nachtbetrieb" kann der Nachtbetrieb aktiviert werden.

#### **Weitere Parameter:**

Wenn der Parameter "Nachtbetrieb" auf "Freigeben" gesetzt ist, werden die folgenden weiteren Parameter eingeblendet.

#### **Kommunikationsobjekt:**

Wenn der Parameter "Nachtbetrieb" auf "Freigegeben" gesetzt ist, wird das Kommunikationsobjekt "Nachtbetrieb" eingeblendet.

März 2018

# **07 B0 A4 Universaldimmer 4-fach 9A0401**

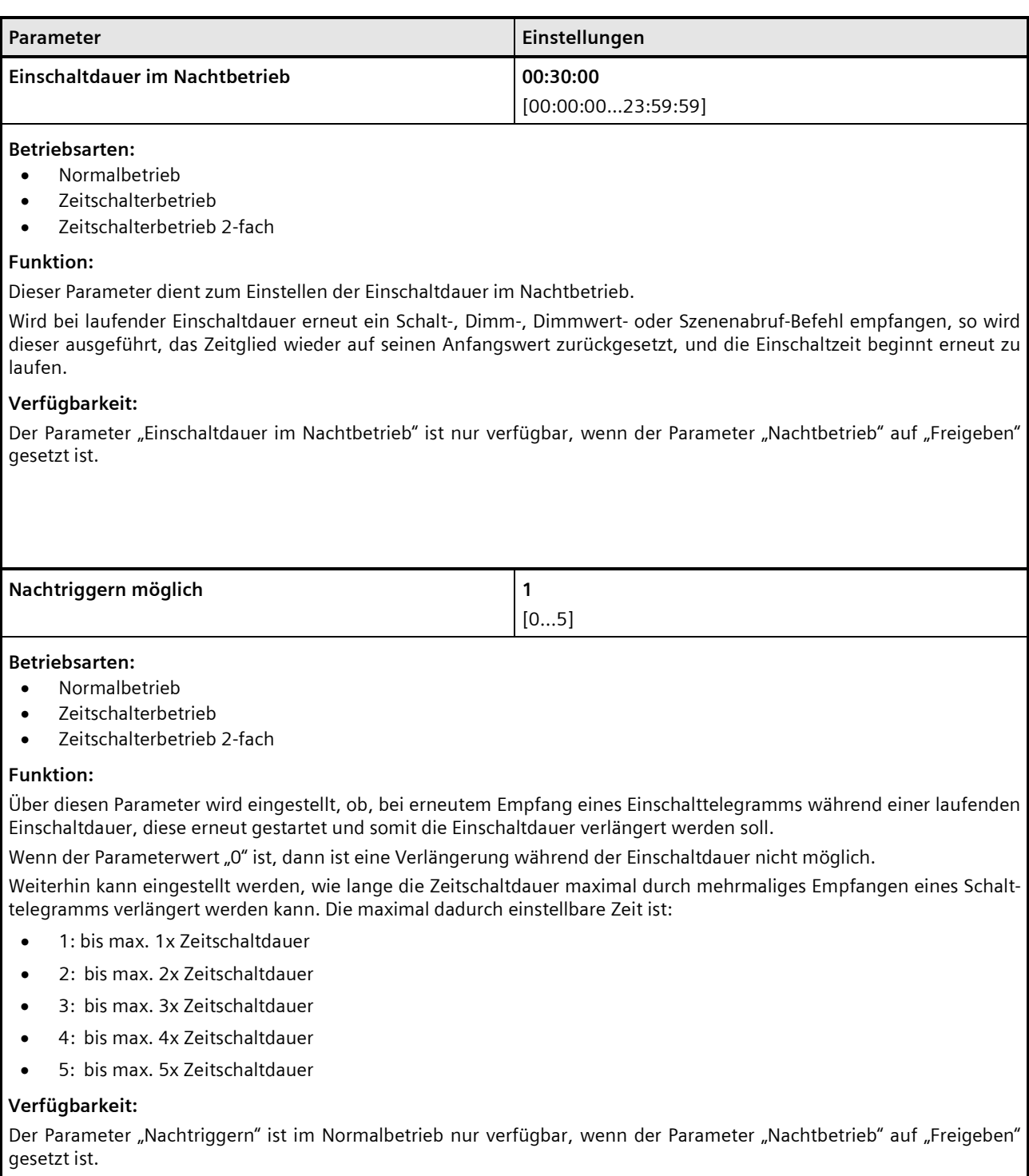

Update: http://www.siemens.de/gamma-td DS01 Siemens AG

Building Technologies Division Siemens AG 2018 Control Products and Systems

#### **Applikationsprogramm-Beschreibungen**

März 2018

# **07 B0 A4 Universaldimmer 4-fach 9A0401**

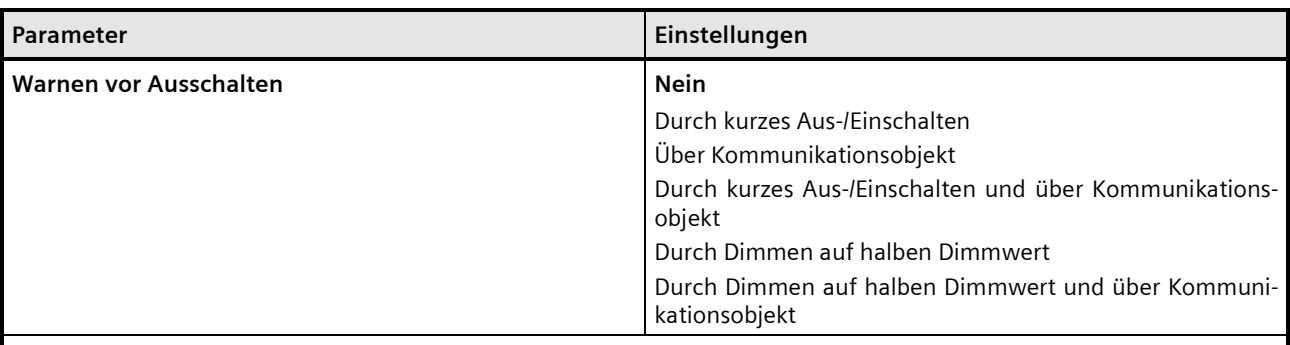

# **Betriebsarten:**

- Normalbetrieb
- Zeitschalterbetrieb
- Zeitschalterbetrieb 2-fach

#### **Funktion:**

Über diesen Parameter kann eingestellt werden, ob nach Ablauf der Einschaltzeit sofort dauerhaft ausgeschaltet werden soll oder vor dem Ausschalten des Ausgangs eine Warnung erfolgen soll.

#### **Verfügbarkeit:**

Der Parameter "Warnen vor Ausschalten" ist im Normalbetrieb und Zeitschalterbetrieb 2-fach nur verfügbar, wenn der Parameter "Nachtbetrieb" auf "Freigeben" gesetzt ist.

#### **Weitere Parameter:**

Je nach ausgewählter Option werden die Parameter "Warnzeit" und "Warnsignalzeit" zusätzlich eingeblendet.

#### **Kommunikationsobjekt:**

Wenn der Parameter "Warnen vor Ausschalten" auf die Option "Über Kommunikationsobjekt", "Durch kurzes Aus-/ Einschalten und über Kommunikationsobjekt" oder auf "Durch Dimmen auf halben Dimmwert und über Kommunikationsobjekt" gesetzt ist, wird das Kommunikationsobjekt "Vorwarnung Ablauf der Zeitschaltdauer" eingeblendet.

#### **Weitere Informationen:**

*[7.9](#page-139-0) [Warnen vor Ausschalten](#page-139-0)*

März 2018

# **07 B0 A4 Universaldimmer 4-fach 9A0401**

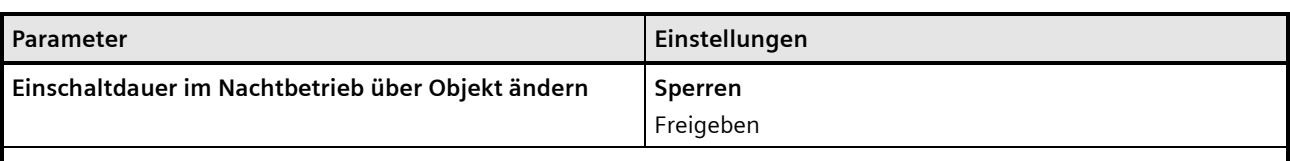

## **Betriebsarten:**

- Normalbetrieb
- Zeitschalterbetrieb
- Zeitschalterbetrieb 2-fach

#### **Funktion:**

Über dieses Kommunikationsobjekt kann die Zeitschaltdauer im Nachtbetrieb über den Bus geändert werden. Die Zeit wird in Sekunden eingestellt.

#### **Verfügbarkeit:**

Der Parameter "Einschaltdauer im Nachtbetrieb über Objekt ändern" ist nur verfügbar, wenn der Parameter "Nachtbetrieb" auf "Freigeben" gesetzt ist.

#### **Kommunikationsobjekt:**

Wenn der Parameter "Einschaltdauer im Nachtbetrieb über Objekt ändern" auf "Freigeben" gesetzt ist, wird das Kommunikationsobjekt "Zeitschalter Nachtbetrieb" eingeblendet.

Building Technologies Division Siemens AG 2018 Control Products and Systems 86 / 155 Änderungen vorbehalten Postfach 10 09 53, D-93009 Regensburg

#### **Applikationsprogramm-Beschreibungen**

März 2018

# **07 B0 A4 Universaldimmer 4-fach 9A0401**

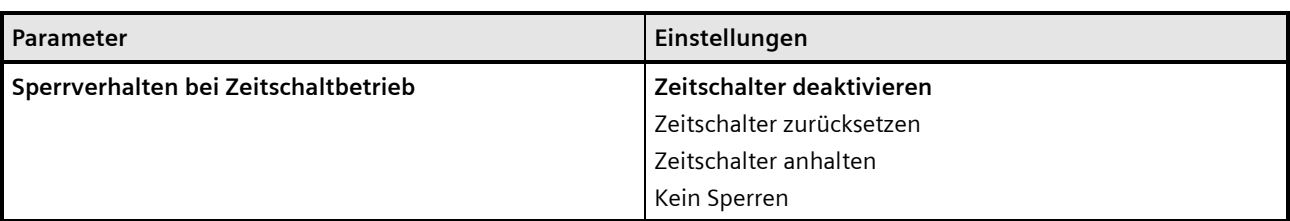

#### **Betriebsarten:**

- Normalbetrieb
- Zeitschalterbetrieb
- Zeitschalterbetrieb 2-fach

#### **Funktion:**

Dieser Parameter regelt das Sperrverhalten bei Zeitschaltbetrieb. Folgende Einstellungen sind möglich:

#### • **"kein Sperren":**

Ein Sperren des Zeitschalters ist nicht möglich.

Wenn eine der nachfolgenden Parametereinstellungen gewählt wird, wird das Kommunikationsobjekt "Sperre Zeitschalten" eingeblendet.

#### • **"Zeitschalter anhalten":**

Angestoßene Zeitfunktionen werden angehalten und laufen nach Freigeben des Kommunikationsobjekts "Sperre Zeitschalten" an der Stelle weiter, an der sie gestoppt wurden

#### • **"Zeitschalter zurücksetzen":**

Angestoßene Zeitfunktionen werden angehalten. Nach Freigeben des Kommunikationsobjekts "Sperre Zeitschalten" wird das Zeitglied zurückgesetzt und erneut gestartet.

#### • **"Zeitschalter deaktivieren":**

Angestoßene Zeitfunktionen werden angehalten. Nach Freigeben des Kommunikationsobjekts "Sperre Zeitschalten" läuft die Zeitfunktion weder weiter, noch wird sie neu gestartet.

#### **Verfügbarkeit:**

Der Parameter "Sperrverhalten bei Zeitschaltbetrieb" ist im Normalbetrieb nur verfügbar, wenn der Parameter "Nachtbetrieb" auf "Freigeben" gesetzt ist.

#### **Kommunikationsobjekt:**

Wenn der Parameter "Sperrverhalten bei Zeitschaltbetrieb" auf "kein Sperren" gesetzt ist, wird das Kommunikationsobjekt "Sperre Zeitschalten" ausgeblendet.

(Im Zeitschalterbetrieb muss der Parameter an beiden Stellen auf "kein Sperren" gesetzt sein, damit das Kommunikationsobjekt ausgeblendet wird.)

März 2018

**07 B0 A4 Universaldimmer 4-fach 9A0401**

# **7.5 Übersteuerungen**

Je Kanal können bis zu 7 Übersteuerungsfunktionsblöcke aktiviert werden.

Diese folgenden Übersteuerungsfunktionen stehen zur Verfügung:

- *[7.5.4](#page-89-0) [Handübersteuerung \(EIN\)](#page-89-0)*
- *[7.5.5](#page-92-0) [Übersteuerung "Dauer-AUS"](#page-92-0)*
- *[7.5.6](#page-96-0) [Übersteuerung "Sperre"](#page-96-0)*
- *[7.5.7](#page-99-0) [Übersteuerung "Zentralübersteuerung"](#page-99-0)*
- *[7.5.8](#page-104-0) [Übersteuerung "Nutzerdefiniert"](#page-104-0)*
- *[7.5.9](#page-110-0) [Übersteuerung "Zwangsführung"](#page-110-0)*

Die Priorität der Übersteuerungsfunktionsblöcke ergibt sich aus der Position in der Verarbeitungskette. Der Übersteuerungsblock 7 hat die höchste Priorität, während der Übersteuerungsblock 1 die niedrigste Priorität besitzt.

# 7.5.1 Ablaufdiagramm Übersteuerungen

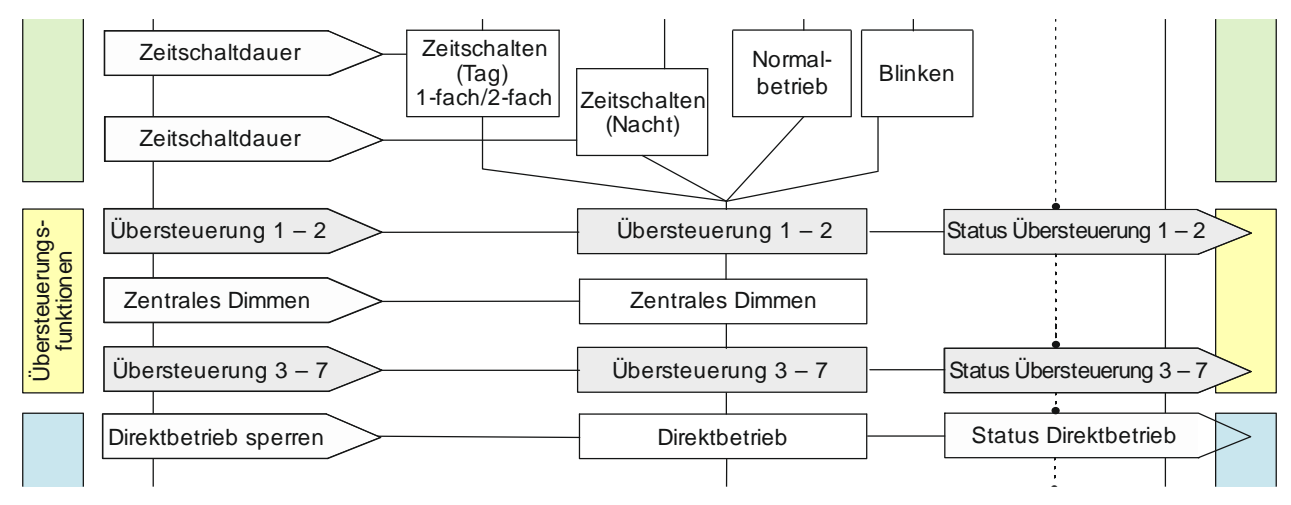

Abb. 11 Übersteuerungen

# 7.5.2 Kommunikationsobjekte zu den Übersteuerungen

Die zu den verschiedenen Übersteuerungsarten gehörenden Kommunikationsobjekte werden in den nachfolgenden Abschnitten beschrieben.

Da die Kommunikationsobjekte für die 7 Übersteuerungsfunktionsblöcke gleich sind und sich nur durch die Nummer unterscheiden, werden im Folgenden nur die Kommunikationsobjekte des Übersteuerungsfunktionsblocks 1 beschrieben. Die entsprechenden Nummern der Kommunikationsobjekte der anderen Übersteuerungsfunktionsblöcke sind in der Tabelle aller Kommunikationsobjekte ersichtlich ( [3](#page-8-0) *[Kommunikationsobjekte](#page-8-0)*).

März 2018

# **07 B0 A4 Universaldimmer 4-fach 9A0401**

# 7.5.3 Parameter zu den Übersteuerungen in der Parameterkarte "Funktionen, Objekte"

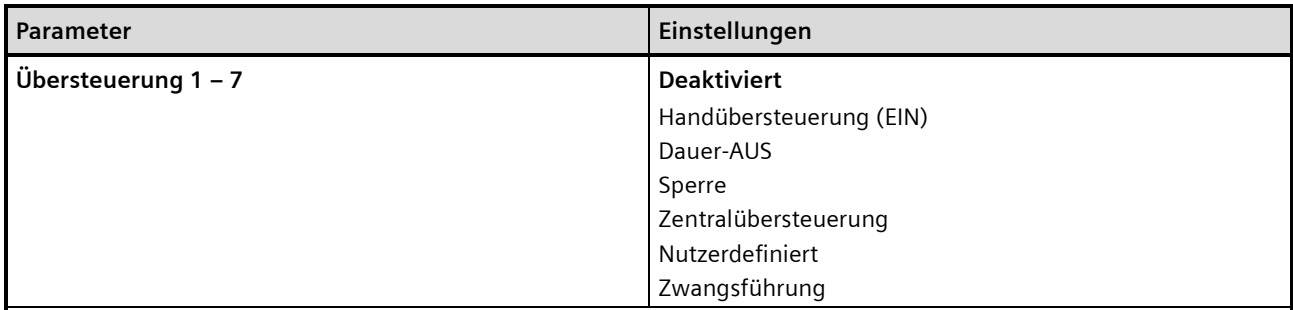

# **Funktion:**

Mit diesen Parametern können 7 Übersteuerungen eingestellt werden. Die Priorität der Übersteuerungsfunktionsblöcke ergibt sich aus der Position in der Verarbeitungskette. Der Übersteuerungsblock 7 hat die höchste Priorität, während der Übersteuerungsblock 1 die niedrigste Priorität besitzt.

#### **Weitere Parameter/Parameterkarten:**

Wenn eine Übersteuerung aktiviert ist, wird die Parameterkarte "Übersteuerung [Nummer], [Art der Übersteuerung]" eingeblendet.

#### **Kommunikationsobjekt:**

Je nachdem welche Übersteuerung aktiviert wurde und welche Einstellungen vorgenommen wurden, werden verschiedene Kommunikationsobjekte eingeblendet.

März 2018

# **07 B0 A4 Universaldimmer 4-fach 9A0401**

# <span id="page-89-0"></span>7.5.4 Handübersteuerung (EIN)

### **Hinweis:**

Bei Busspannungswiederkehr wird die Übersteuerungsfunktion "Handübersteuerung (EIN)" "deaktiviert".

# 7.5.4.1 Ablaufdiagramm Handübersteuerung

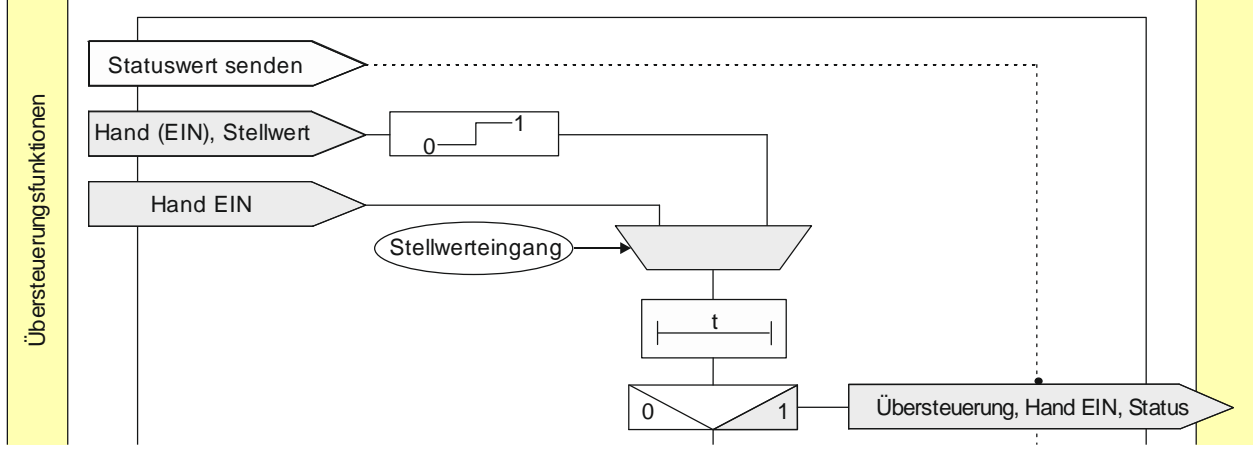

Abb. 12 Übersteuerung "Hand EIN"

# 7.5.4.2 Kommunikationsobjekte zur Handübersteuerung

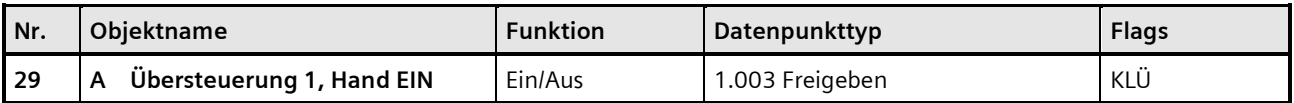

# **Funktion:**

Über dieses Kommunikationsobjekt wird ermöglicht, dass ein über seinen "normalen" Schalteingang (ggf. mit einer logischen Verknüpfung) ausgeschalteter Ausgang dauerhaft oder zeitbegrenzt wieder eingeschaltet werden kann.

Hand (EIN) ist aktiv, wenn der Wert des Kommunikationsobjekts "Ein" ist.

Wenn eine Invertierung konfiguriert ist, dann ist Hand (EIN) aktiv, wenn der Wert des Objekts "Aus" ist.

Das Ausschalten des jeweiligen Ausgangs über dieses Objekt erfolgt nur dann, wenn der Ausgang auch über seinen "normalen" Schalteingang (ggf. mit einer logischen Verknüpfung) ausgeschaltet wurde. Anderenfalls bleibt der Ausgang eingeschaltet.

# **Verfügbarkeit/Alternative:**

Das Kommunikationsobjekt "Übersteuerung 1, Hand EIN" wird nur angezeigt, wenn der Parameter "Übersteuerung 1" auf "Handsteuerung (EIN)" gesetzt ist (Parameterkarte "Funktionen, Objekte").

Alternativ kann ein Stellwerteingang anstelle des Schalteingangs verwendet werden. Wenn der Parameter "Stellwerteingang" in der Parameterkarte "Übersteuerung 1, Hand EIN" freigegeben ist, wird dieses Kommunikationsobjekt ausgeblendet und stattdessen das Kommunikationsobjekt "Übersteuerung 1, Hand EIN, Stellwert" eingeblendet.

Update: http://www.siemens.de/gamma-td DS01 Siemens AG

#### **Applikationsprogramm-Beschreibungen**

März 2018

# **07 B0 A4 Universaldimmer 4-fach 9A0401**

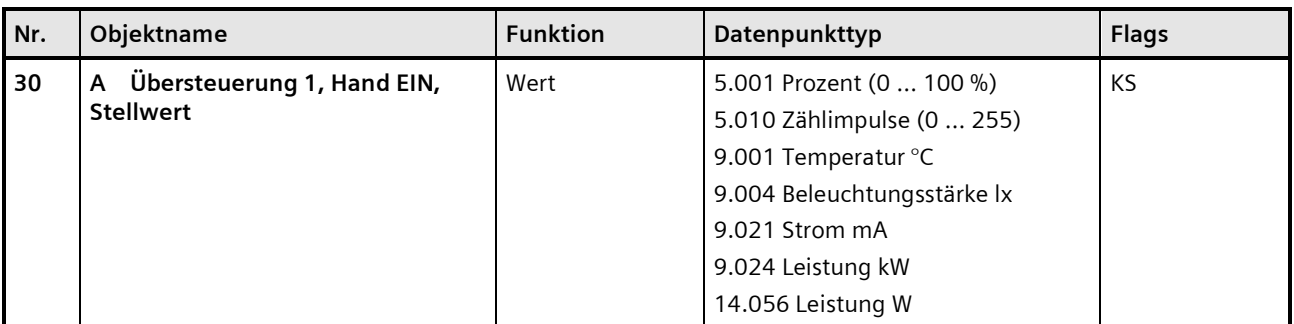

#### **Funktion:**

Über dieses Kommunikationsobjekt wird ermöglicht, dass ein Stellwert als Eingangswert für die Übersteuerung verwendet werden kann.

#### **Verfügbarkeit:**

Das Kommunikationsobjekt "Übersteuerung 1, Hand EIN, Stellwert" wird nur angezeigt, wenn der Parameter "Übersteuerung 1" auf "Handsteuerung (EIN)" gesetzt ist (Parameterkarte "Funktionen, Objekte") und der Parameter "Stellwerteingang" (Parameterkarte "Übersteuerung 1, Hand EIN") auf "Freigeben" gesetzt ist.

Alternativ kann ein Schalteingang anstelle des Stellwerteingangs verwendet werden. Wenn der Parameter "Stellwerteingang" in der Parameterkarte "Übersteuerung 1, Hand EIN" gesperrt ist, wird dieses Kommunikationsobjekt ausgeblendet und das Kommunikationsobjekt "Übersteuerung 1, Hand EIN" eingeblendet.

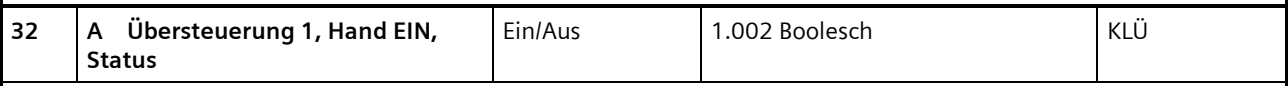

#### **Funktion:**

Über dieses Statusobjekt wird gemeldet, dass die Übersteuerung 1 aktiv ist.

#### **Verfügbarkeit:**

Das Kommunikationsobjekt "Übersteuerung 1, Hand EIN, Status" wird nur angezeigt, wenn der Parameter "Status Übersteuerung" auf "Freigeben" gesetzt ist (Parameterkarte "Übersteuerung 1, Hand EIN").

März 2018

# **07 B0 A4 Universaldimmer 4-fach 9A0401**

# 7.5.4.3 Parameter zur Handübersteuerung in der Parameterkarte "Übersteuerung 1, Hand EIN"

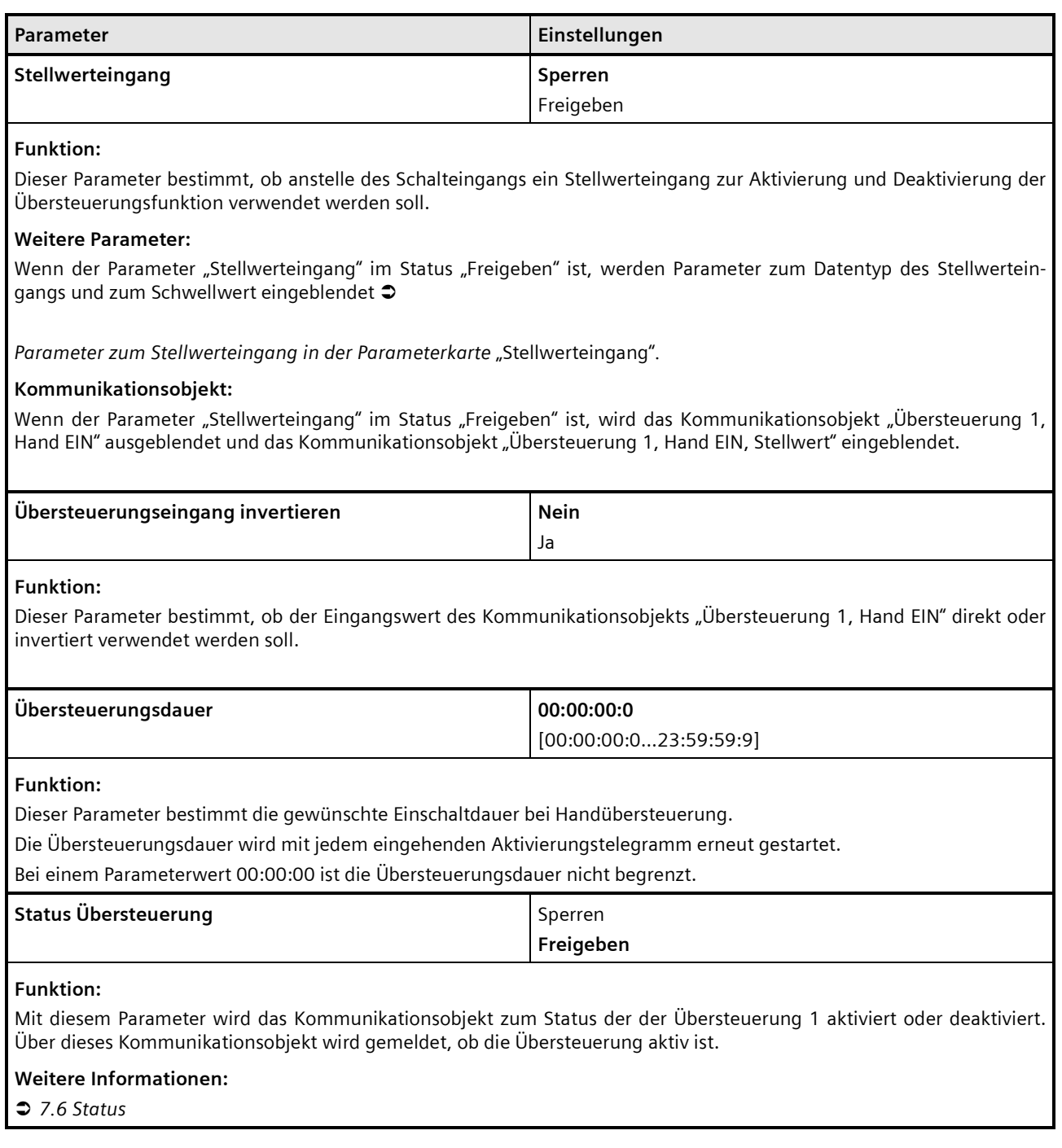

#### **Applikationsprogramm-Beschreibungen**

März 2018

#### **07 B0 A4 Universaldimmer 4-fach 9A0401**

# <span id="page-92-0"></span>7.5.5 Übersteuerung "Dauer-AUS"

# 7.5.5.1 Ablaufdiagramm Übersteuerung "Dauer-AUS"

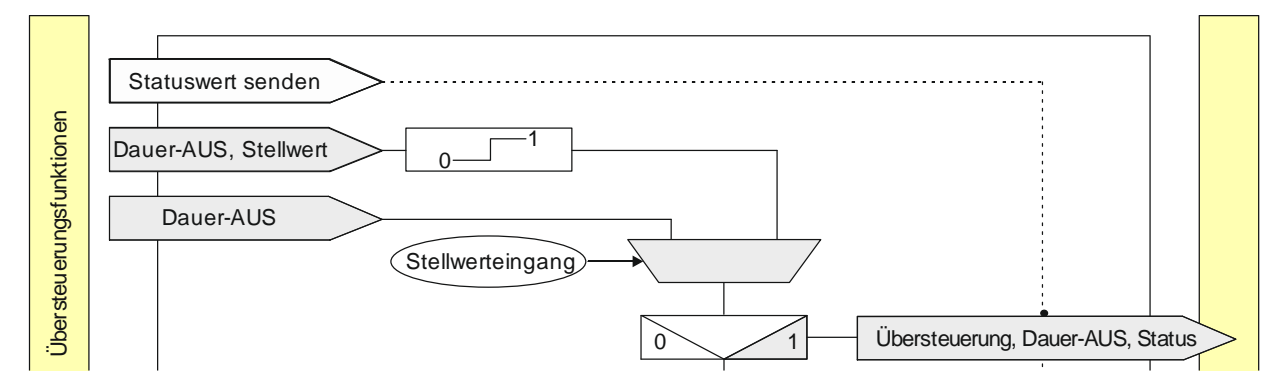

Abb. 13 Übersteuerung "Dauer-AUS"

# 7.5.5.2 Kommunikationsobjekte zur Übersteuerung "Dauer-AUS"

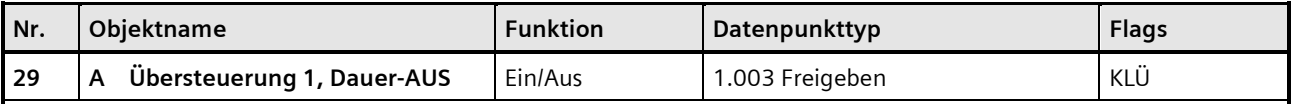

# **Funktion:**

Über dieses Objekt kann ein Ausgang unabhängig von den vorgelagerten Teilfunktionen dauerhaft ausgeschaltet werden.

Dauer-AUS ist aktiv, wenn der Wert des Objekts "Ein" ist.

Wenn eine Invertierung konfiguriert ist, dann ist Dauer-AUS aktiv, wenn der Wert des Objekts "Aus" ist.

Das Einschalten des jeweiligen Ausgangs über dieses Objekt erfolgt nur dann, wenn der Ausgang auch über seinen "normalen" Schalteingang (ggf. mit einer logischen Verknüpfung) eingeschaltet wurde. Anderenfalls bleibt der Ausgang ausgeschaltet.

#### **Verfügbarkeit/Alternative:**

Das Kommunikationsobjekt "Übersteuerung 1, Dauer-AUS" wird nur angezeigt, wenn der Parameter "Übersteuerung 1" auf "Dauer-Aus" gesetzt ist (Parameterkarte "Funktionen, Objekte").

Alternativ kann ein Stellwerteingang anstelle des Schalteingangs verwendet werden. Wenn der Parameter "Stellwerteingang" in der Parameterkarte "Übersteuerung 1, Dauer-AUS" freigegeben ist, wird dieses Kommunikationsobjekt ausgeblendet und stattdessen das Kommunikationsobjekt "Übersteuerung 1, Dauer-AUS, Stellwert" eingeblendet.

#### **Applikationsprogramm-Beschreibungen**

März 2018

# **07 B0 A4 Universaldimmer 4-fach 9A0401**

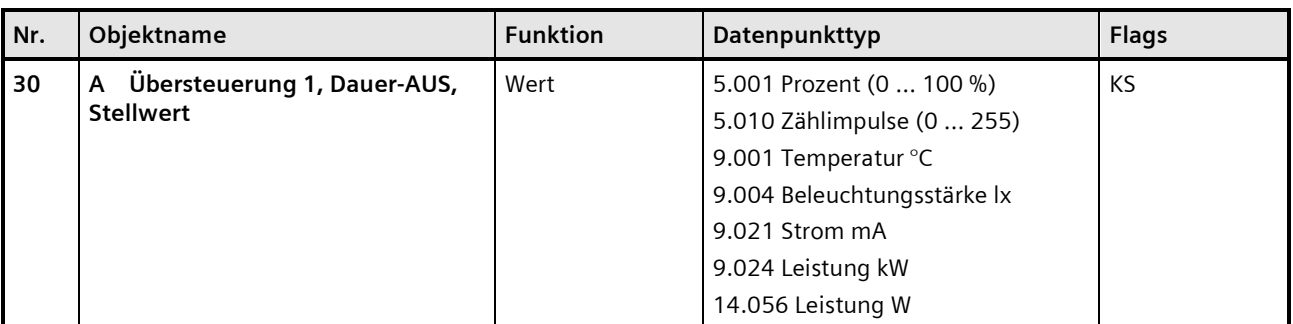

#### **Funktion:**

Über dieses Objekt kann ein Ausgang unabhängig von den vorgelagerten Teilfunktionen über einen Schwellwertschalter dauerhaft ausgeschaltet werden.

#### **Verfügbarkeit:**

Das Kommunikationsobjekt "Übersteuerung 1, Dauer-AUS, Stellwert" wird nur angezeigt, wenn der Parameter "Übersteuerung 1" auf "Dauer-AUS" gesetzt ist (Parameterkarte "Funktionen, Objekte") und der Parameter "Stellwerteingang" (Parameterkarte "Übersteuerung 1, Dauer-AUS") auf "Freigeben" gesetzt ist.

Alternativ kann ein Schalteingang anstelle des Stellwerteingangs verwendet werden. Wenn der Parameter "Stellwerteingang" in der Parameterkarte "Übersteuerung 1, Dauer-AUS" gesperrt ist, wird dieses Kommunikationsobjekt ausgeblendet und das Kommunikationsobjekt "Übersteuerung 1, Dauer-AUS" eingeblendet.

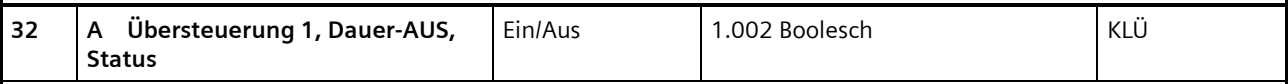

#### **Funktion:**

Über dieses Statusobjekt wird gemeldet, dass die Übersteuerung 1 aktiv ist.

#### **Verfügbarkeit:**

Das Kommunikationsobjekt "Übersteuerung 1, Dauer-AUS, Status" wird nur angezeigt, wenn der Parameter "Status Übersteuerung" auf "Freigeben" gesetzt ist (Parameterkarte "Übersteuerung 1, Dauer-AUS").

## **07 B0 A4 Universaldimmer 4-fach 9A0401**

# 7.5.5.3 Parameter zur Übersteuerung "Dauer-AUS" in der Parameterkarte "Übersteuerung x, Dauer-AUS"

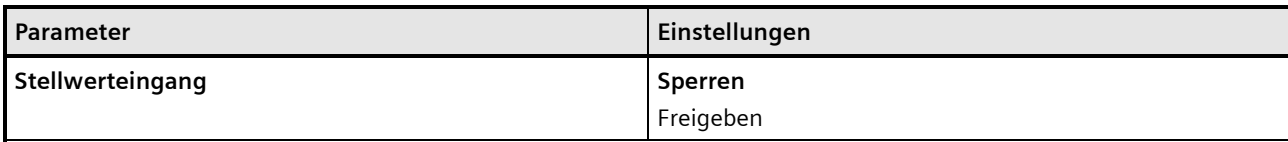

#### **Funktion:**

Dieser Parameter bestimmt, ob anstelle des Schalteingangs ein Stellwerteingang zur Aktivierung und Deaktivierung der Übersteuerungsfunktion verwendet werden soll.

#### **Weitere Parameter:**

Wenn der Parameter "Stellwerteingang" im Status "Freigeben" ist, werden Parameter zum Datentyp des Stellwerteingangs und zum Schwellwert eingeblendet

[Parameter zum Stellwerteingang in der Parameterkarte](#page-67-0) "Stellwerteingang".

#### **Kommunikationsobjekt:**

Wenn der Parameter "Stellwerteingang" im Status "Freigeben" ist, wird das Kommunikationsobjekt "Übersteuerung 1, Dauer-AUS" ausgeblendet und das Kommunikationsobjekt "Übersteuerung 1, Dauer-AUS, Stellwert".

#### **Weitere Informationen:**

*[7.1](#page-66-0) [Stellwerteingang](#page-66-0)*

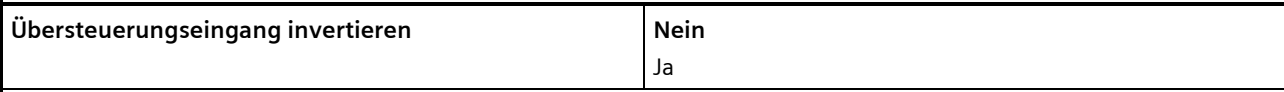

# **Funktion:**

Dieser Parameter bestimmt, ob der Eingangswert des Kommunikationsobjekts "Übersteuerung 1, Dauer-AUS" direkt oder invertiert verwendet werden soll.

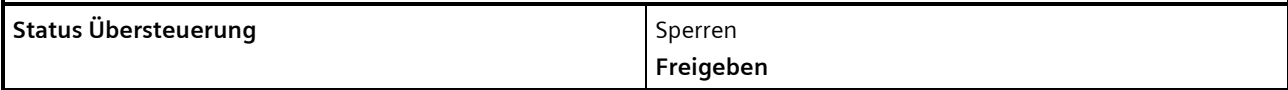

#### **Funktion:**

Mit diesem Parameter wird das Kommunikationsobjekt zum Status der der Übersteuerung 1 aktiviert oder deaktiviert. Über dieses Kommunikationsobjekt wird gemeldet, ob die Übersteuerung aktiv ist.

#### **Weitere Informationen:**

[7.6](#page-114-0) [Status](#page-114-0)

März 2018

# **07 B0 A4 Universaldimmer 4-fach 9A0401**

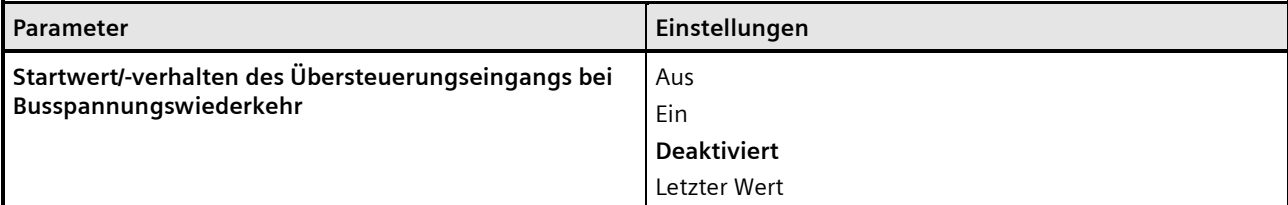

## **Funktion:**

Über diesen Parameter kann der/das gewünschte Startwert/-verhalten des Übersteuerungseingangs des Funktionsblocks "Übersteuerung 1, Dauer-AUS" bei Busspannungswiederkehr eingestellt werden. Folgende Einstellungen sind möglich:

• **Aus**

Wird dieser Parameter gesetzt, so verhält sich der Übersteuerungsfunktionsblock bei Busspannungswiederkehr so, als ob am Übersteuerungsblockeingang ein "Aus" empfangen wurde.

#### • **Ein**

Wird dieser Parameter gesetzt, so verhält sich der Übersteuerungsfunktionsblock bei Busspannungswiederkehr so, als ob am Übersteuerungsblockeingang ein "Ein" empfangen wurde.

#### • **Deaktiviert**

Wird der Parameter auf "deaktiviert" gesetzt, so wird der Übersteuerungsfunktionsblock bei Busspannungswiederkehr deaktiviert.

#### • **Letzter Wert**

Wird der Parameter auf "letzter Wert" gesetzt, so wird der Übersteuerungseingang des Funktionsblocks auf den bei Busspannungsausfall gespeicherten Wert gesetzt.

Building Technologies Division Siemens AG 2018 Control Products and Systems 96 / 155 Änderungen vorbehalten Postfach 10 09 53, D-93009 Regensburg

#### **Applikationsprogramm-Beschreibungen**

März 2018

## **07 B0 A4 Universaldimmer 4-fach 9A0401**

# <span id="page-96-0"></span>7.5.6 Übersteuerung "Sperre"

#### **Hinweis:**

Bei Busspannungswiederkehr bleibt die Übersteuerungsfunktion "Sperre" wie vor Busspannungsausfall.

# 7.5.6.1 Ablaufdiagramm Übersteuerung "Sperre"

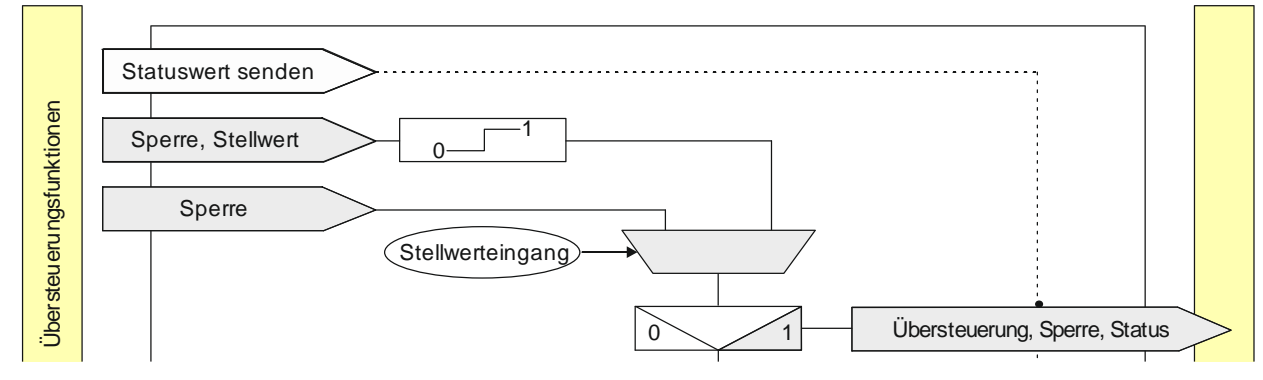

Abb. 14 Übersteuerung Sperre

#### 7.5.6.2 Kommunikationsobjekte zur Übersteuerung "Sperre"

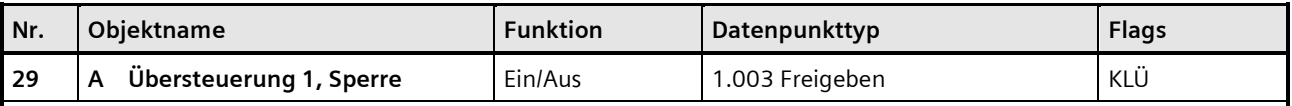

#### **Funktion:**

Über dieses Kommunikationsobjekt kann ein Ausgang unabhängig von den vorgelagerten Teilfunktionen gegen Änderungen so lange gesperrt werden, wie die Sperre aktiv ist.

Die Sperre ist aktiv, wenn der Wert des Kommunikationsobjekts "Ein" ist.

Wenn eine Invertierung konfiguriert ist, dann ist die Sperre aktiv, wenn der Wert des Kommunikationsobjekts "Aus" ist.

Bei Deaktivierung der Sperre wird der aktuelle Wert der Verarbeitungskette am Eingang des Funktionsblocks auf den Ausgang des Funktionsblocks weitergegeben. Nach Freigeben des Sperrobjekts wird der zuletzt erhaltene Wert verarbeitet.

Das Sperrobjekt bewirkt, dass alle vorgelagerten Funktionsblöcke zwar intern gespeichert, aber nicht ausgewertet und gesendet werden.

#### **Verfügbarkeit/Alternative:**

Das Kommunikationsobjekt "Übersteuerung 1, Sperre" wird nur angezeigt, wenn der Parameter "Übersteuerung 1" auf "Sperre" gesetzt ist (Parameterkarte "Funktionen, Obiekte").

Alternativ kann ein Stellwerteingang anstelle des Schalteingangs verwendet werden. Wenn der Parameter "Stellwerteingang" in der Parameterkarte "Übersteuerung 1, Sperre" freigegeben ist, wird dieses Kommunikationsobjekt ausgeblendet und stattdessen das Kommunikationsobjekt "Übersteuerung 1, Sperre" eingeblendet.

Building Technologies Division

#### **Applikationsprogramm-Beschreibungen**

März 2018

# **07 B0 A4 Universaldimmer 4-fach 9A0401**

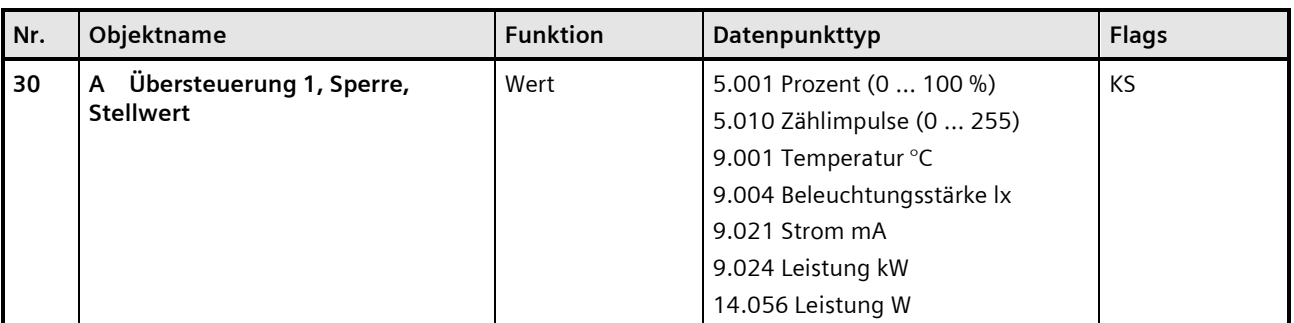

#### **Funktion:**

Über dieses Kommunikationsobjekt wird ermöglicht, dass ein Stellwert als Eingangswert für die Übersteuerung verwendet werden kann.

#### **Verfügbarkeit:**

Das Kommunikationsobjekt "Übersteuerung 1, Sperre, Stellwert" wird nur angezeigt, wenn der Parameter "Übersteuerung 1" auf "Sperre" gesetzt ist (Parameterkarte "Funktionen, Objekte") und der Parameter "Stellwerteingang" (Parameterkarte "Übersteuerung 1, Sperre") auf "Freigeben" gesetzt ist.

Alternativ kann ein Schalteingang anstelle des Stellwerteingangs verwendet werden. Wenn der Parameter "Stellwerteingang" in der Parameterkarte "Übersteuerung 1, Sperre" gesperrt ist, wird dieses Kommunikationsobiekt ausgeblendet und das Kommunikationsobjekt "Übersteuerung 1, Sperre" eingeblendet.

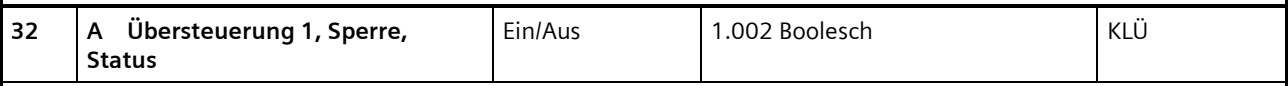

#### **Funktion:**

Über dieses Statusobjekt wird gemeldet, dass die Übersteuerung 1 aktiv ist.

#### **Verfügbarkeit:**

Das Kommunikationsobjekt "Übersteuerung 1, Sperre, Status" wird nur angezeigt, wenn der Parameter "Status Übersteuerung" auf "Freigeben" gesetzt ist (Parameterkarte "Übersteuerung 1, Sperre").

## **07 B0 A4 Universaldimmer 4-fach 9A0401**

# 7.5.6.3 Parameter zur Übersteuerung "Sperre" in der Parameterkarte "Übersteuerung x, Sperre"

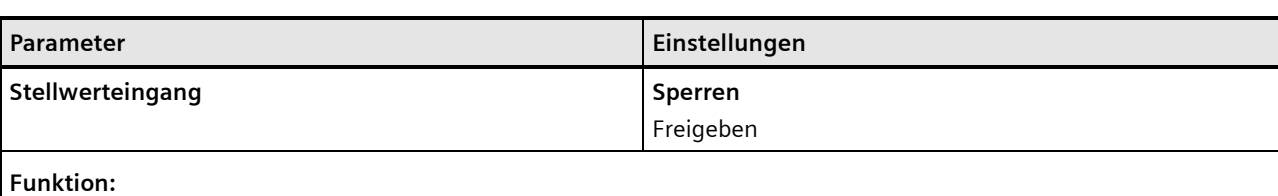

Dieser Parameter bestimmt, ob anstelle des Schalteingangs ein Stellwerteingang zur Aktivierung und Deaktivierung der Übersteuerungsfunktion verwendet werden soll.

#### **Weitere Parameter:**

Wenn der Parameter "Stellwerteingang" im Status "Freigeben" ist, werden Parameter zum Datentyp des Stellwerteingangs und zum Schwellwert eingeblendet

[Parameter zum Stellwerteingang in der Parameterkarte](#page-67-0) "Stellwerteingang".

#### **Kommunikationsobjekt:**

Wenn der Parameter "Stellwerteingang" im Status "Freigeben" ist, wird das Kommunikationsobjekt "Übersteuerung 1, Sperre" ausgeblendet und das Kommunikationsobjekt "Übersteuerung 1, Sperre, Stellwert" eingeblendet.

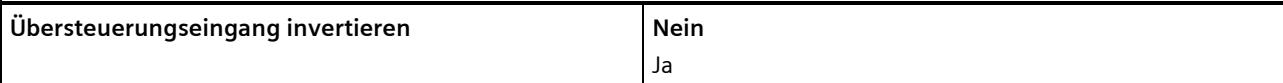

#### **Funktion:**

Dieser Parameter bestimmt, ob der Eingangswert des Kommunikationsobjekts "Übersteuerung 1, Sperre" direkt oder invertiert verwendet werden soll.

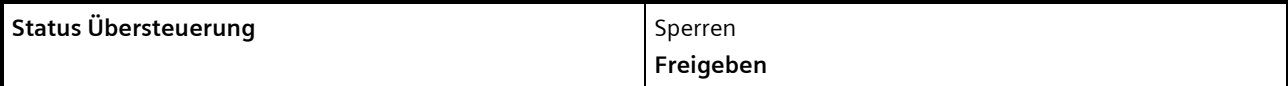

#### **Funktion:**

Mit diesem Parameter wird das Kommunikationsobjekt zum Status der Übersteuerung 1 aktiviert oder deaktiviert. Über dieses Kommunikationsobjekt wird gemeldet, ob die Übersteuerung aktiv ist.

#### **Weitere Informationen:**

*[7.6](#page-114-0) [Status](#page-114-0)*

März 2018

# **07 B0 A4 Universaldimmer 4-fach 9A0401**

# <span id="page-99-0"></span>7.5.7 Übersteuerung "Zentralübersteuerung"

#### **Hinweis:**

Bei Busspannungswiederkehr wird die Übersteuerungsfunktion "Zentralübersteuerung" "deaktiviert".

#### **Beispiel:**

Für Anwendungsfälle, in denen eine zentrale Steuerung notwendig ist, wie z. B. bei Notbeleuchtung oder im Brandfall, steht die "Zentralübersteuerung" zur Verfügung.

# 7.5.7.1 Ablaufdiagramm Übersteuerung "Zentralübersteuerung"

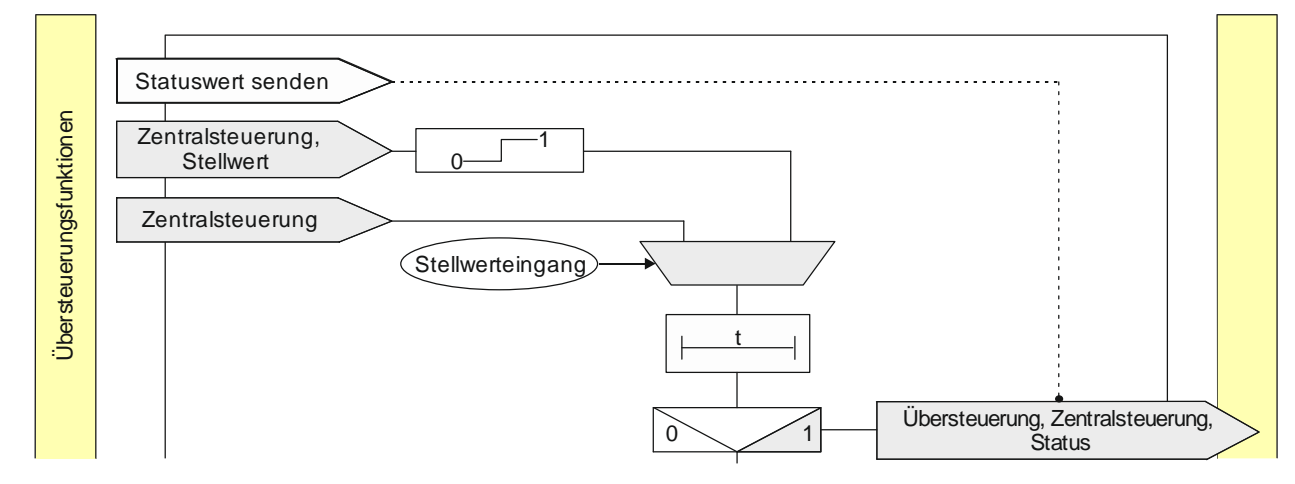

Abb. 15 Zentralübersteuerung

#### **07 B0 A4 Universaldimmer 4-fach 9A0401**

#### 7.5.7.2 Kommunikationsobjekte zur Übersteuerung "Zentralübersteuerung"

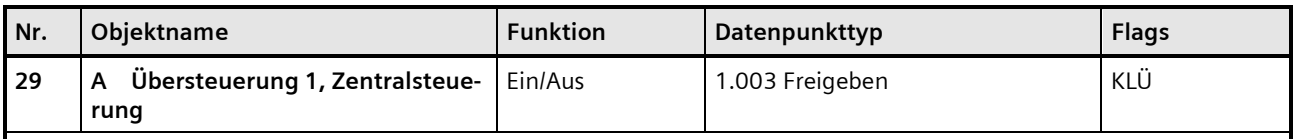

#### **Funktion:**

Über dieses Kommunikationsobjekt kann ein Ausgang unabhängig von den vorgelagerten Teilfunktionen auf den aktuellen Wert festgesetzt, ein- oder ausgeschaltet werden. Der Zustand kann dauerhaft oder für eine begrenzte Zeit beibehalten werden.

Die Zentralübersteuerung ist aktiv, wenn der Wert des Kommunikationsobjekts "Ein" ist.

Wenn eine Invertierung konfiguriert ist, dann ist die Zentralübersteuerung aktiv, wenn der Wert des Objekts "Aus" ist.

Bei Deaktivierung der Zentralübersteuerung wird der aktuelle Wert der Verarbeitungskette am Eingang des Funktionsblocks auf den Ausgang des Funktionsblocks weitergegeben. Nach Freigeben des Zentralübersteuerungsobjekts wird der zuletzt erhaltene Wert verarbeitet.

Das Zentralsteuerungsobjekt bewirkt, dass alle vorgelagerten Funktionsblöcke zwar intern gespeichert, aber nicht ausgewertet und gesendet werden.

#### **Verfügbarkeit/Alternative:**

Das Kommunikationsobjekt "Übersteuerung 1, Zentralsteuerung" wird nur angezeigt, wenn der Parameter "Übersteuerung 1" auf "Zentralübersteuerung" gesetzt ist (Parameterkarte "Funktionen, Objekte").

Alternativ kann ein Stellwerteingang anstelle des Schalteingangs verwendet werden. Wenn der Parameter "Stellwerteingang" in der Parameterkarte "Übersteuerung 1, Zentralsteuerung" freigegeben ist, wird dieses Kommunikationsobjekt ausgeblendet und stattdessen das Kommunikationsobjekt "Übersteuerung 1 Zentralsteuerung, Stellwert" eingeblendet.

#### **Applikationsprogramm-Beschreibungen**

März 2018

# **07 B0 A4 Universaldimmer 4-fach 9A0401**

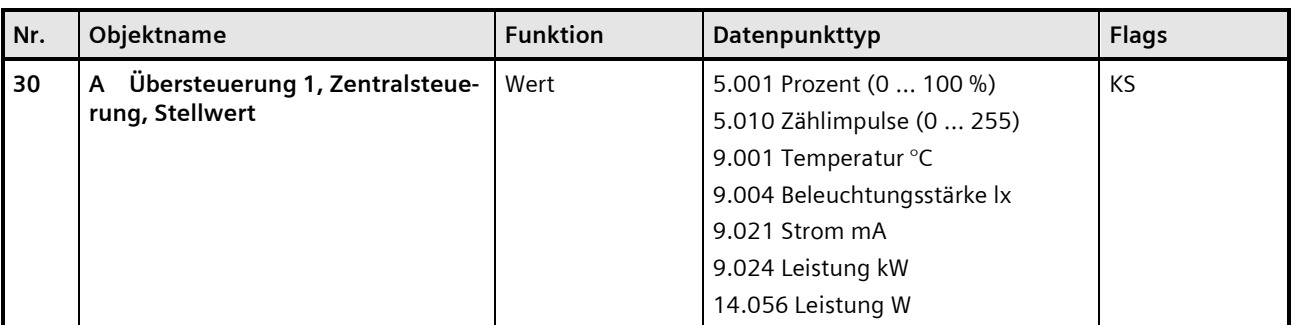

#### **Funktion:**

Über dieses Kommunikationsobjekt wird ermöglicht, dass ein Stellwert als Eingangswert für die Übersteuerung verwendet werden kann.

#### **Verfügbarkeit:**

Das Kommunikationsobjekt "Übersteuerung 1, Zentralsteuerung, Stellwert" wird nur angezeigt, wenn der Parameter "Übersteuerung 1" auf "Zentralübersteuerung" gesetzt ist (Parameterkarte "Funktionen, Objekte") und der Parameter "Stellwerteingang" (Parameterkarte "Übersteuerung 1, Zentralsteuerung") auf "Freigeben" gesetzt ist.

Alternativ kann ein Schalteingang anstelle des Stellwerteingangs verwendet werden. Wenn der Parameter "Stellwerteingang" in der Parameterkarte "Übersteuerung 1, Zentralsteuerung" gesperrt ist, wird dieses Kommunikationsobjekt ausgeblendet und das Kommunikationsobjekt "Übersteuerung 1, Zentralsteuerung" eingeblendet.

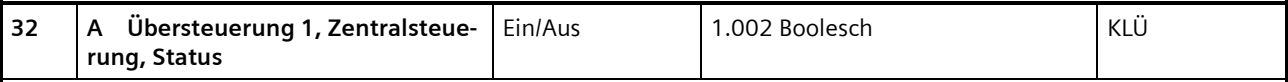

#### **Funktion:**

Über dieses Statusobjekt wird gemeldet, dass die Übersteuerung 1 aktiv ist.

#### **Verfügbarkeit:**

Das Kommunikationsobjekt "Übersteuerung 1, Zentralsteuerung, Status" wird nur angezeigt, wenn der Parameter "Status Übersteuerung" auf "Freigeben" gesetzt ist (Parameterkarte "Übersteuerung 1, Zentralsteuerung").

#### **Weitere Informationen:**

*[7.6](#page-114-0) [Status](#page-114-0)*

März 2018

# **07 B0 A4 Universaldimmer 4-fach 9A0401**

# 7.5.7.3 Parameter zur Übersteuerung "Zentralübersteuerung" in der Parameterkarte "Übersteuerung x, Zentralsteuerung"

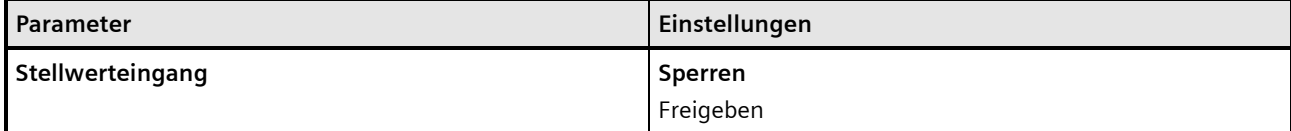

#### **Funktion:**

Dieser Parameter bestimmt, ob anstelle des Schalteingangs ein Stellwerteingang zur Aktivierung und Deaktivierung der Übersteuerungsfunktion verwendet werden soll.

#### **Weitere Parameter:**

Wenn der Parameter "Stellwerteingang" im Status "Freigeben" ist, werden Parameter zum Datentyp des Stellwerteingangs und zum Schwellwert eingeblendet

[Parameter zum Stellwerteingang in der Parameterkarte](#page-67-0) "Stellwerteingang".

#### **Kommunikationsobjekt:**

Wenn der Parameter "Stellwerteingang" im Status "Freigeben" ist, wird das Kommunikationsobjekt "Übersteuerung 1, Zentralsteuerung" ausgeblendet und das Kommunikationsobjekt "Übersteuerung 1, Zentralsteuerung, Stellwert" eingeblendet.

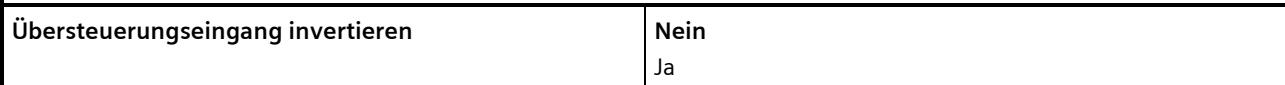

#### **Funktion:**

Dieser Parameter bestimmt, ob der Eingangswert des Kommunikationsobjekts "Übersteuerung 1, Zentralübersteuerung" direkt oder invertiert verwendet werden soll.

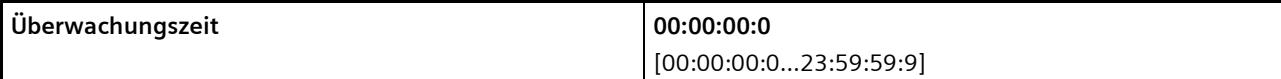

#### **Funktion:**

Dieser Parameter bestimmt, ob der zyklische Eingang von Telegrammen auf das Kommunikationsobjekt zur Zentralübersteuerung überwacht werden soll und wie lang die Überwachungszeit ist.

Bei einem Parameterwert 00:00:00 findet keine Überwachung statt.

Bei allen anderen Parameterwerten wird der zyklische Eingang von Deaktivierungstelegrammen überwacht. Wenn die Überwachungszeit überschritten wird, wird die Zentralübersteuerung aktiviert.

Mit Empfang des nächsten Deaktivierungstelegramms wird die Zentralübersteuerung deaktiviert und der Ausgang des Funktionsblocks bleibt unverändert.

#### **Applikationsprogramm-Beschreibungen**

März 2018

# **07 B0 A4 Universaldimmer 4-fach 9A0401**

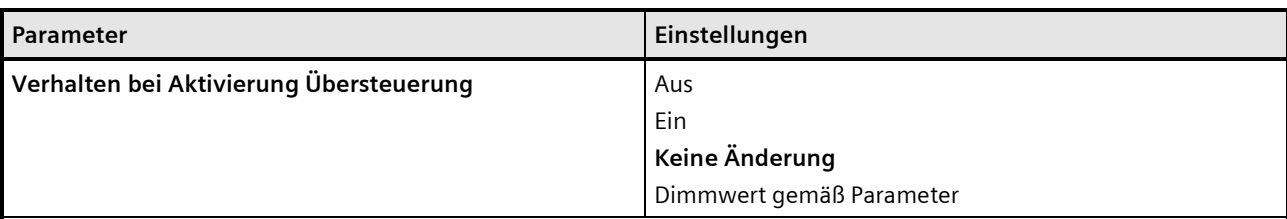

#### **Funktion:**

Dieser Parameter bestimmt, welcher Wert bei Aktivierung der Übersteuerung am Ausgang des Funktionsblocks weitergegeben wird. Folgende Einstellungen sind möglich:

#### • **Aus:**

Der Wert am Ausgang des Funktionsblocks wird auf "Aus" (0) gesetzt.

#### • **Ein:**

Der Wert am Ausgang des Funktionsblocks wird auf "Ein" (1) gesetzt.

# • **Keine Änderung:**

Der am Ausgang des Funktionsblocks anstehende Wert bleibt bestehen. Am Eingang des Funktionsblocks ankommende Werte werden nicht zum Ausgang weitergegeben.

#### • **Dimmwert gemäß Parameter:**

Der Parameter "Wert bei Aktivierung %" wird eingeblendet. Hier kann festgelegt werden, welcher Wert bei Aktivierung der Übersteuerung weitergegeben wird.

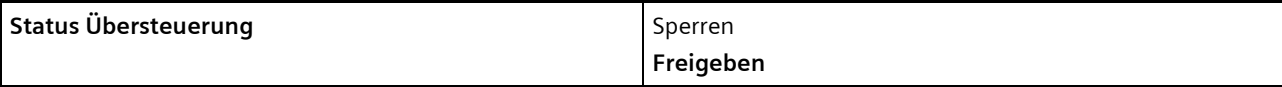

# **Funktion:**

Mit diesem Parameter wird das Kommunikationsobjekt zum Status der Übersteuerung 1 aktiviert oder deaktiviert. Über dieses Kommunikationsobjekt wird gemeldet, ob die Übersteuerung aktiv ist.

#### **Weitere Informationen:**

*[7.6](#page-114-0) [Status](#page-114-0)*

**Applikationsprogramm-Beschreibungen**

März 2018

#### **07 B0 A4 Universaldimmer 4-fach 9A0401**

# <span id="page-104-0"></span>7.5.8 Übersteuerung "Nutzerdefiniert"

Für Anwendungsfälle, in denen keine der vordefinierten Übersteuerungsfunktionen Hand (EIN), Dauer-AUS, Sperrfunktion oder Zentralübersteuerung verwendet werden kann, steht die "Nutzerdefinierte Übersteuerungsfunktion" zur Verfügung.

Diese Übersteuerungsfunktion ermöglicht eine Überwachung zyklisch eingehender Telegramme. In dem Fall wird die Übersteuerung aktiviert, wenn Telegramme nicht innerhalb der Überwachungszeit eingehen.

## 7.5.8.1 Ablaufdiagramm "Nutzerdefinierte Steuerung"

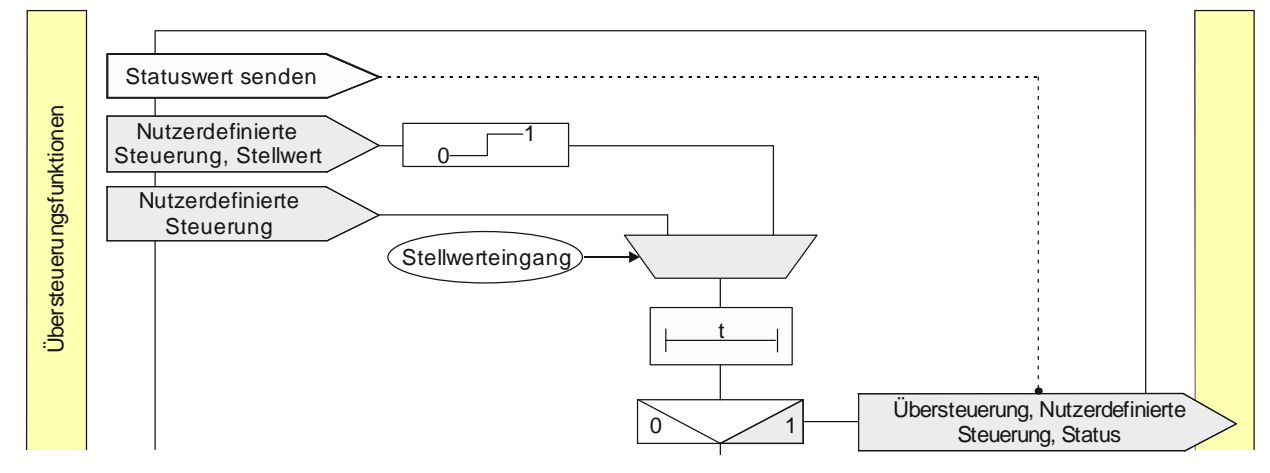

Abb. 16 Übersteuerung Nutzerdefinierte Steuerung

# 7.5.8.2 Kommunikationsobjekte zur Übersteuerung "Nutzerdefiniert"

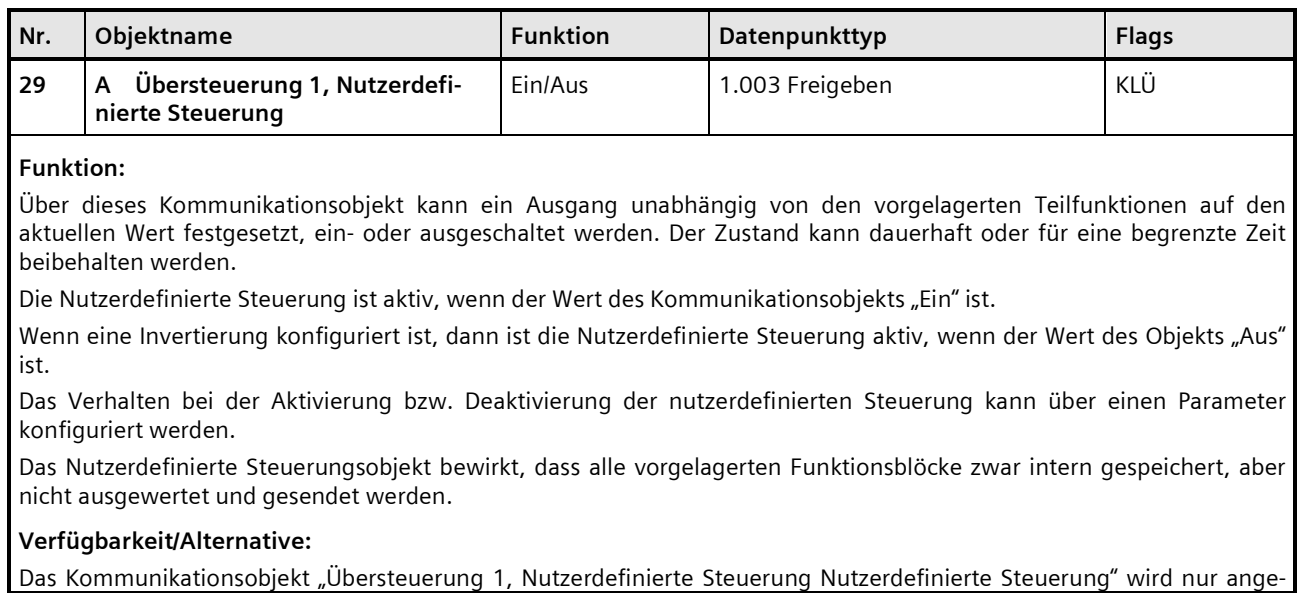

März 2018

# **07 B0 A4 Universaldimmer 4-fach 9A0401**

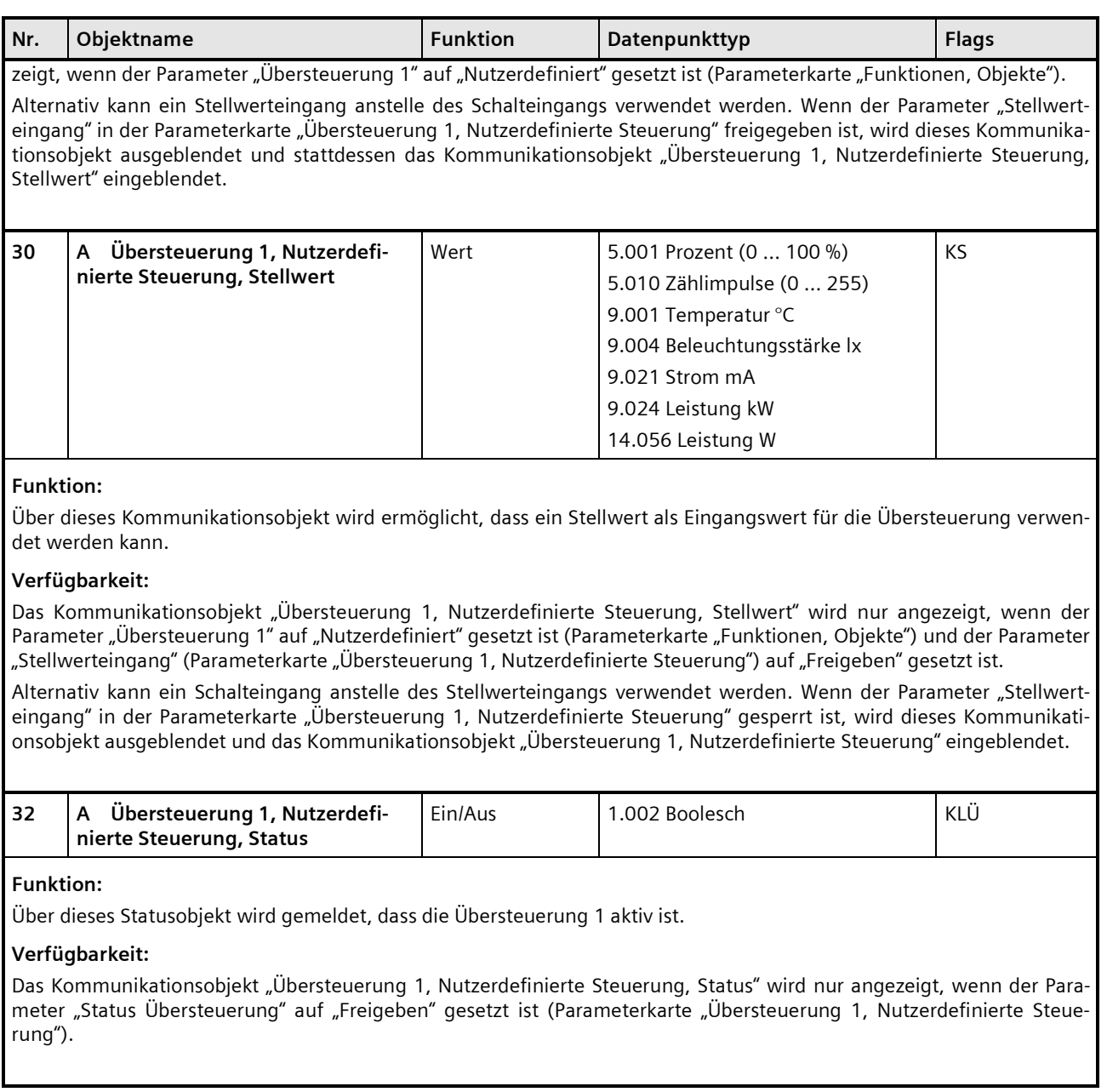

März 2018

# **07 B0 A4 Universaldimmer 4-fach 9A0401**

# 7.5.8.3 Parameter zur Übersteuerung "Nutzerdefiniert" in der Parameterkarte "Übersteuerung x, Nutzerdefinierte Steuerung"

# **Parameter Einstellungen Stellwerteingang Sperren** Freigeben

#### **Funktion:**

Dieser Parameter bestimmt, ob anstelle des Schalteingangs ein Stellwerteingang zur Aktivierung und Deaktivierung der Übersteuerungsfunktion verwendet werden soll.

#### **Weitere Parameter:**

Wenn der Parameter "Stellwerteingang" im Status "Freigeben" ist, werden Parameter zum Datentyp des Stellwerteingangs und zum Schwellwert eingeblendet

[Parameter zum Stellwerteingang in der Parameterkarte](#page-67-0) "Stellwerteingang".

#### **Kommunikationsobjekt:**

Wenn der Parameter "Stellwerteingang" im Status "Freigeben" ist, wird das Kommunikationsobjekt "Übersteuerung 1, Nutzerdefinierte Steuerung" ausgeblendet und das Kommunikationsobjekt "Übersteuerung 1, Nutzerdefinierte Steuerung, Stellwert" eingeblendet.

#### **Weitere Informationen:**

*[7.1](#page-66-0) [Stellwerteingang](#page-66-0)*

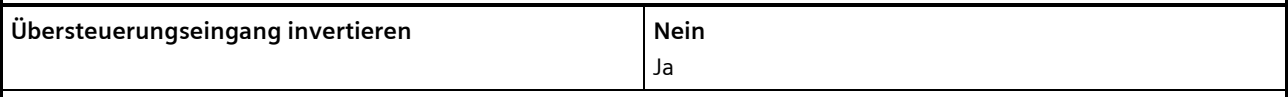

## **Funktion:**

Dieser Parameter bestimmt, ob der Eingangswert des Kommunikationsobjekts "Übersteuerung 1, Nutzerdefinierte Steuerung" direkt oder invertiert verwendet werden soll.

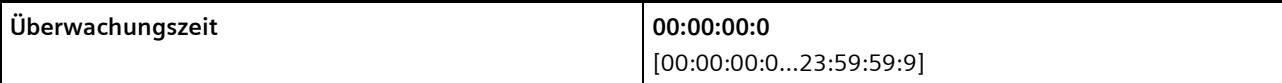

#### **Funktion:**

Dieser Parameter bestimmt, ob der zyklische Eingang von Telegrammen auf das Kommunikationsobjekt zur Nutzerdefinierten Übersteuerung überwacht werden soll und wie lang die Überwachungszeit ist.

Bei einem Parameterwert 00:00:00 findet keine Überwachung statt.

Bei allen anderen Parameterwerten wird der zyklische Eingang von Deaktivierungstelegrammen überwacht. Wenn die Überwachungszeit überschritten wird, wird die Übersteuerung aktiviert.

Mit Empfang des nächsten Deaktivierungstelegramms wird die Übersteuerung deaktiviert. Über den Parameter "Verhalten bei Deaktivierung Übersteuerung" wird festgelegt, welcher Wert bei Deaktivierung an den Ausgang des Funktionsblocks weitergegeben wird.

#### **Applikationsprogramm-Beschreibungen**

März 2018

# **07 B0 A4 Universaldimmer 4-fach 9A0401**

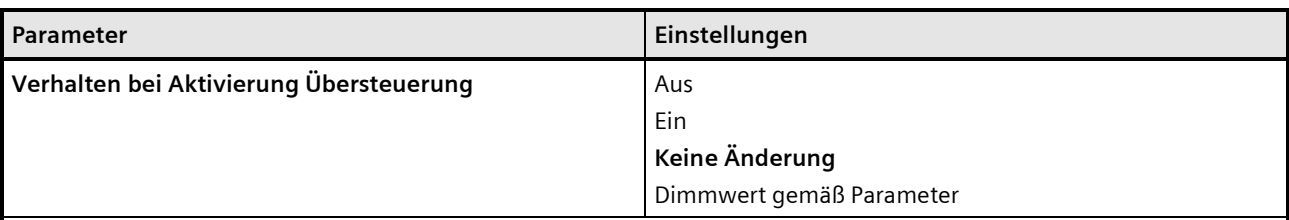

#### **Funktion:**

Dieser Parameter bestimmt, welcher Wert bei Aktivierung der Übersteuerung am Ausgang des Funktionsblocks weitergegeben wird. Folgende Einstellungen sind möglich:

• **Aus:**

Der Wert am Ausgang des Funktionsblocks wird auf "Aus" (0) gesetzt.

• **Ein:**

Der Wert am Ausgang des Funktionsblocks wird auf "Ein" (1) gesetzt.

• **Keine Änderung:**

Der am Ausgang des Funktionsblocks anstehende Wert bleibt bestehen. Am Eingang des Funktionsblocks ankommende Werte werden nicht zum Ausgang weitergegeben.

• **Dimmwert gemäß Parameter:**

Der Parameter "Wert bei Aktivierung (%)" wird eingeblendet. Hier kann festgelegt werden, welcher Wert bei Aktivierung der Übersteuerung weitergegeben wird.

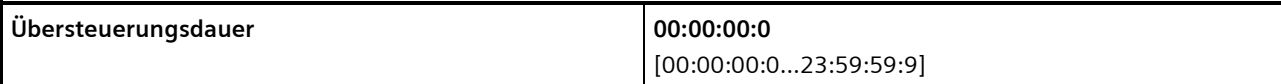

#### **Funktion:**

Dieser Parameter bestimmt die gewünschte Einschaltdauer bei aktivierter Übersteuerung.

Die Übersteuerungsdauer wird mit jedem eingehenden Aktivierungstelegramm erneut gestartet.

Bei einem Parameterwert 00:00:00 ist die Übersteuerungsdauer nicht begrenzt.

#### **Hinweis:**

Wenn gleichzeitig die Überwachungszeit ungleich 00:00:00 eingestellt ist, dann ist folgendes Verhalten zu beachten:

#### **Überwachungszeit < Übersteuerungsdauer:**

Die Übersteuerungsdauer wird mit zyklisch eingehendem Aktivierungstelegramm nachgetriggert, d.h. die parametrierte Übersteuerungsdauer ist nicht wirksam.

#### **Überwachungszeit > Übersteuerungsdauer:**

Mit Ablauf der Übersteuerungsdauer wird die Übersteuerung abgeschaltet. Beim nächsten eingehenden Aktivierungstelegramm für die Überwachung wird diese wieder aktiviert und die Übersteuerungsdauer beginnt wieder.

Building Technologies Division © Siemens AG 2018 Control Products and Systems 108 / 155 Änderungen vorbehalten Postfach 10 09 53, D-93009 Regensburg
#### **Applikationsprogramm-Beschreibungen**

März 2018

# **07 B0 A4 Universaldimmer 4-fach 9A0401**

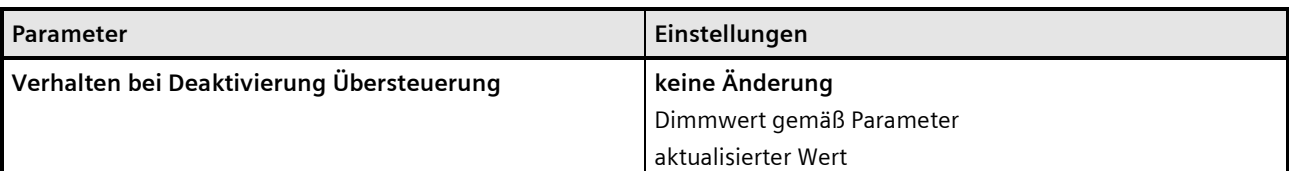

#### **Funktion:**

Dieser Parameter bestimmt, welcher Wert bei Deaktivierung der Übersteuerung am Ausgang des Funktionsblocks weitergegeben wird. Folgende Einstellungen sind möglich:

- **Keine Änderung:**
	- Der Wert am Ausgang bleibt bestehen, bis am Eingang des Funktionsblocks ein neuer Wert ankommt.
- **Dimmwert gemäß Parameter:** Der Parameter "Wert bei Deaktivierung (%)" wird eingeblendet. Hier kann festgelegt werden, welcher Wert bei Deaktivierung der Übersteuerung weitergegeben wird.

### • **Aktualisierter Wert:**

Der Wert am Eingang des Funktionsblocks wird am Ausgang des Funktionsblocks weitergegeben.

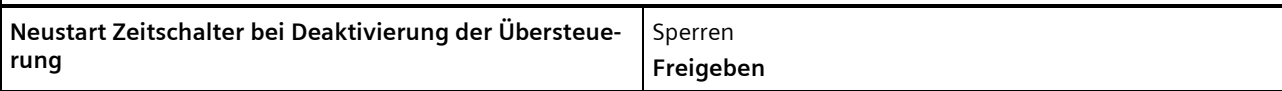

### **Funktion:**

Dieser Parameter bestimmt, ob ein bereits abgelaufener Zeitschalter (Tag-, Nachtbetrieb oder Ein-/Ausschaltverzögerung) mit Deaktivierung der Übersteuerung neu gestartet wird ("freigeben") oder nicht ("Sperren").

#### **Verfügbarkeit/Alternative:**

Der Parameter "Neustart Zeitschalter bei Deaktivierung der Übersteuerung" ist nur sichtbar, wenn der Parameter "Verhalten bei Deaktivierung der Übersteuerung" auf "keine Änderung" gesetzt ist.

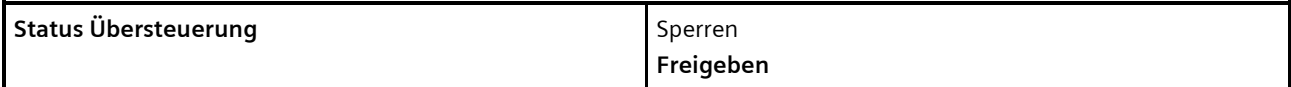

### **Funktion:**

Mit diesem Parameter wird das Kommunikationsobjekt zum Status der der Übersteuerung 1 aktiviert oder deaktiviert. Über dieses Kommunikationsobjekt wird gemeldet, ob die Übersteuerung aktiv ist.

### **Weitere Informationen:**

*[7.6](#page-114-0) [Status](#page-114-0)*

### **Applikationsprogramm-Beschreibungen**

März 2018

### **07 B0 A4 Universaldimmer 4-fach 9A0401**

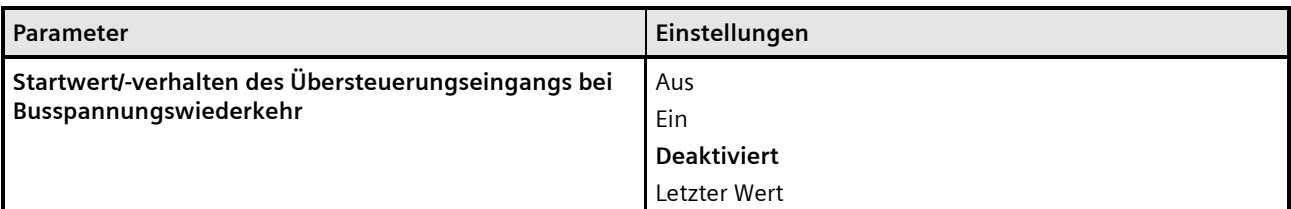

### **Funktion:**

Über diesen Parameter kann der/das gewünschte Startwert/-verhalten des Übersteuerungseingangs des Funktionsblocks "Übersteuerung 1, Nutzerdefiniert" bei Busspannungswiederkehr eingestellt werden. Folgende Einstellungen sind möglich:

### • **Aus**

Wird dieser Parameter gesetzt, so verhält sich der Übersteuerungsfunktionsblock bei Busspannungswiederkehr so, als ob am Übersteuerungsblockeingang ein "Aus" empfangen wurde.

### • **Ein**

Wird dieser Parameter gesetzt, so verhält sich der Übersteuerungsfunktionsblock bei Busspannungswiederkehr so, als ob am Übersteuerungsblockeingang ein "Ein" empfangen wurde.

### • **Deaktiviert**

Wird der Parameter auf "deaktiviert" gesetzt, so wird der Übersteuerungsfunktionsblock bei Busspannungswiederkehr deaktiviert.

### • **Letzter Wert**

Wird der Parameter auf "letzter Wert" gesetzt, so wird der Übersteuerungseingang des Funktionsblocks auf den bei Busspannungsausfall gespeicherten Wert gesetzt.

Building Technologies Division Siemens AG 2018 Control Products and Systems 110 / 155 Änderungen vorbehalten Postfach 10 09 53, D-93009 Regensburg

**Applikationsprogramm-Beschreibungen**

März 2018

### **07 B0 A4 Universaldimmer 4-fach 9A0401**

# 7.5.9 Übersteuerung "Zwangsführung"

Dimmer mit Zwangsführungseingang erlauben eine Übersteuerung bestimmter Dimmerausgänge durch zentrale Steuereingriffe. So kann z. B. im Energiespar- oder Nachtbetrieb das Einschalten bestimmter Leuchten oder Lasten zwangsweise verhindert werden.

# 7.5.9.1 Ablaufdiagramm Übersteuerung "Zwangsführung"

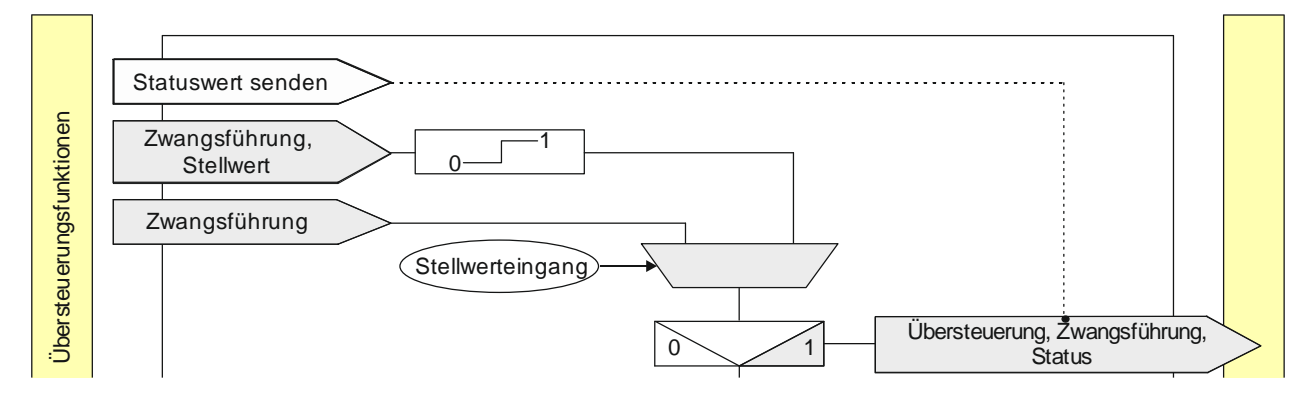

Abb. 17 Zwangsführung

Postfach 10 09 53, D-93009 Regensburg **Frankling and Anderungen vorbehalten** 111/1555

### **Applikationsprogramm-Beschreibungen**

März 2018

### **07 B0 A4 Universaldimmer 4-fach 9A0401**

# 7.5.9.2 Kommunikationsobjekte zur Übersteuerung "Zwangsführung"

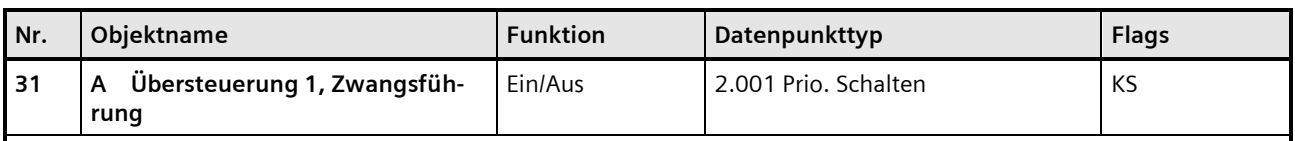

### **Funktion:**

Dieses 2-bit Kommunikationsobjekt ermöglicht ein zwangsweises Einschalten auf einen parametrierten Wert und ein zwangsweises Ausschalten unabhängig von den vorgelagerten Teilfunktionen.

Folgende Einstellungen sind möglich:

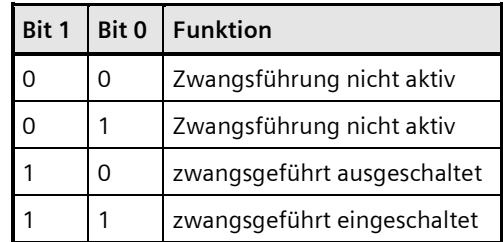

### **Verfügbarkeit:**

Das Kommunikationsobjekt "Übersteuerung 1, Zwangsführung" wird nur angezeigt, wenn der Parameter "Übersteuerungen1" auf "Zwangsführung" gesetzt ist (Parameterkarte "Funktionen, Objekte").

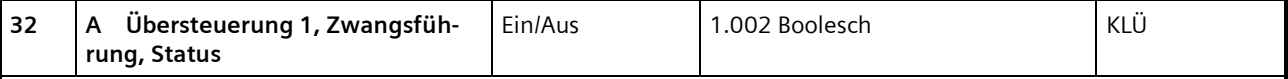

### **Funktion:**

Über dieses Statusobjekt wird gemeldet, dass die Übersteuerung 1 aktiv ist.

### **Verfügbarkeit:**

Das Kommunikationsobjekt "Übersteuerung 1, Zwangsführung, Status" wird nur angezeigt, wenn der Parameter "Status Übersteuerung" auf "Freigeben" gesetzt ist (Parameterkarte "Übersteuerung 1, [Art der Übersteuerung]").

### **Applikationsprogramm-Beschreibungen**

März 2018

### **07 B0 A4 Universaldimmer 4-fach 9A0401**

# 7.5.9.3 Parameter zur Übersteuerung "Zwangsführung" in der Parameterkarte "Übersteuerung x, Zwangs-

### führung"

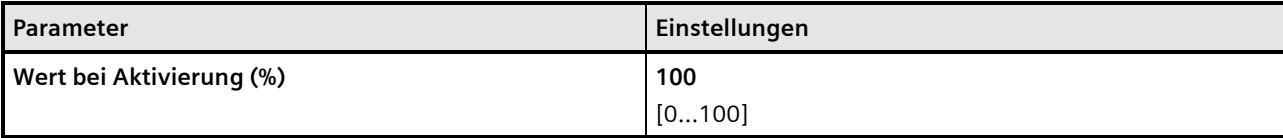

### **Funktion:**

Mit diesem Parameter kann festgelegt werden, welcher Wert bei Aktivierung der Übersteuerung weitergegeben wird.

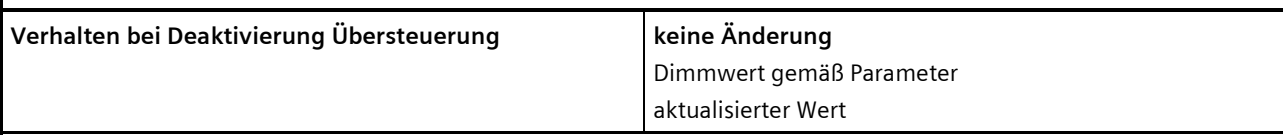

### **Funktion:**

Dieser Parameter bestimmt, welcher Wert bei Deaktivierung der Übersteuerung am Ausgang des Funktionsblocks weitergegeben wird. Folgende Einstellungen sind möglich:

### • **Keine Änderung:** Der Wert am Ausgang bleibt bestehen, bis am Eingang des Funktionsblocks ein neuer Wert ankommt.

- **Dimmwert gemäß Parameter:** Der Parameter "Wert bei Deaktivierung %" wird eingeblendet. Hier kann festgelegt werden, welcher Wert bei Deaktivierung der Übersteuerung weitergegeben wird.
- **Aktualisierter Wert:** Der Wert am Eingang des Funktionsblocks wird am Ausgang des Funktionsblocks weitergegeben.

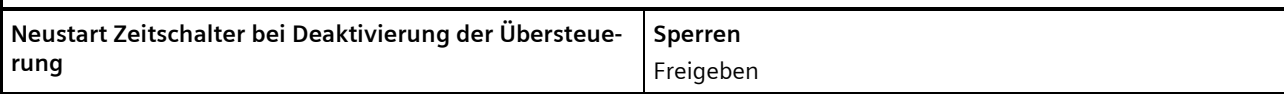

### **Funktion:**

Dieser Parameter bestimmt, ob ein bereits abgelaufener Zeitschalter (Tag-, Nachtbetrieb oder Ein-/Ausschaltverzögerung) mit Deaktivierung der Übersteuerung neu gestartet wird ("freigeben") oder nicht ("Sperren").

### **Verfügbarkeit/Alternative:**

Der Parameter "Neustart Zeitschalter bei Deaktivierung der Übersteuerung" ist nur sichtbar, wenn der Parameter "Verhalten bei Deaktivierung der Übersteuerung" auf "keine Änderung" gesetzt ist.

### **Applikationsprogramm-Beschreibungen**

März 2018

# **07 B0 A4 Universaldimmer 4-fach 9A0401**

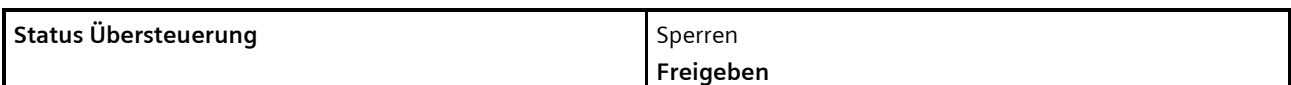

### **Funktion:**

Mit diesem Parameter wird das Kommunikationsobjekt zum Status der Übersteuerung 1 aktiviert oder deaktiviert. Über dieses Kommunikationsobjekt wird gemeldet, ob die Übersteuerung aktiv ist.

### **Weitere Informationen:**

*[7.6](#page-114-0) [Status](#page-114-0)*

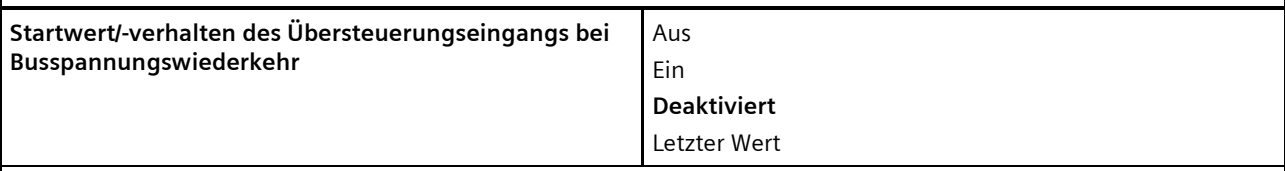

# **Funktion:**

Über diesen Parameter kann der/das gewünschte Startwert/-verhalten des Übersteuerungseingangs des Funktionsblocks "Übersteuerung 1, Zwangsführung" bei Busspannungswiederkehr eingestellt werden. Folgende Einstellungen sind möglich:

### • **Aktiviert – Ausgeschaltet**

Wird der Parameter gesetzt, so wird der Übersteuerungsfunktionsblock bei Busspannungswiederkehr aktiviert und der Ausgang wird ausgeschaltet.

#### • **Aktiviert – Eingeschaltet**

Wird dieser Parameter gesetzt, so wird der Übersteuerungsfunktionsblock bei Busspannungswiederkehr aktiviert und der Ausgang auf den vorgegebenen Wert eingeschaltet.

#### • **Deaktiviert**

Wird der Parameter auf "deaktiviert" gesetzt, so wird der Übersteuerungsfunktionsblock bei Busspannungswiederkehr deaktiviert.

#### • **Letzter Wert**

Wird der Parameter auf "letzter Wert" gesetzt, so wird der Übersteuerungseingang des Funktionsblocks auf den bei Busspannungsausfall gespeicherten Wert gesetzt.

### **Applikationsprogramm-Beschreibungen**

März 2018

**07 B0 A4 Universaldimmer 4-fach 9A0401**

# <span id="page-114-0"></span>**7.6 Status**

# 7.6.1 Ablaufdiagramm "Status"

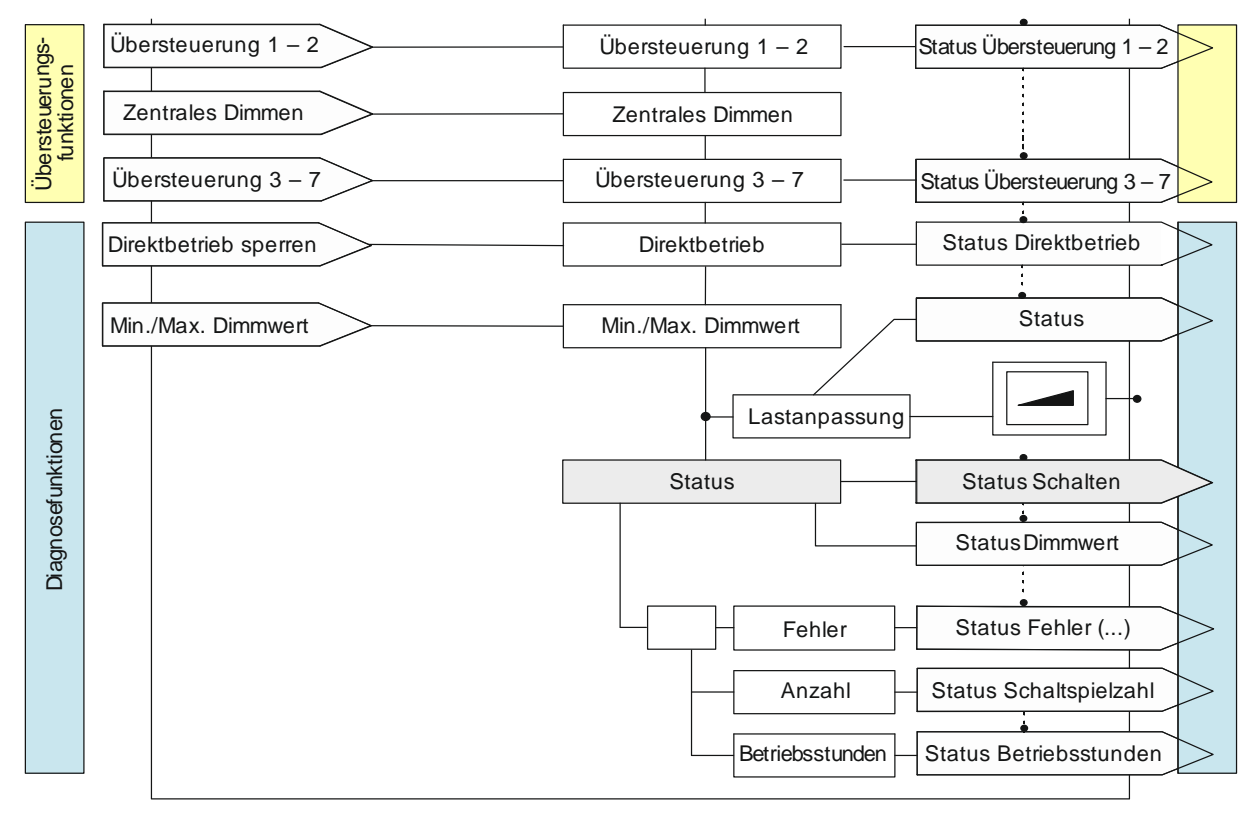

Abb. 18 Status

### 7.6.2 Kommunikationsobjekte zum Status

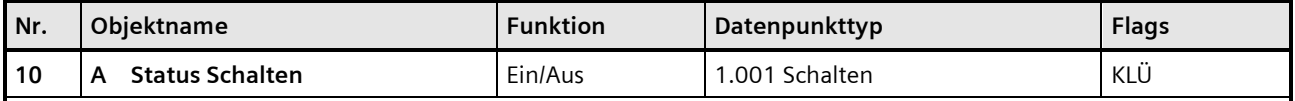

### **Funktion:**

Im Kommunikationsobjekt "Status Schalten" ist der momentane Schaltzustand des zugehörigen Ausgangs gespeichert und kann durch eine Leseanforderung abgefragt werden und wird bei entsprechender Parametrierung nach jeder Objektwertänderung automatisch gesendet.

### **Verfügbarkeit:**

Das Kommunikationsobjekt "Status Schalten" wird nur angezeigt, wenn der Parameter "Status Schalten" auf "Freigeben" gesetzt ist.

### **Applikationsprogramm-Beschreibungen**

März 2018

# **07 B0 A4 Universaldimmer 4-fach 9A0401**

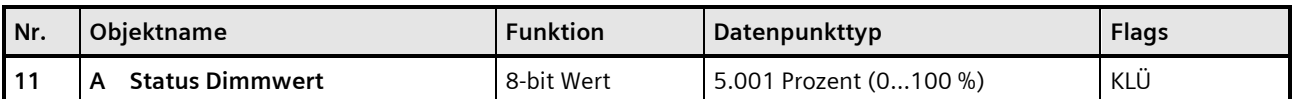

### **Funktion:**

Über dieses Objekt kann, abhängig von der gewählten Parametereinstellung, der aktuelle Dimmzustand (Dimmwert) des Kanals abgefragt und ggf. bei einer Änderung des Dimmwerts auch automatisch gesendet werden.

### **Verfügbarkeit:**

Das Kommunikationsobiekt "Status Dimmwert" wird nur angezeigt, wenn der Parameter "Status Dimmwert" auf "Freigeben" gesetzt ist (Parameterkarte "Funktionen, Objekte").

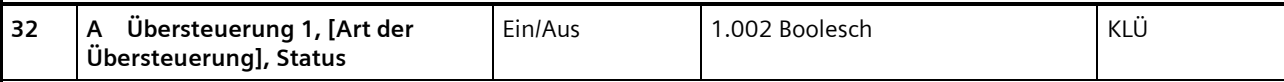

# **Funktion:**

Über dieses Statusobjekt wird gemeldet, dass die Übersteuerung 1 aktiv ist.

### **Verfügbarkeit:**

Das Kommunikationsobjekt "Übersteuerung 1, [Art der Übersteuerung], Status" wird nur angezeigt, wenn der Parameter "Status Übersteuerung" auf "Freigeben" gesetzt ist (Parameterkarte "Übersteuerung 1, [Art der Übersteuerung]").

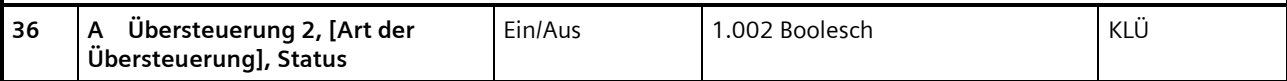

# **Funktion:**

Über dieses Statusobjekt wird gemeldet, dass die Übersteuerung 2 aktiv ist.

### **Verfügbarkeit:**

Das Kommunikationsobjekt "Übersteuerung 2, [Art der Übersteuerung], Status" wird nur angezeigt, wenn der Parameter "Status Übersteuerung" auf "Freigeben" gesetzt ist (Parameterkarte "Übersteuerung 2, [Art der Übersteuerung]").

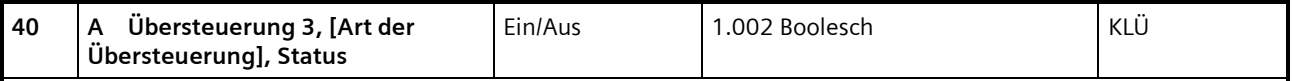

### **Funktion:**

Über dieses Statusobjekt wird gemeldet, dass die Übersteuerung 3 aktiv ist.

### **Verfügbarkeit:**

Das Kommunikationsobjekt "Übersteuerung 3, [Art der Übersteuerung], Status" wird nur angezeigt, wenn der Parameter "Status Übersteuerung" auf "Freigeben" gesetzt ist (Parameterkarte "Übersteuerung 3, [Art der Übersteuerung]").

# **Applikationsprogramm-Beschreibungen**

März 2018

# **07 B0 A4 Universaldimmer 4-fach 9A0401**

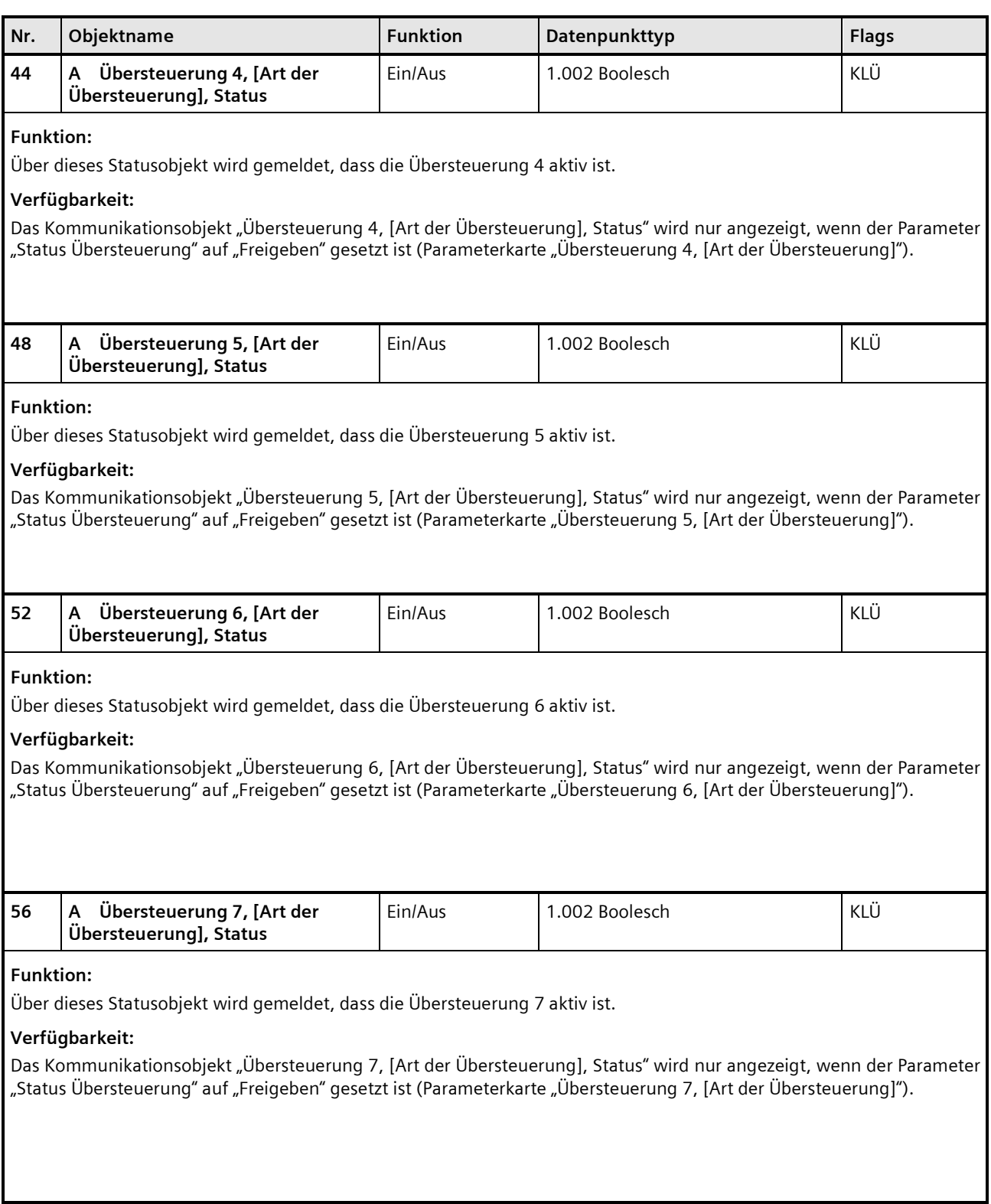

# **Applikationsprogramm-Beschreibungen**

März 2018

# **07 B0 A4 Universaldimmer 4-fach 9A0401**

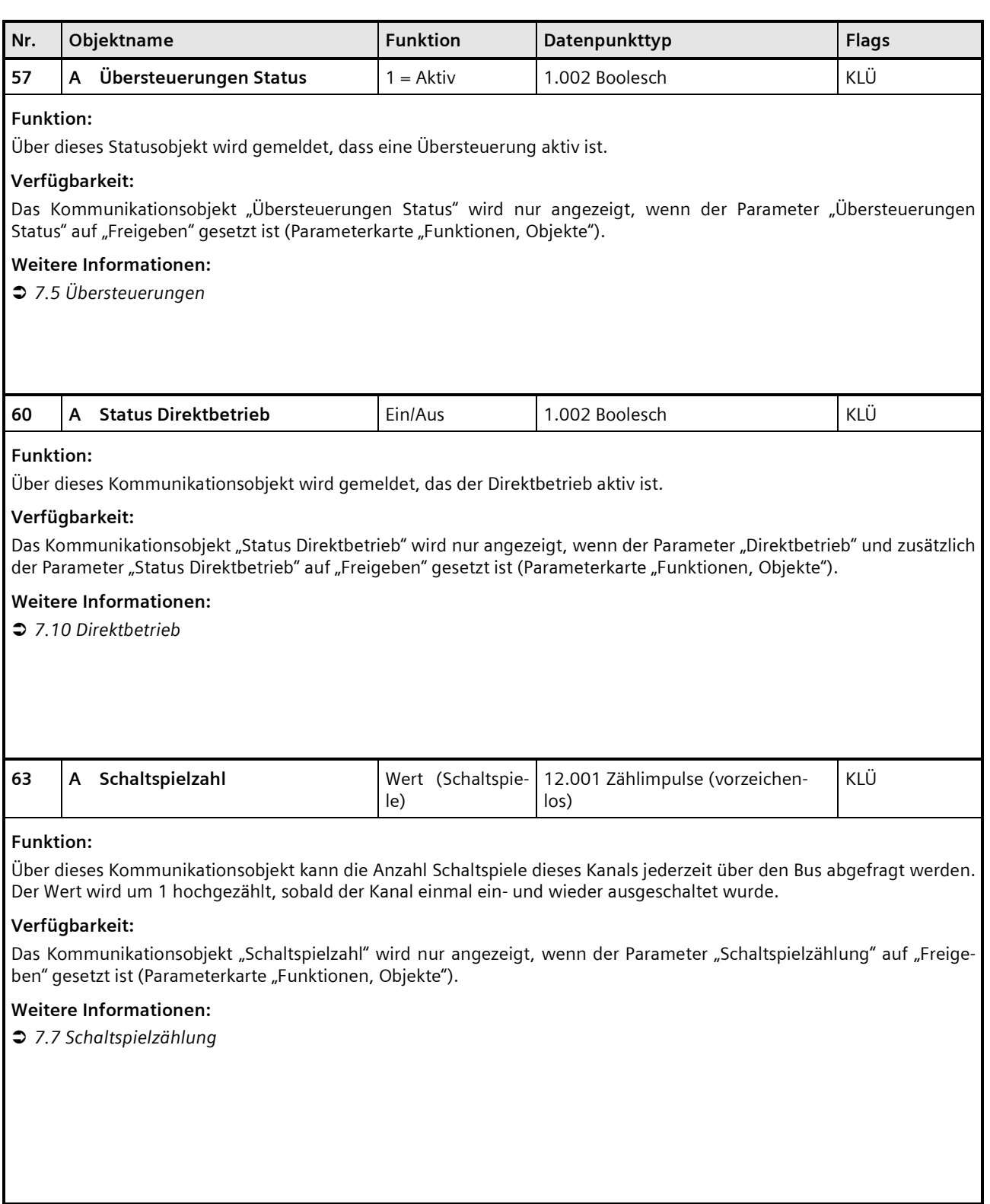

# **Applikationsprogramm-Beschreibungen**

März 2018

# **07 B0 A4 Universaldimmer 4-fach 9A0401**

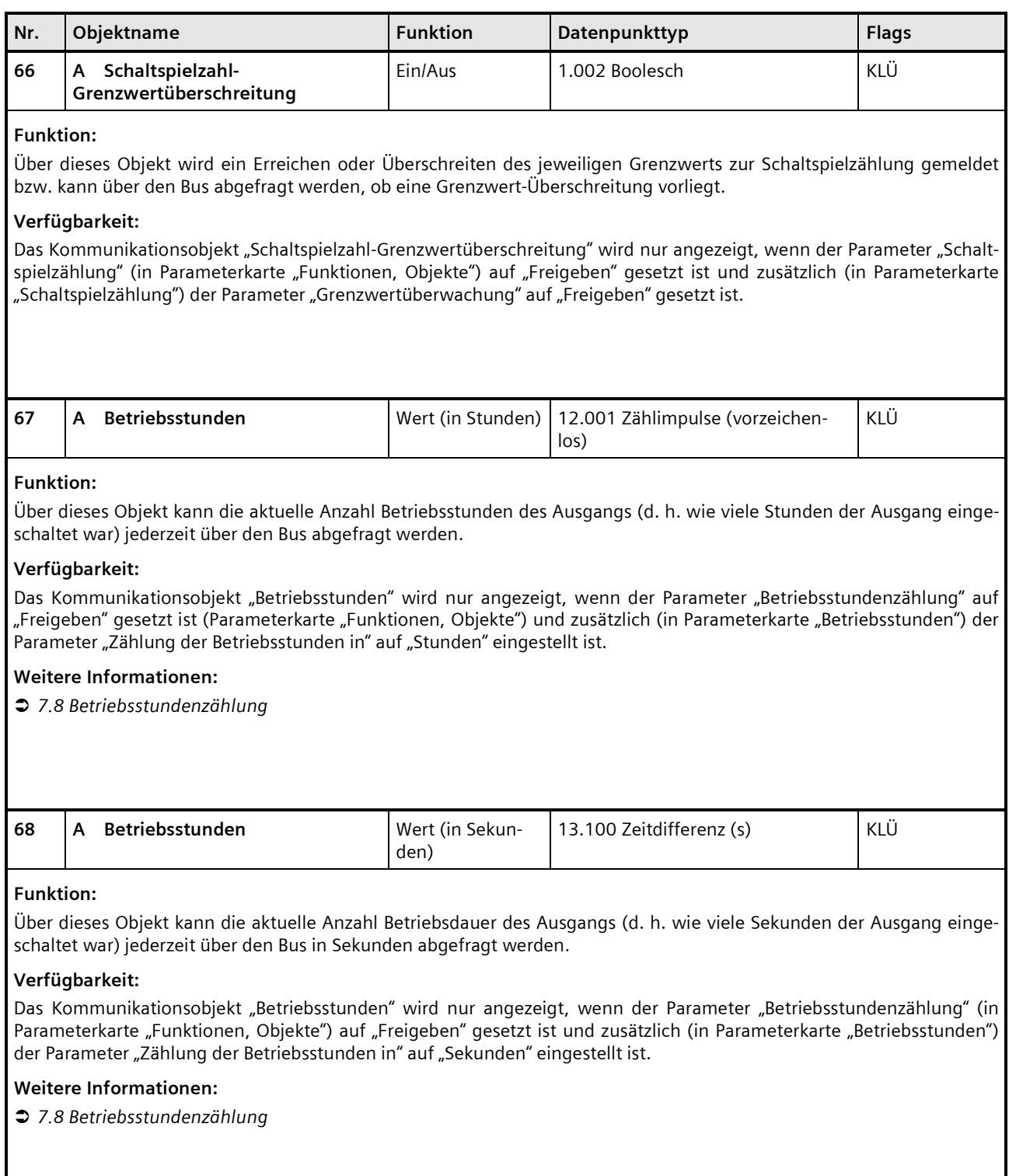

### **Applikationsprogramm-Beschreibungen**

März 2018

# **07 B0 A4 Universaldimmer 4-fach 9A0401**

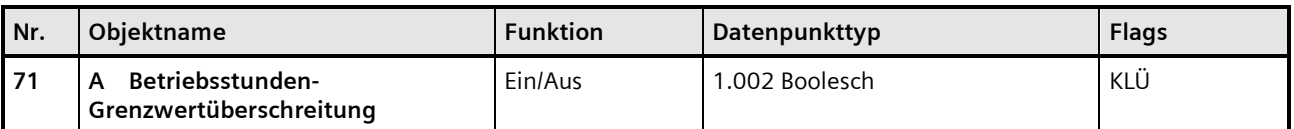

### **Funktion:**

Über dieses Objekt wird ein Erreichen oder Überschreiten des jeweiligen Grenzwerts zur Betriebsstundenzählung gemeldet bzw. kann über den Bus abgefragt werden, ob eine Grenzwert-Überschreitung vorliegt.

### **Verfügbarkeit:**

Das Kommunikationsobjekt "Betriebsstunden-Grenzwertüberschreitung" wird nur angezeigt, wenn der Parameter "Betriebsstundenzählung" (in Parameterkarte "Funktionen, Objekte") auf "Freigeben" gesetzt ist und zusätzlich (in Parameterkarte "Betriebsstunden") der Parameter "Grenzwertüberwachung" auf "Freigeben" gesetzt ist.

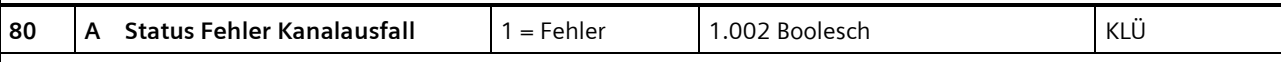

### **Funktion:**

Das Kommunikationsobjekt "Status Fehler Kanalausfall" dient dazu, den Ausfall eines Kanals (z. B. durch fehlende Netzspannung oder defekten Ausgang) zu melden.

### **Verfügbarkeit:**

Das Kommunikationsobjekt "Status Fehler Kanalausfall" wird nur angezeigt, wenn der Parameter "Status Fehler Kanalausfall" auf "Freigeben" gesetzt ist (in Parameterkarte "Funktionen, Objekte").

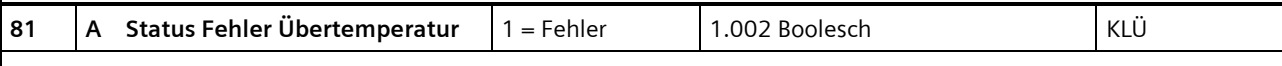

# **Funktion:**

Das Kommunikationsobjekt dient dazu, den Ausfall eines Kanals aufgrund von Übertemperatur zu melden.

### **Verfügbarkeit:**

Das Kommunikationsobjekt "Status Fehler Übertemperatur" wird nur angezeigt, wenn der Parameter "Status Fehler Übertemperatur" auf "Freigeben" gesetzt ist (in Parameterkarte "Funktionen, Objekte").

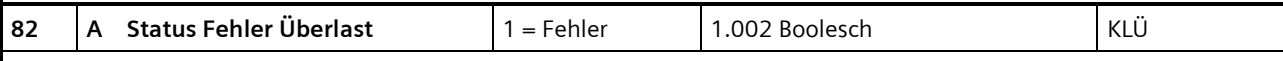

### **Funktion:**

Das Kommunikationsobjekt dient dazu, den Ausfall eines Kanals zu melden, wenn der Kanal aufgrund von zu großer angeschlossener Last ausfällt.

### **Verfügbarkeit:**

Das Kommunikationsobjekt "Status Fehler Überlast" wird nur angezeigt, wenn der Parameter "Status Fehler Überlast" auf "Freigeben" gesetzt ist (in Parameterkarte "Funktionen, Objekte").

Update: http://www.siemens.de/gamma-td DS01 Siemens AG

Building Technologies Division © Siemens AG 2018 Control Products and Systems

#### **Applikationsprogramm-Beschreibungen**

März 2018

### **07 B0 A4 Universaldimmer 4-fach 9A0401**

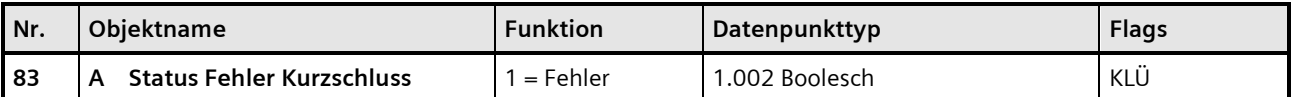

#### **Funktion:**

Das Kommunikationsobjekt dient dazu, den Ausfall eines Kanals aufgrund eines Kurzschlusses im Kanal zu melden.

### **Verfügbarkeit:**

Das Kommunikationsobjekt "Status Fehler Kurzschluss" wird nur angezeigt, wenn der Parameter "Status Fehler Kurzschluss" auf "Freigeben" gesetzt ist (in Parameterkarte "Funktionen, Objekte").

### <span id="page-120-0"></span>7.6.3 Parameter, die sichtbar werden, wenn der Parameter "Status ..." auf "Freigeben" gesetzt ist

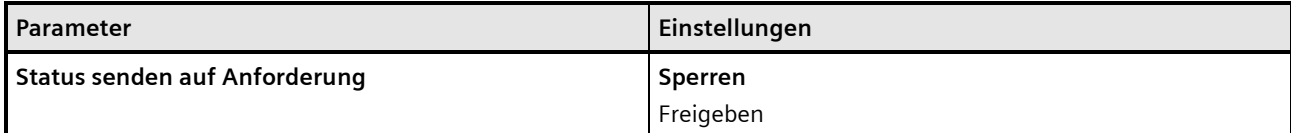

### **Funktion:**

Mit diesem Parameter kann eingestellt werden, ob der Status des Kommunikationsobjekts auf Anforderung gesendet wird oder ob Anforderungen des Statuswerts abgewiesen werden.

Die Anforderung wird über das Kommunikationsobjekt "Statuswerte senden" ausgelöst.

#### **Verfügbarkeit:**

Der Parameter "Status Senden auf Anforderung" wird nur angezeigt, wenn der dazugehörige Parameter "Status ..." auf "Freigeben" gesetzt ist.

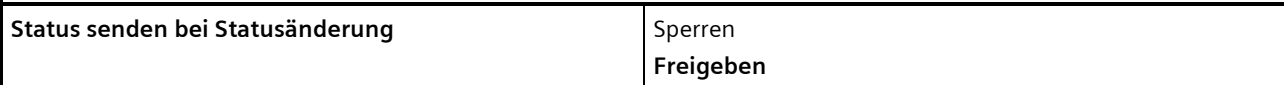

#### **Funktion:**

Mit diesem Parameter kann eingestellt werden, ob der Wert des Statusobjekts automatisch nach jeder Statusänderung gesendet wird.

#### **Verfügbarkeit:**

Der Parameter "Status senden bei Statusänderung" wird nur angezeigt, wenn der dazugehörige Parameter "Status ..." auf "Freigeben" gesetzt ist.

### **Applikationsprogramm-Beschreibungen**

März 2018

# **07 B0 A4 Universaldimmer 4-fach 9A0401**

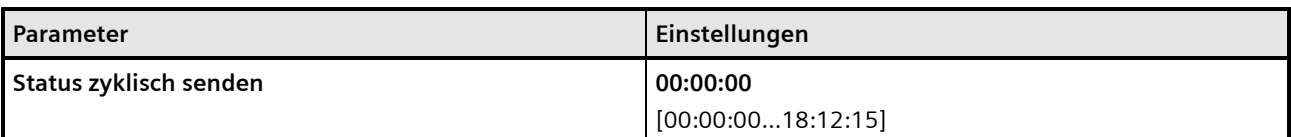

### **Funktion:**

Mit diesem Parameter kann eingestellt werden, in welchem Zeitintervall der Wert des Statusobjekts zyklisch gesendet wird.

Bei der Einstellung von "00:00:00" ist das zyklische Senden deaktiviert.

### **Verfügbarkeit:**

Der Parameter "Status zyklisch senden" wird nur angezeigt, wenn der dazugehörige Parameter "Status ..." auf "Freigeben" gesetzt ist.

# 7.6.4 Parameter zum Status in der Parameterkarte "Funktionen, Objekte"

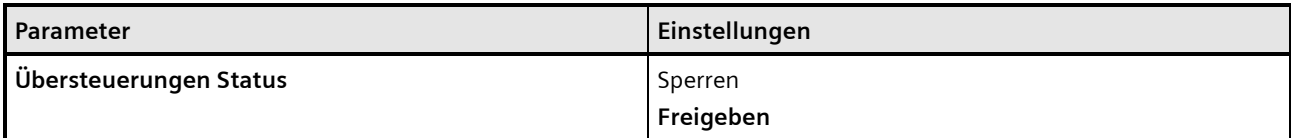

### **Funktion:**

Mit diesem Parameter wird das Kommunikationsobjekt zum Status der Übersteuerungen aktiviert oder deaktiviert. Über dieses Kommunikationsobjekt wird gemeldet, ob die Übersteuerung aktiv ist.

### **Verfügbarkeit:**

Der Parameter "Übersteuerungen Status" wird eingeblendet, sobald eine Übersteuerung aktiviert wird.

### **Weitere Parameter/Parameterkarten:**

Wenn der Parameter "Übersteuerungen Status" auf "Freigeben" gesetzt ist, werden weitere Parameter eingeblendet, über die eingestellt werden kann, wann ein Status gesendet wird *[7.6.3](#page-120-0) [Parameter, die sichtbar werden, wenn der](#page-120-0)  [Parameter "Status ..." auf "Freigeben" gesetzt](#page-120-0)* ist*.*

#### **Kommunikationsobjekt:**

Wenn der Parameter "Übersteuerungen Status" auf "Freigeben" gesetzt ist, wird das Kommunikationsobjekt "Übersteuerungen Status" eingeblendet.

### **Weitere Informationen:**

*[7.5](#page-87-0) [Übersteuerungen](#page-87-0)*

Building Technologies Division © Siemens AG 2018 Control Products and Systems 122 / 155 Änderungen vorbehalten Postfach 10 09 53, D-93009 Regensburg

#### **Applikationsprogramm-Beschreibungen**

März 2018

# **07 B0 A4 Universaldimmer 4-fach 9A0401**

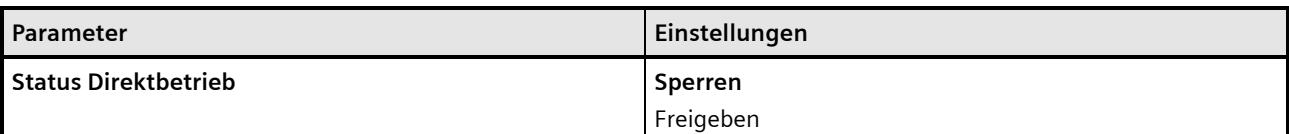

### **Funktion:**

Mit diesem Parameter wird das Kommunikationsobjekt zum Status der des Direktbetriebs aktiviert oder deaktiviert. Über dieses Kommunikationsobjekt wird gemeldet, ob der Direktbetrieb aktiv ist.

### **Verfügbarkeit:**

Der Parameter "Status Direktbetrieb" wird nur eingeblendet, wenn der Parameter "Direktbetrieb" auf "Freigeben" gesetzt ist.

#### **Weitere Parameter/Parameterkarten:**

Wenn der Parameter "Status Direktbetrieb" auf "Freigeben" gesetzt ist, werden Parameter eingeblendet, über die eingestellt werden kann, wann ein Status gesendet wird *[7.6.3](#page-120-0) [Parameter, die sichtbar werden, wenn der Parameter](#page-120-0)  ["Status ..." auf "Freigeben" gesetzt](#page-120-0)* ist*.*

### **Kommunikationsobjekte:**

Wenn der Parameter "Status Direktbetrieb" auf "Freigeben" gesetzt ist, wird das Kommunikationsobjekt "Status Direktbetrieb" eingeblendet.

### **Weitere Informationen:**

*[7.10](#page-142-0) [Direktbetrieb](#page-142-0)*

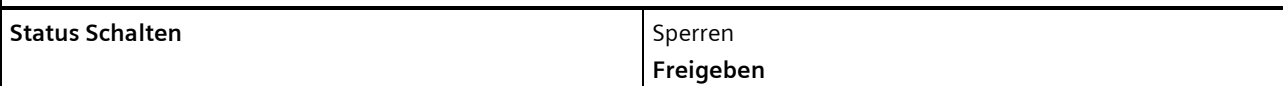

### **Funktion:**

Über diesen Parameter wird eingestellt, ob das Kommunikationsobjekt "Status Schalten" zur Verfügung stehen soll. Das Statusobjekt kann z. B. genutzt werden, um den aktuellen Schaltzustand des Ausgangs anzuzeigen.

#### **Weitere Parameter/Parameterkarten:**

Wenn der Parameter "Status Schalten" auf "Freigeben" gesetzt ist, werden Parameter eingeblendet, über die eingestellt werden kann, wann ein Status gesendet wird *[7.6.3](#page-120-0) [Parameter, die sichtbar werden, wenn der Parameter "Status ..."](#page-120-0)  [auf "Freigeben" gesetzt](#page-120-0)* ist*.*

#### **Kommunikationsobjekt:**

Wenn der Parameter "Status Schalten" auf "Freigeben" gesetzt ist, wird das Kommunikationsobjekt "Status Schalten" eingeblendet.

### **Applikationsprogramm-Beschreibungen**

März 2018

# **07 B0 A4 Universaldimmer 4-fach 9A0401**

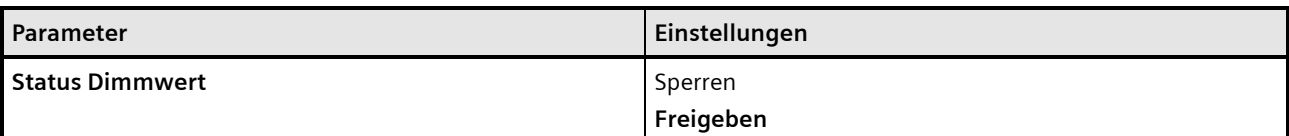

### **Funktion:**

Mit diesem Parameter wird das Kommunikationsobjekt "Status Dimmwert" aktiviert oder deaktiviert. Das Kommunikationsobjekt dient dazu, den aktuellen Dimmwert zu melden.

### **Weitere Parameter/Parameterkarten:**

Wenn der Parameter "Status Dimmwert" auf "Freigeben" gesetzt ist, werden Parameter eingeblendet, über die eingestellt werden kann, wann ein Status gesendet wird *[7.6.3](#page-120-0) [Parameter, die sichtbar werden, wenn der Parameter](#page-120-0)  ["Status ..." auf "Freigeben" gesetzt](#page-120-0)* ist*.*

### **Kommunikationsobjekt:**

Wenn der Parameter "Status Dimmwert" auf "Freigeben" gesetzt ist, wird das Kommunikationsobjekt "Status Dimmwert" eingeblendet.

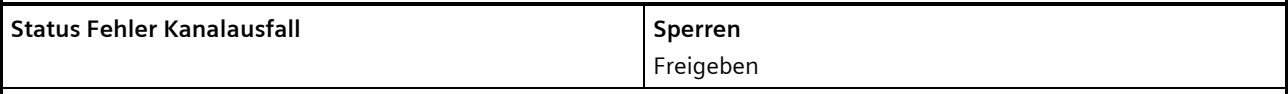

### **Funktion:**

Mit diesem Parameter wird das Kommunikationsobjekt "Status Fehler Kanalausfall" aktiviert oder deaktiviert. Das Kommunikationsobjekt dient dazu, den Ausfall eines Kanals (z. B. durch fehlende Netzspannung oder defekten Ausgang) zu melden.

#### **Weitere Parameter:**

Wenn der Parameter "Status Fehler Kanalausfall" auf "Freigeben" gesetzt ist, werden Parameter eingeblendet, über die eingestellt werden kann, wann ein Status gesendet wird *[7.6.3](#page-120-0) [Parameter, die sichtbar werden, wenn der Parameter](#page-120-0)  ["Status ..." auf "Freigeben" gesetzt](#page-120-0)* ist*.*

### **Kommunikationsobjekt:**

Wenn der Parameter "Status Fehler Kanalausfall" auf "Freigeben" gesetzt ist, wird das Kommunikationsobjekt "Status Fehler Kanalausfall" eingeblendet.

#### **Applikationsprogramm-Beschreibungen**

März 2018

# **07 B0 A4 Universaldimmer 4-fach 9A0401**

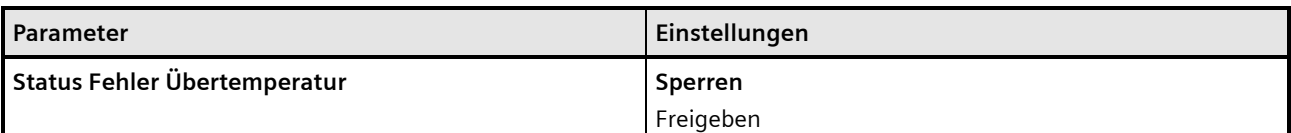

#### **Funktion:**

Mit diesem Parameter wird das Kommunikationsobjekt "Status Fehler Übertemperatur" aktiviert oder deaktiviert. Das Kommunikationsobjekt dient dazu, den Ausfall eines Kanals aufgrund von Übertemperatur zu melden.

#### **Weitere Parameter/Parameterkarten:**

Wenn der Parameter "Status Fehler Übertemperatur" auf "Freigeben" gesetzt ist, werden Parameter eingeblendet, über die eingestellt werden kann, wann ein Status gesendet wird *[7.6.3](#page-120-0) [Parameter, die sichtbar werden, wenn der Parame](#page-120-0)[ter "Status ..." auf "Freigeben" gesetzt](#page-120-0)* ist*.*

#### **Kommunikationsobjekt:**

Wenn der Parameter "Status Fehler Übertemperatur" auf "Freigeben" gesetzt ist, wird das Kommunikationsobjekt "Status Fehler Übertemperatur" eingeblendet.

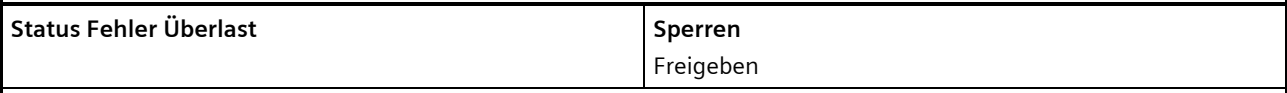

### **Funktion:**

Mit diesem Parameter wird das Kommunikationsobjekt "Status Fehler Überlast" aktiviert oder deaktiviert. Das Kommunikationsobjekt dient dazu, den Ausfall eines Kanals zu melden, wenn der Kanal aufgrund von zu großer angeschlossener Last ausfällt.

#### **Weitere Parameter/Parameterkarten:**

Wenn der Parameter "Status Fehler Überlast" auf "Freigeben" gesetzt ist, werden Parameter eingeblendet, über die eingestellt werden kann, wann ein Status gesendet wird *[7.6.3](#page-120-0) [Parameter, die sichtbar werden, wenn der Parameter](#page-120-0)  ["Status ..." auf "Freigeben" gesetzt](#page-120-0)* ist*.*

### **Kommunikationsobjekt:**

Wenn der Parameter "Status Fehler Überlast" auf "Freigeben" gesetzt ist, wird das Kommunikationsobjekt "Status Fehler Überlast" eingeblendet.

### **Applikationsprogramm-Beschreibungen**

März 2018

# **07 B0 A4 Universaldimmer 4-fach 9A0401**

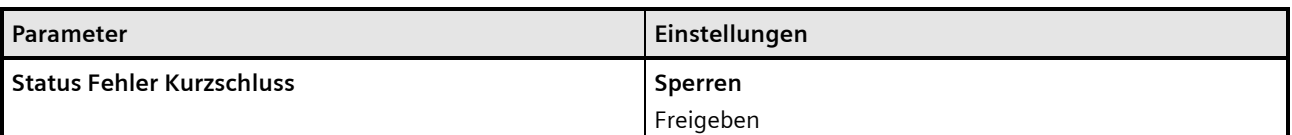

### **Funktion:**

Mit diesem Parameter wird das Kommunikationsobjekt "Status Fehler Kurzschluss" aktiviert oder deaktiviert. Das Kommunikationsobjekt dient dazu, den Ausfall eines Kanals aufgrund eines Kurzschlusses im Kanal zu melden.

### **Weitere Parameter/Parameterkarten:**

Wenn der Parameter "Status Fehler Kurzschluss" auf "Freigeben" gesetzt ist, werden Parameter eingeblendet, über die eingestellt werden kann, wann ein Status gesendet wird *[7.6.3](#page-120-0) [Parameter, die sichtbar werden, wenn der Parameter](#page-120-0)  ["Status ..." auf "Freigeben" gesetzt](#page-120-0)* ist*.*

### **Kommunikationsobjekt:**

Wenn der Parameter "Status Fehler Kurzschluss" auf "Freigeben" gesetzt ist, wird das Kommunikationsobjekt "Status Fehler Kurzschluss" eingeblendet.

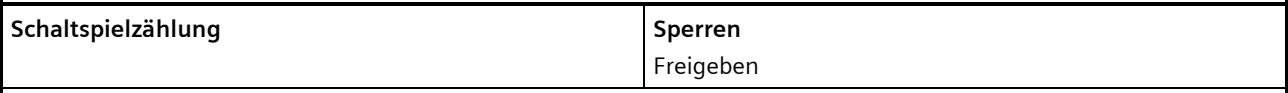

### **Funktion:**

Über diesen Parameter kann für den zugehörigen Ausgang das Zählen der Schaltspiele (d.h. wie oft ein Ausgang einund wieder ausgeschaltet wurde) aktiviert werden. Der Schaltspielzähler dient zur Überwachung der angeschlossenen Last.

#### **Weitere Parameterkarten:**

Wenn der Parameter "Schaltspielzählung" auf "Freigeben" gesetzt ist, wird die Parameterkarte "Schaltspielzählung" eingeblendet.

### **Kommunikationsobjekt:**

Wenn der Parameter "Schaltspielzählung" auf "Freigeben" gesetzt ist, werden die Kommunikationsobjekte "Schaltspielzahl – Wert (Schaltspiel)" und "Schaltspielzahl – Wert setzen (Schaltspiele)" eingeblendet.

### **Weitere Informationen:**

*[7.7](#page-128-0) [Schaltspielzählung](#page-128-0)*

Building Technologies Division © Siemens AG 2018 Control Products and Systems 126 / 155 Änderungen vorbehalten Postfach 10 09 53, D-93009 Regensburg

#### **Applikationsprogramm-Beschreibungen**

März 2018

# **07 B0 A4 Universaldimmer 4-fach 9A0401**

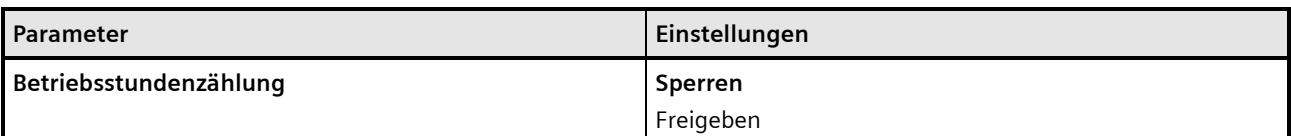

#### **Funktion:**

Der Betriebsstundenzähler dient zum Erfassen der Betriebsstunden des Kanals, d. h. wie viele Stunden der Kanal bisher eingeschaltet war.

#### **Weitere Parameter/Parameterkarten:**

Wenn der Parameter "Betriebsstundenzählung" auf "Freigeben" gesetzt ist, wird die Parameterkarte "Betriebsstunden" eingeblendet.

### **Kommunikationsobjekte:**

Wenn der Parameter "Betriebsstundenzählung" auf "Freigeben" gesetzt ist, werden die Kommunikationsobjekte "Betriebsstunden – Wert (in Stunden)" und "Betriebsstunden – Wert setzen" eingeblendet.

# 7.6.5 Parameter zum Status in der Parameterkarte "Übersteuerung x, [Art der Übersteuerung]"

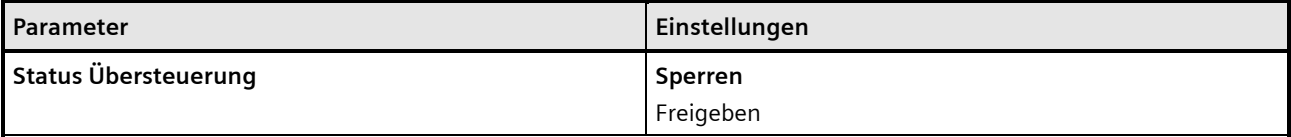

### **Funktion:**

Mit diesem Parameter wird das Kommunikationsobjekt zum Status der Übersteuerung x aktiviert oder deaktiviert. Über dieses Kommunikationsobjekt wird gemeldet, ob die Übersteuerung aktiv ist.

#### **Weitere Parameter:**

Wenn der Parameter "Status Übersteuerung" auf "Freigeben" gesetzt ist, werden zusätzlich Parameter zum Senden des Status der Übersteuerung eingeblendet *[7.6.3](#page-120-0) [Parameter, die sichtbar werden, wenn der Parameter "Status ..." auf](#page-120-0)  ["Freigeben" gesetzt](#page-120-0)* ist*.*

### **Applikationsprogramm-Beschreibungen**

März 2018

### **07 B0 A4 Universaldimmer 4-fach 9A0401**

# 7.6.6 Parameter zum Status in der Parameterkarte "Schaltspiele"

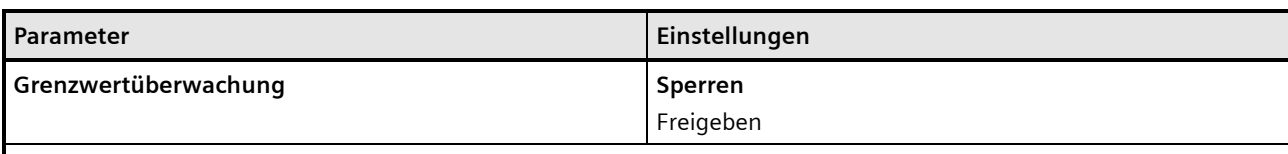

### **Funktion:**

Über diesen Parameter wird die Grenzwertüberwachung aktiviert.

### **Weitere Parameter:**

Wenn der Parameter "Grenzwertüberwachung" auf "Freigeben" gesetzt ist, werden zusätzlich die Parameter "Schaltspielzahl-Grenzwert" sowie Parameter zum Senden des Status des Grenzwerts eingeblendet *[7.6.3](#page-120-0) [Parameter, die sichtbar](#page-120-0)  [werden, wenn der Parameter "Status ..." auf "Freigeben" gesetzt](#page-120-0)* ist*.*

### **Kommunikationsobjekte:**

Wenn der Parameter "Grenzwertüberwachung" auf "Freigeben" gesetzt ist, werden zusätzlich die Kommunikationsobjekte "Schaltspielzahl-Grenzwert" und "Schaltspielzahl-Grenzwertüberschreitung" eingeblendet.

# 7.6.7 Parameter zum Status in der Parameterkarte "Betriebsstunden"

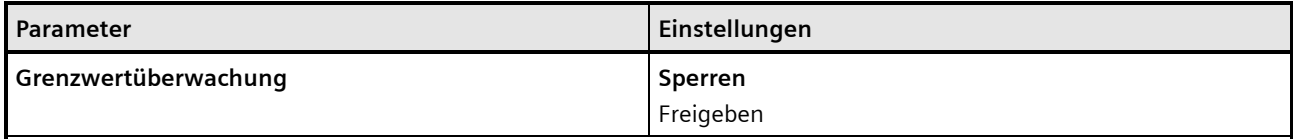

# **Funktion:**

Über diesen Parameter wird die Grenzwertüberwachung aktiviert.

### **Weitere Parameter:**

Wenn der Parameter "Grenzwertüberwachung" auf "Freigeben" gesetzt ist, werden zusätzlich die Parameter "Betriebsstunden-Grenzwert" sowie Parameter zum Senden des Status des Grenzwerts eingeblendet *[7.6.3](#page-120-0) [Parameter, die](#page-120-0)  [sichtbar werden, wenn der Parameter "Status ..." auf "Freigeben" gesetzt](#page-120-0)* ist*.*

### **Kommunikationsobjekt:**

<span id="page-127-0"></span>Wenn der Parameter "Grenzwertüberwachung" auf "Freigeben" gesetzt ist, werden zusätzlich die Kommunikationsobjekte "Betriebsstunden-Grenzwert" und "Betriebsstunden-Grenzwertüberschreitung" eingeblendet.

#### **Applikationsprogramm-Beschreibungen**

März 2018

**07 B0 A4 Universaldimmer 4-fach 9A0401**

# <span id="page-128-0"></span>**7.7 Schaltspielzählung**

Der Schaltspielzähler dient zur Überwachung der angeschlossenen Last.

Mit jedem Übergang von "Ein" zu "Aus" wird der Zähler aktualisiert. Erfolgt ein Blinken vor dem Ausschalten (vgl. *[7.9](#page-139-0) [Warnen vor Ausschalten](#page-139-0)*), so wird während des Blinkens jeder Schaltzyklus mitgezählt. Wenn bei einem Busspannungsausfall noch geschaltet wird und dabei eine Grenzwertüberschreitung stattfindet, so wird diese bei Busspannungswiederkehr gesendet.

Das Objekt "Schaltspielzahl-Grenzwert-Überschreitung" wird nur bei einer Objektwertänderung (einmalig) gesendet. Wird also ein neuer Grenzwert empfangen oder der Zählwert zurückgesetzt, so wird die Grenzwertüberschreitung nur gesendet, wenn sich dadurch eine Änderung im Objekt zur Grenzwertüberwachung ergibt. Hat das Zählobjekt seinen maximal möglichen Wert (4 294 967 295) erreicht, so bleibt es bei diesem Wert, bis es wieder zurückgesetzt wird.

Das Rücksetzen erfolgt durch Schreiben eines Werts auf das Objekt "Schaltspielzahl (Wert setzen)".

Bei Busspannungsausfall werden die Werte aller drei Objekte der Schaltspielzählung gesichert, um sie dann bei Busspannungswiederkehr wiederherstellen zu können. Nach einem Parameterdownload werden die drei Objekte nicht zurückgesetzt.

Die Schaltspielzählung ist auch dann aktiv, wenn der Parameter "Schaltspielzählung" auf "Nein" gesetzt ist. Bei Aktivierung wird der zu diesem Zeitpunkt gültige Zählerstand im Objekt "Schaltspielzahl" verwendet.

### 7.7.1 Ablaufdiagramm zur Schaltspielzählung

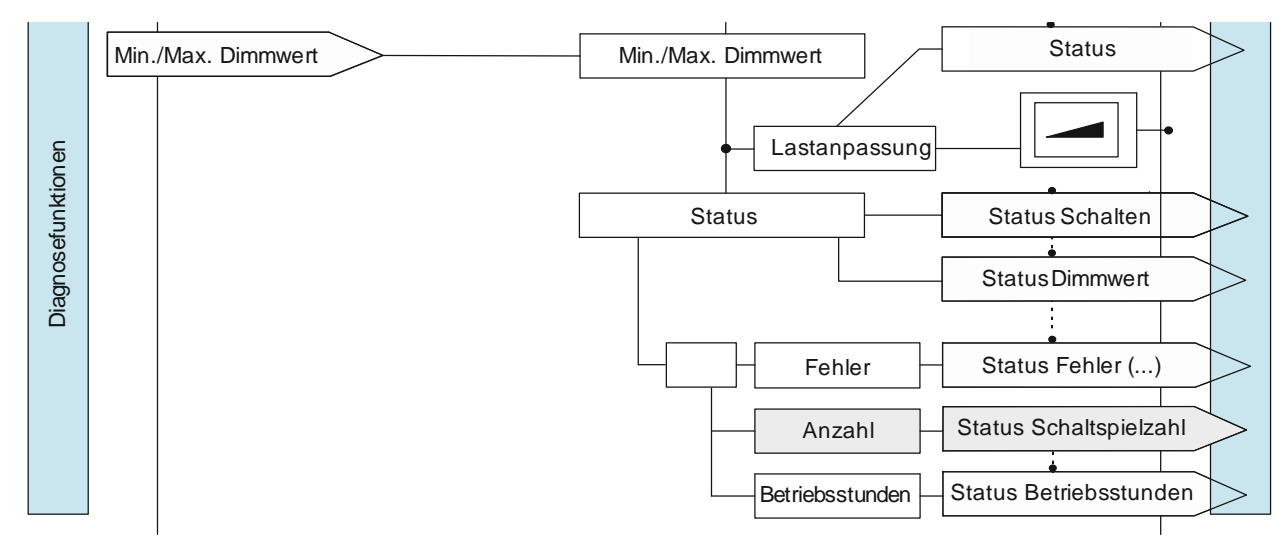

Abb. 19 Schaltspielzählung (Übersicht)

### **Applikationsprogramm-Beschreibungen**

März 2018

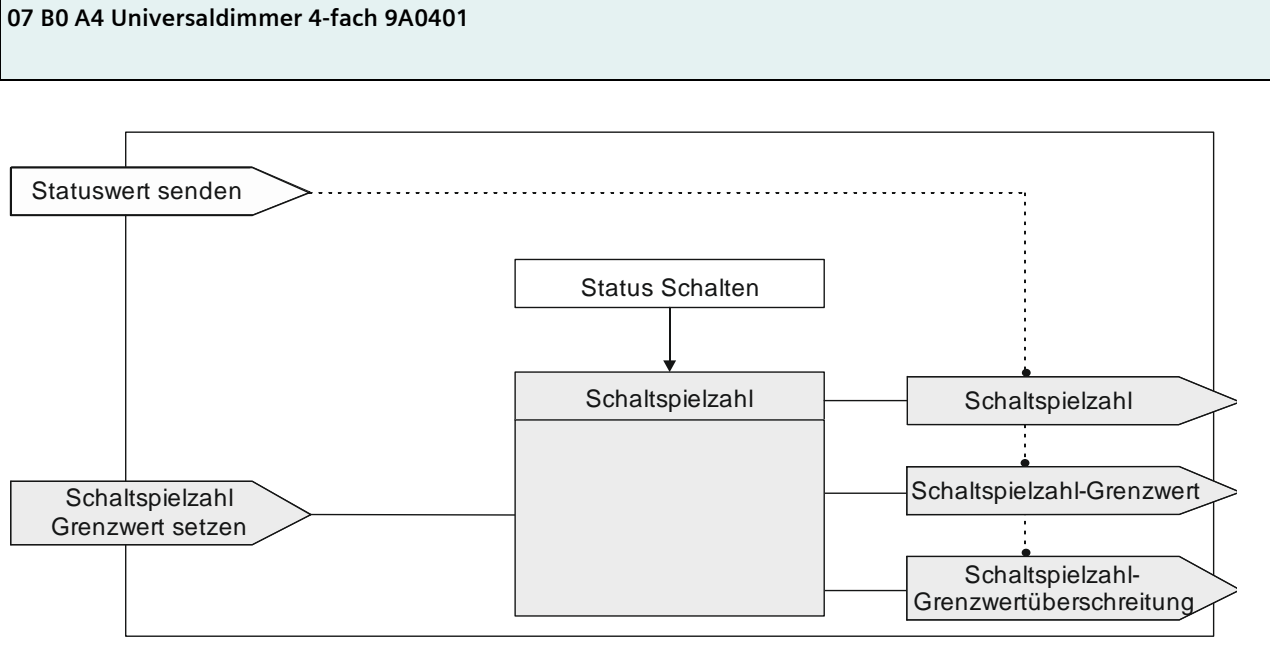

Abb. 20 Schaltspielzählung (Details)

# 7.7.2 Kommunikationsobjekte zur Schaltspielzählung

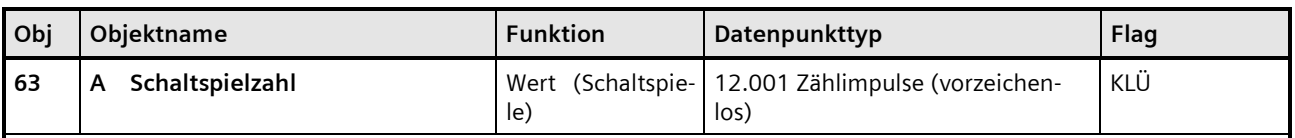

# **Funktion:**

Über dieses Kommunikationsobjekt kann die Anzahl Schaltspiele dieses Kanals jederzeit über den Bus abgefragt werden. Der Wert wird um 1 hochgezählt, sobald der Kanal einmal ein- und wieder ausgeschaltet wurde.

### **Verfügbarkeit:**

Das Kommunikationsobjekt "Schaltspielzahl" wird nur angezeigt, wenn der Parameter "Schaltspielzählung" auf "Freigeben" gesetzt ist (Parameterkarte "Funktionen, Objekte").

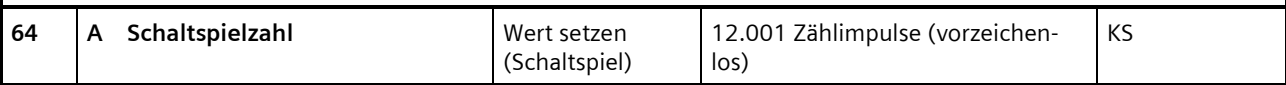

### **Funktion:**

Mit diesem Kommunikationsobjekt kann der Wert der Schaltspielzählung des Ausgangs auf einen Ganzzahlwert im Bereich von 0 bis 4 294 967 295 über den Bus gesetzt werden.

### **Verfügbarkeit:**

Das Kommunikationsobjekt "Schaltspielzahl" wird nur angezeigt, wenn der Parameter "Schaltspielzählung" auf "Freigeben" gesetzt ist (Parameterkarte "Funktionen, Objekte").

Update: http://www.siemens.de/gamma-td DS01 Siemens AG

Building Technologies Division © Siemens AG 2018 Control Products and Systems

#### **Applikationsprogramm-Beschreibungen**

März 2018

# **07 B0 A4 Universaldimmer 4-fach 9A0401**

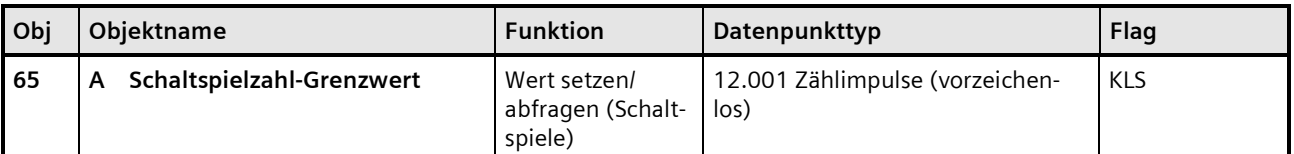

### **Funktion:**

Über dieses Objekt kann der Grenzwert für die Schaltspielzählung des Ausgangs als Ganzzahlwert im Bereich von 1 bis 4 294 967 295 über den Bus gelesen und gesetzt werden.

### **Verfügbarkeit:**

Das Kommunikationsobjekt "Schaltspielzahl-Grenzwert" wird nur angezeigt, wenn der Parameter "Schaltspielzählung" (in Parameterkarte "Funktionen, Objekte") auf "Freigeben" gesetzt ist und zusätzlich (in Parameterkarte "Schaltspielzählung") der Parameter "Grenzwertüberwachung" auf "Freigeben" gesetzt ist.

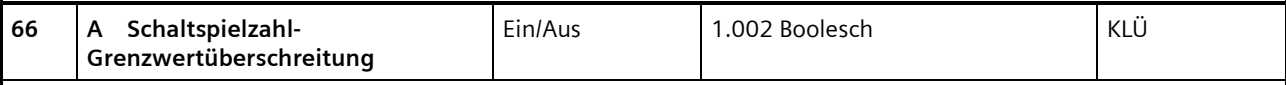

### **Funktion:**

Über dieses Objekt wird ein Erreichen oder. Überschreiten des jeweiligen Grenzwerts zur Schaltspielzählung gemeldet bzw. kann über den Bus abgefragt werden, ob eine Grenzwert-Überschreitung vorliegt.

### **Verfügbarkeit:**

Das Kommunikationsobjekt "Schaltspielzahl-Grenzwertüberschreitung" wird nur angezeigt, wenn der Parameter "Schaltspielzählung" (in Parameterkarte "Funktionen, Objekte") auf "Freigeben" gesetzt ist und zusätzlich (in Parameterkarte "Schaltspielzählung") der Parameter "Grenzwertüberwachung" auf "Freigeben" gesetzt ist.

# 7.7.3 Parameter zur Schaltspielzählung in der Parameterkarte "Funktionen, Objekte"

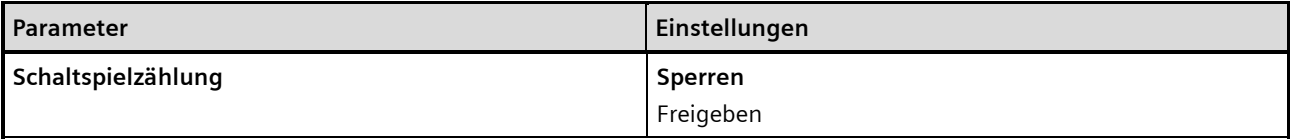

#### **Funktion:**

Über diesen Parameter kann für den zugehörigen Ausgang das Zählen der Schaltspiele (d. h. wie oft ein Ausgang einund wieder ausgeschaltet wurde) aktiviert werden. Der Schaltspielzähler dient zur Überwachung der angeschlossenen Last.

#### **Weitere Parameterkarten:**

Wenn der Parameter "Schaltspielzählung" auf "Freigeben" gesetzt ist, wird die Parameterkarte "Schaltspielzählung" eingeblendet.

### **Kommunikationsobjekt:**

Wenn der Parameter "Schaltspielzählung" auf "Freigeben" gesetzt ist, werden die Kommunikationsobjekte "Schaltspielzahl – Wert (Schaltspiel)" und "Schaltspielzahl – Wert setzen (Schaltspiele)" eingeblendet.

#### **Weitere Informationen:**

*[7.7](#page-128-0) [Schaltspielzählung](#page-128-0)*

### **Applikationsprogramm-Beschreibungen**

März 2018

### **07 B0 A4 Universaldimmer 4-fach 9A0401**

# 7.7.4 Parameter zur Schaltspielzählung in der Parameterkarte "Schaltspielzählung"

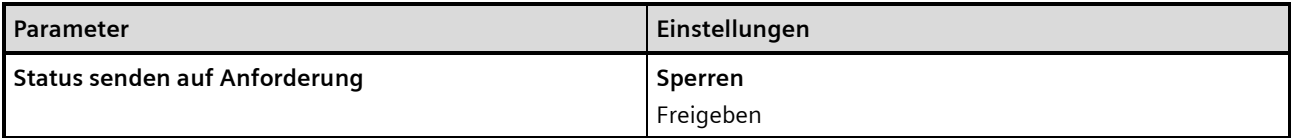

**Funktion:**

Mit diesem Parameter kann eingestellt werden, ob der Status des Kommunikationsobjekts "Schaltspielzahl" auf Anforderung gesendet wird oder ob Anforderungen des Statuswerts abgewiesen werden.

Die Anforderung wird über das Kommunikationsobjekt "Statuswerte senden" ausgelöst.

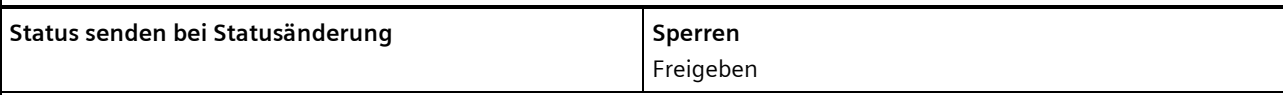

# **Funktion:**

Mit diesem Parameter kann eingestellt werden, ob der Wert des Kommunikationsobjekts "Schaltspielzahl" automatisch nach jeder Wertänderung gesendet wird. Bei der Auswahl von "Freigeben" wird ein zusätzlicher Parameter eingeblendet, über den definiert werden kann, wie viele Schaltspiele es seit dem letzten Senden gegeben haben muss, damit der Wert erneut gesendet wird.

### **Weitere Parameter/Parameterkarten:**

Wenn der Parameter "Status senden bei Statusänderung" auf "Freigeben" gesetzt ist, wird zusätzlich der Parameter "Wertänderung seit dem letzten Senden (Schaltspiele)" eingeblendet.

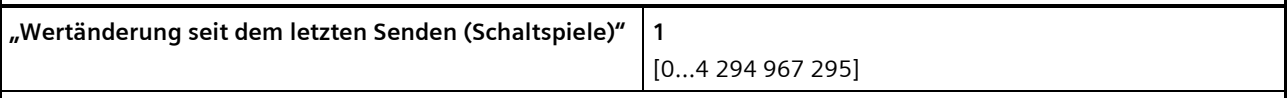

### **Funktion:**

Wenn der Parameter "Status senden bei Statusänderung" auf "Freigeben" gesetzt ist, wird mit diesem Parameter festgelegt, bei welcher Wertänderung zum letzten Senden der Wert des Kommunikationsobjekts "Schaltspielzahl" erneut gesendet wird.

#### **Hinweis:**

Der einstellbare Wert "0" wird als "1" interpretiert.

### **Verfügbarkeit:**

Der Parameter "Wertänderung seit dem letzten Senden (Schaltspiele)" wird nur angezeigt, wenn der Parameter "Status senden bei Statusänderung" auf "Freigeben" gesetzt ist.

#### **Applikationsprogramm-Beschreibungen**

März 2018

# **07 B0 A4 Universaldimmer 4-fach 9A0401**

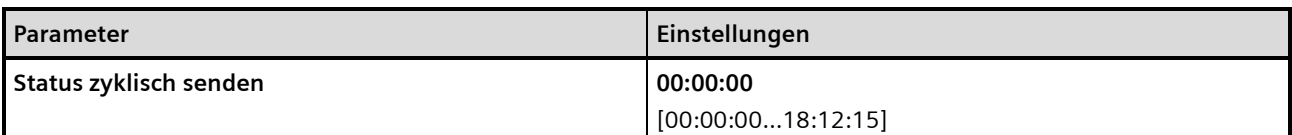

#### **Funktion:**

Mit diesem Parameter kann eingestellt werden, in welchem Zeitintervall der Wert des Kommunikationsobjekts "Schaltspielzahl" zyklisch gesendet wird.

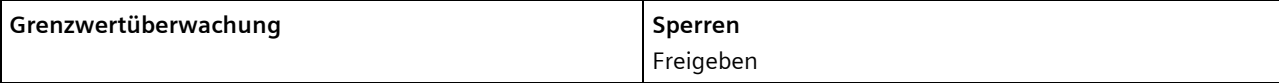

### **Funktion:**

Über diesen Parameter wird die Grenzwertüberwachung aktiviert.

### **Weitere Parameter:**

Wenn der Parameter "Grenzwertüberwachung" auf "Freigeben" gesetzt ist, werden zusätzlich die Parameter "Schaltspielzahl-Grenzwert" sowie Parameter zum Senden des Status des Grenzwerts eingeblendet *[7.6.3](#page-120-0) [Parameter, die sichtbar](#page-120-0)  [werden, wenn der Parameter "Status ..." auf "Freigeben" gesetzt](#page-120-0)* ist*.*

### **Kommunikationsobjekte:**

Wenn der Parameter "Grenzwertüberwachung" auf "Freigeben" gesetzt ist, werden zusätzlich die Kommunikationsobjekte "Schaltspielzahl-Grenzwert" und "Schaltspielzahl-Grenzwertüberschreitung" eingeblendet.

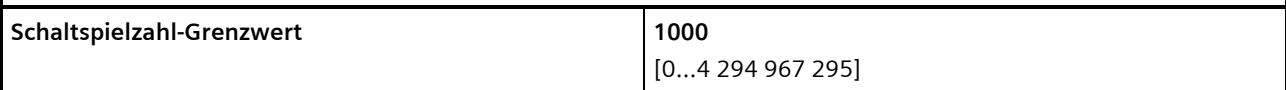

### **Funktion:**

Über diesen Parameter kann ein Grenzwert für die Schaltspielzahl parametriert werden.

Ist der Parameter "Grenzwertüberwachung" auf "Freigeben" gesetzt, so wird bei Erreichen oder Überschreiten des Grenzwerts ein Telegramm über das Kommunikationsobjekt "Schaltspielzahl-Grenzwertüberschreitung" auf den Bus gesendet.

### **Verfügbarkeit:**

<span id="page-132-0"></span>Der Parameter "Schaltspielzahl-Grenzwert" wird nur eingeblendet, wenn der Parameter "Grenzwertüberwachung" auf "Freigeben" gesetzt ist.

### **Applikationsprogramm-Beschreibungen**

März 2018

**07 B0 A4 Universaldimmer 4-fach 9A0401**

# **7.8 Betriebsstundenzählung**

Der Betriebsstundenzähler dient zur Überwachung der angeschlossenen Last.

Die Betriebsstunden werden erfasst, solange der Schaltstatus des Kanals "Ein" ist. Nur ganze Sekunden werden erfasst. Nach 3600 gezählten Sekunden wird der Objektwert der Betriebsstunden um eins erhöht.

Das Objekt "Betriebsstunden-Grenzwertüberschreitung" wird nur bei einer Objektwertänderung (einmalig) gesendet. Wird also ein neuer Grenzwert empfangen, oder der Zählwert durch Schreiben auf das Objekt zurückgesetzt, so wird die Grenzwertüberschreitung nur gesendet, wenn sich dadurch eine Änderung im Objekt zur Grenzwertüberwachung ergibt. Hat das Zählobjekt seinen maximalen Wert (4 294 967 295) erreicht, so bleibt es bei diesem Wert, bis es wieder zurückgesetzt wird.

Bei Busspannungsausfall kann keine Betriebsstundenzählung weitergeführt werden.

Bei Busspannungsausfall werden die Werte aller drei Objekte der Betriebsstundenzählung gesichert, um sie dann bei Busspannungswiederkehr wiederherstellen zu können. Die Werte der drei Objekte werden durch Laden der Konfiguration mit der ETS nicht zurückgesetzt.

Die Betriebsstundenzählung ist auch dann aktiv, wenn der Parameter "Betriebsstundenzählung" auf "Sperren" gesetzt ist.

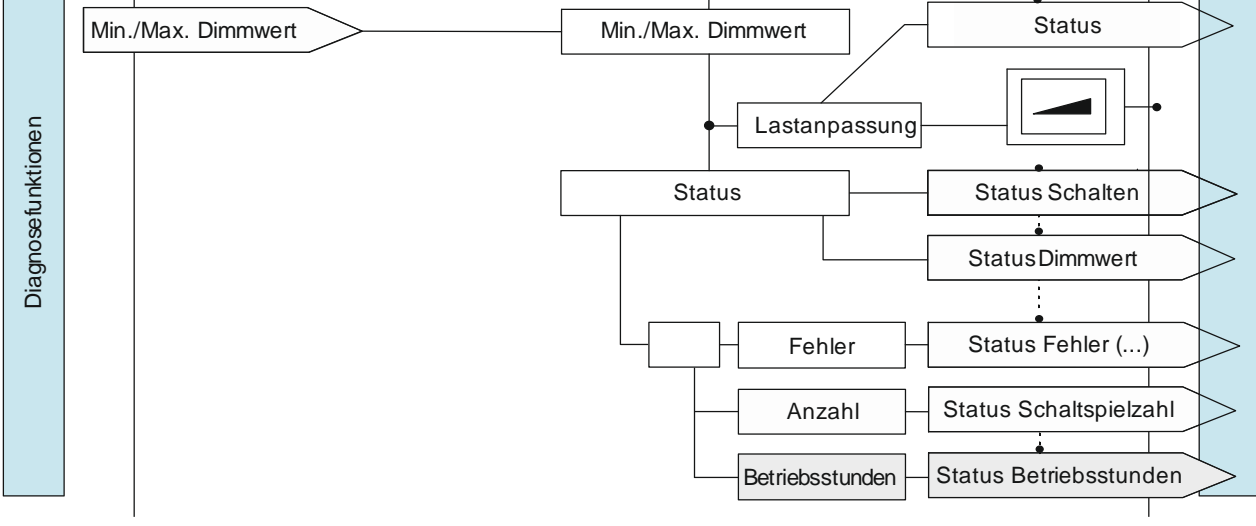

# 7.8.1 Ablaufdiagramm zur Betriebsstundenzählung

Abb. 21 Betriebsstundenzählung (Übersicht)

### **Applikationsprogramm-Beschreibungen**

März 2018

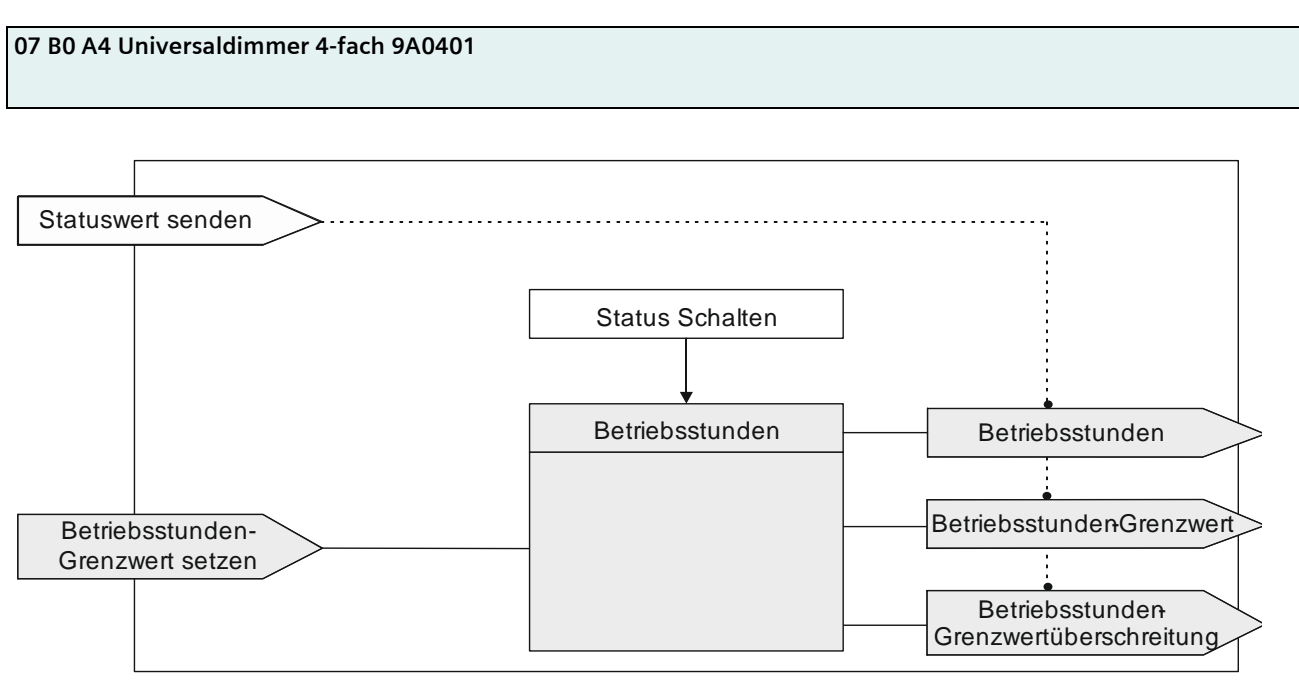

Abb. 22 Betriebsstundenzählung (Details)

# 7.8.2 Kommunikationsobjekte zur Betriebsstundenzählung

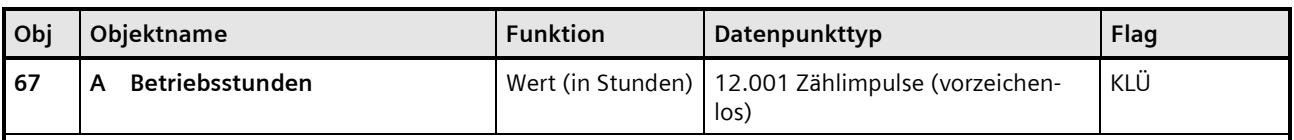

# **Funktion:**

Über dieses Objekt kann die aktuelle Anzahl Betriebsstunden des Ausgangs (d. h. wie viele Stunden der Ausgang eingeschaltet war) jederzeit über den Bus abgefragt werden.

### **Verfügbarkeit:**

Das Kommunikationsobjekt "Betriebsstunden" wird nur angezeigt, wenn der Parameter "Betriebsstundenzählung" auf "Freigeben" gesetzt ist (Parameterkarte "Funktionen, Objekte") und zusätzlich (in Parameterkarte "Betriebsstunden") der Parameter "Zählung der Betriebsstunden in" auf "Stunden" eingestellt ist.

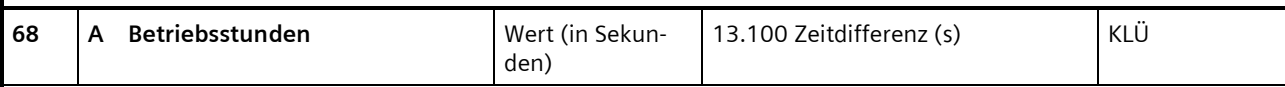

### **Funktion:**

Über dieses Objekt kann die aktuelle Anzahl Betriebsdauer des Ausgangs (d. h. wie viele Sekunden der Ausgang eingeschaltet war) jederzeit über den Bus in Sekunden abgefragt werden.

### **Verfügbarkeit:**

Das Kommunikationsobjekt "Betriebsstunden" wird nur angezeigt, wenn der Parameter "Betriebsstundenzählung" (in Parameterkarte "Funktionen, Objekte") auf "Freigeben" gesetzt ist und zusätzlich (in Parameterkarte "Betriebsstunden") der Parameter "Zählung der Betriebsstunden in" auf "Sekunden" eingestellt ist.

### **Applikationsprogramm-Beschreibungen**

März 2018

# **07 B0 A4 Universaldimmer 4-fach 9A0401**

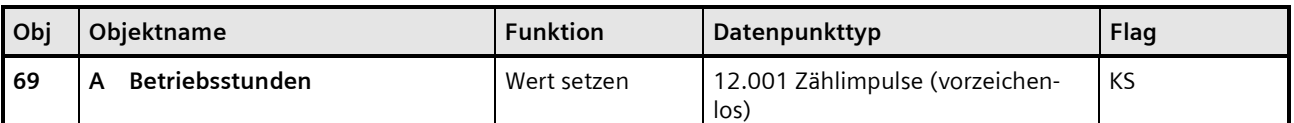

### **Funktion:**

Über dieses Objekt kann der Wert der Betriebsstundenzählung des Ausgangs auf einen Ganzzahlwert im Bereich von 0 bis 4 294 967 295 über den Bus gesetzt werden.

Das Setzen von diesem Wert erfolgt immer in Stunden, unabhängig von der parametrierten Einstellung für die Ausgabe der Betriebsstunden in Sekunden oder Stunden.

### **Verfügbarkeit:**

Das Kommunikationsobjekt "Betriebsstunden" wird nur angezeigt, wenn der Parameter "Betriebsstundenzählung" auf "Freigeben" gesetzt ist (Parameterkarte "Funktionen, Objekte").

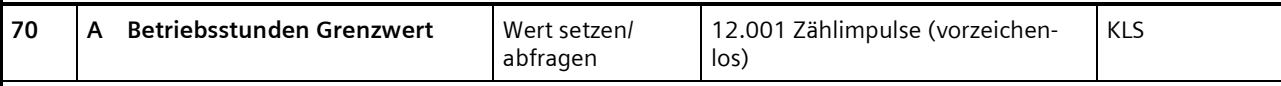

### **Funktion:**

Über dieses Objekt kann der Grenzwert für die Betriebsstundenzählung des Ausgangs als Ganzzahlwert im Bereich von 1 bis 4 294 967 295 über den Bus an den Dimmer gesendet und gelesen werden.

Der Grenzwert wird in ganzen Stunden übertragen.

### **Verfügbarkeit:**

Das Kommunikationsobjekt "Betriebsstunden Grenzwert" wird nur angezeigt, wenn der Parameter "Betriebsstundenzählung" (in Parameterkarte "Funktionen, Objekte") auf "Freigeben" gesetzt ist und zusätzlich (in Parameterkarte "Betriebsstunden") der Parameter "Grenzwertüberwachung" auf "Freigeben" gesetzt ist.

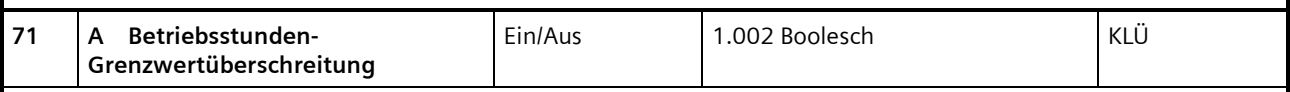

# **Funktion:**

Über dieses Objekt wird ein Erreichen oder Überschreiten des jeweiligen Grenzwerts zur Betriebsstundenzählung gemeldet bzw. kann über den Bus abgefragt werden, ob eine Grenzwert-Überschreitung vorliegt.

#### **Verfügbarkeit:**

Das Kommunikationsobjekt "Betriebsstunden-Grenzwertüberschreitung" wird nur angezeigt, wenn der Parameter "Betriebsstundenzählung" (in Parameterkarte "Funktionen, Objekte") auf "Freigeben" gesetzt ist und zusätzlich (in Parameterkarte "Betriebsstunden") der Parameter "Grenzwertüberwachung" auf "Freigeben" gesetzt ist.

### **07 B0 A4 Universaldimmer 4-fach 9A0401**

# 7.8.3 Parameter zur Betriebsstundenzählung in der Parameterkarte "Funktionen, Objekte"

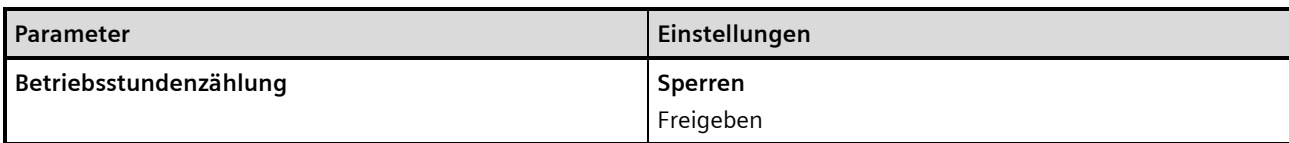

### **Funktion:**

Der Betriebsstundenzähler dient zum Erfassen der Betriebsstunden des Kanals, d. h. wie viele Stunden der Kanal bisher eingeschaltet war.

#### **Weitere Parameter/Parameterkarten:**

Wenn der Parameter "Betriebsstundenzählung" auf "Freigeben" gesetzt ist, wird die Parameterkarte "Betriebsstunden" eingeblendet.

### **Kommunikationsobjekte:**

Wenn der Parameter "Betriebsstundenzählung" auf "Freigeben" gesetzt ist, werden die Kommunikationsobjekte "Betriebsstunden – Wert (in Stunden)" und "Betriebsstunden – Wert setzen" eingeblendet.

# 7.8.4 Parameter zur Betriebsstundenzählung in der Parameterkarte "Betriebsstunden"

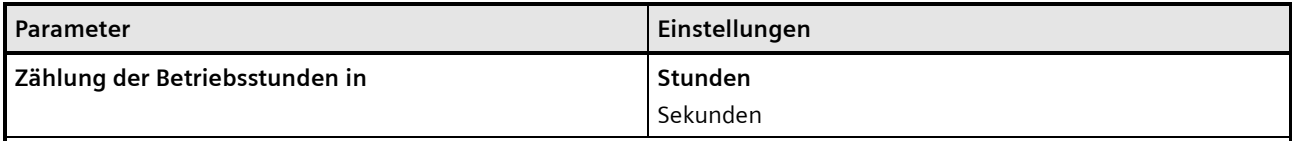

# **Funktion:**

Über diesen Parameter kann die Zählung der Betriebsstunden auf Stunden oder Sekunden eingestellt werden.

### **Kommunikationsobjekte:**

Wenn der Parameter "Zählung der Betriebsstunden in" auf "Sekunden" eingestellt wurde, wird anstatt des Kommunikationsobjekts "Betriebsstunden – Wert (in Stunden)" das Kommunikationsobjekt "Betriebsstunden – Wert (in Sekunden)" eingeblendet.

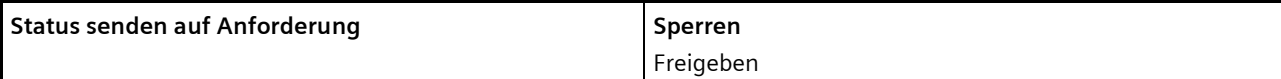

### **Funktion:**

Mit diesem Parameter kann eingestellt werden, ob der Status des Kommunikationsobjekts "Betriebsstunden" auf Anforderung gesendet wird oder ob Anforderungen des Statuswerts abgewiesen werden.

Die Anforderung wird über das Kommunikationsobjekt "Statuswerte senden" ausgelöst.

# **Applikationsprogramm-Beschreibungen**

März 2018

# **07 B0 A4 Universaldimmer 4-fach 9A0401**

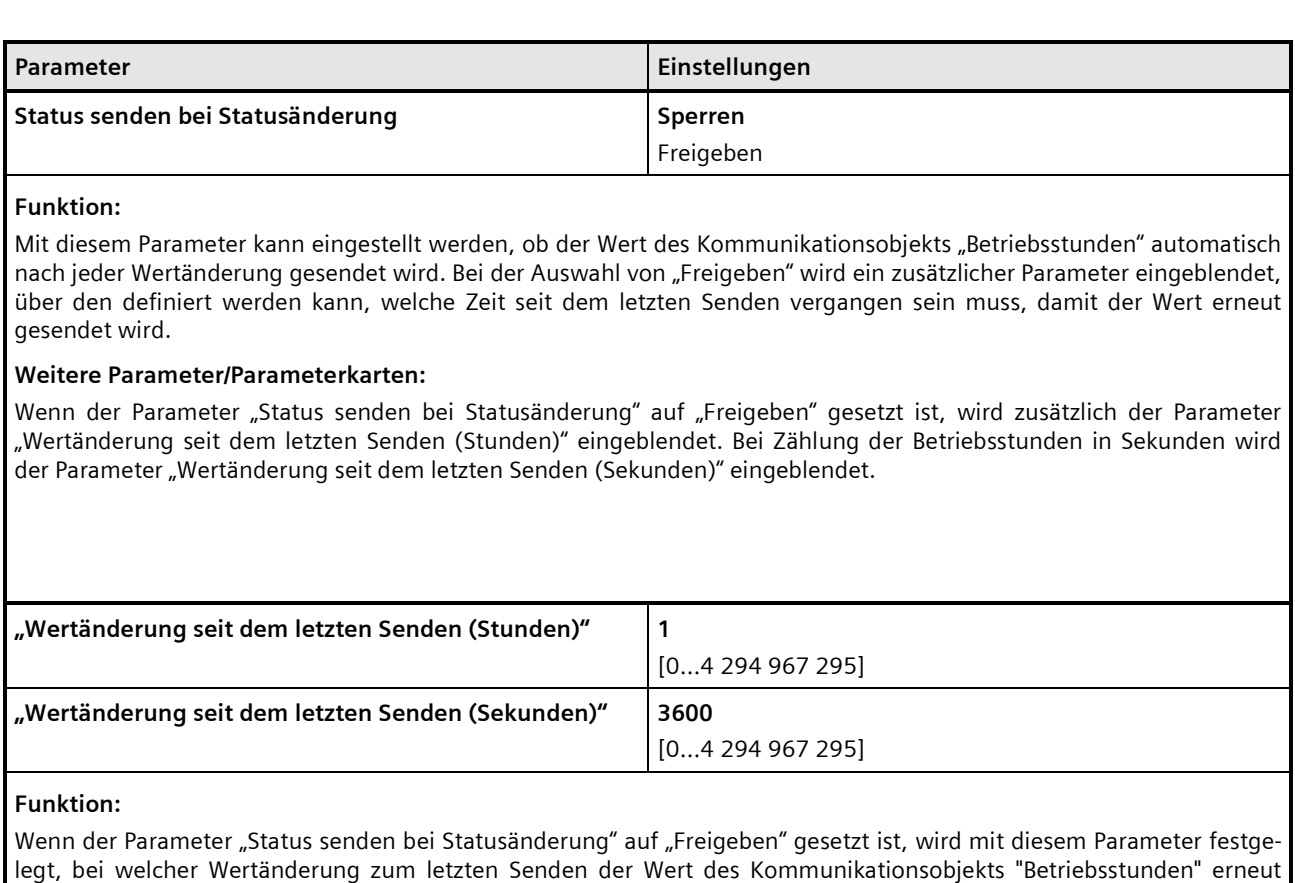

# gesendet wird. **Verfügbarkeit:**

Der Parameter "Wertänderung seit dem letzten Senden (Stunden)" wird nur angezeigt, wenn der Parameter "Zählung der Betriebsstunden in" auf "Stunden" eingestellt ist und der Parameter "Status senden bei Statusänderung" auf "Freigeben" gesetzt ist.

Der Parameter "Wertänderung seit dem letzten Senden (Sekunden)" wird nur angezeigt, wenn der Parameter "Zählung der Betriebsstunden in" auf "Sekunden" eingestellt ist und der Parameter "Status senden bei Statusänderung" auf "Freigeben" gesetzt ist.

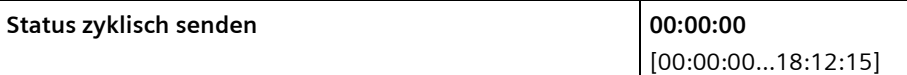

### **Funktion:**

Mit diesem Parameter kann eingestellt werden, in welchem Zeitintervall der Wert des Kommunikationsobjekts "Betriebsstunden" zyklisch gesendet wird.

Building Technologies Division Siemens AG 2018 Control Products and Systems

#### **Applikationsprogramm-Beschreibungen**

März 2018

# **07 B0 A4 Universaldimmer 4-fach 9A0401**

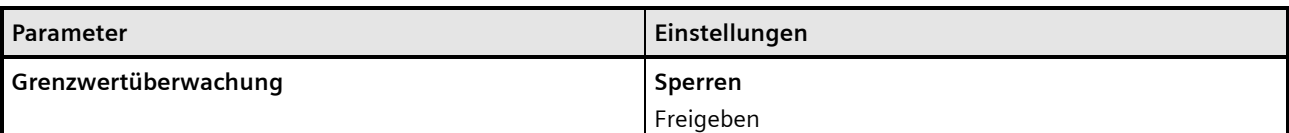

### **Funktion:**

Über diesen Parameter wird die Grenzwertüberwachung aktiviert.

### **Weitere Parameter:**

Wenn der Parameter "Grenzwertüberwachung" auf "Freigeben" gesetzt ist, werden zusätzlich die Parameter "Betriebsstunden-Grenzwert" sowie Parameter zum Senden des Status des Grenzwerts eingeblendet *[7.6.3](#page-120-0) [Parameter, die](#page-120-0)  [sichtbar werden, wenn der Parameter "Status ..." auf "Freigeben" gesetzt](#page-120-0)* ist*.*

### **Kommunikationsobjekt:**

Wenn der Parameter "Grenzwertüberwachung" auf "Freigeben" gesetzt ist, werden zusätzlich die Kommunikationsobjekte "Betriebsstunden-Grenzwert" und "Betriebsstunden-Grenzwertüberschreitung" eingeblendet.

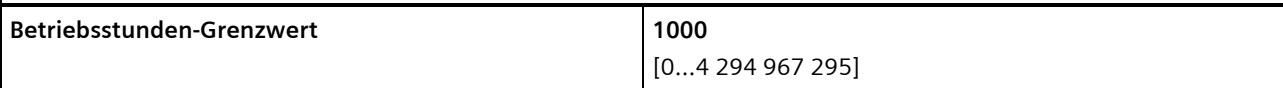

### **Funktion:**

Über diesen Parameter kann für den zugehörigen Ausgang ein Grenzwert parametriert werden.

Ist der Parameter "Grenzwertüberwachung" auf "Freigeben" gesetzt, so wird bei Erreichen oder Überschreiten des Grenzwerts ein Telegramm über das Kommunikationsobjekt "Betriebsstunden-Grenzwertüberschreitung" auf den Bus gesendet.

#### **Hinweis:**

Der Grenzwert wird in ganzen Stunden eingegeben, auch dann, wenn der Parameter "Zählung der Betriebsstunden in" auf "Sekunden" gesetzt wurde.

### **Verfügbarkeit:**

Der Parameter "Betriebsstunden-Grenzwert" wird nur eingeblendet, wenn der Parameter "Grenzwertüberwachung" auf "Freigeben" gesetzt ist.

### **Applikationsprogramm-Beschreibungen**

März 2018

### **07 B0 A4 Universaldimmer 4-fach 9A0401**

### <span id="page-139-0"></span>**7.9 Warnen vor Ausschalten**

### 7.9.1 Kommunikationsobjekt zum "Warnen vor Ausschalten"

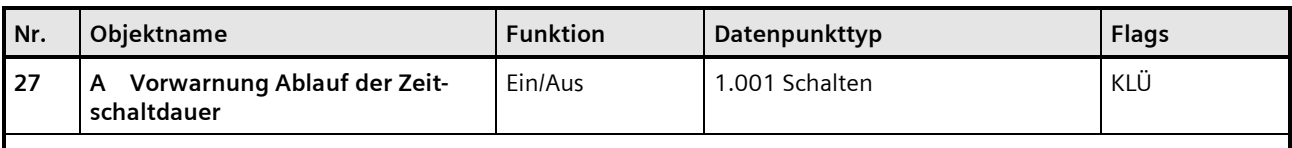

### **Betriebsarten:**

- Normalbetrieb (wenn der Parameter "Nachtbetrieb" auf "Freigeben" gesetzt wurde)
- Zeitschalterbetrieb
- Zeitschalterbetrieb 2-fach (wenn der Parameter "Nachtbetrieb" auf "Freigeben" gesetzt wurde)

### **Funktion:**

Über dieses Kommunikationsobjekt wird im Zeitschalterbetrieb oder Nachtbetrieb der Ablauf der Zeitschaltdauer signalisiert. Damit kann z. B. eine Warnlampe eingeschaltet werden.

### **Verfügbarkeit:**

Das Kommunikationsobjekt "Vorwarnung Ablauf der Zeitschaltdauer" wird nur angezeigt, wenn der Parameter "Warnen vor Ausschalten" auf "Über Kommunikationsobjekt" oder "Durch kurzes Aus-/Einschalten über Kommunikationsobjekt" oder "Durch Dimmen auf den halben Dimmwert über Kommunikationsobjekt" eingestellt ist.

Im Zeitschalterbetrieb wird der Parameter "Warnen vor Ausschalten" ein weiteres Mal angezeigt, wenn der Parameter "Nachtbetrieb" auf "Freigeben" gesetzt wurde.

### 7.9.2 Parameter zum Warnen vor Ausschalten in der Parameterkarte "Normalbetrieb", "Zeitschalterbetrieb" oder "Zeitschalterbetrieb 2-fach"

In den Parameterkarten "Normalbetrieb" und "Zeitschalterbetrieb 2-fach" wird der Parameter "Warnen vor Ausschalten" nur angezeigt, wenn der Parameter "Nachtbetrieb" auf "Freigeben" gesetzt ist.

#### **Applikationsprogramm-Beschreibungen**

März 2018

# **07 B0 A4 Universaldimmer 4-fach 9A0401**

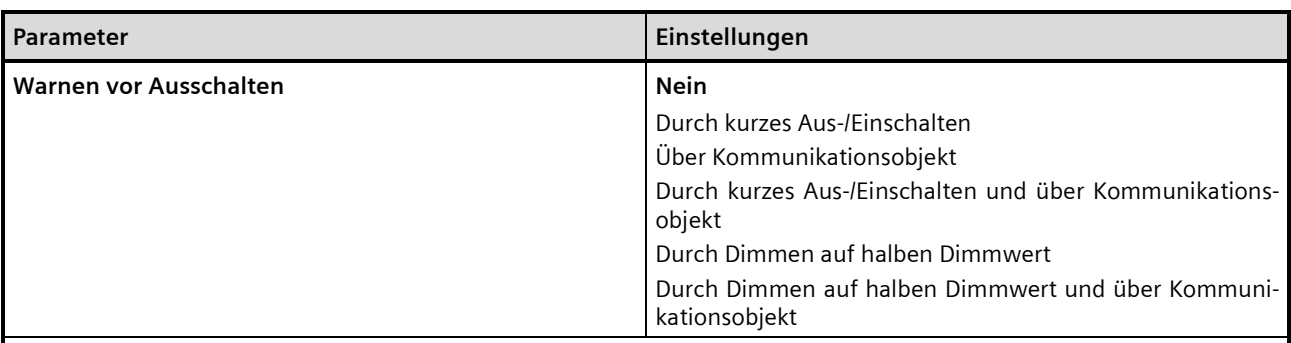

### **Funktion:**

Über diesen Parameter kann eingestellt werden, ob nach Ablauf der Einschaltzeit sofort dauerhaft ausgeschaltet werden soll oder vor dem Ausschalten des Ausgangs eine Warnung erfolgen soll. Die folgenden Einstellungen sind möglich:

### • **"Nein":**

Der Ausgang wird ohne Warnen sofort ausgeschaltet.

Bei den folgenden Parametereinstellungen wird der Ausgang nicht sofort dauerhaft ausgeschaltet. Wird der Ausgang zur Beleuchtungssteuerung verwendet, so wird ein Nutzer vorgewarnt und hat ausreichend Zeit, die Einschaltdauer der Beleuchtung zu verlängern oder diese ggf. wieder einzuschalten.

### • **"durch kurzes Aus-/Einschalten":**

Der Ausgang wird für die parametrierbare Warnsignalzeit (Grundeinstellung: 1s) aus- und dann für eine einstellbare Zeit (Differenz: Parameter "Warnzeit" – Parameter "Warnsignalzeit") wieder eingeschaltet. Wenn innerhalb der Warnzeit der Ausgang über z. B. das Objekt "Schalten" wieder eingeschaltet wird, beginnt der Zeitschalter erneut. Andernfalls wird der Ausgang ausgeschaltet.

### **Hinweis: Die Warnsignalzeit darf nicht größer sein als die Warnzeit, da andernfalls keine Warnung erfolgt!**

#### • **"über Kommunikationsobjekt":**

Über diese Option wird das Kommunikationsobjekt "Vorwarnung Ablauf der Zeitschaltdauer" eingeblendet, über das eine Vorwarnung auf den Bus, z. B. zum Einschalten einer Warnlampe, gesendet werden kann.

Der Ablauf der Einschaltzeit des Zeitschalters wird über das Kommunikationsobjekt signalisiert. Zeitgleich beginnt eine Warnzeit, deren Dauer durch den Parameter "Warnzeit" bestimmt wird. Der Objektwert ist für die Warnzeit "1". Wenn innerhalb der Warnzeit der Ausgang über z. B. das Objekt "Schalten" wieder eingeschaltet wird, beginnt der Zeitschalter erneut. Andernfalls wird der Ausgang ausgeschaltet.

**Hinweis: Die Warnsignalzeit darf nicht größer sein als die Warnzeit, da andernfalls keine Warnung erfolgt!**

- **"durch kurzes Aus-/Einschalten und über Kommunikationsobjekt":** Diese Option kombiniert die Optionen "durch kurzes Aus-/Einschalten" und "über Kommunikationsobjekt".
- **"Durch Dimmen auf halben Dimmwert"**

Mit dieser Option wird der Ausgang nach Ablauf der Einschaltzeit auf den halben Dimmwert heruntergeregelt. Wenn innerhalb der Warnzeit der Ausgang über z. B. das Objekt "Schalten" wieder eingeschaltet wird, beginnt der Zeitschalter erneut. Andernfalls wird der Ausgang ausgeschaltet. Während des Warnens bleibt der Status Dimmwert unverändert.

• **"Durch Dimmen auf halben Dimmwert und über Kommunikationsobjekt"** Diese Option kombiniert die Optionen "Durch Dimmen auf halben Dimmwert" und "über Kommunikationsobjekt". Während des Warnens bleibt der Status Dimmwert unverändert.

#### **Weitere Parameter/Parameterkarten:**

Je nach ausgewählter Option werden die folgenden Parameter "Warnzeit" und "Warnsignalzeit" zusätzlich eingeblendet:

### **Kommunikationsobjekt:**

Wenn der Parameter "Warnen vor Ausschalten" auf die Option "Über Kommunikationsobjekt", "Durch kurzes Aus-/

Building Technologies Division

Control Products and Systems Siemens AG 2018

Postfach 10 09 53, D-93009 Regensburg Änderungen vorbehalten 141/155

Siemens AG DS01 Update: http://www.siemens.de/gamma-td

### **Applikationsprogramm-Beschreibungen**

März 2018

# **07 B0 A4 Universaldimmer 4-fach 9A0401**

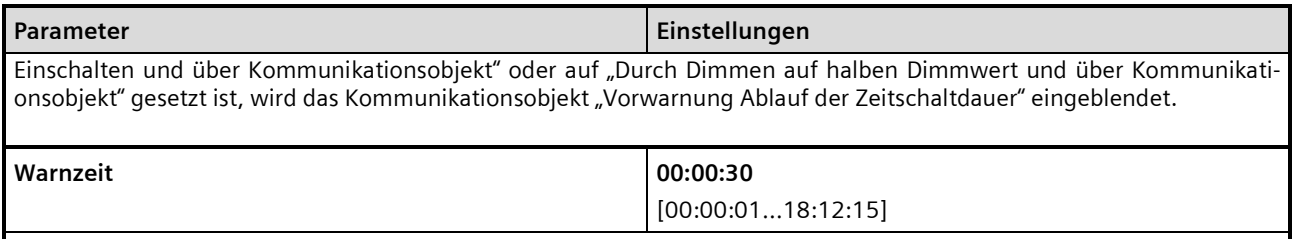

### **Funktion:**

Über diesen Parameter wird die Warnzeit eingestellt, für die nach Ablauf des Zeitschalterbetriebs der Ausgang noch eingeschaltet bleibt.

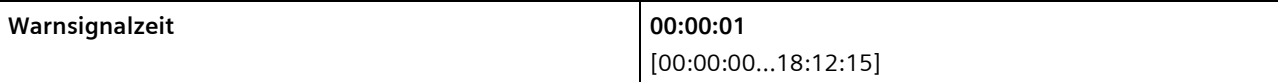

### **Funktion:**

Über diesen Parameter kann eingestellt werden, dass nach Ablauf der Einschaltzeit der Ausgang nicht sofort dauerhaft ausgeschaltet wird, sondern zunächst nur für die Warnsignalzeit (Grundeinstellung: 1 s) aus- und dann wieder für eine einstellbare Zeit (Differenz: Parameter "Warnzeit" – Parameter "Warnsignalzeit") eingeschaltet wird. Nach Ablauf dieser Warnzeit wird der Ausgang dauerhaft ausgeschaltet. Wird der Ausgang zur Beleuchtungssteuerung verwendet, so wird ein Nutzer vorgewarnt und hat ausreichend Zeit, die Einschaltdauer der Beleuchtung zu verlängern oder diese ggf. wieder einzuschalten.

### **Hinweis:**

Die Warnsignalzeit darf nicht größer sein als die Warnzeit, da andernfalls keine Warnung erfolgt!

### **Applikationsprogramm-Beschreibungen**

März 2018

**07 B0 A4 Universaldimmer 4-fach 9A0401**

# <span id="page-142-0"></span>**7.10 Direktbetrieb**

Im Direktbetrieb kann der Dimmer über die am Dimmer vorhandenen Tasten gesteuert werden, somit kann beispielsweise der Installateur direkt prüfen, ob der Dimmer korrekt angeschlossen wurde.

### 7.10.1 Ablaufdiagramm zum Direktbetrieb

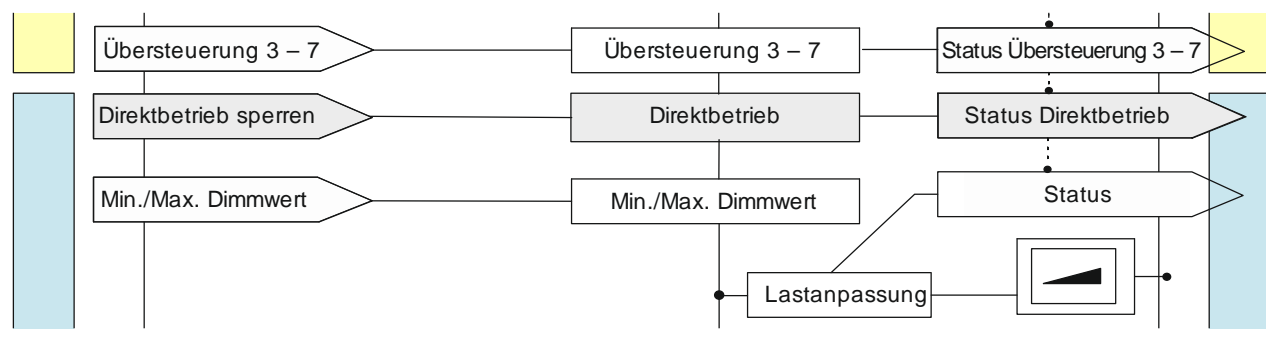

Abb. 23 Direktbetrieb

### 7.10.2 Kommunikationsobjekte zum Direktbetrieb

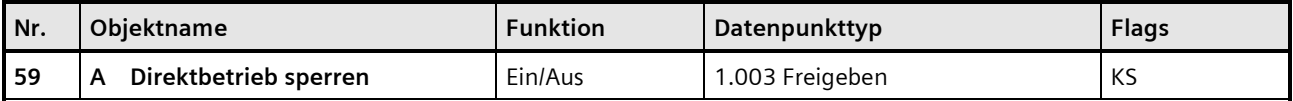

### **Funktion:**

Über dieses Kommunikationsobjekt kann der Direktbetrieb (die Bedienung direkt am Gerät) gesperrt oder freigegeben werden.

### **Verfügbarkeit:**

Das Kommunikationsobjekt "Direktbetrieb sperren" wird nur angezeigt, wenn der Parameter "Direktbetrieb" und zusätzlich der Parameter "Direktbetrieb einschränken" auf "Freigeben" gesetzt sind (Parameterkarte "Funktionen, Objekte").

### **Beispiel:**

Freigabe des Direktbetriebs über einen Schlüsselschalter.

### **Hinweis:**

Bei Busspannungswiederkehr wird die Einstellung zurückgesetzt.

### **Applikationsprogramm-Beschreibungen**

März 2018

# **07 B0 A4 Universaldimmer 4-fach 9A0401**

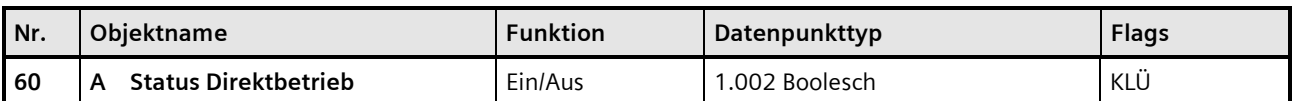

### **Funktion:**

Über dieses Kommunikationsobjekt wird gemeldet, dass der Direktbetrieb aktiv ist.

### **Verfügbarkeit:**

Das Kommunikationsobjekt "Status Direktbetrieb" wird nur angezeigt, wenn der Parameter "Direktbetrieb" und zusätzlich der Parameter "Status Direktbetrieb" auf "Freigeben" gesetzt sind (Parameterkarte "Funktionen, Objekte").

# 7.10.3 Parameter zum Direktbetrieb in der Parameterkarte "Funktionen, Objekte"

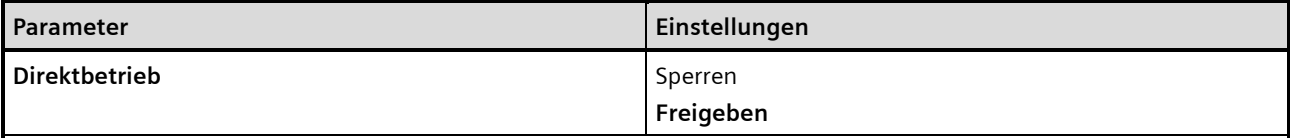

#### **Funktion:**

Mit diesem Parameter wird die Bedienung des Dimmers direkt am Gerät gesperrt oder freigegeben.

#### **Weitere Parameter/Parameterkarten:**

Wenn der Parameter "Direktbetrieb" auf "Freigeben" gesetzt ist, werden weitere Parameter eingeblendet, mit denen eingestellt werden kann, wann der Direktbetrieb automatisch zurückgesetzt werden kann und ob der Direktbetrieb eingschränkt werden soll. Es kann außerdem eingestellt werden, ob der Status des Direktbetriebs gesperrt oder freigegeben werden soll.

Wenn der Parameter "Status Direktbetrieb" auf "Freigeben" gesetzt ist, werden Parameter eingeblendet, über die eingestellt werden kann, wann ein Status gesendet wird *[7.6.3](#page-120-0) [Parameter, die sichtbar werden, wenn der Parameter](#page-120-0)  ["Status ..." auf "Freigeben" gesetzt](#page-120-0)* ist*.*

#### **Kommunikationsobjekte:**

Wenn der Unter-Parameter "Direktbetrieb einschränken" auf "Freigeben" gesetzt ist, wird das Kommunikationsobjekt "Direktbetrieb sperren" eingeblendet.

Wenn der Unter-Parameter "Status Direktbetrieb" auf "Freigeben" gesetzt ist, wird das Kommunikationsobjekt "Status Direktbetrieb" eingeblendet.
GAMMA *instabus*

#### **Applikationsprogramm-Beschreibungen**

März 2018

## **07 B0 A4 Universaldimmer 4-fach 9A0401**

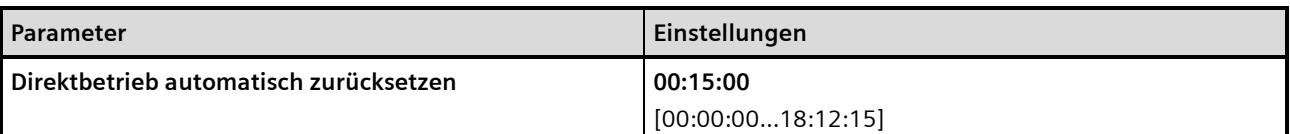

#### **Funktion:**

Mit diesem Parameter wird eingestellt, nach welcher Zeit der Direktbetrieb automatisch wieder deaktiviert wird.

Die Einstellung "00:00:00" bedeutet, dass der Direktbetrieb nicht automatisch zurückgesetzt wird, sondern nur direkt am Gerät oder durch Busspannungsausfall und -wiederkehr wieder deaktiviert werden kann.

#### **Hinweis:**

Wenn der Direktbetrieb am Dimmer eingeschaltet wurde, kann der Dimmer nur darüber und nicht aus der Ferne gesteuert werden. Mit diesem Parameter kann verhindert werden, dass der Direktbetrieb versehentlich eingeschaltet bleibt.

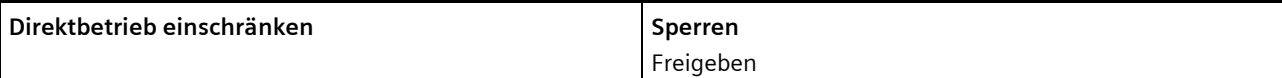

#### **Funktion:**

Mit diesem Parameter kann die Freigabe des Direktbetriebs über ein Kommunikationsobjekt gesteuert werden.

#### **Kommunikationsobjekte:**

Wenn der Parameter "Direktbetrieb einschränken" auf "Freigeben" gesetzt ist, wird das Kommunikationsobjekt "Direktbetrieb sperren" eingeblendet.

### **Beispiel:**

Freigabe des Direktbetriebs über einen Schlüsselschalter.

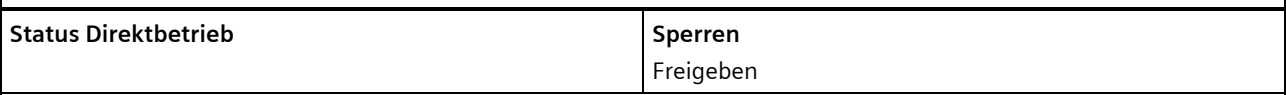

### **Funktion:**

Mit diesem Parameter wird das Kommunikationsobjekt zum Status der des Direktbetriebs aktiviert oder deaktiviert. Über dieses Kommunikationsobjekt wird gemeldet, ob der Direktbetrieb aktiv ist.

### **Weitere Parameter/Parameterkarten:**

Wenn der Parameter "Status Direktbetrieb" auf "Freigeben" gesetzt ist, werden Parameter eingeblendet, über die eingestellt werden kann, wann ein Status gesendet wird *[7.6.3](#page-120-0) [Parameter, die sichtbar werden, wenn der Parameter](#page-120-0)  ["Status ..." auf "Freigeben" gesetzt](#page-120-0)* ist*.*

### **Kommunikationsobjekte:**

Wenn der Parameter "Status Direktbetrieb" auf "Freigeben" gesetzt ist, wird das Kommunikationsobjekt "Status Direktbetrieb" eingeblendet.

März 2018

**07 B0 A4 Universaldimmer 4-fach 9A0401**

# **8 Grafische Darstellung des Ausgangsverhaltens eines Kanals bei unterschiedlichen Parametrierungen**

# 8.1 Dimmverhalten beim Ein-/Ausschalten über Kommunikationsobjekt "Schalten"

Die nachfolgende Grafik zeigt die Dimmrampen beim Ein- und Ausschalten über das Kommunikationsobjekt "Schalten", wenn der Parameter "Einschalten auf" auf "Dimmwert beim Ausschalten" gesetzt ist. Dabei werden die folgenden Parameter verwendet:

- Einschalten auf (Einstellung: "Dimmwert beim Ausschalten")
- Dimmzeit bei Schalten
- Minimaler Dimmwert
- Maximaler Dimmwert

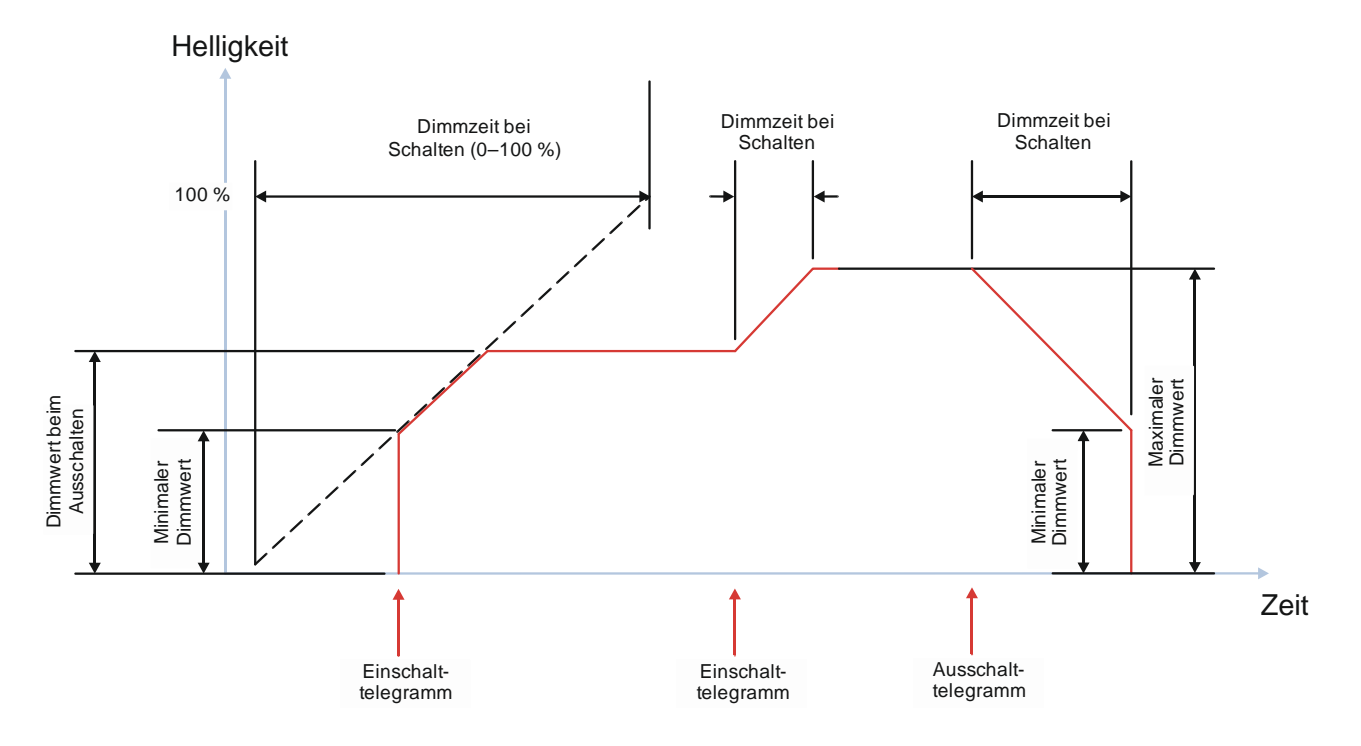

Abb. 24 Dimmrampen beim Ein-/Ausschalten über Kommunikationsobjekt "Schalten"

Update: http://www.siemens.de/gamma-td DS01 Siemens AG

Building Technologies Division Siemens AG 2018 Control Products and Systems 146 / 155 Änderungen vorbehalten Postfach 10 09 53, D-93009 Regensburg

### **07 B0 A4 Universaldimmer 4-fach 9A0401**

# 8.2 Dimmverhalten beim Dimmen über das Kommunikationsobjekt "Dimmen"

### 8.2.1 Dimmen über Kommunikationsobjekt "Dimmen" – Ein- und Ausschalten nicht möglich

Die nachfolgende Grafik zeigt das Dimmverhalten über das Kommunikationsobjekt "Dimmen", wenn die Möglichkeit des Ein-/Ausschaltens deaktiviert wurde. Dabei werden die folgenden Parameter verwendet:

- Einschalten über Dimmen (Einstellung: "Sperren")
- Ausschalten über Dimmen (Einstellung: "Sperren")
- Dimmzeit bei Dimmen
- Minimaler Dimmwert
- Maximaler Dimmwert

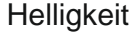

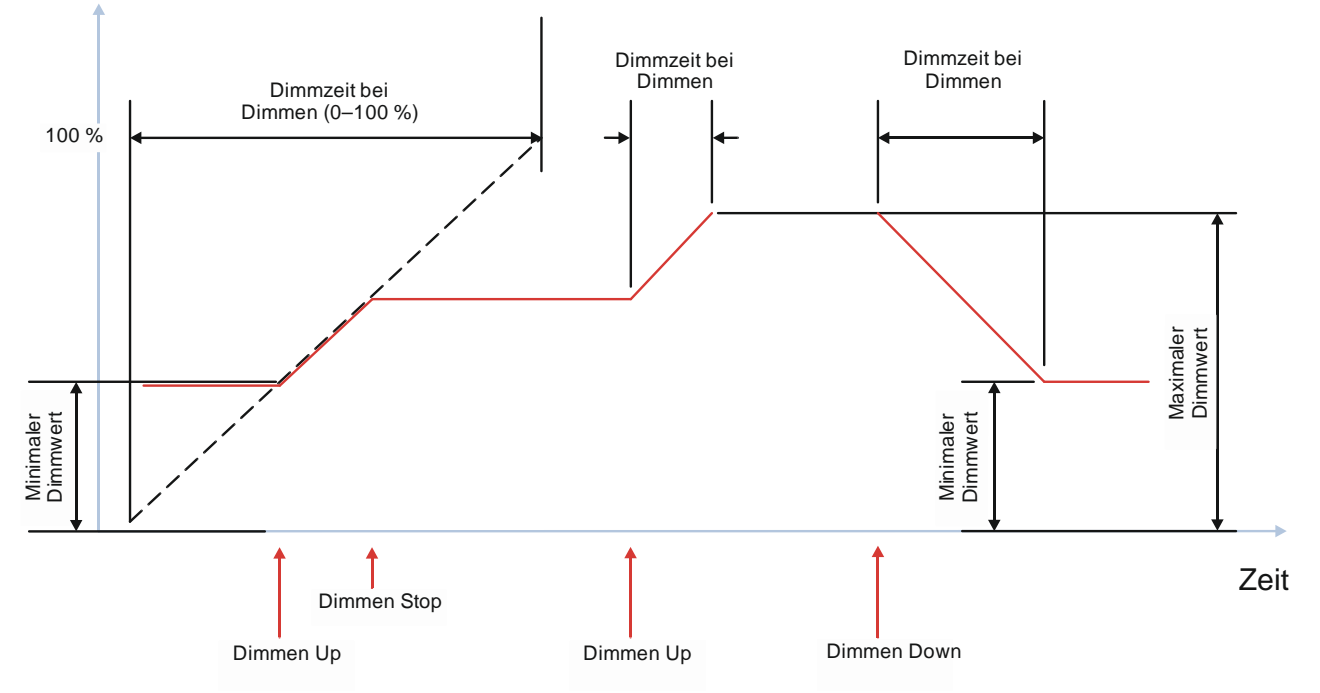

Abb. 25 Dimmen über Kommunikationsobjekt "Dimmen" – Ein- und Ausschalten nicht möglich

März 2018

### **07 B0 A4 Universaldimmer 4-fach 9A0401**

# 8.2.2 Dimmen über Kommunikationsobjekt "Dimmen" – Einschalten möglich

Die nachfolgende Grafik zeigt das Dimmverhalten über das Kommunikationsobjekt "Dimmen", wenn die Möglichkeit des Einschaltens aktiviert und die Möglichkeit des Ausschaltens deaktiviert wurde. Dabei werden die folgenden Parameter verwendet:

- Einschalten über Dimmen (Einstellung: "Freigeben")
- Ausschalten über Dimmen (Einstellung: "Sperren")
- Dimmzeit bei Dimmen
- Minimaler Dimmwert
- Maximaler Dimmwert

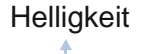

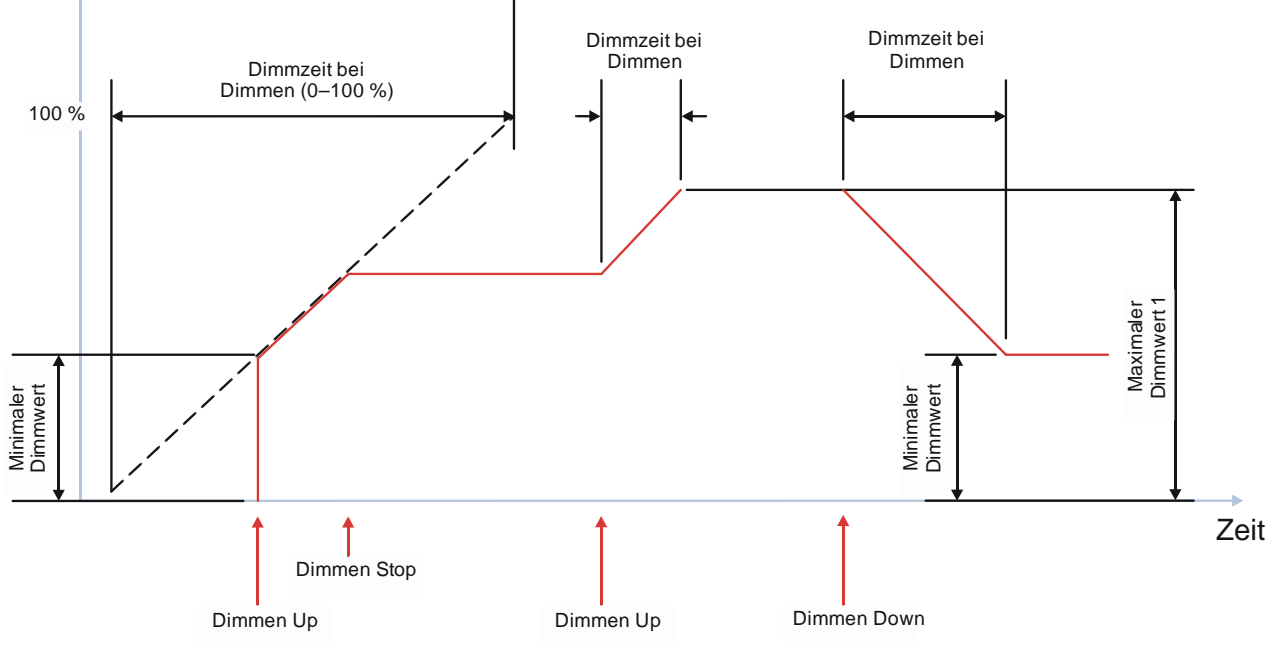

Abb. 26 Dimmen über Kommunikationsobjekt "Dimmen" – Einschalten möglich

Building Technologies Division Siemens AG 2018 Control Products and Systems 148 / 155 Änderungen vorbehalten Postfach 10 09 53, D-93009 Regensburg

### **07 B0 A4 Universaldimmer 4-fach 9A0401**

# 8.2.3 Dimmen über Kommunikationsobjekt "Dimmen" – Ausschalten möglich

Die nachfolgende Grafik zeigt das Dimmverhalten über das Kommunikationsobjekt "Dimmen", wenn die Möglichkeit des Ausschaltens aktiviert und die Möglichkeit des Einschaltens deaktiviert wurde. Dabei werden die folgenden Parameter verwendet:

- Einschalten über Dimmen (Einstellung: "Sperren")
- Ausschalten über Dimmen (Einstellung: "Freigeben")
- Dimmzeit bei Dimmen
- Minimaler Dimmwert
- Maximaler Dimmwert

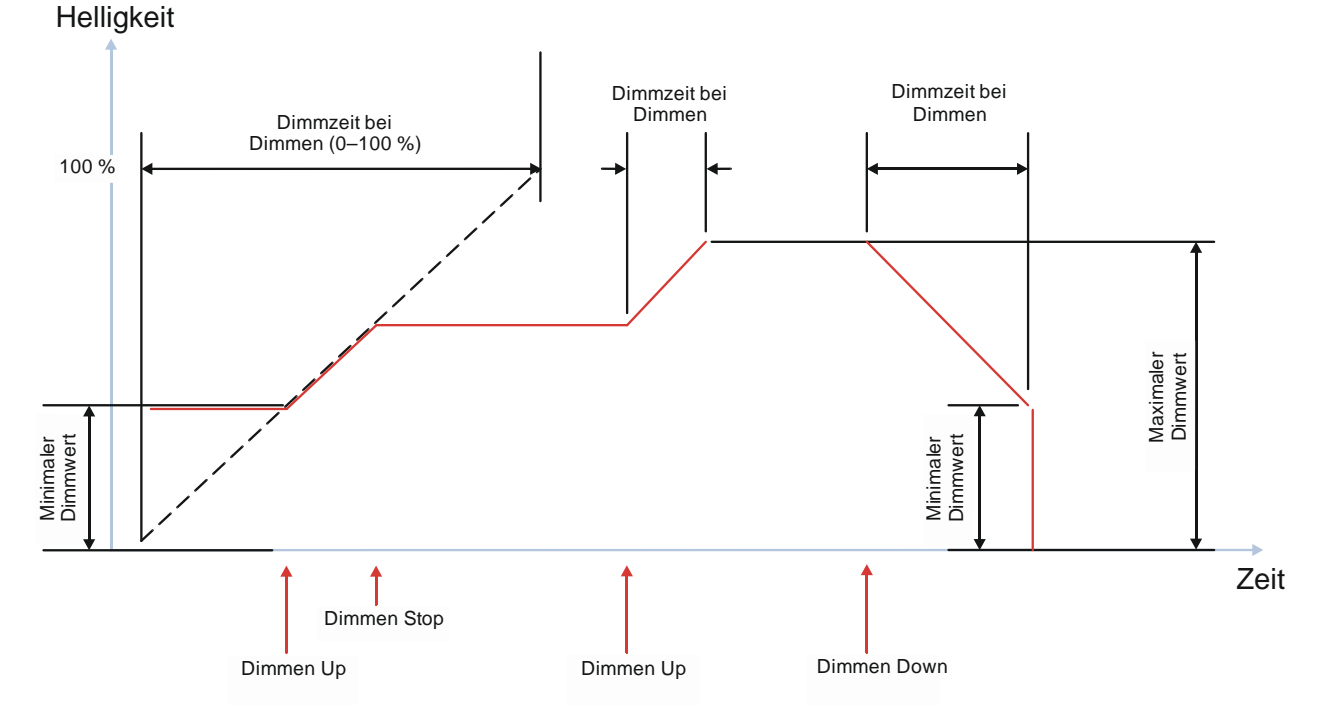

Abb. 27 Dimmen über Kommunikationsobjekt "Dimmen" – Ausschalten möglich

Postfach 10 09 53, D-93009 Regensburg Änderungen vorbehalten 149/155

März 2018

### **07 B0 A4 Universaldimmer 4-fach 9A0401**

# 8.2.4 Dimmen über Kommunikationsobjekt "Dimmen" – Ein- und Ausschalten möglich

Die nachfolgende Grafik zeigt das Dimmverhalten über das Kommunikationsobjekt "Dimmen", wenn die Möglichkeit des Ein-/Ausschaltens aktiviert wurde. Dabei werden die folgenden Parameter verwendet:

- Einschalten über Dimmen (Einstellung: "Freigeben")
- Ausschalten über Dimmen (Einstellung: "Freigeben")
- Dimmzeit bei Dimmen
- Minimaler Dimmwert
- Maximaler Dimmwert

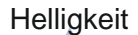

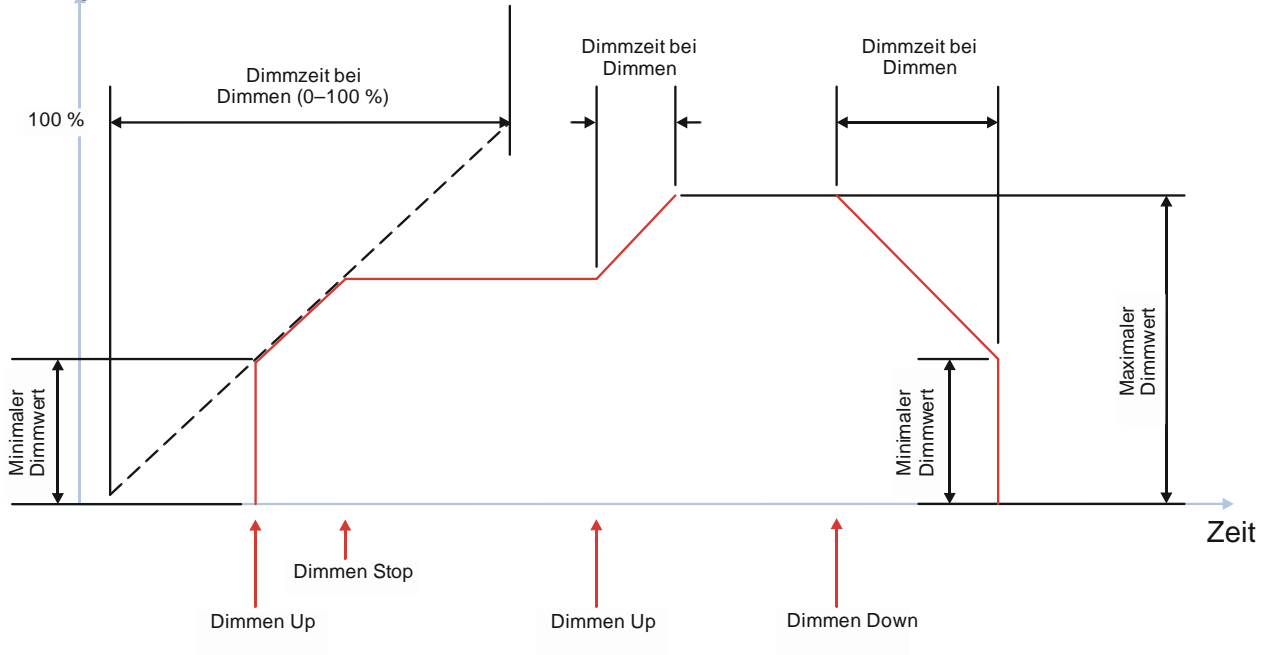

Abb. 28 Dimmen über Kommunikationsobjekt "Dimmen" – Ein- und Ausschalten möglich

Building Technologies Division Siemens AG 2018 Control Products and Systems 150 / 155 Änderungen vorbehalten Postfach 10 09 53, D-93009 Regensburg

### **07 B0 A4 Universaldimmer 4-fach 9A0401**

# 8.3 Dimmverhalten beim Dimmen über das Kommunikationsobjekt "Dimmwert 1"

## 8.3.1 "Schalten über Dimmwert 1" – "nicht möglich"

Die nachfolgende Grafik zeigt das Dimmverhalten über das Kommunikationsobjekt "Dimmwert", wenn der Parameter "Schalten über Dimmwert 1" auf "nicht möglich" gesetzt wurde. Dabei werden die folgenden Parameter verwendet:

- Schalten über Dimmwert 1 (Einstellung: "nicht möglich")
- Dimmzeit bei Dimmwert 1
- Minimaler Dimmwert
- Maximaler Dimmwert

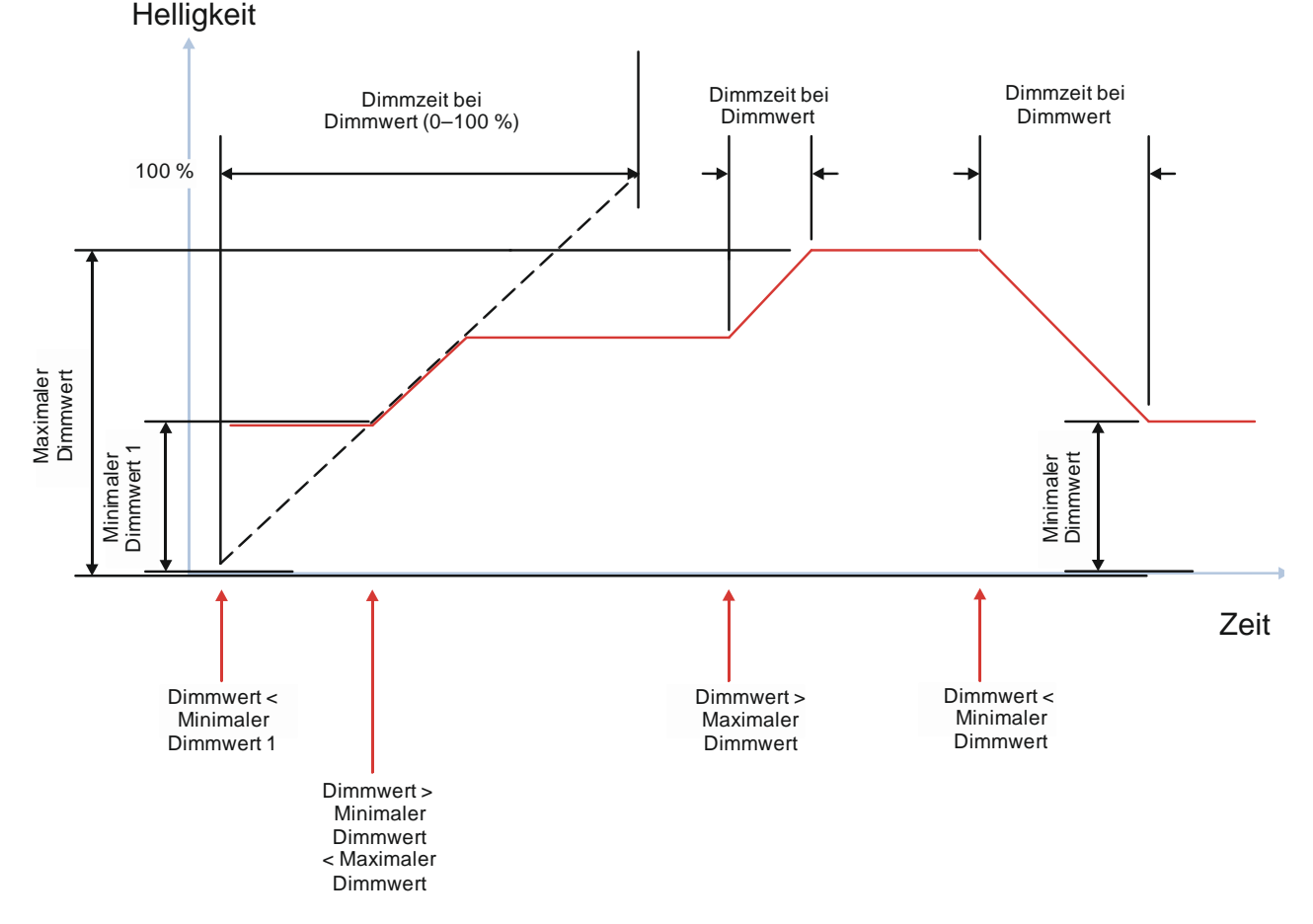

Abb. 29 Dimmverhalten beim Dimmen über das Kommunikationsobjekt "Dimmwert 1"; "Schalten über Dimmwert 1" – "nicht möglich"

März 2018

### **07 B0 A4 Universaldimmer 4-fach 9A0401**

# 8.3.2 "Schalten über Dimmwert 1" – "Ein bei Dimmwert > = min. Dimmwert"

Die nachfolgende Grafik zeigt das Dimmverhalten über das Kommunikationsobjekt "Dimmwert", wenn der Parameter "Schalten über Dimmwert 1" auf "Ein bei Dimmwert >= min. Dimmwert" gesetzt wurde. Dabei werden die folgenden Parameter verwendet:

- Schalten über Dimmwert 1 (Einstellung: "Ein bei Dimmwert > = min. Dimmwert")
- Dimmzeit bei Dimmwert 1
- Minimaler Dimmwert
- Maximaler Dimmwert

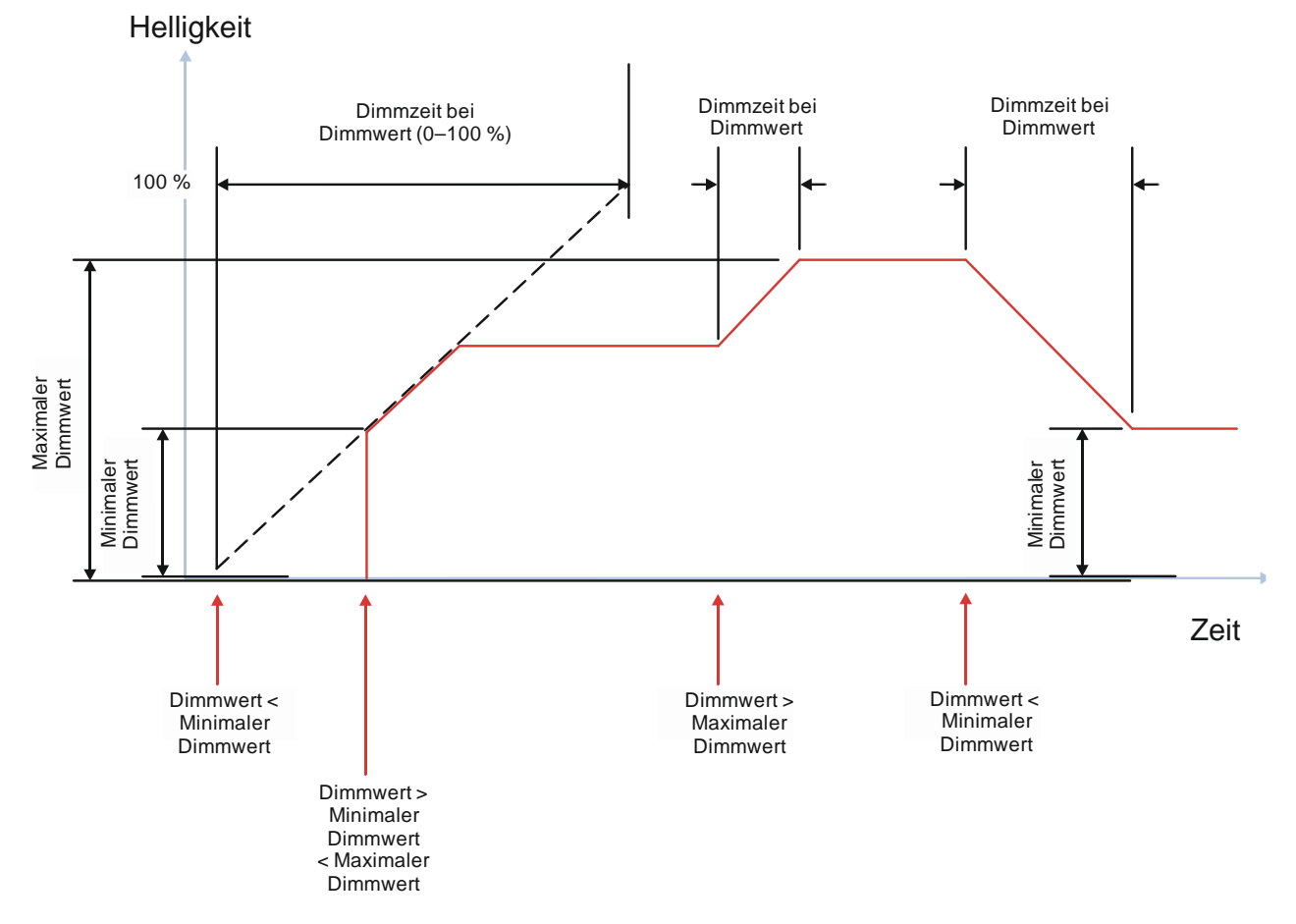

Abb. 30 Dimmverhalten beim Dimmen über das Kommunikationsobjekt "Dimmwert 1"; "Schalten über Dimmwert 1" – "Ein bei Dimmwert > = min. Dimmwert"

Update: http://www.siemens.de/gamma-td DS01 Siemens AG

Building Technologies Division Siemens AG 2018 Control Products and Systems 152 / 155 Änderungen vorbehalten Postfach 10 09 53, D-93009 Regensburg

### **07 B0 A4 Universaldimmer 4-fach 9A0401**

# 8.3.3 Schalten über Dimmwert 1" - "Aus bei Dimmwert <= min. Dimmwert"

Die nachfolgende Grafik zeigt das Dimmverhalten über das Kommunikationsobjekt "Dimmwert", wenn der Parameter "Schalten über Dimmwert 1" auf "Aus bei Dimmwert <= min. Dimmwert" gesetzt wurde. Dabei werden die folgenden Parameter verwendet:

- Schalten über Dimmwert 1 (Einstellung: "Aus bei Dimmwert <= min. Dimmwert")
- Dimmzeit bei Dimmwert 1
- Minimaler Dimmwert
- Maximaler Dimmwert

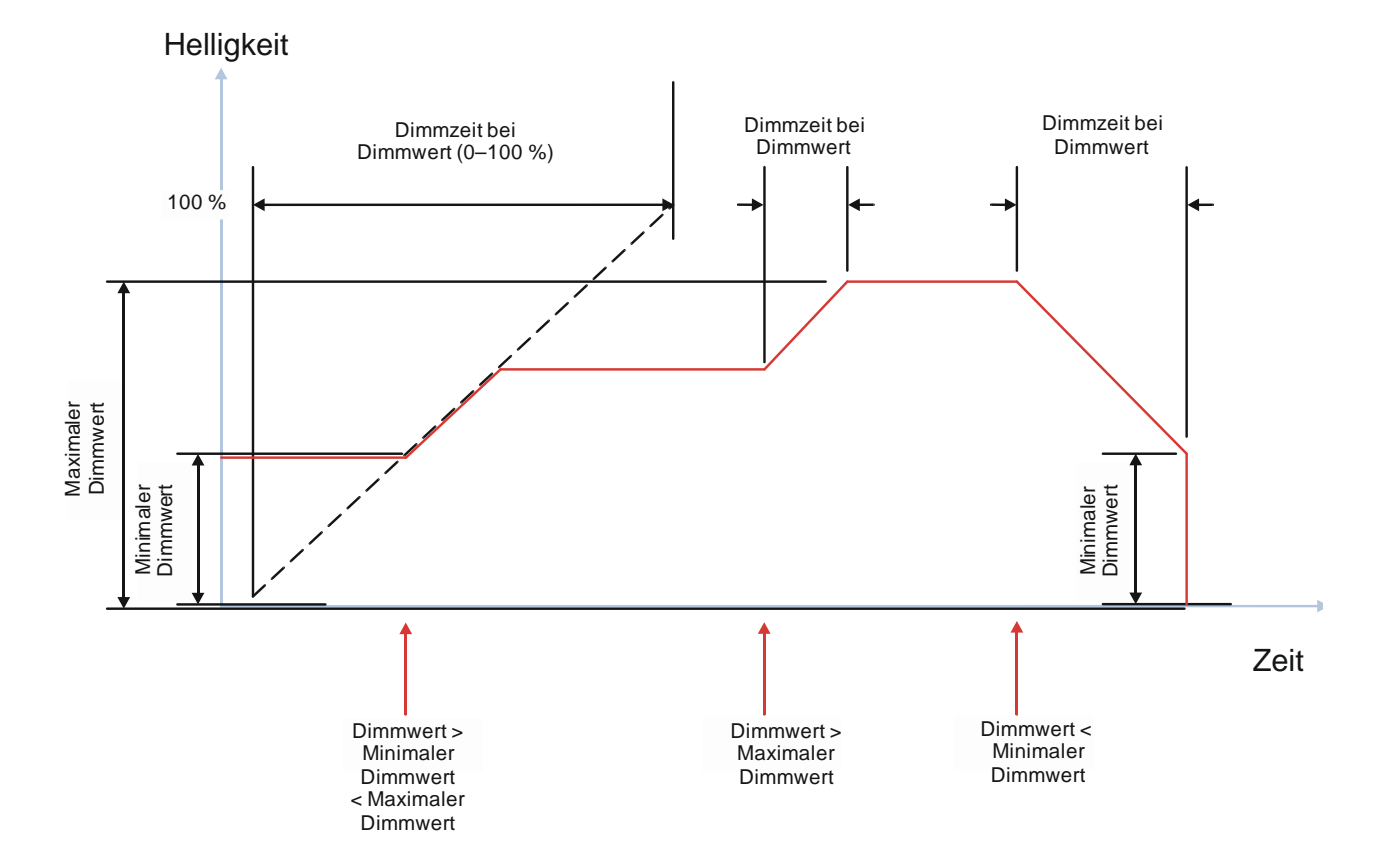

Abb. 31 Dimmverhalten beim Dimmen über das Kommunikationsobjekt "Dimmwert 1"; "Schalten über Dimmwert 1" – "Aus bei Dimmwert <= min. Dimmwert"

März 2018

### **07 B0 A4 Universaldimmer 4-fach 9A0401**

# 8.3.4 Schalten über Dimmwert 1" - "Ein- und Ausschalten möglich"

Die nachfolgende Grafik zeigt das Dimmverhalten über das Kommunikationsobjekt "Dimmwert", wenn der Parameter "Schalten über Dimmwert 1" auf "Ein- und Ausschalten möglich" gesetzt wurde. Dabei werden die folgenden Parameter verwendet:

- Schalten über Dimmwert 1 (Einstellung: "Ein- und Ausschalten möglich")
- Dimmzeit bei Dimmwert 1
- Minimaler Dimmwert
- Maximaler Dimmwert

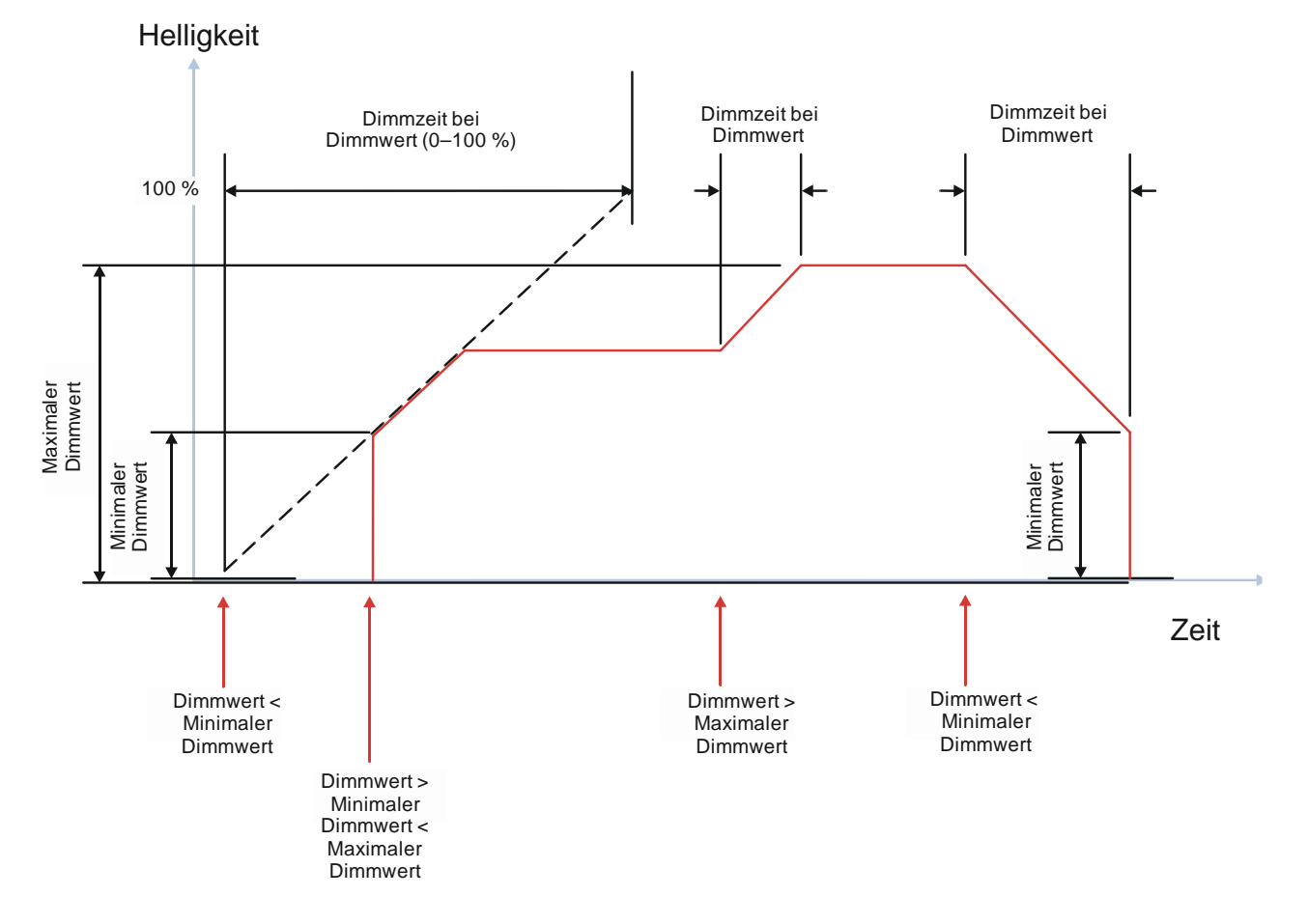

Abb. 32 Dimmverhalten beim Dimmen über das Kommunikationsobjekt "Dimmwert 1"; "Schalten über Dimmwert 1" – "Ein- und Ausschalten möglich"

### **07 B0 A4 Universaldimmer 4-fach 9A0401**

# 8.3.5 Schalten über Dimmwert 1" – "Ein bei Dimmwert > 0 %, Aus bei Dimmwert = 0 %"

Die nachfolgende Grafik zeigt das Dimmverhalten über das Kommunikationsobjekt "Dimmwert", wenn der Parameter "Schalten über Dimmwert 1" auf "Ein bei Dimmwert > 0 %, Aus bei Dimmwert = 0 %" gesetzt wurde. Dabei werden die folgenden Parameter verwendet:

- Schalten über Dimmwert 1 (Einstellung: "Ein bei Dimmwert > 0 %, Aus bei Dimmwert = 0 %")
- Dimmzeit bei Dimmwert 1
- Minimaler Dimmwert
- Maximaler Dimmwert

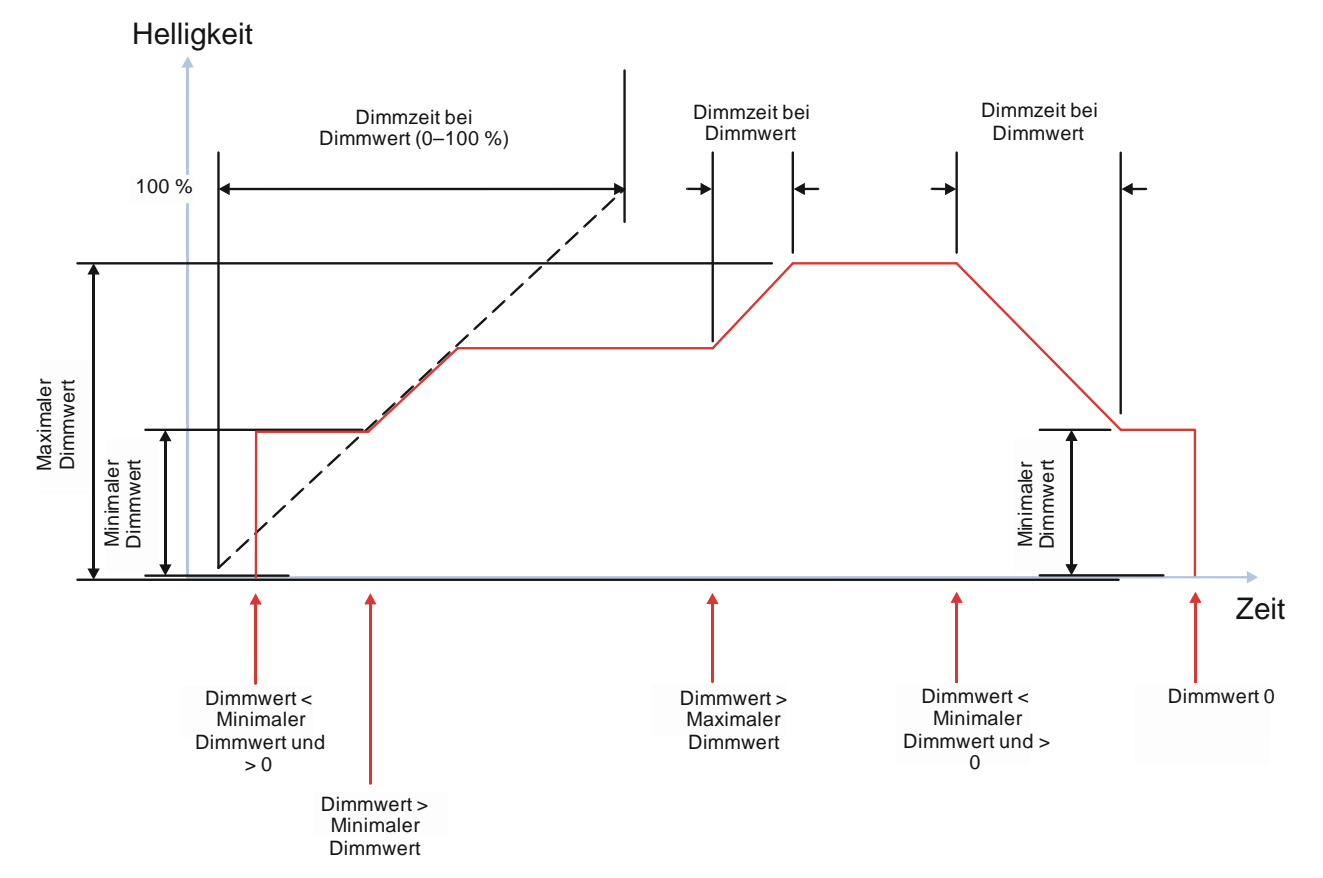

Abb. 33 Dimmverhalten beim Dimmen über das Kommunikationsobjekt "Dimmwert 1"; "Schalten über Dimmwert 1" – "Ein bei Dimmwert > 0 %, Aus bei Dimmwert = 0 %"